# Open Journal System (OJS) 3.0 Evaluation

## **Findings and Recommendations**

Rachael Hu, User Experience Design Manager and Gregory Shapiro, User Experience Contractor April 9, 2014

### CONTENTS

| Executive Summary                                           | 5  |
|-------------------------------------------------------------|----|
| Introduction                                                | 6  |
| Research Methodology                                        | 7  |
| Interviews and Usability Tests                              | 7  |
| Participants                                                | 8  |
| Institutional Participants                                  | 8  |
| Usability Tests Conducted                                   | 8  |
| User Profiles and Perspectives                              | 9  |
| Administrators                                              | 9  |
| Journal Managers                                            |    |
| Editors                                                     | 10 |
| Authors                                                     | 10 |
| Reviewers                                                   | 11 |
| Miscellaneous Users                                         | 11 |
| Findings                                                    | 11 |
| Overview                                                    | 11 |
| OJS 2.X Overview                                            | 11 |
| OJS 3.0 Alpha Overview                                      | 13 |
| OJS 3.0 Major Finding Areas                                 | 14 |
| Global Navigation                                           | 15 |
| User Perspective: All Roles                                 | 17 |
| Barriers and Recommendations                                | 17 |
| Journal Setup and Configuration                             |    |
| Administration and Journal Settings Wizard                  |    |
| Management and Journal Settings                             | 24 |
| User Perspective: Administrator, Journal Manager and Editor |    |
| Barriers and Recommendations                                |    |

| Workflow Configuration                                                      | 33 |
|-----------------------------------------------------------------------------|----|
| User Perspective: Administrators, Journal Manager and Editor                |    |
| Barriers and Recommendations                                                | 40 |
| User Account Setup and Role Assignment                                      | 47 |
| User Account Setup and Configuration Process                                | 47 |
| User Perspective: Journal Manager and Editor                                | 59 |
| Barriers and Recommendations                                                | 59 |
| Dashboard                                                                   | 67 |
| Dashboard Overview                                                          | 67 |
| User Perspective: Editor, Author, and Reviewer                              | 69 |
| Barriers and Recommendations                                                | 70 |
| Editorial Process                                                           | 72 |
| Submission                                                                  | 72 |
| External Review                                                             | 73 |
| User Perspective: Editor for Submission and External Review                 | 87 |
| Barriers and Recommendations for Submission and External Review             | 87 |
| Editorial                                                                   | 90 |
| Production                                                                  | 99 |
| User Perspective: Editors and Journal Managers for Editorial and Production |    |
| Barriers and Recommendations for Editorial and Production                   |    |
| Publication Process                                                         |    |
| Create Issue                                                                |    |
| Prepare Article for Publication                                             |    |
| Publish Issue                                                               |    |
| User Perspective: Journal Manager and Editor                                |    |
| Barriers and Recommendations                                                |    |
| Submission Process for Article                                              |    |
| New Author Registration Process                                             |    |

| Submission Process                      |  |
|-----------------------------------------|--|
| Revision Process                        |  |
| Completion Process                      |  |
| User Perspective: Author                |  |
| Barriers and Recommendations            |  |
| Review Process for an Article           |  |
| User Perspective: External Reviewer     |  |
| Barriers and Recommendations            |  |
| Site-wide Findings                      |  |
| Email                                   |  |
| Timestamp                               |  |
| Visual Design                           |  |
| Error Message Placement                 |  |
| Operational Findings                    |  |
| Formal User Participation Channel       |  |
| Design and Developmental Team Structure |  |
| Legacy Data                             |  |
| Quality Assurance Testing               |  |
| Conclusions                             |  |
| Appendix A: Project Wiki                |  |

#### **EXECUTIVE SUMMARY**

This report is a collection of findings, recommendations, and user profiles from a 2013 evaluation of the Open Journal System (OJS) 3.0 alpha conducted by the California Digital Library (CDL) as part of its development partnership with the Public Knowledge Project (PKP). The goals of this evaluation were two-fold.

- To test the efficacy and usability of the 3.0 alpha interface.
- To build a foundational understanding of the different users interacting with the OJS system what they needed to accomplish during their part in the editorial process, their motivations, and goals in using the system.

#### Methodology

Since the OJS system has a great deal of wide-ranging functionality spread across a complicated, multi-branching user interface, we determined that in this initial evaluation it would not be feasible to test the entirety of the system. Instead, we focused on testing users within the primary journal management and editorial workflow components of the system. We did not test the journal's public interface or the setup for the journal website display. Instead, we prioritized and focused the evaluation on the following scenarios:

- Journal setup
- Article submission
- Article review
- User account setup and role assignment
- Publication of an article and issue

For the purposes of this evaluation, we worked with five major institutions who were current adopters of OJS. This method was selected since the institutional administrators and journal managers of these OJS instances could assist in subsequent user recruitment for editor, author, and reviewer roles, as well as provide their contextual perspective in the overall management of their version of the OJS system.

In order to fully understand the background of the institutions that we were testing, we conducted an initial set of contextual interviews to understand how each institution was utilizing their instance of OJS. We conducted over 20 one-hour user engagement sessions that included background interviews and testing of the prioritized workflows. (See Interview and test scripts via the <u>evaluation project wiki</u>.)

#### **System Findings**

In general the major pain points of the 3.0 version fell into the following finding areas.

- Entry points into system need clarity and re-structuring.
- Locations for setting up journals, configuration, user account, and role assignments are difficult for users to find.
- Splitting related tasks in multiple places is a barrier for users to complete the given task.
- Dashboard construct's usefulness, while good, is predicated and dependent on a sound mapping of content assignments behind the scenes.
- Versions, iterations and associated supplemental material of submission content need to be handled in a more coherent, visible way throughout review and editorial process.
- Interactive cues and features are dependent upon a very fine-grained visual design. Icons, and text are difficult to read and the use of color to indicate status is difficult to recognize and decipher.

- Email notifications require a thorough content review and specification process for labeling, general layout, and link issues.
- Layout of elements on screens within the entire editorial process needs improvement in order for users to understand which items to act on.
- Use of language and labels depicting content status across—email notifications, dashboard descriptions, and
  article level display need to be regularized and consolidated so that users can recognize the through line for a
  submission across all three of the major use areas that they are likely to encounter in their interactions with
  the OJS system.

#### **Operational Findings**

During the course of the evaluation project, CDL's User Experience (UX) team also encountered a number of operational findings that we believe to be of importance. While outside the purview of a user interface review, we believe that these findings do have direct ramifications on the overall user experience of future iterations of the OJS system.

- Formal user participation channel
- Design and development team structure
- Legacy data import and display issues in OJS 3.0 alpha
- Quality assurance testing

#### Conclusions

At the conclusion of the OJS 3.0 alpha evaluation project, the PKP team has made the decision to commence the design and development phase with their internal development staff. The CDL UX team is handing off the evaluation findings via this report with best wishes and a reminder that, due to the intrinsically structural and overlapping findings from this evaluation, a holistic design process is required in order to effectively re-engineer some of the system-wide structural information architecture, grouping, layout, and consistency issues that this evaluation has uncovered. If an iterative and agile design methodology is employed moving forward, great attention must be paid to the integration of each new design piece to ensure that it seamlessly integrates with the larger system and does not adversely impact the design in other areas of the site. As well, attention must be given to user and community needs in regards to operational findings, such as difficulty in importing legacy data into the current iteration of the OJS 3.0 alpha. Addressing all of these issues will require careful planning, consultation with stakeholders, and clear prioritization of development work.

#### INTRODUCTION

This report is a collection of findings, recommendations, and user profiles from a 2013 evaluation of the Open Journal System (OJS) 3.0 alpha conducted by the California Digital Library (CDL) as part of its development partnership with the Public Knowledge Project (PKP). In 2012, PKP developed a new user interface construct for the Open Monograph Press (OMP) platform. This new construct with a new vocabulary of design modules for list building, form fields, and upload mechanisms formed the basis for an initial design for the OJS 3.0 alpha.

The goals of this evaluation were two-fold.

- To test the efficacy and usability of the 3.0 alpha interface.
- To build a foundational understanding of the different users interacting with the OJS system what they needed to accomplish during their part in the editorial process, their motivations, and goals in using the system.

Interviews and usability tests were conducted on the OJS 3.0 alpha to determine where users encountered success or difficulty completing tasks that were core to their editorial and publishing workflow. We came away with not only an accounting of user barriers and pain points but also the basic use cases describing how working with OJS fit into the day-to-day organizational setup and practices of the community utilizing this system. This foundational understanding will serve as a building block during the design phase that is to follow: It will provide the designers of the system with a contextual understanding of which design solutions are more likely to successfully meet their users' needs.

#### **RESEARCH METHODOLOGY**

This evaluation project, conducted by CDL's User Experience (UX) team, marked the first time that a comprehensive, mediated user evaluation process was utilized to assess the usability and effectiveness of the core OJS functionality. We felt that a comprehensive evaluation was necessary since much of the community feedback for the OJS 2.x versions as well as the feedback for the OMP 1.0 system was centered on the inability to navigate successfully between different areas of the system and to complete interlinking functional workflows. As a result, the research methodology was a multi-tiered and complex process.

Since the OJS system has a great deal of wide-ranging functionality spread across a complicated, multi-branching user interface, we determined that in this initial evaluation it would not be feasible to test the entirety of the system. Instead, we focused on testing users within the primary journal management and editorial workflow components of the system. We did not test the journal's public interface or the setup for the journal website display. Rather, we prioritized and focused the evaluation on the following scenarios:

- Journal setup
- Article submission
- Article review
- User account setup and role assignment
- Publication of an article and issue

In preparation for conducting the user evaluations, we spent an intensive discovery period learning how the system worked and documenting the functionality that we intended to test. We participated in a number of walkthrough sessions with the development team that had designed and developed the 3.0 version in order to assist us with these tasks. Given the complexity of the OJS system, this documentation process was necessary to enable us to more accurately formulate the test scenarios and successfully facilitate and lead the user testing. An environmental scan was also conducted of other publication platforms as well as other systems that had upload, content management and publication features similar to those found in OJS. This environmental scan gave the UX team necessary context in order to understand other systems that users may have encountered and also provided a starting point to understand what they were expecting when faced with uploading and managing content. (The environmental scan presentation is available via the <u>evaluation project wiki</u>.) Since no formal usability testing had previously been conducted on OJS, no test data was available to run the system through its paces. Therefore, we created email accounts, test content, and metadata to ensure that all of the required test scenarios had the necessary data in place in order to test the functionality. We also experimented with importing one current OJS user's legacy journal data for a single journal. The results from using this second data method are detailed in the <u>operational findings section</u>.

#### INTERVIEWS AND USABILITY TESTS

For the purposes of this evaluation, we worked with five major institutions that currently use OJS. This method was selected since the institutional administrators and journal managers of these OJS instances could assist in subsequent user recruitment for editor, author, and reviewer roles, as well as provide their contextual perspective in the overall management of their version of the OJS system.

To begin, we conducted an initial set of contextual interviews to fully understand how each institution was utilizing their instance of OJS. We conducted over 20 one-hour user engagement sessions that included background interviews and testing of the prioritized workflows. (See Interview and test scripts via the <u>evaluation project wiki</u>.) The interviews were conducted online through the Readytalk web conferencing system, during the third and fourth quarters of 2013. We developed an initial matrix of desired user types that served as a guide during our evaluation process.

- Administrator
- Journal Manager
- Editor
- Author
- Reviewer

#### PARTICIPANTS

To ensure appropriate coverage of different user perspectives, we sought participation from various institutions that utilized OJS in a variety of ways. We selected a range of organizations from those that maintain their own instance of OJS to others that utilize a hosted solution maintained by PKP. We also worked with institutions that utilize different OJS system components and/or maintain different numbers of journals.

#### INSTITUTIONAL PARTICIPANTS

|               | Number of Journals in OJS | Workflow Utilized                                                              |
|---------------|---------------------------|--------------------------------------------------------------------------------|
| Institution 1 | 1-2                       | Submission and review process                                                  |
| Institution 2 | 30+                       | Submission, review, copyediting,<br>publication, and public article<br>display |
| Institution 3 | 50+                       | Submission and review process                                                  |
| Institution 4 | 3-5                       | Submission and review process                                                  |
| Institution 5 | 30+                       | Submission, review, copyediting,<br>and publication                            |

| Test scenario          | Number of Participants |
|------------------------|------------------------|
| Administrator          | 5                      |
| Journal Manager/Editor | 5                      |
| Editor                 | 3                      |
| Author                 | 4                      |
| Reviewer               | 4                      |

#### USER PROFILES AND PERSPECTIVES

During our background interviews and usability tests, we not only tested users on the success of the functionality but we also asked them to describe their over-arching editorial and publication practices. We wanted to know when they would use the OJS system and when they would not. We wanted them to help us understand the circumstances surrounding their overall workflow and process, their motivations to use or not to use certain components of the system, as well as their ultimate goals and needs for each phase of the scholarly publication process. This deeper understanding of the users' back-stories allowed us to develop mini-profiles to help give us context surrounding each of the major finding areas. This context will allow the development team to understand not only why pain points were occurring in various areas of the interface but also how to go about fixing them. We developed mental models for all major roles that were tested. What follows are brief descriptions of each role. Under each finding area, we will go into more detail about each user role's context as it relates directly to the pain points and goals for that area.

#### ADMINISTRATORS

The administrator role is usually filled by a technical member of the institutional team adopting OJS. This role is generally in charge of setting up the initial OJS instance, creating journals, and creating initial user accounts for journal managers or editors. The administrators and the journal managers/editors they work with are often times not co-located. The administrators also do not make decisions about the content and metadata that goes into the creation of the journals. They are usually sent this information by the journal managers and editors and often the information is not completely available at the time of journal creation. The administrator is normally given the journal title and perhaps one main contact's user information. The journal administrator is interested in quick and easy controls that allow them to setup and create initial journal and user accounts, as needed. They also want easy ways to troubleshoot technical infrastructure issues when called upon by journal managers and editors. They are less interested in having immediate access to the configuration details for individual journals since these details entail inputting of information that is beyond the purview of their work responsibilities. However, they are called upon to assist in troubleshooting and ensuring that application of technical extensions, such as enabling of widgets or interface refinements are

executed properly. At times, depending on the comfort level of their journal manager or editors, they are also called upon to assist in journal configuration details or user account setup and role assignments.

#### JOURNAL MANAGERS

The journal manager role is usually filled by a program or service manager member of the institutional team adopting OJS. This role is generally in charge of further configuration of journal content and metadata settings, as well as setting up workflow parameters such as review process time, email notifications, etc. While journal managers are in charge of filling in this information, the content and policies are determined by the editor of the journal. This role also assists the editors in creating user accounts and setting role assignments at the system or journal level. At times, the journal managers are also in charge of taking articles that have successfully passed through the editorial process and creating the production versions of the articles that will then be published to the reader interface or some other local display and access platform. Some journal managers take the article through to final publication. Since they are often called upon to work across all journals within an OJS instance, journal managers seek clear guideposts and navigational scent trails that can help them quickly travel from system-wide settings to journal-specific settings within the interface without a lot of second guessing due to labels and functional groupings that do not align with their understanding of the journal publication process. For those who are managing an OJS instance with upwards of 40-50 journals, they want the configuration and editorial process to be as simple as possible since they want to hand off more of those day to day management responsibilities to the editor of each journal.

#### EDITORS

Editors are in charge of the editorial process for content submitted to a particular journal. They review articles that have been submitted and determine whether these articles should be moved into the formal review process. Once they assign the articles for external review, editors coordinate with reviewers and authors as needed during the review process. Sometimes these editors also manage the article's progress through the copyediting and production processes. Also, some editors handle the issue creation and publication of articles. Some OJS instances have one editor handling all editorial responsibilities, while other instances have a larger staff with one head editor and a number of section editors that handle articles for particular sections within the journal. Still other instances have co-editors. The editor's greatest need is to have quick, at-a-glance information about the submissions for their journal. They need to know how many submissions are currently engaged in the editorial process, the status of each of these submissions within the process, and who is currently assigned to complete a task for a submission. They also need to be able to access all versions of a submission and be able to move relevant versions on to the next part of the editorial process with ease. While they do interact with the system frequently, **it should not be taken for granted that once they know how to perform an action that they will retain this knowledge**. If visual cues, labeling, and page layouts are difficult to decipher, editors will still experience great frustration and be vulnerable to delays for their time-sensitive publishing activities.

#### AUTHORS

Authors are any scholarly user submitting content to a journal for publication consideration. For the most part these authors utilize the author guideline information on the public facing website to ensure that their submissions meet the submission and publication criteria for a particular journal. The authors are interested in a clear and easy to use submission process. Once their submission is uploaded into the system, authors want clear submission status indicators either on the editorial component of the site or via emailed communication either from the editor or generated by the system.

#### REVIEWERS

Reviewers are scholarly experts in the journal's domain area that provide evaluation and review of the intellectual content of the journal submissions. Out of all of the users, the reviewers typically have the least interplay with the system. They are usually sent emailed communication either from the editor or editor-generated communication from the system. These communications should give them enough information to decide whether or not they want to agree to take part in the review process. If they agree, they continue on to the system and download a copy of the article. Their goal is usually to interact with the system as little as possible, complete their review work and send it back to the system in as easy and seamless a way as possible.

#### MISCELLANEOUS USERS

In the course of our background interviews, we also encountered copyeditors and auditors; secondary users that have review privileges for the submitted articles during the production process. So as not to delay the evaluation recruitment and test timeline, we did not ultimately recruit or test the workflow for these miscellaneous users. However, we did test the general functional usability of the areas of the site they would be utilizing for general ease of use.

#### FINDINGS

#### OVERVIEW

After the user evaluation phase was complete and the user data was analyzed, we were able to synthesize the findings into some general pros and cons of the existing OJS 2.x design versus the new OJS 3.0 design. This synthesis view of the two design directions leads into a condensed view of the overall finding areas for OJS 3.0 and the details of pain points and high-level recommendations for how to alleviate the pain points.

#### OJS 2.X OVERVIEW

In the 2.x versions of OJS, the main editorial and management portion of the user interface has a very lateral structure. Entry into journal configuration and content management occurs through small lists of links underneath each journal title. The main way to travel down into the content is through a browse method.

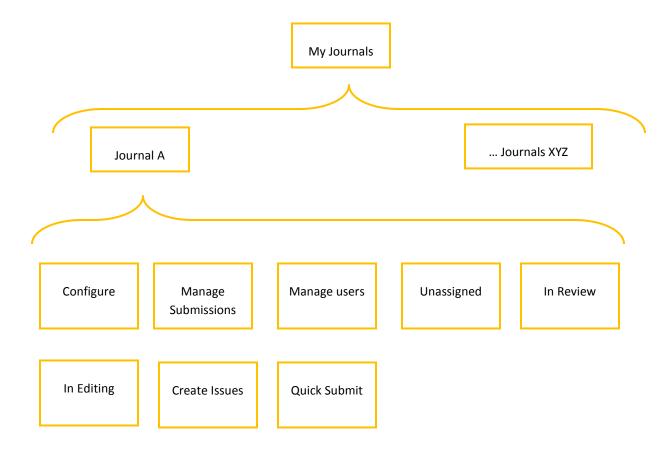

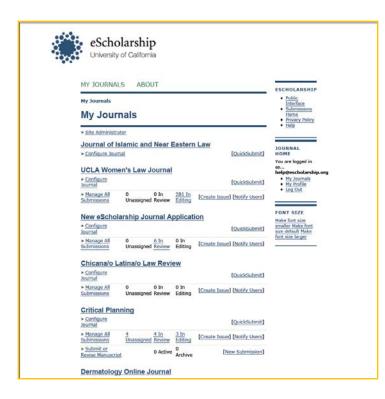

The overall positive effect of such a design is that users can, for the most part, see at a glance where they need to click in order to drill further down into the content areas of the system. However, a major negative effect is that the interface can become cluttered if the particular instance has many different journals to manage at once. As well, the browse interface as configured has an older design aesthetic and display constructs in place.

#### OJS 3.0 ALPHA OVERVIEW

In the 3.0 alpha version of OJS, the main editorial and management portion of the user interface has more of a vertical structure. Entry into the main journal content occurs through a dashboard construct with submissions separated into various tabs (current tasks, submissions, and archives) as well as different queues within each tab. Journal configuration functionality is moved into the global navigation. The main artery into the journal content is through the dashboard construct which is used as a funnel with a multitude of outlets.

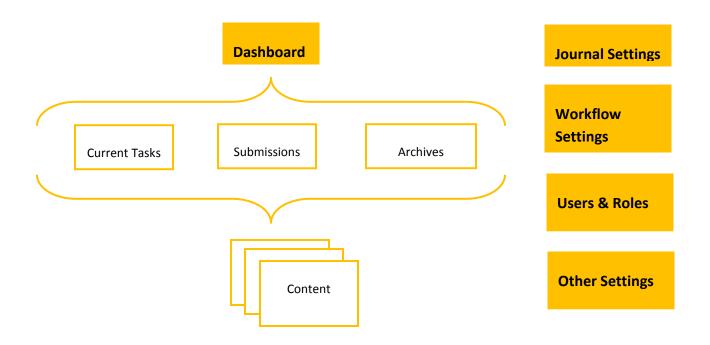

| And a state of the                                |                                                                              |                              | Search                                          |
|---------------------------------------------------|------------------------------------------------------------------------------|------------------------------|-------------------------------------------------|
| JOURNAL CONTRACT<br>Search                        | Dashboard<br>TASKS SUBRISSIONS ARCHIVES                                      | SETTINGS .<br>TOOLS          | JOURNAL<br>WEBSITE                              |
| Al 💌                                              | Start a New Submission in                                                    |                              | WORKFLOW<br>DISTRIBUTION                        |
| Browse<br>By Issue<br>By Author<br>Other Journals | Select a journal                                                             | Article Title                | USERS & ROLES                                   |
| INFORMATION                                       | A new article has been submitted to which an editor needs to be assigned.    | asdgasdg                     |                                                 |
| For Readers<br>For Authors                        | A new article has been submitted to which an editor needs to be assigned.    | The public perception        |                                                 |
| For Librarians                                    | A new article has been submitted to which an editor<br>needs to be assigned. | TEST 2                       |                                                 |
|                                                   | A new article has been submitted to which an editor needs to be assigned.    | Article to Test "Unassigned" | Section                                         |
|                                                   | A new article has been submitted to which an editor needs to be assigned.    | A Journal of Two Section Ed  | itors Article #1                                |
|                                                   |                                                                              |                              | by OJS [Open Journal Sy<br>PUBLIC KNOWLEDGE PRC |

Overall, the new OJS 3.0 alpha design construct has a more streamlined design with the dashboard in place. However, if the filtering functionality of the dashboard is faulty, especially in relation to legacy data that has been amassed by the community through their adoption and use of previous iterations of OJS, then users will be unable to utilize the dashboard construct as intended. Since this is the only way down into the content in this current iteration of the system design, this will prove a major barrier to the utilization of the new user interface.

#### OJS 3.0 MAJOR FINDING AREAS

In general, users considered the major functional areas and display constructs, such as the dashboard entry point, appropriate to the system. Users also noticed that the overall user experience had some of the more modern interactive elements that they were used to seeing on other websites. However, there was still a significant barrier to use, as expressed by one of the journal managers that we interviewed.

"Well the interface in terms of pure visual appeal is better: the drag and drop is nice, the setup wizard; some of that stuff is slicker and handier. But the structural issues: the things that made it hard for me to figure out [OJS 2.x] in the first place, are still hard in this version. Figuring out where to go for things in a way that makes sense is still pretty difficult..."

In general, the major pain points of the 3.0 version fell into the following finding areas.

- Entry points into system need clarity and re-structuring.
- Locations for setting up journals, configuration, user accounts, and role assignments are difficult for users to find.
- Splitting related tasks in multiple places is a barrier for users to complete the given task.
- Dashboard construct's usefulness, while good, is predicated and dependent on a sound mapping of content assignments behind the scenes. Dashboard display requires layout refinement.
- Versions, iterations and associated supplemental material of submission content need to be handled in a more coherent, visible way throughout review and editorial process.
- Interactive cues and features are dependent upon a very fine-grained visual design. Icons and text are difficult to read and the use of color to indicate status is difficult to recognize and decipher.
- Email notifications require a thorough content review and specification process for labeling, general layout, and link issues.
- Layout of elements on screens within the entire editorial process needs improvement in order for users to understand which items to act on.
- Use of language and labels depicting content status across—email notifications, dashboard descriptions, and
  article level display need to be regularized and consolidated so that users can recognize the through line for a
  submission across all three of the major use areas that they are likely to encounter in their interactions with
  the OJS system.

The details of these finding areas are broken out into the following major functional scenarios: global navigation, journal setup and configuration, journal workflow management, user account setup and role assignment, dashboard, submission, external review, editorial, production, publication process, and other miscellaneous and operational findings. The areas are depicted in the following manner in the remainder of the report.

- Current design of functional process
- User profile depicting motivations, goals, and work practices
- Pain points that users experienced using the functionality
- Recommendations for change

Of special note, while the bulk of the findings in this report address the display, interactions, and organization of the user interface, there were a number of operational findings that the UX team encountered while working with the PKP team that also have impact on the overall user and community experience of the OJS 3.0 system. These <u>operational</u> <u>findings</u> are enumerated towards the end of the report after the user interface portions have been described.

#### GLOBAL NAVIGATION

As we introduced in the overview, the global navigation is a main entry point to much of the OJS 3.0 journal setup, configuration, workflow management, and user account management functionality. In this system, the global navigation occurs on the top horizontal area of each screen. In addition to the configuration and management functionality, the global navigation also includes navigational links to published journal content. Typically, global navigation is an element that for the most part remains unchanged. In the OJS 3.0 global navigation, change in the available links occurs depending on a couple of different factors, role and permission of user logged into system as well as journal selection. [Note: the screenshots displayed in this report are of a basic OJS 3.0 alpha installation with mock journal data.

Skip process screens and go directly to user perspective.

**Step 1**: Global navigation before login on the OJS instance homepage (no journal selected).

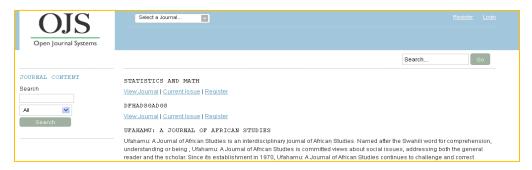

#### Step 2: Global navigation before login on selected journal homepage. Displayed global navigation includes only links "Current" and "Archives" to

|                                              | Ufahamu: A Journal of Af                                                                                 |                                                                                                    |                                                                                                    |
|----------------------------------------------|----------------------------------------------------------------------------------------------------|----------------------------------------------------------------------------------------------------|----------------------------------------------------------------------------------------------------|
| James S. Coleman                             | CURRENT ARCH                                                                                             |                                                                                                    |                                                                                                    |
|                                              |                                                                                                    |                                                                                                    | Search Go                                                                                                    |
| JOURNAL CONTENT<br>Search<br>All V<br>Search | understanding or being , Ufahan<br>reader and the scholar. Since its<br>misconceptions about Africa, the | udies is an interdisciplinary journal of Afric<br>nu: A Journal of African Studies is committi<br>establishment in 1970, Ufahamu: A Journ<br>reby creating relevant criteria for African St<br>African history, politics, economics, sociol | an Studies. Named after the Swahili word for comprehension,<br>ed views about social issues, addressing both the general<br>hal of African Studies continues to challenge and correct<br>fuides. It publishes material supportive of the African revolution<br>ogy, anthropology, law, planning and development, literature an |

published journal content. As well, the "About" link includes placeholders link to Journal's brochure and informational pages.

Step 3: Global navigation after login as "administrator" with no journal selected.

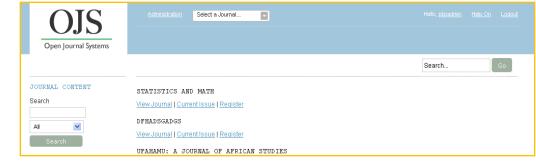

| Step 4: Global         |                                            | Ufahamu: A Journal of Af                            | Hello, <u>josseditor</u> | Hel | l <u>p Off Loquut Loquut as jossed</u> |
|------------------------|--------------------------------------------|-----------------------------------------------------|--------------------------|-----|----------------------------------------|
| navigation after login |                                            | DASHBOARD CURRENT ARCHIVES                          | MANAGEMENT 👻             |     |                                        |
| as "editor" with a     | James 5, Coleman<br>African Studies Center |                                                     |                          |     | Search Go                              |
| ournal selected.       |                                            |                                                     | SETTINGS                 |     | JOURNAL                                |
| Note: appearance of    | JOURNAL CONTENT<br>Search                  | Dashboard                                           | TOOLS                    |     |                                        |
| all management         | All                                        | TASKS SUBMISSIONS ARCHIVES                          |                          |     |                                        |
| unctionality only      | Search                                     | Start a New Submission in                           |                          |     |                                        |
| displays after a       | Browse<br>By Issue                         | Select a journal                                    |                          |     |                                        |
| ournal has been        | By Author<br>Other Journals                | Tasks                                               | Article Title            |     |                                        |
| selected.]             |                                            | A new article has been submitted to which an editor | now eub                  |     |                                        |

#### USER PERSPECTIVE: ALL ROLES

All users employ the global navigation, albeit for a variety of purposes. Administrators, journal managers and editors often perform multiple tasks when logged into a publishing platform. They have to move between functions involving journal setup and configuration, user account creation, issue creation, and back down into article level content quickly without having to hunt for the right menu option. The bulk of their system and publication management tasks involve this area of the site. If they do need to navigate to the reader interface, which contains author guidelines, brochure information about the journal and published content, they usually consider this area of the site separate and distinct in relation to the journal configuration and process management areas.

Scholars, authors, and reviewers have more limited interaction with the editorial process interface. Though, authors and reviewers are called on to submit, upload, and download content to a publishing system. In these efforts, they do not need to complete journal management tasks so they only need to see article-level pages to upload and download content as needed. They want to access the entry point into the system in a series of fast and easy steps so that they do not have to hunt and peck for the appropriate access point into their submission or review portion of the workflow.

#### BARRIERS AND RECOMMENDATIONS

One of the major barriers to use for the global navigation is the disconnect that occurs between journal-related navigation (Current, Archives, Management Issues), journal configuration navigation (Management Settings), and user role-based navigation (Dashboard, and Administration). The areas are co-mingled in such a way that it is hard for users to decipher for the first time or recall on subsequent visits where to go for a particular type of content or functionality. Also, links such as the "Administration" link is displayed in a smaller font size that makes it visibly difficult for users to discern in an already crowded and complicated real estate area.

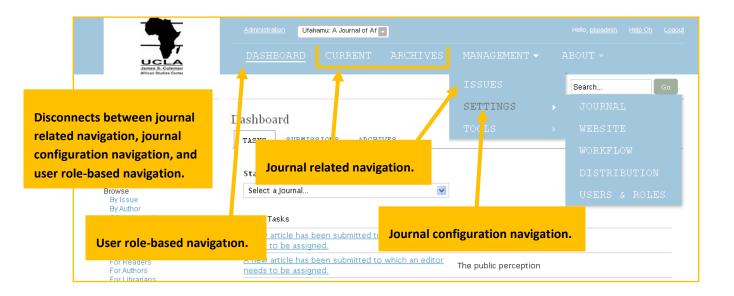

This navigational challenge becomes even more of an issue when a multi-journal pull down menu comes into play.

| James B. Coleman<br>African Studies Center                                               |                                                                                                    | Search                                                                                                    |
|------------------------------------------------------------------------------------------|----------------------------------------------------------------------------------------------------|----------------------------------------------------------------------------------------------------|
| AL CONTENT<br>Sarch<br>sue<br>thor<br>Journals<br>MATION<br>eaders<br>uthors<br>branians | Ufahamu: A Journal of African<br>Ufahamu: A Journal of African Studies is an interdist<br>For multi-journal instances,<br>pull-down menu impacts all<br>navigational elements except<br>for Administration,<br>Dashboard, and Profile<br>elements. | <br>n Studies. Ni med after the Swahili word for comprehe<br>Due to placement of menu, use<br>found this interaction confusing<br>They struggled when asked to<br>navigate between Dashboard,<br>Management, and Content area<br>of site. They believed that the<br>down menu impacted the<br>Dashboard. |
|                                                                                          |                                                                                                    | <br>powered by OJS   Open Journal S<br>PKP   PUBLIC KNOWLEDGE PR                                                                                                    |

#### **Recommendation:**

- For the Administration link, call out the link in a visual way to bring it into greater prominence for quick and easy recognition by administrators who want to login and find the area where they can regulate and complete administrative tasks.
- Apply visual separation between dashboard and administration links and other navigational areas.
- More clearly associate "Journal pull down menu" with content-based navigational areas, such as Current, Archives, and Management.
- Apply visual separation to "Management link" to differentiate it further from content-based navigation.

#### JOURNAL SETUP AND CONFIGURATION

#### ADMINISTRATION AND JOURNAL SETTINGS WIZARD

In OJS 3.0, journal setup and configuration occurs in a couple of different areas of the system. The initial creation process occurs under the Administration area via a journal setup wizard. The journal setup wizard contains an amalgamation of journal metadata setup screens as well as screens for public reader interface appearance and some initial user account creation.

Skip process screens and go directly to user perspective.

#### Step 1: The

Administration link in the upper left corner of the global navigation is a link that is only available to Administrators. This link is where Administrators need to go to create and setup journals in OJS.

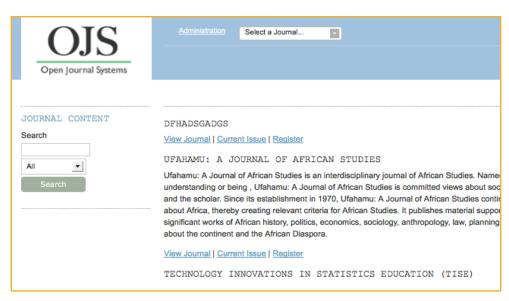

Step 2: Under the Administration area, the journal creation wizard is located under the Hosted Journals link.

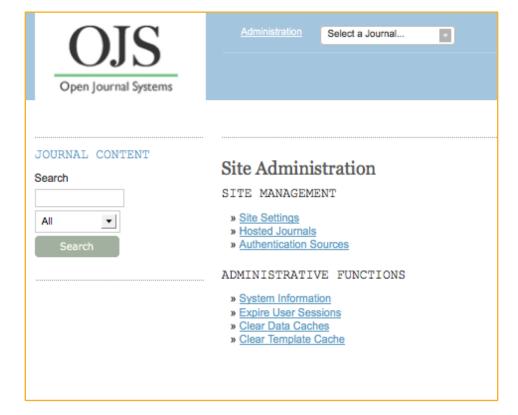

**Step 3**: The Hosted Journals area contains a listing of all journals within the OJS instance. To create a new journal, users must click on a Create Journal icon located in the top right corner of the journal list.

|      | inistration Select a Journal                          |                        |
|------|-------------------------------------------------------|------------------------|
|      |                                                       |                        |
|      |                                                       | Search Go              |
| Jour | nals                                                  |                        |
|      |                                                       | E Order Create Journal |
|      | Name                                                  | Path                   |
| 1    | Test journal x                                        | journalx               |
| 1    | dfhadsgadgs                                           | sadggs                 |
| ľ    | Ufahamu: A Journal of African Studies                 | ufahamu                |
| 1    | Test                                                  | test                   |
| ľ    | Walking the Process                                   | walk                   |
| 1    | Technology Innovations in Statistics Education (TISE) | tise                   |

**Step 4**: Once a user clicks on the Create Journal icon, a lightbox window appears with the initial Create Journal screen. Mandatory fields on this screen are the Journal title and the Path.

| edirected to its set                              | Ily be enrolled as the manager of this journal. After creating a new journal, you will be<br>ttings wizard, to complete the initial journal setup.    |
|---------------------------------------------------|----------------------------------------------------------------------------------------------------|
| Journal title *                                   |                                                                                                    |
| American Science                                  |                                                                                                    |
| Journal descriptio                                | on                                                                                                    |
|                                                   |                                                                                                    |
|                                                   |                                                                                                    |
|                                                   | X & X   B / U :::  ::  =  =   =   =   =   =   =   =                                                                                                   |
| Path *                                            | X & K   B / U =  =   = 0 @ m D %                                                                                                    |
| AMS                                               |                                                                                                    |
| AMS<br>This should be a si                        | X 🖏 🖏   B / II ☵ 듣   => 😳 😧 == 🗊 🍇<br>ingle short word or acronym that identifies the journal. The journal's URL will be<br>.c.a/uiux4/index.php/path |
| AMS<br>This should be a si<br>http://journals.sfu | ingle short word or acronym that identifies the journal. The journal's URL will be                                                                    |

Step 5: Once the Create Journal screen has been completed, the user is launched directly into the Journal Settings Wizard. The wizard is composed of six tabbed areas. The first area is the Masthead area. The mandatory fields in this area are the Journal Name (which is prepopulated from the Create Journal screen), Journal Initials, and Journal Abbreviations. The Journal Initials and Abbreviations are later utilized in email notification title areas. Upon entry into the Settings Wizard all tabs are grayed out except for the active tab. Users must complete mandatory fields for a tab before the Continue button appears at the bottom of the screen and allows the user to progress to the next tab.

| MASTHEAD                                                                                                    |                                                    | APPEARANCE                                                              |                                              |                     |                                                                                                    |
|----------------------------------------------------------------------------------------------------|----------------------------------------------------|-------------------------------------------------------------------------|----------------------------------------------|---------------------|----------------------------------------------------------------------------------------------------|
| Journal Name                                                                                                    | •                                                  |                                                                         | Journal                                      | initials *          | Journal                                                                                                    |
| American Scien                                                                                                    | nce                                                |                                                                         | AMS                                          |                     | Abbreviation *                                                                                                    |
| ncluding electron                                                                                                    | nic serials. It is<br>toked by Unesc               | managed by a world v<br>o and the French Gove                           | wide network of Nati                         | onal Centres coon   | riodical publications as such,<br>dinated by an International Centr<br>om the I <u>SSN web site</u> . This can be |
| Online ISSN                                                                                                    |                                                    | Print ISSN                                                              |                                              |                     |                                                                                                    |
| Journal Descr                                                                                                    | ription                                            |                                                                         |                                              |                     |                                                                                                    |
|                                                                                                    |                                                    | 🗙 🗈 🕿   B 🛛                                                             |                                              | 🧭 😧 sens. 🛄         | 4                                                                                                    |
| Masthead<br>The Masthead sho                                                                                                    | journal to a                                       | appear publicly or                                                      | n the site                                   |                     | Clated with the Journal.                                                                                          |
| Masthead<br>The Masthead sho                                                                                                    | journal to a<br>ould contain a<br>red here will ap | appear publicly or                                                      | n the site<br>ing directors, and ot<br>rnal. | her individuals ass | oclated with the Journal.                                                                                         |
| Masthead<br>The Masthead sho                                                                                                    | : journal to a                                     | appear publicly or<br>list of editors, managi<br>ppear in About the Jou | n the site<br>ing directors, and ot<br>rnal. | her individuals ass | oclated with the Journal.                                                                                         |
| Masthead<br>The Masthead shihad shihad | journal to a<br>ould contain a<br>ed here will ap  | appear publicly or<br>list of editors, managi<br>ppear in About the Jou | n the site                                   | her individuals ass | Clated with the journal.                                                                                          |

**Step 6**: The second tab on the Settings Wizard is the Contact tab where the administrator can enter in contact information for the journal's principal contact.

| and a second second sec | APPEARANCE                                            | SUBMISSION INDEXING USERS                                                                                      |
|----------------------------------------------------------------------------------------------------|-------------------------------------------------------|----------------------------------------------------------------------------------------------------|
| Principal Contact                                                                                                    |                                                       |                                                                                                    |
| This position, which can be treat<br>listed on the homepage of the jo                                                                                                    | ed as a principal editors<br>urnal under Contact, alo | hip, managing editorship, or administrative staff position, will be<br>ong with the Technical Support Contact. |
| John                                                                                                    |                                                       |                                                                                                    |
| Name *                                                                                                    |                                                       | Title                                                                                                    |
|                                                                                                    |                                                       |                                                                                                    |
| John12334235463@gmail.co                                                                                                    | om                                                    |                                                                                                    |
| Linan                                                                                                    |                                                       | Phone                                                                                                    |
|                                                                                                    |                                                       |                                                                                                    |
|                                                                                                    |                                                       |                                                                                                    |
| Fax                                                                                                    |                                                       |                                                                                                    |
| 140                                                                                                    |                                                       |                                                                                                    |
|                                                                                                    |                                                       |                                                                                                    |
|                                                                                                    |                                                       |                                                                                                    |
| Affiliation                                                                                                    |                                                       |                                                                                                    |
| Affiliation                                                                                                    |                                                       |                                                                                                    |
| Affiliation                                                                                                    |                                                       |                                                                                                    |
| Affiliation                                                                                                    |                                                       |                                                                                                    |
| Affiliation                                                                                                    |                                                       |                                                                                                    |
| Affiliation                                                                                                    |                                                       |                                                                                                    |
| Affiliation                                                                                                    |                                                       |                                                                                                    |
| Affiliation<br>Mailing Address                                                                                                    |                                                       | II II                                                                                                    |

**Step 7**: The third tab in the Settings Wizard is the Appearance tab. This tab includes functionality that allows the administrator to enter journal display parameters, such as headers, footers, and navigational elements, in the public reader website.

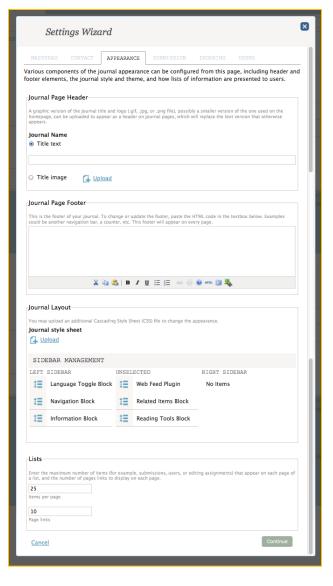

**Step 8**: The Submission tab contains the Submission Preparation Checklist of all steps that an author has to complete in order for a submission to be officially deposited into the OJS system.

|                  | Settings Wizard                                                                                                    | × |
|------------------|----------------------------------------------------------------------------------------------------|---|
| MAS              | THEAD CONTACT APPEARANCE SUBMISSION INDEXING USERS                                                                                                    | _ |
| SUB              | MISSION PREPARATION CHECKLIST                                                                                                    |   |
|                  | Checklist Item                                                                                                    |   |
| 1                | The submission has not been previously published, nor is it before another journal for<br>consideration (or an explanation has been provided in Comments to the Editor).                                                                                                    |   |
| 1                | The submission file is in OpenOffice, Microsoft Word, RTF, or WordPerfect document file<br>format.                                                                                                    |   |
| 1                | Where available, URLs for the references have been provided.                                                                                                    |   |
| 1                | The                                                                                                    |   |
| 1                | The                                                                                                    |   |
| 1                | If submitting to a peer-reviewed section of the journal, the instructions in Ensuring a Blind<br>Review have been followed.                                                                                                    |   |
| On cor<br>edited | ICATION OF AUTHOR SUBMISSION<br>npleting the submission process, authors are automatically sent an acknowledgement email (which can be viewed and<br>in Emails). In addition, a copy of the acknowledgement email can be sent as follows:<br>nd a copy to the journal's primary contact |   |
|                  | copy to this email address                                                                                                    |   |
| <u>Car</u>       | ccel Continue                                                                                                    |   |
|                  |                                                                                                    |   |

**Step 9**: The Indexing tab is an area where administrators can enter in journal description, keywords, and custom tags to aid in search engine discovery for the Journal.

| Setti                                                                                                    | ngs Wizo                                                                                                    | ırd                                                                                                    |                                                                                    |                                                                                  |                                     |                    |
|----------------------------------------------------------------------------------------------------|----------------------------------------------------------------------------------------------------|----------------------------------------------------------------------------------------------------|------------------------------------------------------------------------------------|----------------------------------------------------------------------------------|-------------------------------------|--------------------|
| MASTHEAD                                                                                                    |                                                                                                    | APPEARANCE                                                                                                    |                                                                                    | INDEXING                                                                         | USERS                               |                    |
| earch Engine                                                                                                    | Indexing                                                                                                    |                                                                                                    |                                                                                    |                                                                                  |                                     |                    |
|                                                                                                    | s of search engin<br>ed by semicolon                                                                                     |                                                                                                    | i journal, provide a bri                                                           | ef description of t                                                              | he journal and r                    | relevant           |
| Description                                                                                                    |                                                                                                    |                                                                                                    |                                                                                    |                                                                                  |                                     |                    |
|                                                                                                    |                                                                                                    |                                                                                                    |                                                                                    |                                                                                  |                                     |                    |
| eywords                                                                                                    |                                                                                                    |                                                                                                    |                                                                                    |                                                                                  |                                     |                    |
|                                                                                                    |                                                                                                    |                                                                                                    |                                                                                    |                                                                                  |                                     |                    |
| 5                                                                                                    | ider tags to be in                                                                                                    | serted in the header                                                                                                    | of every page (e.g., Mi                                                            | ETA tags).                                                                       |                                     |                    |
| 5                                                                                                    | tder tags to be in                                                                                                    | serted in the header                                                                                                    | of every page (e.g., Mi                                                            | ETA tags).                                                                       |                                     | h                  |
|                                                                                                    |                                                                                                    |                                                                                                    | of every page (e.g., Mi                                                            |                                                                                  |                                     | Į,                 |
| EGISTER JOU<br>o have the co<br>atabases, plea<br>fficial Open prosition<br>prository: http                                            | IRNAL FOR I<br>ntents of this<br>ise read the si<br>chives reaist<br>o://journals.sl                                     | NDEXING (META<br>journal indexed 1<br>teps to becoming<br>y. To register, yc                                                            |                                                                                    | NG)<br>distributed syst<br>or and register<br>ase URL for you                    | your journal<br>ur                  | with the           |
| EGISTER JOU<br>o have the co<br>atabases, plea<br>fficial <u>Open A</u><br>pository: http<br>uurnal at the <u>J</u><br>ote that if you | JRNAL FOR I<br>Intents of this<br>ise read the s:<br>chives reaistu<br>i/journals.sl<br>IUC OAI reais<br>ir site adminis | NDEXING (META<br>journal indexed<br>teps to becoming<br>y. To register, yo<br>u.ca/uiux4/inde<br>try and OAlster.<br>strator has alread | DATA HARVESTI)<br>within a globally d<br>a data contributo<br>a u will need the ba | NG)<br>listributed syst<br>or and register<br>ase URL for you<br>Afterwards, you | your journal<br>ur<br>u can registe | with the<br>r your |

**Step 10**: The final tab in the Settings Wizard is the Users tab. This tab allows for quick user account creation and the ability to search through user accounts currently in the system. The tab also allows journal managers to locate a user to provide access to the Journal Settings area.

| Sett                   | ings Wize      | ard                               |           |                    |           | ×                 |
|------------------------|----------------|-----------------------------------|-----------|--------------------|-----------|-------------------|
| MASTHEAD               | CONTACT        | APPEARANCE S                      | UBMISSION | INDEXING           | USERS     |                   |
| Search *               |                |                                   |           |                    | All Roles | •                 |
|                        | re with no ro  |                                   |           |                    |           |                   |
| Include use            | ers with no ro | les in this context.              |           |                    |           |                   |
| Include use            | ers with no ro | les in this context.              |           |                    |           | Search            |
| CURRENT U              |                | les in this context.              |           |                    |           | Search            |
|                        | SERS           | les in this context.<br>Last Name | U         | sername            | 1         | _                 |
| CURRENT U              | SERS           |                                   |           | sername<br>kpadmin |           | Add User          |
| CURRENT U<br>First Nar | SERS           | Last Name                         |           |                    | alec@sn   | Add User<br>Email |

Step 11: If Administrators ever need to return to the Settings Wizard, they would return to the Journals listing page under Administration>Hosted Journals, expand the pencil icon and click on Settings Wizard.

| <u>A.dr</u> |             | Ufahamu   | u: A Journal of / | ∆f 🔽         |   |      |   |         |   |               |         |
|-------------|-------------|-----------|-------------------|--------------|---|------|---|---------|---|---------------|---------|
| D.          |             |           |                   |              |   |      |   |         |   |               |         |
|             |             |           |                   |              |   | <br> |   | Search  |   |               | Go      |
| Jour        | rnals       |           |                   |              |   |      |   |         |   |               |         |
|             |             |           |                   |              |   |      |   |         | Đ | <u>Create</u> | Journal |
|             | Name        |           |                   |              |   |      |   | Path    |   |               |         |
| 1           | Test journa | lх        |                   |              |   |      | j | ournalx |   |               |         |
| 1.          | dfhadsgadi  | gs        |                   |              |   |      | : | sadggs  |   |               |         |
| <i>•</i>    | Ufahamu: A  | Journal   | of African Stu    | dies         |   |      | U | fahamu  |   |               |         |
|             | 🥒 Edit      | 🙁 Remo    | ive 🤸 Set         | tings wizard | 1 |      |   |         |   |               |         |
| 1           | Test        |           |                   |              |   |      |   | test    |   |               |         |
| 1           | Walking the | e Proces: | 3                 |              |   |      |   | walk    |   |               |         |

#### MANAGEMENT AND JOURNAL SETTINGS

Like Administrators, Journal Managers and Editors also have the ability to configure and edit content-related information and journal metadata. The main journal settings area is situated under the Global Navigation>Management>Settings>Journal area and contains an expanded version of screens that has some overlap but also some differences from the screens found in the journal settings wizard.

Step 1: Once the

Administrator has completed the bare bones setup for the journals, Journal Managers and sometimes Editors will work on further journal settings configuration under Management>Settings> Journal. This section currently holds seven different tabs with functionality that configures settings relating to the journal and its intellectual setup. The first tab is the Masthead which is similar to the Masthead screen from the Settings Wizard except that it includes an extra Mailing Address field. Unlike, the Settings Wizard, this tabbed area allows the user to navigate back and forth between the various tabbed areas.

| MASTHEAD                                                                          | CONTACT                                | CITATIONS                                                  | SECTIONS                                  | POLICIES                | GUIDES           | SPONSOR                                                                          |
|-----------------------------------------------------------------------------------|----------------------------------------|------------------------------------------------------------|-------------------------------------------|-------------------------|------------------|----------------------------------------------------------------------------------|
| Journal Nam                                                                       | e *                                    |                                                            | j.                                        | ournal initials *       | Jour             | nal Abbreviation *                                                               |
| American Scie                                                                     | nce                                    |                                                            |                                           | MS                      |                  |                                                                                  |
| electronic serials                                                                | . It is managed by<br>o and the French | y a world wide netwo                                       | ork of National (                         | entres coordinated by   | an Internationa  | tions as such, including<br>al Centre based in Paris,<br>be done at any point in |
|                                                                                   |                                        |                                                            |                                           |                         |                  |                                                                                  |
| Online ISSN                                                                       |                                        | Print ISSN                                                 |                                           |                         |                  |                                                                                  |
| Journal Desc                                                                      |                                        |                                                            |                                           |                         |                  |                                                                                  |
|                                                                                   |                                        | 👗 🗈 🔁   B                                                  | <i>I</i> <u>U</u> ⊟                       | ≡   👄 💥 🔞 нтп.          | 💷 🐴              |                                                                                  |
| Masthead<br>The Masthead sh                                                       |                                        | ppear publicly or                                          | the site                                  | 🖶   🥯 🔆 🖗 илт.          |                  | t journal. Information                                                           |
| Masthead<br>The Masthead sh                                                       | ould contain a lis<br>appear in About  | ppear publicly or<br>t of editors, managi<br>the Journal.  | n the site                                |                         | ociated with the | t journal. Information                                                           |
| Masthead<br>The Masthead sh<br>entered here will                                  | ould contain a lis<br>appear in About  | epear publicly or<br>at of editors, managi<br>the Journal. | n the site<br>ng directors, an<br>✔ 및  ij | d other individuals ass | ociated with the | e journal. Information                                                           |
| Masthead<br>The Masthead sh<br>entered here will<br>ournal Histo<br>Mailing Addr  | ould contain a lis<br>appear in About  | pear publicly or<br>t of editors, managi<br>the Journal.   | n the site<br>ng directors, an<br>✔ 및  ij | d other individuals ass | ociated with the | t journal. Information                                                           |
| Masthead<br>The Masthead sh<br>entered here will<br>Journal Histo<br>Mailing Addr | ould contain a lis<br>appear in About  | epear publicly or<br>at of editors, managi<br>the Journal. | n the site<br>ng directors, an<br>✔ 및  ij | d other individuals ass | ociated with the | e journal. Information                                                           |
| Masthead<br>The Masthead sh<br>entered here will<br>Journal Histo<br>Mailing Addr | ould contain a lis<br>appear in About  | pear publicly or<br>t of editors, managi<br>the Journal.   | n the site<br>ng directors, an<br>✔ 및  ij | d other individuals ass | ociated with the | 2 journal. Information                                                           |

Step 2: The Contact tab under Journal Settings is also similar to the Contact screen within the Settings Wizard; however, once again there are slight differences where users can enter in additional Principal Contact information as well as Technical Support Contact information.

| MASTHEAD                                                                                           | CONTACT                                                                 | CITATIONS                                                              | SECTIO                                                | ONS                                                 | POLICIES                                                                  | GUIDES                                                  | SPONSOR                                  |             |
|----------------------------------------------------------------------------------------------------|-------------------------------------------------------------------------|------------------------------------------------------------------------|-------------------------------------------------------|-----------------------------------------------------|---------------------------------------------------------------------------|---------------------------------------------------------|------------------------------------------|-------------|
| Principal Co                                                                                       | ntact                                                                   |                                                                        |                                                       |                                                     |                                                                           |                                                         |                                          |             |
|                                                                                                    |                                                                         | ed as a principal e<br>ler Contact, along                              |                                                       |                                                     |                                                                           | ministrative staf                                       | f position, will be                      | listed on   |
| John                                                                                               |                                                                         |                                                                        |                                                       |                                                     |                                                                           |                                                         |                                          |             |
| Name *                                                                                             |                                                                         |                                                                        |                                                       | Title                                               |                                                                           |                                                         |                                          |             |
| John1233423                                                                                        | 5463@gmail.co                                                           | om                                                                     |                                                       |                                                     |                                                                           |                                                         |                                          |             |
| Email *                                                                                            |                                                                         |                                                                        |                                                       | Phone                                               |                                                                           |                                                         |                                          |             |
|                                                                                                    |                                                                         |                                                                        |                                                       |                                                     |                                                                           |                                                         |                                          |             |
| Fax                                                                                                |                                                                         |                                                                        |                                                       |                                                     |                                                                           |                                                         |                                          |             |
|                                                                                                    |                                                                         |                                                                        |                                                       |                                                     |                                                                           |                                                         |                                          |             |
| Affiliation                                                                                        |                                                                         |                                                                        |                                                       |                                                     |                                                                           |                                                         |                                          |             |
| Mailing Add                                                                                        | ress                                                                    |                                                                        |                                                       |                                                     |                                                                           |                                                         |                                          |             |
| Mailing Add                                                                                        | ress                                                                    | Х 🗈 🕰   Е                                                              | 3 / ∐ ∺                                               |                                                     | ्र कें 🛞 मा                                                               | n. 🗊 🍇                                                  |                                          |             |
|                                                                                                    | ress<br>upport Cont.                                                    |                                                                        | 3 / 🛛 🗄                                               | = 1= 1                                              | ्र 🥸 🙀 M                                                                  | m. 💽 💐                                                  |                                          |             |
| Technical S<br>This person will<br>working through                                                 | upport Cont.<br>be listed on the<br>the system from<br>a a part-time at |                                                                        | page for the u<br>of all of its rol<br>nay be occasio | se of edit<br>es. As thi<br>ons, for e              | ors, authors, a<br>s journal syste<br>xample, when                        | nd reviewers, an<br>m requires very<br>authors and revi | little technical su<br>ewers have diffic | pport, this |
| Technical S<br>This person will<br>working through                                                 | upport Cont.<br>be listed on the<br>the system from<br>a a part-time at | act<br>journal's Contact p<br>n the perspective o<br>signment. There n | page for the u<br>of all of its rol<br>nay be occasio | se of edit<br>es. As thi<br>ons, for e              | ors, authors, a<br>s journal syste<br>xample, when i<br>il is regularly b | nd reviewers, an<br>m requires very<br>authors and revi | little technical su<br>ewers have diffic | pport, this |
| Technical S<br>This person will<br>working throug<br>should be seen<br>the instructions            | upport Cont.<br>be listed on the<br>the system from<br>a a part-time at | act<br>journal's Contact p<br>n the perspective o<br>signment. There n | page for the u<br>of all of its rol<br>nay be occasio | se of edit<br>es. As thi<br>ons, for e<br>he journa | ors, authors, a<br>s journal syste<br>xample, when i<br>il is regularly b | nd reviewers, an<br>m requires very<br>authors and revi | little technical su<br>ewers have diffic | pport, this |
| Technical S<br>This person will<br>working throug<br>should be seen<br>the instructions            | upport Cont.<br>be listed on the<br>the system from<br>a a part-time at | act<br>journal's Contact p<br>n the perspective o<br>signment. There n | page for the u<br>of all of its rol<br>nay be occasio | se of edit<br>es. As thi<br>ons, for e<br>he journa | ors, authors, a<br>s journal syste<br>xample, when i<br>il is regularly b | nd reviewers, an<br>m requires very<br>authors and revi | little technical su<br>ewers have diffic | pport, this |
| Technical Si<br>This person will<br>working throug<br>should be seen<br>the instructions<br>Name * | upport Cont.<br>be listed on the<br>the system from<br>a a part-time at | act<br>journal's Contact p<br>n the perspective o<br>signment. There n | page for the u<br>of all of its rol<br>nay be occasio | se of edit<br>es. As thi<br>ons, for e<br>he journa | ors, authors, a<br>s journal syste<br>xample, when i<br>il is regularly b | nd reviewers, an<br>m requires very<br>authors and revi | little technical su<br>ewers have diffic | pport, this |

**Step 3**: The Citations tab contains features that allow the Journal Manager or Editor to configure the citation format used in their Journal. There are also other features available, related to citation checking and extraction that are in various stages of completeness at this time.

| MASTHEAD                             | CONTACT                                           | CITATIONS                                                | SECTIONS                            | POLICIES                                                                                                    | GUIDES                          | SPONSOR                                                                                     |
|--------------------------------------|---------------------------------------------------|----------------------------------------------------------|-------------------------------------|----------------------------------------------------------------------------------------------------|---------------------------------|---------------------------------------------------------------------------------------------|
|                                      |                                                   |                                                          |                                     |                                                                                                    |                                 |                                                                                             |
| CITATION M                           | ARKUP ASS                                         | ISTANT                                                   |                                     |                                                                                                    |                                 |                                                                                             |
| citations with s<br>citations agains | ubmissions. I<br>st external da                   | Editors will also                                        | have access to<br>s WorldCat, ISB   | a citation mark                                                                                                    | kup assistant                   | w authors to include ra<br>which can check raw<br>or accuracy. Approved                     |
| <b>⊘</b> Enable the C                | itation Mark                                      | up Assistant                                             |                                     |                                                                                                    |                                 |                                                                                             |
| CITATION EXT                         | TRACTION                                          |                                                          |                                     |                                                                                                    |                                 |                                                                                             |
| title, publisher,<br>author. Connec  | publication of<br>tors to extern<br>ng on the "Ac | date, etc. must a<br>nal web services<br>Id Item" button | all be extracted<br>can assist in t | from the origination from the origination from the original sector of the original sector of the original sector o | nal citation t<br>le or several | e readable metadata:<br>ext provided by the<br>connectors can be<br>d to be configured; you |
| You can edit or                      | delete an ex                                      | isting Connecto                                          | r by clicking th                    | e gear icon ne>                                                                                                    | t to it.                        |                                                                                             |
| Please wait unt<br>CITATION CHE      |                                                   | parser configur                                          | ation grid has                      | been loaded                                                                                                    |                                 |                                                                                             |
|                                      |                                                   |                                                          |                                     |                                                                                                    |                                 | elps you to find errors<br>for electronic publishin                                         |
| databases requ                       | ire registrations for further                     | on or configurati<br>information on                      | ion information                     | to be entered                                                                                                    | Please refer                    | ons. Some of these<br>to the public websites<br>al databases by clicking                    |
| You can edit or                      | r delete an ex                                    | isting external o                                        | database conne                      | ction by clickin                                                                                                    | ig the gear io                  | on next to it.                                                                              |
| citation_che                         | cking_max_g                                       | n checking proc<br>processes direc<br>tion in config.    | tive in your co                     | nfiguration file                                                                                                    | must be set                     | to a reasonable value.                                                                      |
| Please wait unt                      | il the citation                                   | database config                                          | guration grid h                     | as been loaded                                                                                                    |                                 |                                                                                             |
| CITATION OUT                         | TPUT                                              |                                                          |                                     |                                                                                                    |                                 |                                                                                             |
|                                      | re the author                                     | 's version of the                                        |                                     |                                                                                                    |                                 | ation Markup Assistant<br>(ML you are generating                                            |
| Please select                        |                                                   |                                                          |                                     |                                                                                                    |                                 |                                                                                             |
|                                      |                                                   |                                                          |                                     |                                                                                                    |                                 |                                                                                             |

Step 4: The Sections tab is the area where Journal Managers and Editors can create various sections within their journal, such as articles, opinion and commentary, reviews, etc. The Create Section icon at the right corner of the Sections list opens a

| MASTH | IEAD     | CONTACT | CITATIONS | SECTIONS | POLICIES | GUIDES SPO | NSOR           |
|-------|----------|---------|-----------|----------|----------|------------|----------------|
|       |          |         |           |          |          |            |                |
| SECTI | ONS      |         |           |          |          | Crder      | Create Section |
| Ti    | tle      |         |           |          |          | Editors    |                |
| 1     | Articles |         |           |          |          | None       |                |

lightbox that allows users to create a section for a particular type of article, if their journal has these intellectual distinctions.

**Step 5**: The Policies section contains text fields that allow Journal Managers and Editors to publish Copyright, Privacy, Focus and Scope, Open Access, Review, and other policies onto the public reader interface that authors and reviewers can review prior to engaging in submitting or reviewing content for the Journal.

| MASTHEAD                                                                                                    | CONTACT                                                                                                    | CITATIONS                                       | SECTIONS                                                                                                    | POLICIES                                                                                                    | GUIDES                                            | SPONSOR                                                                                      |
|----------------------------------------------------------------------------------------------------|----------------------------------------------------------------------------------------------------|-------------------------------------------------|----------------------------------------------------------------------------------------------------|----------------------------------------------------------------------------------------------------|---------------------------------------------------|----------------------------------------------------------------------------------------------|
| Copyright No                                                                                                    | tice                                                                                                    |                                                 |                                                                                                    |                                                                                                    |                                                   |                                                                                              |
| The Copyright No<br>to determine the                                                                                                    | ntice entered belo<br>nature of its copy                                                                                                    | yright agreement wit                            | th authors, the Pub                                                                                                    | lic Knowledge Pro                                                                                                    | ject recommend                                    | a. While it is up to the journ<br>s the use of the <u>Creative</u><br>to the space below for |
| journals that (a) o                                                                                                    | offer open access,                                                                                                    | , (b) offer delayed op                          | pen access, or (c) o                                                                                                    | o not offer open a                                                                                                    | ccess.                                            | to the space below for                                                                       |
|                                                                                                    |                                                                                                    |                                                 |                                                                                                    |                                                                                                    |                                                   |                                                                                              |
|                                                                                                    |                                                                                                    |                                                 |                                                                                                    |                                                                                                    |                                                   |                                                                                              |
|                                                                                                    |                                                                                                    |                                                 |                                                                                                    |                                                                                                    |                                                   |                                                                                              |
|                                                                                                    |                                                                                                    | 👗 🗈 🐍   В                                       | / п = =                                                                                                    | Iea 🐇 🔞 нт                                                                                                    | . 🗆 🕹                                             |                                                                                              |
|                                                                                                    |                                                                                                    | n -3 •3   •                                     | × 2 ;- ;-                                                                                                    |                                                                                                    | - <u>-</u>                                        |                                                                                              |
| Require au                                                                                                    | thors to agree                                                                                                    | e to Copyright N                                | otice as part of                                                                                                    | the submissio                                                                                                    | n process.                                        |                                                                                              |
| Privacy State                                                                                                    | ment                                                                                                    |                                                 |                                                                                                    |                                                                                                    |                                                   |                                                                                              |
| This statement w<br>recommended pr                                                                                                    | ill appear in Abou<br>ivacy policy, whic                                                                                                    | ut the Journal, as we<br>th can be revised at a | ll as on the Author<br>any point.                                                                                                    | Submission and N                                                                                                    | lotification sign                                 | -up pages. Below is a                                                                        |
| The names and                                                                                                    | d email address                                                                                                    | es entered in this                              | journal site will                                                                                                    | be used exclusiv                                                                                                    | ely for the sta                                   | ted purposes of this                                                                         |
| journal and wil                                                                                                    | I not be made a                                                                                                    | available for any o                             | ther purpose or                                                                                                    | to any other par                                                                                                    | ty.                                               |                                                                                              |
|                                                                                                    |                                                                                                    |                                                 |                                                                                                    |                                                                                                    |                                                   |                                                                                              |
|                                                                                                    |                                                                                                    |                                                 |                                                                                                    |                                                                                                    |                                                   |                                                                                              |
|                                                                                                    |                                                                                                    |                                                 |                                                                                                    |                                                                                                    |                                                   |                                                                                              |
| Focus and sc                                                                                                    |                                                                                                    |                                                 |                                                                                                    |                                                                                                    |                                                   | to a strange of the                                                                          |
| Enter a statement<br>monographs and                                                                                                    | t below, which wi<br>other items whic                                                                                                    | II appear in About the<br>the press will pub    | ie Journal, that sp<br>lish.                                                                                                    | eaks to authors, re                                                                                                    | aders, and libra                                  | rians about the range of                                                                     |
|                                                                                                    |                                                                                                    |                                                 |                                                                                                    |                                                                                                    |                                                   |                                                                                              |
|                                                                                                    |                                                                                                    |                                                 |                                                                                                    |                                                                                                    |                                                   |                                                                                              |
|                                                                                                    |                                                                                                    |                                                 |                                                                                                    |                                                                                                    |                                                   |                                                                                              |
|                                                                                                    |                                                                                                    |                                                 |                                                                                                    |                                                                                                    |                                                   |                                                                                              |
|                                                                                                    |                                                                                                    | 👗 🐚 🔀   В                                       | Ι Щ Ε Ε                                                                                                    | 😔 👾 😢 нт                                                                                                    | n 🛄 🐴                                             |                                                                                              |
| Open Access                                                                                                    | Policy                                                                                                    |                                                 |                                                                                                    |                                                                                                    |                                                   |                                                                                              |
| If the journal will<br>About the Journal                                                                                                    | provide readers                                                                                                    | with immediate free                             | access to all publi                                                                                                    | shed content, ente                                                                                                    | er an Open Acce                                   | ss Policy which will appear i                                                                |
| About the journa                                                                                                    | runder Policies.                                                                                                    |                                                 |                                                                                                    |                                                                                                    |                                                   |                                                                                              |
| This journal pro                                                                                                    | vidos immodiato                                                                                                    | onen access to its co                           |                                                                                                    |                                                                                                    |                                                   |                                                                                              |
|                                                                                                    |                                                                                                    |                                                 | ontent on the princ                                                                                                    | iple that making re                                                                                                    | search freely av                                  | ailable to the public                                                                        |
|                                                                                                    | ter global exchan                                                                                                    |                                                 | ontent on the princ                                                                                                    | iple that making re                                                                                                    | search freely av                                  | ailable to the public                                                                        |
|                                                                                                    |                                                                                                    |                                                 | ontent on the princ                                                                                                    | ple that making re                                                                                                    | search freely av                                  | ailable to the public                                                                        |
|                                                                                                    |                                                                                                    |                                                 | ntent on the princ                                                                                                    | ple that making re                                                                                                    | search freely av                                  | allable to the public                                                                        |
|                                                                                                    |                                                                                                    | ge of knowledge.                                | I U i≣ j≣                                                                                                    |                                                                                                    |                                                   | ailable to the public                                                                        |
| supports a grea                                                                                                    | ter global exchan                                                                                                    | ge of knowledge.                                | ν π ⊨ ⊨                                                                                                    | 🏻 🔆 🕑 मा                                                                                                    | - 💷 💐                                             |                                                                                              |
| supports a grea                                                                                                    | ter global exchan                                                                                                    | ge of knowledge.                                | I Щ i≡ j≡                                                                                                    | । 😂 🔆 😰 भा<br>there including t                                                                                                    | n 💷 🍇                                             | deware turifally used in                                                                     |
| supports a grea                                                                                                    | ter global exchan                                                                                                    | ge of knowledge.                                | I Щ i≡ j≡                                                                                                    | । 😂 🔆 😰 भा<br>there including t                                                                                                    | n 💷 🍇                                             |                                                                                              |
| supports a grea                                                                                                    | ter global exchan                                                                                                    | ge of knowledge.                                | I Щ i≡ j≡                                                                                                    | । 😂 🔆 😰 भा<br>there including t                                                                                                    | n 💷 🍇                                             | deware turifally used in                                                                     |
| supports a grea                                                                                                    | ter global exchan                                                                                                    | ge of knowledge.                                | I Щ i≡ j≡                                                                                                    | । 😂 🔆 😰 भा<br>there including t                                                                                                    | n 💷 🍇                                             | deware turifally used in                                                                     |
| supports a grea                                                                                                    | ter global exchan                                                                                                    | ge of knowledge.                                | I Щ i≡ j≡                                                                                                    | । 😂 🔆 😰 भा<br>there including t                                                                                                    | n 💷 🍇                                             | deware turifally used in                                                                     |
| supports a grea                                                                                                    | ter global exchan                                                                                                    | ge of knowledge.                                | I Щ i≡ j≡                                                                                                    | । 😂 🔆 😰 भा<br>there including t                                                                                                    | n 💷 🍇                                             | deware turifally used in                                                                     |
| supports a great                                                                                                    | ter global exchan                                                                                                    | ge of knowledge.                                | I Щ i≡ j≡                                                                                                    | । 😂 🔆 😰 भा<br>there including t                                                                                                    | n 💷 🍇                                             | deware turifally used in                                                                     |
| supports a great supports a great supports a great supports a great support support su | Y<br>al's peer review p<br>ission, the criteri<br>recruiting review<br>nterests                                                                                                    | ge of knowledge.                                | ✓ 및 ☵ ;☴<br>for readers and a<br>a re asked to jud<br>in About the Jour                                                                                                    | thors, including t<br>submissions, ty                                                                                                    | ne number of re<br>pical time taken               | deware turifally used in                                                                     |
| supports a great supports a great supports a great supports a great support support su | Y<br>al's peer review p<br>ission, the criteri<br>recruiting review<br>nterests                                                                                                    | ige of knowledge.                               | ✓ 및 ☵ ;☴<br>for readers and a<br>a re asked to jud<br>in About the Jour                                                                                                    | thors, including t<br>submissions, ty                                                                                                    | ne number of re<br>pical time taken               | deware turifally used in                                                                     |
| supports a great supports a great supports a great supports a great support support su | Y<br>al's peer review p<br>ission, the criteri<br>recruiting review<br>nterests                                                                                                    | ige of knowledge.                               | ✓ 및 ☵ ;☴<br>for readers and a<br>a re asked to jud<br>in About the Jour                                                                                                    | thors, including t<br>submissions, ty                                                                                                    | ne number of re<br>pical time taken               | deware turifally used in                                                                     |
| supports a great supports a great supports a great supports a great support support su | Y<br>al's peer review p<br>ission, the criteri<br>recruiting review<br>nterests                                                                                                    | ige of knowledge.                               | ✓ 및 ☵ ;☴<br>for readers and a<br>a re asked to jud<br>in About the Jour                                                                                                    | thors, including t<br>submissions, ty                                                                                                    | ne number of re<br>pical time taken               | deware turifally used in                                                                     |
| supports a great supports a great supports a great supports a great support support su | Y<br>al's peer review p<br>ission, the criteri<br>recruiting review<br>nterests                                                                                                    | ige of knowledge.                               | ✓ 및 ☵ ;☴<br>for readers and a<br>a re asked to jud<br>in About the Jour                                                                                                    | thors, including t<br>submissions, ty                                                                                                    | ne number of re<br>pical time taken               | deware turifally used in                                                                     |
| supports a great supports a great supports a great supports a great support support su | Y<br>al's peer review p<br>ission, the criteri<br>recruiting review<br>nterests                                                                                                    | ige of knowledge.                               | ✓ 및 ☵ ;☴<br>for readers and a<br>a re asked to jud<br>in About the Jour                                                                                                    | thors, including t<br>submissions, ty                                                                                                    | ne number of re<br>pical time taken               | deware turifally used in                                                                     |
| supports a great supports a great supports a great supports a great support support su | Y<br>al's peer review p<br>ission, the criteri<br>recruiting review<br>nterests                                                                                                    | ige of knowledge.                               | ✓ 및 ☵ ;☴<br>for readers and a<br>a re asked to jud<br>in About the Jour                                                                                                    | thors, including t<br>submissions, ty                                                                                                    | ne number of re<br>pical time taken               | deware turifally used in                                                                     |
| supports a great Review Policy Outline the journ reviewing a submet the principles for Competing II Reviewers will be                                                                                                    | ter global exchan     //     //     al's peer review p     al's peer review     netrests     asked to comply                                                                                          | ige of knowledge.                               | ✓ 및 :                                                                                                    | re policy you spec                                                                                                    | n 📰 🗞                                             | viewers typically used in<br>to conduct the reviews, an                                      |
| supports a great Review Policy Outline the journ reviewing a submit the principles for Competing I II Reviewers will be Reviewers will be Reviewers suil be Reviewers suil be  | ter global exchan     al's peer review p     al's peer review     netreests     asked to comply     bmitting Auth                                                                                     | ge of knowledge.                                | y in the second second se | re policy you spec                                                                                                    | n mumber of repical time taken                    | viewers typically used in<br>to conduct the reviews, an                                      |
| supports a great Review Policy Outline the journ reviewing a submit the principles for Competing I II Reviewers will be Reviewers will be Reviewers suil be Reviewers suil be  | Y     al's peer review p     al's pier review     merrests     asked to comply     bmitting Auth     viewers to file                                                                                  | ge of knowledge.                                | y in the second second se | re policy you spec                                                                                                    | n mumber of repical time taken                    | viewers typically used in<br>to conduct the reviews, an                                      |
| supports a great Review Policy Outline the journ revening a submetted Competing In Reviewers will be Reviewers will be Require sul Reviewers will be Require sul Reviewers will be Require sul Reviewers will be Reviewers will be R | Y     al's peer review p     al's peer review p     al's pier review     the criter     recruiting review     nterests     asked to comply     bmitting Auth viewers to file     cheduling            | ige of knowledge.                               | U := := :=     for readers and at     ar asked to jud     in About the jour     in About the jour     in About the jour     in About the jour     in About the jour     in About the jour     in About the jour                                                                                                    | Image: Second Second                        | n I he number of repical time taken<br>ify below. | viewers typically used in<br>to conduct the reviews, and<br>ubmission.                       |
| supports a great Review Policy Outline the journ reviewing a submet the principles for Competing I Reviewers will be Reviewers will be Require sul Require sul Require Ree Publication Sc Iogural Items can published a solution                                                                                                    | ter global exchan     v     al's peer review p     al's peer review p     al's peer review     nterests     asked to comply     bmitting Auth     viewers to file     cheduling     be published colo | ige of knowledge.                               | y ::= :=:::::::::::::::::::::::::::                                                                                                    | e      e      e | n I with their s bonit.                           | viewers typically used in<br>to conduct the reviews, and                                     |
| supports a great Review Policy Outline the journ reviewing a submet the principles for Competing I Reviewers will be Reviewers will be Require sul Require sul Require Ree Publication Sc Iogural Items can published a solution                                                                                                    | ter global exchan     v     al's peer review p     al's peer review p     al's peer review     nterests     asked to comply     bmitting Auth     viewers to file     cheduling     be published colo | ge of knowledge.                                | y ::= :=:::::::::::::::::::::::::::                                                                                                    | e      e      e | n I with their s bonit.                           | viewers typically used in<br>to conduct the reviews, and<br>ubmission.                       |
| supports a great Review Policy Outline the journ reviewing a submet the principles for Competing I Reviewers will be Reviewers will be Require sul Require sul Require Ree Publication Sc Iogural Items can published a solution                                                                                                    | ter global exchan     v     al's peer review p     al's peer review p     al's peer review     nterests     asked to comply     bmitting Auth     viewers to file     cheduling     be published colo | ge of knowledge.                                | y ::= :=:::::::::::::::::::::::::::                                                                                                    | e      e      e | n I with their s bonit.                           | viewers typically used in<br>to conduct the reviews, and<br>ubmission.                       |
| supports a great Review Policy Outline the journ reviewing a submetted Competing In Reviewers will be Reviewers will be Require sul Require sul Require sul Reviewers will be Require sul Reviewers will be Require sul Reviewers will be Require sul Reviewers sul Reviewers sul Reviewer | ter global exchan     v     al's peer review p     al's peer review p     al's peer review     nterests     asked to comply     bmitting Auth     viewers to file     cheduling     be published colo | ge of knowledge.                                | y ::= :=:::::::::::::::::::::::::::                                                                                                    | e      e      e | n I with their s bonit.                           | viewers typically used in<br>to conduct the reviews, and<br>ubmission.                       |
| supports a great Review Policy Outline the journ reviewing a submetted Competing In Reviewers will be Reviewers will be Require sul Require sul Require sul Reviewers will be Require sul Reviewers will be Require sul Reviewers will be Require sul Reviewers sul Reviewers sul Reviewer | ter global exchan     v     al's peer review p     al's peer review p     al's peer review     nterests     asked to comply     bmitting Auth     viewers to file     cheduling     be published colo | ge of knowledge.                                | y ::= :=:::::::::::::::::::::::::::                                                                                                    | e      e      e | n I with their s bonit.                           | viewers typically used in<br>to conduct the reviews, and<br>ubmission.                       |

**Step 6**: The Guides tab provides a text field for the Journal to display informational text for Author Guidelines that will appear on the public reader interface.

| Sold Color Color                      | CONTACT                           | CITATIONS                                     | SECTIONS                                     | POLICIES                                | GUIDES                              | SPONSOR                                                                                                    |
|---------------------------------------|-----------------------------------|-----------------------------------------------|----------------------------------------------|-----------------------------------------|-------------------------------------|----------------------------------------------------------------------------------------------------|
| Author Guide                          | lines                             |                                               |                                              |                                         |                                     |                                                                                                    |
| American Psychol<br>journals and bool | ogical Associations to be used in | on, 5th edition, 2001<br>submissions. Also id | ). It is often helpfu<br>entify the types of | I to provide examp<br>appropriate Suppl | oles of the com<br>ementary Files I | g., Publication Manual of the<br>mon citation formats for<br>e.g., data-sets, research<br>nce readers' engagement w |
| then work.                            |                                   |                                               |                                              |                                         |                                     |                                                                                                    |
|                                       |                                   |                                               |                                              |                                         |                                     |                                                                                                    |
|                                       |                                   |                                               |                                              |                                         |                                     |                                                                                                    |
|                                       |                                   | X 🗈 🚨   B                                     | / ∐ !≣ !≣                                    | 🖘 🤴 😧 нтл                               | - 💷 🍇                               |                                                                                                    |
|                                       |                                   |                                               |                                              |                                         |                                     |                                                                                                    |
|                                       |                                   |                                               |                                              |                                         |                                     |                                                                                                    |

**Step 7**: The Sponsor tab includes text fields for display of information on the public reader interface related to Sponsoring Organizations or Sources of Support.

| MASTHEAD                                                | CONTACT                                                    | CITATIONS                                  | SECTIONS                                     | POLICIES                           | GUIDES             | SPONSOR             |         |
|---------------------------------------------------------|------------------------------------------------------------|--------------------------------------------|----------------------------------------------|------------------------------------|--------------------|---------------------|---------|
|                                                         | o : ::                                                     |                                            |                                              |                                    |                    |                     |         |
| sponsoring                                              | Organization                                               | ns                                         |                                              |                                    |                    |                     |         |
| The name of the<br>appear in About                      | organizations (e<br>the Journal and i                      | .g., scholarly associ<br>may be accompanie | iations, university o<br>d by a note of ackn | departments, coop<br>iowledgement. | eratives, etc.) sp | onsoring the journ  | al will |
|                                                         |                                                            |                                            |                                              |                                    |                    | Add S               | ponsor  |
| Institu                                                 | tion                                                       |                                            | UR                                           | L                                  |                    |                     |         |
| No Items                                                |                                                            |                                            |                                              |                                    |                    |                     |         |
|                                                         |                                                            |                                            |                                              |                                    |                    |                     |         |
|                                                         |                                                            |                                            |                                              |                                    |                    |                     |         |
|                                                         |                                                            |                                            |                                              |                                    |                    |                     |         |
|                                                         |                                                            | X 🖏 🚨   B                                  | <b>Ι</b> Π Ξ Ξ                               | स्त्र 🥹 😧 मा                       | n. 💷 🍇             |                     |         |
| You may add a r                                         | note describing vi                                         | our coopear relation                       |                                              |                                    |                    |                     |         |
|                                                         | inte activition of t                                       | our sponsor relation                       | ship and policy; th                          | is will appear with                | the sponsor lis    | t on your About pa  | ge.     |
|                                                         | ,                                                          | our sponsor relation                       | iship and policy; th                         | is will appear with                | the sponsor lis    | t on your About pa  | ge.     |
| Sources of 9                                            |                                                            | our sponsor relation                       | iship and policy; th                         | iis will appear with               | the sponsor lis    | t on your About pa  | ge.     |
| Sources of S                                            |                                                            |                                            | iship and policy; th                         | iis will appear with               | the sponsor lis    | t on your About pa  | ge.     |
| Additional agen                                         | Support                                                    | ions that provide fin                      | ancial or in-kind s                          |                                    |                    |                     |         |
| Additional agen                                         | Support                                                    | ions that provide fin                      | ancial or in-kind s                          |                                    |                    |                     | al and  |
| Additional agen                                         | Support<br>cles or organizati<br>anied by a note o         | ions that provide fin                      | ancial or in-kind s                          | upport for the jou                 |                    | in About the Journa | al and  |
| Additional agen<br>may be accomp                        | Support<br>cles or organizati<br>anied by a note o         | ions that provide fin                      | sancial or in-kind s                         | upport for the jou                 |                    | in About the Journa | al and  |
| Additional agen<br>may be accomp<br>Institu             | Support<br>cles or organizati<br>anied by a note o         | ions that provide fin                      | sancial or in-kind s                         | upport for the jou                 |                    | in About the Journa | al and  |
| Additional agen<br>may be accomp<br>Institu             | Support<br>cles or organizati<br>anied by a note o         | ions that provide fin                      | sancial or in-kind s                         | upport for the jou                 |                    | in About the Journa | al and  |
| Additional agen<br>may be accomp<br>Institu             | Support<br>cles or organizati<br>anied by a note o         | ions that provide fin                      | sancial or in-kind s                         | upport for the jou                 |                    | in About the Journa | al and  |
| Additional agen<br>may be accomp<br>Institu             | Support<br>cles or organizati<br>anied by a note o         | ions that provide fin                      | sancial or in-kind s                         | upport for the jou                 |                    | in About the Journa | al and  |
| Additional agen<br>may be accomp<br>Institu             | Support<br>cles or organizati<br>anied by a note o         | ions that provide fin                      | sancial or in-kind s                         | upport for the jou                 |                    | in About the Journa | al and  |
| Additional agen<br>may be accomp<br>Institu             | Support<br>cles or organizati<br>anied by a note o         | ions that provide fin                      | sancial or in-kind s                         | upport for the jou                 | rnal will appear   | in About the Journa | al and  |
| Additional agen<br>may be accomp<br>Institu<br>No Items | Support<br>cles or organizati<br>nied by a note o          | ions that provide fin<br>f acknowledgement | unancial or in-kind s<br>UR                  | upport for the jou                 | rnal will appear   | in About the Journa | al and  |
| Additional agen<br>may be accomp<br>Institu<br>No Items | Support<br>cles or organizati<br>anied by a note o<br>tion | ions that provide fin<br>f acknowledgement | unancial or in-kind s<br>UR                  | upport for the jou                 | rnal will appear   | in About the Journa | al and  |

#### USER PERSPECTIVE: ADMINISTRATOR, JOURNAL MANAGER AND EDITOR

For most journals, the creation, setup, and continued configuration of journal settings content is a shared endeavor. The three roles of Administrator, Journal Manager and Editor have overlapping tasks surrounding this creation and configuration process.

Administrators are usually in charge of the initial act of creating a journal. However, they are not involved in the intellectual development of the content and metadata for the journal. As well, the creation process for the journal settings content is a gradual process. At the point of journal creation, the administrator often only has very minimal journal information, such as a journal title or primary contact information for the Journal Manager or Editor. The majority of information is something that is developed slowly over the course of time. Additionally, the Administrators are oftentimes not co-located with the Journal Managers or Editors, so the receipt of information can be an iterative process conducted via email communication and spread out over time. Administrators prefer to fill in a minimal amount of information during journal creation and to hand off the rest of the configuration to the Journal Managers and Editors.

The Editors are usually the ones to have intellectual oversight for content elements, such as journal description, logo, staff listing and role assignments for staff members. Often, however, if they are new to the OJS system, the Journal Manager will need to assist them in inputting journal settings content into the system. Even though Editors have access to the management area for their journal, they are often consumed with editorial responsibilities outside of their interactions with the system. Editors are sometimes less technically savvy with system use so they prefer to keep their interactions with the system concentrated on discrete editorial process flow. They prefer to hand off settings information for their Journal Manager contact to configure. As well, many Journal Managers, who have the management of upwards of 50 journals within one OJS instance, consider it their responsibility to ensure the consistency of journal settings configuration across the entire instance. They prefer that the content needed for the journal's settings is handed off to them to input into the system. Thus, Editors and Journal Managers have a need for access to a complete set of journal settings screens that have all settings consolidated into one area instead of spread into areas that only Administrators can access.

#### BARRIERS AND RECOMMENDATIONS

The main difficulty that users faced, when attempting to complete the journal creation and configuration tasks set to them during testing, was in finding the entry point to the journal creation area as well as understanding where the more complete journal settings area was located and how the settings inside the journal creation widget differed from the settings inside the main journal settings area.

#### BARRIER 1: ENTRY INTO JOURNAL CREATION WIZARD

Users found it difficult to locate the very small "Administration" link buried between the OJS logo and the Journal selection menu. As well, once they were able to locate the Administration screen, they found it difficult to find a scent trail down to the journal creation area. To them, "Hosted Journals" sometimes meant the OJS hosting service or existing journals. After reviewing all options available on the Administration page, users had a hard time locating which link would contain the Create Journal functionality. They waffled between Site Settings, Hosted Journals, System Information. Oftentimes, users would systematically click through all of the links while expressing their confusion.

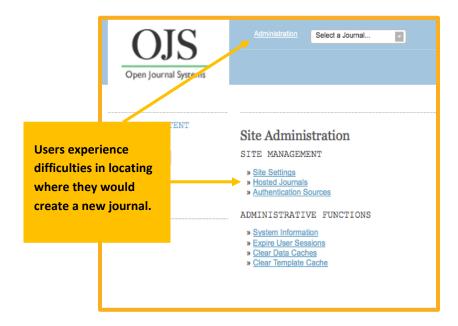

**Recommendation**: Create more visibility for Administration link either through graphic treatment or placement in a different location in global navigation. Once on the Administration screen, re-label Hosted Journals so that it is more indicative of management of all journals available in instance. A label such as Manage and Create Journals might be more illuminating to users.

#### BARRIER 2: USE OF PENCIL ICON

Once on the Journals screen, users had no trouble locating the "Create Journal" icon in order to start the journal creation process. However, when asked to depart this area and return to it, they had a difficult time locating how they could return to editing the journal settings. They did not understand that the pencil icon was actually an expandable icon that would reveal features underneath that could be utilized in locating journal configuration screens.

| <u>A.dr</u> | inistration Ufahamu: A Journal of Af  |      | Hello, <u>pkpadmin</u> | <u>Help On</u> Log |
|-------------|---------------------------------------|------|------------------------|--------------------|
|             |                                       |      |                        |                    |
|             |                                       | <br> | Search                 | Go                 |
| Jour        | nals                                  |      |                        |                    |
|             |                                       |      |                        | Create Journa      |
|             | Name                                  |      | Path                   |                    |
| 1           | Test journal x                        |      | journalx               |                    |
| 1           | dfhadsgadgs                           |      | sadggs                 |                    |
| 1           | Ufahamu: A Journal of African Studies |      | ufahamu                |                    |
|             | 🖋 Edit 🛛 😢 Remove 🛛 🦨 Settings wizard |      |                        |                    |
| 1           | Test                                  |      | test                   |                    |
|             | Walking the Process                   |      | walk                   |                    |

**Recommendation:** The pencil icon is used globally throughout the site as an expandable icon button. Consider changing this icon to a more universal expand/collapse icon such as a plus and minus sign or a downwards and sideways arrow, the more universally recognized symbols for additional options beneath a label. The pencil icon is thought to be an editing indicator that allows you to edit the label.

#### BARRIER 3: TABS IN SETTINGS WIZARD

Since many administrators only had incomplete information available to them at the time of initial journal creation, they had a hard time navigating the Journal Settings Wizard. The wizard does not allow users to navigate quickly through the various tabs in order to locate fields they could fill out with the information they had at hand. The interaction is such that even if no fields are mandatory on the screen, the user must scroll down to the bottom of the screen and hit the Continue button in order to advance to the next tab. As well, this Continue button oftentimes would appear to be grayed out. Users then believed that they could not advance in the creation process. The Continue button would also change color in an inconsistent manner. Sometimes the color would change on mouseover. Other times, it would not change at all but would allow the user to click on it without color change. Only adventurous users tended to randomly click to see if something would happen.

| Detti                                             | ings Wize                                                       | ard                                                             |                                           |                               |                   |                                                                                                    | × |
|---------------------------------------------------|-----------------------------------------------------------------|-----------------------------------------------------------------|-------------------------------------------|-------------------------------|-------------------|----------------------------------------------------------------------------------------------------|---|
| MASTHEAD                                          | CONTACT                                                         | APPEARANCE                                                      |                                           |                               |                   |                                                                                                    |   |
| Journal Name                                      | 2*                                                              |                                                                 |                                           | Journal ini                   | tials *           | Journal                                                                                                    |   |
| American Scier                                    | ice                                                             |                                                                 |                                           | AMS                           |                   | Abbreviation *                                                                                               |   |
| including electron                                | nic serials. It is m<br>acked by Unesco a<br>t in operating the | anaged by a world v<br>and the French Gove                      | vide netwo                                | ork of Nationa                | Centres coordin   | odical publications as such,<br>ataed by an International Centre<br>1 the <u>ISSN web site</u> . This can be |   |
| Journal Desc                                      | rintion                                                         |                                                                 |                                           |                               |                   |                                                                                                    |   |
|                                                   |                                                                 |                                                                 |                                           |                               |                   |                                                                                                    |   |
| Masthead<br>The Masthead shi                      | <b>; journal to ap</b><br>ould contain a lis                    | t of editors, managi<br>ear in About the Jou                    | the site                                  | 2                             |                   | sated with the journal.                                                                                      |   |
| Masthead<br>The Masthead shi                      | ; journal to ap<br>ould contain a lis<br>red here will appe     | pear publicly or                                                | the site                                  | a                             | individuals assoc | lated with the journal.                                                                                      |   |
| Masthead<br>The Masthead shi<br>Information enter | s journal to ap<br>ould contain a list<br>red here will appe    | pear publicly or<br>t of editors, managi<br>ar in About the Jou | u the site<br>ng directo<br>mal.<br>■ III | a<br>rrs, and other<br>IΞ ∞ ↔ | individuals assoc | ated with the journal.                                                                                       |   |

**Recommendation**: Allow users to advance through tabs as necessary in the Settings wizard. Also, set a more consistent interaction for Continue button use at the end of each screen. Furthermore, since users indicated that they typically have very minimal journal settings information at this point, consider scaling back on options available in settings wizard and have it truly become just a creation area. Make all other configuration settings available through the global navigation management area. Some tabs to consider removing from the settings wizard and allocating to the main Settings area are Appearance, Submission, and Indexing. These tabs contain more content-based features that are likely within the domain of the Journal Manager and Editor. Ultimately, a configurable settings wizard would be the best option so that users can select or de-select tabs according to how Administrators vs Journal Managers/Editors distribute their duties.

#### BARRIER 4: GROUPINGS FOR JOURNAL SETUP AREAS

In the three main journal setup areas: current journal settings wizard, main journal settings area, and workflow settings area, the features and tools available are not grouped in a way that is intuitive to the user's understanding of the various setup areas required to configure the journal. From the users' perspectives, Journal Managers and Editors view journal setup as logically split between settings for intellectual journal metadata, configuration of the interaction between editorial users and the editorial components of the system, and website configuration for public interface reading and discovery. For example, users were not expecting appearance or indexing configuration in the initial journal settings wizard. They believed that website configuration details were better served in a later part of the journal setup process. Another example, users were not expecting public interface discovery (Indexing tab) or journal web content (Production tab) in the workflow area.

#### **Recommendation:**

Users indicated that they need more in-context guidance as they step through the journal configuration process. The wizard idea for the initial journal creation process is a good construct for providing this guidance. However, separate wizards for each major settings sub-area that are designed with a clear step by step guide will give users the clarity they need to work through these areas. We recommend running a card sort exercise with users to have them help in re-designing the groupings for each configuration area. This exercise could also involve development of labeling that would be more intuitive to them for each sub-area. This type of user engagement exercise is a design exercise meant to be generative in nature rather than evaluative. Thus, this was an out of scope activity during the evaluation project. However, we recommend it for the design phase still to come.

#### WORKFLOW CONFIGURATION

The workflow configuration is an area where Journal Managers regulate settings for some of the users' interactions with the system during the editorial process. Administrators and Editors also have permission to access this area. Each journal has its own workflow management area that is accessed via the global navigation. Journal Managers and Editors can access this area if they are associated with the journal, while Administrators have permission to access this workflow management area across all journals. All journal workflow areas allow users to edit Content Genres, Submission Guidelines, Indexing, Review, Documents (associated with steps in a workflow), Email Templates, and Production information.

Skip process screens and go directly to user perspective.

**Step 1**: Once the desired journal is selected, the Workflow section for that journal can be accessed via the global navigation under Management>Settings>Workflow.

| OJS                         | The Western Journal of E                                                                                    |                                                                |                       |
|-----------------------------|----------------------------------------------------------------------------------------------------|----------------------------------------------------------------|-----------------------|
| Open Journal Systems        |                                                                                                    |                                                                |                       |
|                             |                                                                                                    |                                                                | Search Go             |
| JOURNAL CONTENT             |                                                                                                    |                                                                | JOURNAL               |
| Search                      | Dashboard                                                                                                   | TOOLS >                                                        | WEBSITE               |
| All                         | TASKS SUBRISSIONS ARCHIVES                                                                                  |                                                                | WORKFLOW              |
| Search                      | Start a New Submission in                                                                                   |                                                                | DISTRIBUTION          |
| Browse<br>By Issue          | Select a Journal                                                                                            |                                                                | USERS & ROLES         |
| By Author<br>Other Journals | Tasks                                                                                                    | Article Title                                                  |                       |
| INFORMATION                 | A revised file has been uploaded for your editorial<br>consideration in ##workflow.review.externalReview##. | Descriptive Epidemiology of C                                  | Cervical Dystonia (B) |
| For Readers<br>For Authors  | All reviews in and a decision is needed in<br>##workflow.review.externalReview##.                           | Getting Real Statistics into all<br>Areas: Can Technology Make |                       |
| For Librarians              | A new article has been submitted to which an editor<br>needs to be assigned.                                | asdgasdg                                                       |                       |
|                             | All reviews in and a decision is needed in<br>##workflow.review.externalReview##.                           | The Data Science Education D                                   | ilemma (Reviewed)     |
|                             | A new article has been submitted to which an editor needs to be assigned.                                   | The public perception                                          |                       |

**Step 2**: Under Workflow Settings, the first tab contains Genres or Article Elements that users can apply as category labels for submission files. Here users can edit which genres will appear in the drop-down menu when a user is uploading a file. The user can also add or delete genres here.

| OIS                                               | The Western Journal of E                                                                                                    |                                                                                                   |
|---------------------------------------------------|----------------------------------------------------------------------------------------------------|---------------------------------------------------------------------------------------------------|
| Open Journal Systems                              | DASHBOARD CURRENT ARCHIVES                                                                                                    | MANAGEMENT - ABOUT -                                                                              |
|                                                   |                                                                                                    | Search Go                                                                                         |
| Search                                            | Workflow Settings                                                                                                    | PUBLISHER LIBRARY EMAILS PRODUCTION                                                               |
| Search                                            | GENRES                                                                                                    | O Add a Genre                                                                                     |
| Browse<br>By Issue<br>By Author<br>Other Journals | These genres are used for file-naming purposes and are presented in a pu<br>user to associate the file with either the whole book 992 or a particular cha | il-down menu on uploading files. The genres designated ## allow the<br>pter by number (e.g., 02). |
|                                                   | Name                                                                                                    | Designation                                                                                       |
| INFORMATION                                       | Submission                                                                                                    | ##                                                                                                |
| For Readers<br>For Authors<br>For Librarians      | Research Instrument                                                                                                    | ##                                                                                                |
|                                                   | Research Materials                                                                                                    | ##                                                                                                |
|                                                   | Research Results                                                                                                    | ##                                                                                                |
|                                                   | Transcripts                                                                                                    | ##                                                                                                |
|                                                   | nata Analysis                                                                                                    | ##                                                                                                |
|                                                   | n Data Set                                                                                                    | ##                                                                                                |
|                                                   | Source Texts                                                                                                    | ##                                                                                                |
|                                                   | ntimedia 🖉                                                                                                    | ##                                                                                                |
|                                                   | nage 🖍                                                                                                    | ##                                                                                                |
|                                                   | HTML Stylesheet                                                                                                    | ##                                                                                                |
|                                                   |                                                                                                    | ##                                                                                                |

**Step 3**: In the Submission tab, the user will find the Submission Preparation Checklist which is a list of actions that an Author must comply with and agree to before they submit an article to the journal.

|                             | SUBMISSION                                                                     | INDEXING                                 | REVIEW            | PUBLISHER        | LIBRARY       | EMAILS           | PRODUCTION       |
|-----------------------------|--------------------------------------------------------------------------------|------------------------------------------|-------------------|------------------|---------------|------------------|------------------|
| UBMISS                      | ION PREPARAT                                                                   | ION CHECKL                               | IST               |                  |               | 1 Order          | • Add Item       |
| oceeding. TI                | submission to the journa<br>he checklist also appear<br>kmark before authors c | s in the Author Guide                    | alines, under Abo |                  |               |                  |                  |
| Check                       | dist Item                                                                      |                                          |                   |                  |               |                  |                  |
|                             | submission has n<br>an explanation ha                                          |                                          |                   |                  |               | r journal for    | consideration    |
|                             | submission file is                                                             |                                          |                   |                  |               | document fil     | format           |
|                             |                                                                                |                                          |                   |                  | orurenect     | document in      | e ionnat.        |
| Whe                         | re available, URLs                                                             | for the referen                          | ces have be       | en provided.     |               |                  |                  |
| The.                        |                                                                                |                                          |                   |                  |               |                  |                  |
| The.                        |                                                                                |                                          |                   |                  |               |                  |                  |
|                             | bmitting to a pee<br>been followed.                                            | r-reviewed sect                          | tion of the jo    | ournal, the inst | ructions in   | Ensuring a B     | ind Review       |
|                             |                                                                                | SUBMISSION                               |                   |                  |               |                  |                  |
| FIFICAT                     | ION OF AUTHOR                                                                  |                                          |                   |                  |               |                  |                  |
| completing                  | ION OF AUTHOR<br>g the submission proc<br>dition, a copy of the a              | ess, authors are au                      |                   |                  | ment email (w | hich can be view | ed and edited in |
| completing<br>ails). In add | g the submission proc                                                          | ess, authors are au<br>cknowledgement er | mail can be sen   |                  | ment email (w | hich can be view | ed and edited in |
| completing<br>ails). In add | g the submission proc<br>dition, a copy of the a                               | ess, authors are au<br>cknowledgement er | mail can be sen   |                  | ment email (w | hich can be view | ed and edited in |
| completing<br>ails). In add | g the submission proc<br>dition, a copy of the a                               | ess, authors are au<br>cknowledgement er | mail can be sen   |                  | ment email (w | hich can be view | ed and edited in |

**Step 4**: In the Indexing tab, the user will see a form for indexing the work in the journal. This serves as the place where they can put in subject classification and discipline information for articles in the journal's submission process.

| UCTION                    |
|---------------------------|
| andard<br>use a<br>gories |
|                           |
|                           |
|                           |
|                           |
|                           |
|                           |
|                           |
|                           |
|                           |
|                           |
|                           |
| ave                       |
| ļ                         |

**Step 5**: In the Review tab, the user will see the External Reviewer options. The page includes such parameters as the length of the review, review reminders for the Editor or Journal Manager, review guidelines, competing interests how the review process will work, and other reviewer options.

|                                                                                                    |                                                                                                    |                                                                                                    | 1                                                                                                    | 1                                                                                                    |                                                                                                    |                                                                                                    |                                                                          |
|----------------------------------------------------------------------------------------------------|----------------------------------------------------------------------------------------------------|----------------------------------------------------------------------------------------------------|----------------------------------------------------------------------------------------------------|----------------------------------------------------------------------------------------------------|----------------------------------------------------------------------------------------------------|----------------------------------------------------------------------------------------------------|--------------------------------------------------------------------------|
| Review Opt                                                                                                    | ions                                                                                                    |                                                                                                    |                                                                                                    |                                                                                                    |                                                                                                    |                                                                                                    |                                                                          |
| Review Tim                                                                                                    |                                                                                                    |                                                                                                    |                                                                                                    |                                                                                                    |                                                                                                    |                                                                                                    |                                                                          |
|                                                                                                    | d during the editori                                                                                                    | al process.                                                                                                    |                                                                                                    |                                                                                                    |                                                                                                    |                                                                                                    |                                                                          |
|                                                                                                    |                                                                                                    |                                                                                                    |                                                                                                    |                                                                                                    |                                                                                                    |                                                                                                    |                                                                          |
| ime allowed for<br>ompletion (we                                                                                                    |                                                                                                    | 'he typical period<br>llowed for reviews                                                                                                    | of time                                                                                                    |                                                                                                    |                                                                                                    |                                                                                                    |                                                                          |
|                                                                                                    |                                                                                                    |                                                                                                    |                                                                                                    |                                                                                                    |                                                                                                    |                                                                                                    |                                                                          |
| Reviewer R                                                                                                    | eminders                                                                                                    |                                                                                                    |                                                                                                    |                                                                                                    |                                                                                                    |                                                                                                    |                                                                          |
| Automated email<br>email the revier                                                                                                    | ail reminders (availa<br>wer directly as well)                                                                                                    | ble in OJS's defaul<br>Note: To activate                                                                                                    | It Emails) can be<br>these options, t                                                                                                    | sent to reviewers                                                                                                    | at two points (<br>tor must enable                                                                                                    | while the edito                                                                                                    | r can alwa<br>d tasks                                                    |
| in the OJS confi<br>on all servers),                                                                                                    | wer directly as well)<br>iguration file. Additi<br>as indicated in the                                                                                                    | ional server config<br>OJS documentation                                                                                                    | juration may be<br>n.                                                                                                    | required to suppo                                                                                                    | rt this function                                                                                                    | ality (which ma                                                                                                    | y not be p                                                               |
| Send a reminde                                                                                                    | er if a reviewer has r                                                                                                    | not responded to a                                                                                                    | a review request                                                                                                    | within the followi                                                                                                    | ng time (days):                                                                                                    |                                                                                                    |                                                                          |
| Never Remin                                                                                                    | nd 🔹                                                                                                    |                                                                                                    |                                                                                                    |                                                                                                    |                                                                                                    |                                                                                                    |                                                                          |
| Send a reminde                                                                                                    | er if a reviewer has r                                                                                                    | not submitted a re                                                                                                    | commendation                                                                                                    | within the followin                                                                                                    | g time (days):                                                                                                    |                                                                                                    |                                                                          |
| Never Remin                                                                                                    | nd 🔹                                                                                                    |                                                                                                    |                                                                                                    |                                                                                                    |                                                                                                    |                                                                                                    |                                                                          |
|                                                                                                    |                                                                                                    |                                                                                                    |                                                                                                    |                                                                                                    |                                                                                                    |                                                                                                    |                                                                          |
| Reviewer Ra                                                                                                    |                                                                                                    |                                                                                                    |                                                                                                    |                                                                                                    |                                                                                                    |                                                                                                    |                                                                          |
| Editors wi                                                                                                    | ll rate reviewers                                                                                                    | on a five-poir                                                                                                    | nt quality sca                                                                                                    | le after each re                                                                                                    | view.                                                                                                    |                                                                                                    |                                                                          |
| Blind Review                                                                                                    | ,                                                                                                    |                                                                                                    |                                                                                                    |                                                                                                    |                                                                                                    |                                                                                                    |                                                                          |
| Ensuring a                                                                                                    | a Blind Review                                                                                                    |                                                                                                    |                                                                                                    |                                                                                                    |                                                                                                    |                                                                                                    |                                                                          |
| Review Guid                                                                                                    | elines                                                                                                    |                                                                                                    |                                                                                                    |                                                                                                    |                                                                                                    |                                                                                                    |                                                                          |
| he Review Guid<br>nclude any spec                                                                                                    | elines will provide r<br>ial instructions for p<br>ext boxes, the first "<br>under Review Form                                                                                                    | eviewers with crite<br>preparing an effec                                                                                                    | eria for judging<br>tive and helpful                                                                                                    | a submission's sui<br>review. In conduct                                                                                                    | tability for pub<br>ing the review,                                                                                                    | lication in the j                                                                                                    | ournal, ar<br>presented                                                  |
| with two open te<br>peer review form<br>author.                                                                                                    | xt boxes, the first *<br>under Review Form                                                                                                    | for author and edi<br>ns. In all cases, ed                                                                                                    | itor," and the se<br>itors will have the                                                                                                    | cond "for editor." /<br>ne option of includ                                                                                                    | Alternatively, th<br>ing the reviews                                                                                                    | e Journal Mana<br>in correspond                                                                                                    | iger can c<br>ing with t                                                 |
|                                                                                                    |                                                                                                    |                                                                                                    |                                                                                                    |                                                                                                    |                                                                                                    |                                                                                                    |                                                                          |
| Competing In<br>Reviewers will be                                                                                                    | nterests<br>e asked to comply w                                                                                                    |                                                                                                    |                                                                                                    | ≡   ∞ 🔅 🙆                                                                                                    | -                                                                                                    |                                                                                                    |                                                                          |
|                                                                                                    |                                                                                                    |                                                                                                    |                                                                                                    |                                                                                                    | -                                                                                                    |                                                                                                    |                                                                          |
|                                                                                                    |                                                                                                    |                                                                                                    |                                                                                                    |                                                                                                    | -                                                                                                    |                                                                                                    |                                                                          |
|                                                                                                    | asked to comply w                                                                                                    | ith the competing                                                                                                    | j interests disclo                                                                                                    |                                                                                                    | ecify below.                                                                                                    |                                                                                                    |                                                                          |
| Reviewers will be                                                                                                    | e asked to comply w                                                                                                    | ith the competing                                                                                                    | j interests disclo                                                                                                    | sure policy you sp                                                                                                    | ecify below.                                                                                                    |                                                                                                    |                                                                          |
| Reviewers will be                                                                                                    | e asked to comply w                                                                                                    | ith the competing                                                                                                    | g interests disclo                                                                                                    | sure policy you sp<br>Ξ   ≈ 💥 🛞                                                                                                    | ecify below.                                                                                                    |                                                                                                    |                                                                          |
| Reviewers will be<br>Review Proc<br>OJS supports<br>because it st                                                                                                    | e asked to comply w<br>cess<br>s two models fo<br>reps reviewers ti                                                                                                    | ith the competing                                                                                                    | y interests disclo<br>✓ 및 III →<br>e review proc<br>occess, ensure                                                                                                    | sure policy you sp<br>≡   ∞ ∻ @<br>tess. The Stand<br>is a complete r                                                                                                    | ecify below.                                                                                                    | y for each si                                                                                                    | ubmissi                                                                  |
| Reviewers will be<br>Review Proo<br>OJS supports<br>because it st<br>and takes ad                                                                                                    | e asked to comply w<br>ccess<br>s two models fo<br>s two models of auto<br>tvantage of auto                                                                                                    | ith the competing                                                                                                    | Interests disclo<br>IIIIIIIIIIIIIIIIIIIIIIIIIIIIIIIIIIII                                                                                                    | sure policy you sp<br>≡   ⇒ ⅔ @<br>tess. The Stand<br>ts a complete r<br>n, and standard                                                                                                    | ecify below.                                                                                                    | y for each si<br>dations for s                                                                                                    | ubmiss<br>submis                                                         |
| Reviewers will be<br>Review Proo<br>OJS supports<br>because it st<br>and takes ad<br>(Accept; Acc                                                                                                    | e asked to comply w<br>cess<br>s two models fo<br>tyantage of aute<br>ept with revisio                                                                                                    | ith the competing                                                                                                    | Interests disclo<br>IIIIIIIIIIIIIIIIIIIIIIIIIIIIIIIIIIII                                                                                                    | sure policy you sp<br>≡   ⇒ ⅔ @<br>tess. The Stand<br>ts a complete r<br>n, and standard                                                                                                    | ecify below.                                                                                                    | y for each si<br>dations for s                                                                                                    | ubmissi<br>submis:                                                       |
| Review Proc<br>OJS supports<br>because it st<br>and takes ad<br>(Accept; Acc<br>Select one o'                                                                                                    | e asked to comply w<br>e asked to comply w<br>cess<br>s two models fo<br>twantage of auto<br>ept with revision<br>f the following:                                                                                                    | ith the competing                                                                                                    | Interests disclo<br>IIIIIIIIIIIIIIIIIIIIIIIIIIIIIIIIIIII                                                                                                    | sure policy you sp<br>≡   ⇒ ⅔ @<br>tess. The Stand<br>ts a complete r<br>n, and standard                                                                                                    | ecify below.                                                                                                    | y for each si<br>dations for s                                                                                                    | ubmissi<br>submis:                                                       |
| Review Proc<br>OJS supports<br>because it st<br>and takes ad<br>(Accept; Acc<br>Select one o'<br>Standard Re                                                                                                    | e asked to comply w<br>cess<br>s two models fo<br>tyantage of aute<br>ept with revisio                                                                                                    | ith the competing                                                                                                    | interests discle<br>✓ 및 글 := :<br>e review proc<br>bcess, ensure<br>er notification<br>review; Subn                                                                                                    | sure policy you sp<br>$\equiv   \implies \bigotimes \bigotimes$                                                                                                    | ecify below.                                                                                                    | y for each si<br>dations for s<br>comments).                                                                                                    | ubmissi<br>submis:                                                       |
| Review Proc<br>OJS supports<br>because it st<br>and takes ad<br>(Accept; Acc<br>Select one o'<br>Standard Re<br>© Editors w<br>invitation                                                                                                    | asked to comply w<br>eased to comply w<br>cess<br>s two models fo<br>teps reviewers to<br>typantage of average<br>ept with revision<br>f the following:<br>eview Process<br>iil email selecte<br>to log into the                                                                                                    | ith the competing                                                                                                    | Interests discle<br>I U III IIII<br>e review process, ensure<br>e routification<br>review; Subn<br>ie title and at<br>te to complete                                                                                                    | sure policy you sp<br>$\equiv   \implies \gg @$<br>cess. The Standard<br>s a complete r<br>, and standard<br>hit elsewhere; l<br>ostract of the s<br>te the review. <i>k</i>                     | ard Review<br>eview histor<br>I recommen<br>Decline; See<br>ubmission, i<br>teviewers er                                                                                                    | y for each si<br>dations for s<br>comments).<br>as well as an<br>ater the journ                                                                                                    | ubmissi<br>submis:<br>nal                                                |
| Review Proc<br>OJS supports<br>because it st<br>and takes ad<br>(Accept; Acc<br>Select one o'<br>Standard Re<br>@ Editors w<br>invitation<br>web site !                                                                                                    | e asked to comply w<br>cess<br>s two models fo<br>paper eviewers ti<br>variage of aut<br>ept with revision<br>f the following:<br>view Process<br>ill email selecte<br>to log into the<br>to agree to do to<br>sagres to do to                                                                                                    | ith the competing                                                                                                    | Interests discle<br>I U III IIII<br>e review process, ensure<br>e routification<br>review; Subn<br>ie title and at<br>te to complete                                                                                                    | sure policy you sp<br>$\equiv   \implies \gg @$<br>cess. The Standard<br>s a complete r<br>, and standard<br>hit elsewhere; l<br>ostract of the s<br>te the review. <i>k</i>                     | ard Review<br>eview histor<br>I recommen<br>Decline; See<br>ubmission, i<br>teviewers er                                                                                                    | y for each si<br>dations for s<br>comments).<br>as well as an<br>ater the journ                                                                                                    | ubmissi<br>submiss<br>nal                                                |
| Review Proc<br>OJS supports<br>because it st<br>and takes ad<br>(Accept; Acc<br>Select one o'<br>Standard Re<br>@ Editors w<br>invitation<br>web site !                                                                                                    | asked to comply w<br>eased to comply w<br>cess<br>s two models fo<br>teps reviewers to<br>typantage of average<br>ept with revision<br>f the following:<br>eview Process<br>iil email selecte<br>to log into the                                                                                                    | ith the competing                                                                                                    | Interests discle<br>I U III IIII<br>e review process, ensure<br>e routification<br>review; Subn<br>ie title and at<br>te to complete                                                                                                    | sure policy you sp<br>$\equiv   \implies \gg @$<br>cess. The Standard<br>s a complete r<br>, and standard<br>hit elsewhere; l<br>ostract of the s<br>te the review. <i>k</i>                     | ard Review<br>eview histor<br>I recommen<br>Decline; See<br>ubmission, i<br>teviewers er                                                                                                    | y for each si<br>dations for s<br>comments).<br>as well as an<br>ater the journ                                                                                                    | ubmissi<br>submiss<br>nal                                                |
| Review Proc<br>OJS supports<br>because it st<br>and takes ad<br>(Accept: Acc<br>Select one o'<br>Standard Re<br>© Editors w<br>invitation<br>web site I a recomn<br>Email-Attac                                                                                                    | easked to comply we asked to comply we asked to comply we asked to comply we asked to comply we asked to comply we asked to comply asked to comply asked to co                                                                                                    | It the competing                                                                                                    | Interests disclo<br><b>x u</b> =<br>e review proc<br>occess, ensure<br>er notification<br>review; Subn<br>te title and at<br>te to comple<br>to winload sub                                                                                                    | sure policy you sp<br>=   => $0$ @<br>tess. The Stand<br>s a complete r<br>h, and standard<br>int elsewhere; l<br>bstract of the s<br>te the review. F<br>missions, subr                         | ard Review<br>eview histor<br>f recommen<br>Decline; See<br>ubmission, i<br>teviewers er<br>nit their cor                                                                                                    | y for each si<br>dations for s<br>comments).<br>as well as an<br>iter the jouri<br>nments, and                                                                                                    | ubmissi<br>submiss<br>nal                                                |
| Review Prot<br>OJS supports<br>because it st<br>and takes ad<br>(Accept; Acc<br>Select one o'<br>Standard Re<br>© Editors st<br>Editors st<br>Email-Attac<br>© Editors st                                                                                                    | e asked to comply w<br>cess<br>two models fo<br>teps reviewers ti<br>vantage of auto-<br>part with revision<br>f the following:<br>view more astrong to<br>the following:<br>view more astrong to<br>the following:<br>view more astrong to<br>the more astrong to<br>the more astrong to the more astrong to<br>the more astrong to the more astrong to<br>the more astrong to the more astrong to<br>the more astrong to the more astrong to<br>the more astrong to the more astrong to<br>the more astrong to the more astrong to<br>the more astrong to the more astrong to<br>the more astrong to the more astrong to<br>the more astrong to the more astrong to<br>the more astrong to the more astrong to the more astrong to<br>the more astrong to the more astrong to the more astrong to<br>the more astrong to the more astrong to the more astrong to<br>the more astrong to the more astrong to the more astrong to<br>the more astrong to the more astrong to the more astrong to the more astrong to<br>the more astrong to the more astrong to the                                                                                                    | ith the competing                                                                                                    | Interests disclo     Interests disclo     Interests disclo     ereview prococess, enables     er notification     review; Subn     interview; Subn     interview; Subn     interview; Subn     interview; Subn     interview; Subn                                                                                                    | sure policy you sp<br>=   = $\Rightarrow$ @<br>cess. The Stand<br>s a complete r<br>, and standard<br>int elsewhere; l<br>bstract of the s<br>te the review. F<br>missions, subr<br>resubmission | ard Review<br>eview histor<br>f recommen<br>Decline; See<br>ubmission, i<br>teviewers er<br>mit their cor                                                                                                    | y for each si<br>dations for s<br>comments).<br>as well as an<br>iter the jouri<br>nments, and<br>the email.                                                                                            | ubmissi<br>submiss<br>nal<br>I select                                    |
| Review Proc<br>OJS supports<br>because it st<br>and takes ad<br>(Accept; Acc<br>Select one o'<br>Standard Re<br>© Editors v<br>e Minitation<br>web site t<br>a recomm<br>Email-Attac<br>© Editors st<br>Reviewers<br>Editors et                                                                                                    | e asked to comply w<br>cess<br>s two models fo<br>teps reviewers ti<br>variates of auto-<br>part with revision<br>f the following:<br>ville moless<br>ville moless<br>to log into the<br>to log into the<br>to log into the<br>to log into the<br>to log into the<br>to agree to do ti<br>mendation.<br>thement Reviewers ti<br>semail deltors to<br>email deltors to<br>email deltors to<br>email deltors to<br>the reviewers the<br>semail deltors to<br>the reviewers the<br>the reviewers the reviewers the<br>the reviewers the reviewers the<br>the reviewers the reviewers the<br>the reviewers the reviewers the<br>the reviewers the reviewers the<br>the reviewers the reviewers the<br>the reviewers the reviewers the reviewers the<br>the reviewers the reviewers the re                                                                                                    | It the competing<br>It is a set of the pro-<br>r managing the<br>hrough the pro-<br>matic remindences<br>s, Submit for<br>d Reviewers th<br>pournal web si<br>he review, to d<br>Process<br>he request to r<br>their assent (or result)                                                                                                    | Interests disclo                                                                                                    | E   = $0 = 0$ (e)<br>E   = $0 = 0$ (e)<br>E = 1 = $0 = 0$ (e)<br>E = 0 = 0 = 0 = 0 = 0 = 0 = 0 = 0 = 0 =                                                                                         | ard Review<br>eview histor<br>recommen<br>Decline; See<br>ubmission, i<br>teviewers er<br>nit their cor                                                                                                    | y for each si<br>dations for :<br>comments).<br>as well as an<br>iter the journ<br>nments, and<br>the email.                                                                                            | ubmissi<br>submiss<br>nal<br>  select<br>n.                              |
| Review Proc<br>OJS supports<br>because it st<br>and takes ad<br>(Accept; Acc<br>Select one o'<br>Standard Re<br>© Editors v<br>e Minitation<br>web site t<br>a recomm<br>Email-Attac<br>© Editors st<br>Reviewers<br>Editors et                                                                                                    | e asked to comply w<br>exess<br>two models fo<br>teps reviewers th<br>vantage of aut<br>ept with revision<br>f the following:<br>eview Process<br>ill email selecte<br>to log into the<br>to agree to do ti<br>endation.<br>charact Reviewers th<br>email editors is email editors to<br>email editors to<br>email editors to                                                                                                    | It the competing<br>It the competing<br>It the competing<br>It the pro-<br>matic remindence<br>It the pro-<br>matic remindence<br>It the pro-<br>matic rematic rema                                             | Interests disclo                                                                                                    | E   = $0 = 0$ (e)<br>E   = $0 = 0$ (e)<br>E = 1 = $0 = 0$ (e)<br>E = 0 = 0 = 0 = 0 = 0 = 0 = 0 = 0 = 0 =                                                                                         | ard Review<br>eview histor<br>recommen<br>Decline; See<br>ubmission, i<br>teviewers er<br>nit their cor                                                                                                    | y for each si<br>dations for :<br>comments).<br>as well as an<br>iter the journ<br>nments, and<br>the email.                                                                                            | ubmissi<br>submiss<br>nal<br>  select<br>n.                              |
| Review Proc<br>OJS supports<br>because it st<br>and takes ad<br>(Accept; Acc<br>Select one o'<br>Standard Re<br>© Editors v<br>e Minitation<br>web site t<br>a recomm<br>Email-Attac<br>© Editors st<br>Reviewers<br>Editors et                                                                                                    | e asked to comply w<br>cess<br>two models fo<br>traps reviewers ti<br>view Process<br>ill email selecte<br>twiew Process<br>ill email selecte<br>to log into the<br>to log into the<br>construction<br>construction<br>construction<br>construction<br>the following:<br>view Process<br>ill email selecte<br>to log into the<br>reviewers to<br>construction<br>construction<br>the following:<br>view Process<br>the following:<br>view Process<br>the follo                                                                         | It the competing<br>It the competing<br>It the competing<br>It the pro-<br>matic remindence<br>It the pro-<br>matic remindence<br>It the pro-<br>matic rematic rema                                             | Interests disclo                                                                                                    | E   = $0 = 0$ (e)<br>E   = $0 = 0$ (e)<br>E = 1 = $0 = 0$ (e)<br>E = 0 = 0 = 0 = 0 = 0 = 0 = 0 = 0 = 0 =                                                                                         | ard Review<br>eview histor<br>recommen<br>Decline; See<br>ubmission, i<br>teviewers er<br>nit their cor                                                                                                    | y for each si<br>dations for :<br>comments).<br>as well as an<br>iter the journ<br>nments, and<br>the email.                                                                                            | ubmissi<br>submiss<br>nal<br>  select<br>n.                              |
| Review Proc<br>OJS supports<br>because it st<br>and takes ad<br>(Accept; Acc<br>Select one o'<br>Standard Re<br>© Editors w<br>invitation<br>web site i<br>a reic-Mnta<br>Email-Actrs sc<br>Reviewer;<br>Editors e<br>submissii<br>Review Opt                                                                                                    | eased to comply we asked to comply we asked to comply we can be asked to comply we can be asked to comply we can be asked to comply we can be asked to comply we can be asked to comply and the complexity of the following: where the complexity of the following: where the complexity of the complexity of the complexity o                                                                                                    | ith the competing<br>ith the competing<br>r managing th<br>hrough the pro-<br>matic remindent<br>s; Submit for<br>d Reviewers th<br>journal web si<br>he review, to d<br>Process<br>he request to r<br>their assent (or regr<br>e, to record th                                                                                                    | e review proc<br>ccess, ensure<br>er notification<br>review; Subn<br>te title and at<br>te to comple<br>iownload sub<br>review with th<br>r regrets), as well<br>i e review proc                                                                                                    | sure policy you sp<br>E                                                                                                    | ard Review<br>wm: 💷 🗞<br>ard Review<br>view histor<br>Jecommen<br>Decline; See<br>ubmission, a<br>teviewers er<br>hit their cor<br>attached to<br>iew and recomme                                                                                               | y for each si<br>dations for s<br>comments).<br>as well as an<br>iter the journ<br>nments, and<br>the email.<br>ommendation on                                                                          | ubmissi<br>submiss<br>nal<br>select<br>n.<br>the                         |
| Review Proc<br>OJS supports<br>because it st<br>and takes ad<br>(Accept; Acc<br>Select one o'<br>Standard Re<br>© Editors w<br>invitation<br>web site i<br>a reic-Mnta<br>Email-Attras c<br>Reviewer;<br>Editors et<br>submissi<br>Review Opt<br>Note: The et<br>Review Opt                                                                                                    | e asked to comply we asked to comply we asked to comply we asked to comply we asked to comply we asked to comply we asked to comply we asked to comply we asked to comply we asked to comply asked to comply asked to complete to complete                                                                                                    | It the competing<br>It the competing<br>It is a set of the pro-<br>matic remindent<br>or managing the<br>process<br>he review, to d<br>Process<br>he request to r<br>her request to r<br>her request to r<br>her recurst to r<br>her recurst to r<br>her recurst to r<br>her result to r<br>her recurst to r<br>her result to r<br>her result to r<br>her re | Interests disclo     Interests disclo     Interests disclo     ereview proc<br>ccess, ensure     er notification     review; Subn     review; Subn     review; Subn     review; Subn     review; Subn     review; Subn     interest, as     well     interest, as     well     interest, as     sets), as     review proc     interest, as     interest, as     interest, | E   = > > > > > > > > > > > > > > > > > >                                                                                                    | ard Review<br>wm: I Source See<br>Version (1)<br>ard Review<br>view histor<br>recommen<br>Decline; See<br>ubmission, 1<br>teviewers er<br>nit their cor<br>attached to<br>iew and recommen<br>attached to<br>iew and recommen<br>takes invitte<br>takes invitte | y for each si<br>dations for :<br>comments).<br>as well as an<br>iter the journ<br>nments, and<br>the email.<br>ommendatio<br>endation on<br>it reviewers<br>o log in). Fo                              | ubmissi<br>submiss<br>nal<br>select<br>the<br>directly<br>r securi       |
| Review Proo<br>OJS supports<br>because it st<br>and takes ad<br>(Accept: Acc<br>Select one o'<br>Standard Re<br>© Editors su<br>invitation<br>web site of Editors su<br>Reviewers<br>Editors et<br>submissi<br>Review Opt<br>Note: The et<br>Review Opt                                                                                                    | e asked to comply w<br>e asked to comply w<br>cess<br>s two models fo<br>teps reviewers ti<br>variatage of auto<br>ept with revision<br>of the following:<br>eview monitories and<br>with mail editors to<br>to log into the<br>to agree to do the<br>nendation.<br>chment Reviewers<br>and Reviewers to<br>email editors to<br>email editors to<br>semail editors to<br>email editors to<br>semail editors to<br>semail edito | It the competing                                                                                                    | Interests disclo     Interests disclo     Interests disclo     ereview proc<br>ccess, ensure     er notification     review; Subn     review; Subn     review; Subn     review; Subn     review; Subn     review; Subn     interest, as     well     interest, as     well     interest, as     sets), as     review proc     interest, as     interest, as     interest, | E   = > > > > > > > > > > > > > > > > > >                                                                                                    | ard Review<br>wm: I Source See<br>Version (1)<br>ard Review<br>view histor<br>recommen<br>Decline; See<br>ubmission, 1<br>teviewers er<br>nit their cor<br>attached to<br>iew and recommen<br>attached to<br>iew and recommen<br>takes invitte<br>takes invitte | y for each si<br>dations for :<br>comments).<br>as well as an<br>iter the journ<br>nments, and<br>the email.<br>ommendatio<br>endation on<br>it reviewers<br>o log in). Fo                              | ubmissi<br>submiss<br>nal<br>select<br>n.<br>the<br>directly<br>r securi |
| Review Proo<br>OJS supports<br>because it st<br>and takes ad<br>(Accept: Acc<br>Select one o'<br>Standard Re<br>© Editors so<br>Reviewers<br>Editors et<br>submissi<br>Review Opt<br>Note: The et<br>Review Opt<br>Note: The et<br>sending invit                                                                                                    | e asked to comply w<br>e asked to comply w<br>cess<br>s two models fo<br>teps reviewers ti<br>variange of auto<br>ept with revision<br>of the following:<br>eview Processon<br>to log into the<br>to organe to do ti<br>nendation.<br>chiment Reviewers<br>and Reviewers at<br>email editors s<br>email editors s<br>email editors s<br>email editors s<br>con's Review pag<br>tions<br>mail invitation t<br>for this option, enviewers<br>tations to review                                                                                                    | It the competing                                                                                                    | Interests disclo     Interests disclo     Interests disclo     ereview proc<br>ccess, ensure     er notification     review; Subn     review; Subn     review; Subn     review; Subn     review; Subn     review; Subn     interest, as     well     interest, as     well     interest, as     sets), as     review proc     interest, as     interest, as     interest, | E   = > > > > > > > > > > > > > > > > > >                                                                                                    | ard Review<br>wm: I Source See<br>Version (1)<br>ard Review<br>view histor<br>recommen<br>Decline; See<br>ubmission, 1<br>teviewers er<br>nit their cor<br>attached to<br>iew and recommen<br>attached to<br>iew and recommen<br>takes invitte<br>takes invitte | y for each si<br>dations for :<br>comments).<br>as well as an<br>iter the journ<br>nments, and<br>the email.<br>ommendatio<br>endation on<br>it reviewers<br>o log in). Fo                              | ubmissi<br>submiss<br>nal<br>select<br>n.<br>the<br>directly<br>r securi |
| Review Proc<br>OJS supports<br>because it st<br>and takes ad<br>(Accept; Acc<br>Select one o'<br>Standard Re<br>© Editors w<br>invitation<br>web site i<br>a recomm<br>Email-Attac<br>O Editors sk<br>Reviewer<br>Editors et<br>submissii<br>Review Opt<br>Note: The et<br>Review Opt<br>Note: The et<br>Review A                                                                                                    | e asked to comply w<br>e asked to comply w<br>cess<br>s two models fo<br>teps reviewers ti<br>variange of auto<br>ept with revision<br>of the following:<br>eview Processon<br>to log into the<br>to organe to do ti<br>nendation.<br>chiment Reviewers<br>and Reviewers at<br>email editors s<br>email editors s<br>email editors s<br>email editors s<br>con's Review pag<br>tions<br>mail invitation t<br>for this option, enviewers<br>tations to review                                                                                                    | It the competing<br>It the competing<br>It is a set of the pro-<br>matic remindent<br>or runal remindent<br>or review, to d<br>Process<br>he request to r<br>their assent for<br>assent (or regr<br>e, to record th<br>or reviewers will<br>sion (with accord the<br>or reviewers as a set of the<br>or reviewers as a set of the reviewers as a set of the<br>or reviewers as a set of the reviewers as a set of the<br>or reviewers as a set of the reviewers as a set of the<br>or reviewers as a set of the reviewers as a set of th                                                                                                    | Interests disclo     Interests disclo     Interests disclo     ereview proc<br>ccess, ensure     er notification     review; Subn     review; Subn     review; Subn     review; Subn     review; Subn     review; Subn     interest, as     well     interest, as     well     interest, as     sets), as     review proc     interest, as     interest, as     interest, | E   = > > > > > > > > > > > > > > > > > >                                                                                                    | ard Review<br>wm: I Source See<br>Version (1)<br>ard Review<br>view histor<br>recommen<br>Decline; See<br>ubmission, 1<br>teviewers er<br>nit their cor<br>attached to<br>iew and recommen<br>attached to<br>iew and recommen<br>takes invitte<br>takes invitte | y for each si<br>dations for :<br>comments).<br>as well as an<br>iter the journ<br>nments, and<br>the email.<br>ommendatio<br>endation on<br>it reviewers<br>o log in). Fo                              | ubmissi<br>submiss<br>nal<br>select<br>n.<br>the<br>directly<br>r securi |
| Review Proc<br>OJS supports<br>because it st<br>and takes ad<br>(Accept; Acc<br>Select one o'<br>Standard Re<br>© Editors wi<br>invitation<br>web site t<br>a reic-Mtta<br>Email-Actions et<br>submissii<br>Review Opt<br>Note: The et<br>Review Opt<br>Note: The et<br>Review Opt<br>Note: The et<br>Review Opt<br>Note: The et<br>Review Opt<br>Note: The et<br>Review Opt<br>Note: The et<br>Review Opt<br>Note: The et<br>Review Opt<br>Note: The et<br>Review Opt<br>Note: The et<br>Review Opt<br>Note: The et<br>Review Opt<br>Sending Invit | easked to comply we asked to comply we asked to comply we asked to comply we asked to comply we asked to comply we asked to comply we asked to the complexity of the following: where process the asked to be asked to be aske                                                                                                    | It the competing<br>It the competing<br>It as a base of the competing<br>It as a base of the competing<br>It as a competing<br>It as a co                             | a interests disclo<br>a review proc<br>cess, ensure<br>review; Subn<br>ie title and at<br>te to comple<br>iownload sub<br>review with th<br>regrets), as well<br>ie review proc<br>li contain a s<br>is sto any other<br>block to modifi                                                                                                    | E   = > • • • • • • • • • • • • • • • • • •                                                                                                    | ard Review<br>eview histor<br>I recommen<br>Decline; See<br>ubmission, ,<br>teviewers er<br>nit their cor<br>attached to<br>iew and recommen<br>takes invitte<br>takes invitte<br>ses or add C                                                                  | y for each si<br>dations for y<br>comments).<br>as well as an<br>ter the journ<br>nments, and<br>the email.<br>ommendatio<br>endation on<br>d reviewers<br>cd reviewers<br>co log in). Fo<br>CS or BCCs | ubmissi<br>submiss<br>nal<br>select<br>n.<br>the<br>directly<br>r securi |

Save

Step 6: In the Publisher Library tab, the user can place associated documents (such as author agreements) that Editors, Journal Managers, and Authors are able to access this area directly from the editorial process at various points. The Publisher Library shows up in the editorial flow under the Submission section (for Authors) and under the Galleys section (for Editors and Journal Managers).

| orkflow S        | Settings                |                      |                     |                           |        |              |
|------------------|-------------------------|----------------------|---------------------|---------------------------|--------|--------------|
| GENRES           | SUBMISSION              | INDEXING             | REVIEW              | PUBLISHER LIBRARY         | EMAILS | PRODUCTION   |
|                  |                         |                      |                     |                           |        |              |
| PUBLISH          | ER LIBRARY              |                      |                     |                           |        | 🔒 Add a file |
| These files have | ve been prepared as ter | nplates and guides f | or use as part of t | the SUBMISSION DOCUMENTS. |        |              |
|                  |                         |                      |                     | Files                     |        |              |
| MARKETI          | NG                      |                      |                     |                           |        |              |
| No               | Items                   |                      |                     |                           |        |              |
| PERMISS          | IONS                    |                      |                     |                           |        |              |
| 1                | Author A                | areement             |                     |                           |        |              |
| REPORTS          |                         |                      |                     |                           |        |              |
| No               | ltems                   |                      |                     |                           |        |              |
| OTHER            |                         |                      |                     |                           |        |              |
| No               | Items                   |                      |                     |                           |        |              |
|                  |                         |                      |                     |                           |        |              |

**Step 7:** In the Emails tab, Editors or Journal Managers can find templates for the email header and signature which will show up on all emails that are sent from the Principal Contact of the journal. This section also includes emails about notifications, acceptance, rejection, and the editorial process of submissions. In this section, users can also edit all prepared email templates in the OJS system. These emails are utilized at the various points of the editorial process.

| GEI      | NRES                                           | SUBMISSION                                                                       | INDEXING                                                        | REVIEW                                  | PUBLISHER                             | LIBRARY                         | EMAILS                              | PRODUCTIO                          |
|----------|------------------------------------------------|----------------------------------------------------------------------------------|-----------------------------------------------------------------|-----------------------------------------|---------------------------------------|---------------------------------|-------------------------------------|------------------------------------|
|          | I Heade<br>epared en<br>sed from<br>t, which r | r<br>nails that are sent by t<br>the Principal Contact,<br>nay be sent on behalf | the system on beh<br>so it's important i<br>of a different user | alf of the journa<br>to clarify that th | l will begin with<br>e Primary Contac | the following<br>t is not neces | header. These e<br>sarily responsib | mails will be<br>le for the messag |
| he f     | ollowing                                       | message is being o                                                               |                                                                 |                                         |                                       |                                 |                                     |                                    |
| mer      | gency M                                        | edicine (WestJEM).                                                               |                                                                 |                                         |                                       |                                 |                                     |                                    |
|          |                                                |                                                                                  |                                                                 |                                         |                                       |                                 |                                     |                                    |
|          |                                                |                                                                                  |                                                                 |                                         |                                       | 1.                              |                                     |                                    |
| iona     | ture                                           |                                                                                  |                                                                 |                                         |                                       |                                 |                                     |                                    |
|          |                                                | nails that are sent by t<br>tails are available for e                            | the system on beh                                               | alf of the journa                       | l will have the fo                    | llowing signat                  | ure added to th                     | e end. The body                    |
|          |                                                |                                                                                  |                                                                 |                                         |                                       |                                 |                                     |                                    |
|          |                                                | ournal of Emergenc<br>ls.sfu.ca/uiux/index                                       |                                                                 | (JEM)                                   |                                       |                                 |                                     |                                    |
|          |                                                |                                                                                  |                                                                 |                                         |                                       |                                 |                                     |                                    |
|          |                                                |                                                                                  |                                                                 |                                         |                                       |                                 |                                     |                                    |
|          |                                                |                                                                                  |                                                                 |                                         |                                       | h.                              |                                     |                                    |
|          | ce Add                                         | <b>ress</b><br>le emails will result in                                          | an error message                                                | to this address                         |                                       |                                 |                                     |                                    |
|          |                                                |                                                                                  | an er er er er er er er er er er er er er                       |                                         |                                       |                                 |                                     |                                    |
| lote: 1  | To activat                                     | e this option, the site<br>5 configuration file. Ac<br>nich may not be possib    | administrator mus                                               | it enable the al                        | low_envelope_s                        | ender<br>unnort this            |                                     |                                    |
| unctio   | inality (wh                                    | ich may not be possib                                                            | ole on all servers),                                            | as indicated in                         | the OJS documen                       | tation.                         |                                     |                                    |
| PREP     | ARED E                                         | MAIL TEMPLATES                                                                   |                                                                 | O Add                                   | Email Template                        | Reset Al                        | Templates                           |                                    |
| The pre  | ss facilitates                                 | work flow communication th                                                       | rough the use of prepar                                         |                                         | The default wording of                |                                 | ates can be                         |                                    |
| easily m | hodified belo                                  | w.                                                                               | Sender                                                          | Recipient                               |                                       | Subject                         | Enabled                             |                                    |
|          | -                                              | Assigned                                                                         | Editor                                                          | Author                                  |                                       | r Review: Boo<br>Assigned       |                                     |                                    |
| -        |                                                |                                                                                  |                                                                 |                                         |                                       |                                 |                                     |                                    |
|          | Bfr Book                                       |                                                                                  | Editor                                                          | Author                                  |                                       | k for Review                    | 2                                   |                                    |
|          | Bfr Book                                       | Mailed                                                                           | Editor                                                          | Author                                  |                                       | Mailed                          | 4                                   |                                    |
| /        | Bfr Book                                       | Requested                                                                        | Author                                                          | Editor                                  | Book fo<br>R                          | r Review: Boo<br>equested       | k 🗹                                 |                                    |
| /        | Bfr Revie                                      | wer Removed                                                                      | Editor                                                          | Author                                  | Bool                                  | c for Review                    | I.                                  |                                    |
| 1        | Bfr Revie                                      | w Reminder                                                                       | Editor                                                          | Author                                  | Book fe                               | or Review: Du<br>e Reminder     | e<br>1                              |                                    |
| 1        | Bfr Revie                                      | w Reminder Late                                                                  | Editor                                                          | Author                                  |                                       | Review: Revi                    | ew 📝                                |                                    |
|          | Citation                                       | Editor Author Ouerv                                                              |                                                                 |                                         | Cita                                  | tion Editing                    | 1                                   |                                    |
| /        |                                                |                                                                                  |                                                                 |                                         |                                       | -                               |                                     |                                    |
|          |                                                | t Request                                                                        |                                                                 |                                         |                                       | diting Reques                   |                                     |                                    |
| /        | Editor A                                       | ssign                                                                            | Editor                                                          |                                         | Editori                               | al Assignmen                    | t 🗹                                 |                                    |
| /        | Editor D                                       | ecision Accept                                                                   |                                                                 | Author                                  | Edit                                  | or Decision                     | Ĩ                                   |                                    |
| 1        | Editor D                                       | ecision Decline                                                                  |                                                                 | Author                                  | Edit                                  | or Decision                     | V                                   |                                    |
| 1        | Editor D                                       | ecision Resubmit                                                                 |                                                                 | Author                                  | Edit                                  | or Decision                     | 1                                   |                                    |
| /        | Editor D                                       | ecision Revisions                                                                |                                                                 | Author                                  | Edit                                  | or Decision                     | 1                                   |                                    |
|          |                                                | ecision Send To Exter                                                            | Guest                                                           | Author                                  |                                       | or Decision                     | 1                                   |                                    |
| ~        |                                                | ecision Send To                                                                  | Guest                                                           |                                         |                                       |                                 |                                     |                                    |
| /        | Producti                                       | on                                                                               | Editor                                                          | Author                                  |                                       | or Decision                     | 1                                   |                                    |
| /        | Email Lir                                      | ık                                                                               | Reader                                                          |                                         | Artic                                 | e of Possible<br>Interest       | V                                   |                                    |
| /        | Gift Avai                                      | lable                                                                            |                                                                 |                                         | {Sgi                                  | ftNoteTitle}                    | I.                                  |                                    |
| 1        | Gift Use                                       | r Login                                                                          |                                                                 |                                         | Redeem                                | Your Gift: Log<br>Details       | ain 🗹                               |                                    |
| 1        | Gift Use                                       | r Register                                                                       |                                                                 |                                         | Redeem                                | Your Gift: Log<br>Details       | jin 📝                               |                                    |
|          | Layout C                                       | omplete                                                                          |                                                                 |                                         |                                       | ys Complete                     | 2                                   |                                    |
| ~        |                                                |                                                                                  |                                                                 |                                         |                                       |                                 |                                     |                                    |
|          | Layout R                                       |                                                                                  |                                                                 |                                         |                                       | uest Galleys<br>ng Request fo   | 2                                   |                                    |
| /        | Lockss E                                       | xisting Archive                                                                  |                                                                 |                                         | {Sco                                  | ntextName}                      | 2                                   |                                    |
| /        |                                                | lew Archive                                                                      |                                                                 |                                         | Archivi<br>{Sco                       | ng Request fo<br>ntextName}     | r 🗹                                 |                                    |
| 1        | Lucene A                                       | Article Indexing Error<br>ion                                                    |                                                                 |                                         | Article                               | Indexing Erro                   | r 🗹                                 |                                    |
|          |                                                |                                                                                  |                                                                 |                                         |                                       |                                 |                                     |                                    |
|          |                                                |                                                                                  |                                                                 |                                         |                                       | of 67 Items                     |                                     |                                    |

**Step 8:** In the Production tab, users can edit information that will appear in the About section of the journal's public reader user interface.

| GENRES                                 | SUBMISSION            | INDEXING            | REVIEW           | PUBLISHER         | LIBRARY          | EMAILS         | PRODUCTIO |
|----------------------------------------|-----------------------|---------------------|------------------|-------------------|------------------|----------------|-----------|
| The name of t                          | he organization publi | ishing the journal  | will appear in A | bout the Journal. |                  |                |           |
| Note                                   |                       |                     |                  |                   |                  |                |           |
|                                        |                       |                     |                  |                   |                  |                |           |
|                                        |                       |                     |                  |                   |                  |                |           |
|                                        |                       |                     |                  |                   |                  |                |           |
|                                        |                       |                     |                  |                   |                  |                |           |
| This text will a                       | ppear below the "Pub  | lisher" heading and | d above the pub  | lisher name/url u | inder "Journal S | ponsorship" on |           |
|                                        | ppear below the "Pub  | lisher" heading and | d above the pub  | lisher name/url u | inder "Journal S | ponsorship" on |           |
| Institution                            | ppear below the "Pub  | lisher" heading an  | d above the pub  | lisher name/url u | inder "Journal S | ponsorship" on |           |
| This text will a<br>Institution<br>URL | ppear below the "Pub  | lisher" heading and | d above the pub  | lisher name/uri u | inder "Journal S | ponsorship" on |           |

# USER PERSPECTIVE: ADMINISTRATORS, JOURNAL MANAGER AND EDITOR

All journal administrative and management teams that we interviewed had different publishing processes; even journals within the same institution had varying practices. These differences are due to disparate domain requirements and staffing and resource configurations. Some journals used all components of their publishing system, while others only used the system to upload PDFs and publish final documents. More common are the journals that want to be able to pick and choose the sub-components of the editorial process that they would like to utilize. For example, one journal might choose to use the submission component and the external review process, but then conduct all copyediting with a third party vendor and publish on another platform all together. Therefore, a configurable system, where Administrators, Journal Managers, and Editors can utilize various components as they see fit, is of the greatest valuable.

For Journal Managers and Editors, setting up the journal includes working with the journal setup information and then working with the management of the workflow components of the journal. They equate managing "workflow" with managing the details of how users will interact with the publication process. During testing when participants first saw the term "workflow" in the interface, they pictured an area under settings where they could see the complete editorial process laid out in front of them and be able to configure workflow elements they would want to include in their process. They envisioned that the system would give them a default backbone for how the editorial process could work and then they would be able to add, subtract, select, hide, and perhaps insert customized parts of the system in order to better tailor the process to their individual needs.

Journal Managers and Editors were interested in connecting and clarifying information that defined how various roles and users would interact with the various components of the workflow so that role assignment would be easier to define and assign to each component. Some editors wanted the flexibility to be able to configure workflows so that only certain users can see certain parts of the workflow.

# BARRIERS AND RECOMMENDATIONS

The majority of the user pain points in the Journal Workflow management area stemmed from the disconnect between what is available under the Workflow management area and the user's expectations of what should be under the area based on their understanding of the word "workflow."

#### BARRIER 1: WORKFLOW EXPECTATIONS AND DESIRED FUNCTIONALITY

The Workflow section of OJS does not pertain to the creation and editing of the editorial workflow process. Editors and Journal Managers were expecting to be able to select, delete, or at least hide sections of functionality in the editorial process. When users were asked to explore the Workflow Settings area during testing, they generally expressed that not only did it not contain what they had envisioned but that it contained items that they did not associate with workflow. They expected an area where they would be able to configure the various parts of the editorial system and give or take away access to users. Instead, they found what they perceived to be general journal settings.

| GEN | IRES SUBMISSION  | INDEXING        | REVIEW     | PUBLISHER LIBRARY   | EMAILS   | PRODUCTION       |
|-----|------------------|-----------------|------------|---------------------|----------|------------------|
| GEN | IRES             |                 |            | 🔂 Add a             | Genre ¥* | Restore defaults |
|     | Name             |                 |            | Designation         |          |                  |
| ľ   | Submission       |                 |            |                     | ##       |                  |
| 1   |                  |                 |            | ers found no way to |          |                  |
| 1   | Research Mate    | ate or edit the | e workflow | v of the journal.   |          |                  |
| ľ   | Research Results |                 |            | ;                   | ##       |                  |
| 1   | Transcripts      |                 |            | 1                   | ##       |                  |
| ľ   | Data Analysis    |                 |            | ;                   | ##       |                  |
| P   | Data Set         |                 |            | ;                   | ##       |                  |
| 1   | Source Texts     |                 |            |                     | ##       |                  |
| 1   | Multimedia       |                 |            | -                   | ##       |                  |
| 1   | Image            |                 |            | 1                   | ##       |                  |
| 1   | HTML Stylesheet  |                 |            |                     | ##       |                  |
| 1   | Other            |                 |            |                     | ##       |                  |

#### **Recommendation:**

The following recommendation is a wishlist of items that would require design and development of additional functionality.

- Create a true workflow settings area that allows users to see the entire OJS editorial process broken into components (submission, external review, copyediting, final draft, production ready, galley, and publication sections).
- Allow for a selection mechanism so that these sections can be made available to different user roles at a journal level as well as a system level.
- Provide a connecting link from the Workflow area into the User Account and Role creation area so that Editors and Journal Managers can go back and forth between understanding which users and user roles can interact and view various parts of the workflow. Or perhaps integrate the User Account and Role Creation space with the Workflow space since in the users' mental model these two functional areas are intertwined in terms of the tasks they have to conduct in granting permissions and managing access to parts of the editorial flow for their users

[Note: There is an area under the Roles tab in Management > Settings > Users & Roles that looks like it could accommodate the need for restricting certain role access to parts of the workflow, but the intention of this functionality was not immediately transparent and when road-tested by the CDL UX team after testing was completed it did not successfully restrict user access to workflow areas.]

# BARRIER 2: WORKFLOW EXPECTATIONS AND EXISTING FUNCTIONALITY

As stated previously, the sections under the Workflow area did not align with the user's understanding of what the workflow section would contain. However, the users did find the existing features necessary for setup purposes. Many of the features in the Workflow area were settings that needed to be configured before journal content could move through the editorial process successfully. Users were expecting that these settings would be found under one general Journal Settings category- not split into Settings > Journal and then Settings > Workflow. When tasked with editing the Submission Guidelines, the majority of users went to the Settings > Journal area first because they thought that it was the default general Settings area. While some Journal Managers and Editors do work with the system on a daily basis, their primary work duties do not involve constant interaction with the system. Thus, if they enter the system attempting to quickly locate a desired setting feature and the settings are sub-divided and labeled with words that do not align with their understanding of the word, they would spend extraneous time looking for the appropriate settings location.

**Recommendation:** Most of the tabs under Workflow Settings (Genres, Submission, Review, Publisher Library, and Emails) should be moved to a general Journal Settings section and combined with the items currently found under Settings > Journal.

Since many journal setup and settings tools need to be configured prior to journal launch, these features should be placed under Journal Settings and laid out in a step by step fashion that makes it clear to the Journal Manager and Editor which tasks need to be completed before the journal can begin to function. As suggested in the Journal Settings findings area, consider creating separate wizards within this area to address metadata, interface guidelines, and public website configuration.

| GEN                        | IRES SI                                     | UBMISSION                                        | INDEXING    | REVIEW    | PUBLISHER LIBRARY                             | EMAILS                                           | PRODUCTION |
|----------------------------|---------------------------------------------|--------------------------------------------------|-------------|-----------|-----------------------------------------------|--------------------------------------------------|------------|
|                            |                                             |                                                  |             |           | -                                             |                                                  |            |
| GEN                        | ENRES                                       |                                                  |             |           | 🕒 Add a Genre 🛛 🎽 Restore defaults            |                                                  |            |
| Name                       |                                             |                                                  | Desi        | gnation   |                                               |                                                  |            |
| 1                          | Submission                                  |                                                  |             |           | ##                                            |                                                  |            |
| ľ                          | Researcl                                    | The Mar                                          |             |           |                                               |                                                  |            |
| ľ                          | Researcl                                    | Manage                                           | rs and Edit | ors expe  | do not meet Jour<br>ctations for workfl       |                                                  |            |
| r                          | Researc                                     | manage                                           | ment capa   | bilities. |                                               |                                                  |            |
|                            | Also, Journal Managers and Edi              |                                                  |             |           |                                               |                                                  |            |
|                            | Transcri                                    | what thi                                         | ngs they n  | eed to ed | lit/create before Au                          | ithors sta                                       |            |
| <i>.</i> ,                 | Transcri<br>Data An                         | what thi                                         | ngs they n  | eed to ed |                                               | ithors sta                                       |            |
| /<br>/`<br>/`              |                                             | what thi<br>submitti                             | ngs they n  | eed to ed | lit/create before Au<br>re is no clear list o | ithors sta                                       |            |
| /<br>/<br>/<br>/           | Data An                                     | what thi<br>submitti                             | ngs they n  | eed to ed | lit/create before Au<br>re is no clear list o | ithors sta<br>f tasks.                           |            |
| /<br>/<br>/<br>/<br>/      | Data An<br>Data Set                         | what thi<br>submitti                             | ngs they n  | eed to ed | lit/create before Au<br>re is no clear list o | Ithors sta<br>f tasks.                           |            |
| /<br>/<br>/<br>/<br>/      | Data An<br>Data Set<br>Source T             | what thi<br>submitti                             | ngs they n  | eed to ed | lit/create before Au<br>re is no clear list o | ithors sta<br>f tasks.<br>##<br>##               |            |
| /<br>/<br>/<br>/<br>/<br>/ | Data An<br>Data Set<br>Source T<br>Multimed | what thi<br>submitti<br><sup>-</sup> exts<br>dia | ngs they n  | eed to ed | lit/create before Au<br>re is no clear list o | <b>ithors sta</b><br><b>f tasks.</b><br>##<br>## |            |

# BARRIER 3: ARTICLE ELEMENT AND GENRE LABELS USE

Throughout the OJS editorial process and on the user interface, "Article Elements" is the label used to identify content types for documents that are uploaded to OJS. The first tab of the Workflow Settings allows users to edit these content types. However, inside this tab the "Article Elements" are identified with the label "Genres." Users found the terminology confusing and did not comprehend that the two terms were equivalent.

Also, the items within the "Article Elements" pull down menu appear in different orders in the various upload areas scattered throughout the system. The lack of consistency made users believe that they were encountering a different pull-down menu each time they uploaded a document. This difference caused users to pause and become confused as they were attempting to complete the upload activity.

Users also did not fully understand the meaning behind many of the items within the Article Element menu. They were concerned that it would impact the review process of the article if they labeled it incorrectly or inconsistently.

### **Recommendation:**

- Institute one term for document types to minimize confusion for all OJS users. Include in-context help such as a pop-up menu with examples or definitions for each content type so that Editors or Journal Managers can institute the Article Element types that are most appropriate for the discipline or domain of their journal.
- Institute one menu item order for all upload menus implemented across the entire system.

| Upload File                            |                                                                    | ×        |
|----------------------------------------|--------------------------------------------------------------------|----------|
| 1. UPLOAD SUBMISSION                   | 2. METADATA 3. FINISHING UP                                        |          |
| File Contents * Select article element | Users did not                                                      | •        |
| Select File *                          | understand what       "Article       Element" means.       s here. |          |
| Add Files                              |                                                                    | 0% 0 kb  |
| This server allows a file size uploa   | d maximum of 128M. If required, please contact for assistance.     |          |
| <u>Cancel</u>                          |                                                                    | Continue |

| Users do not   |
|----------------|
| understand     |
| all of the     |
| terms.         |
| No             |
| descriptions   |
| are available. |

# Select article element

File Contents \*

Select article element Source Texts Data Set Data Analysis Transcripts Research Results Research Materials Research Instrument Submission Other

# File Contents \*

# Select article element

# Select article element

Submission Research Instrument Research Materials Research Results Transcripts Data Analysis Data Set Source Texts

Other

**Article Elements** / Genres appear in different orders at when completing same upload task.

# BARRIER 4: USE AND UNDERSTANDING OF PUBLISHER LIBRARY/ DOCUMENT LIBRARY

The Publisher Library is used to hold associated documents that can later be quickly accessed during the editorial process. The Publisher Library can be accessed in the editorial flow under the Submission section (for Authors) and under the Galleys section (for Editors and Journal Managers). For example, an Editor could upload author agreement documents to the Publisher Library, and then the Author could download the document from this Library at the time of their submission. Editors and Journal Managers did not understand this concept without an explanation and furthermore did not understand what sorts of documents they could place here simply by viewing this section on its own within the Workflow Settings.

This area was also named in two different ways in the interface- Publisher Library and Document Library. In particular, Authors did not understand what "Document Library" meant and how it differed from the content they were submitting. The label did not indicate to them that they could access an Author Agreement or other relevant documents.

# **Recommendation:**

- While separate user documentation may assist Journal Managers in understanding how the Publisher Library
  can be utilized, inline instructions on the use of this area both under Workflow Settings as well as within the
  Submission and Galley areas will cut down the amount of time it would take for users to search for clarifying
  information in user documentation that is usually located off-site.
- If items within the library are crucial to the editorial process, then Document Library should be re-labeled and added as an official step to the submission process so that Authors know that they need to go to the Document Library for pertinent information.

| r                                                                                      | Mar 1 (1        | attin                                              |                      |                   |                                                                                                    |                                        | 4                                                    |
|----------------------------------------------------------------------------------------|-----------------|----------------------------------------------------|----------------------|-------------------|----------------------------------------------------------------------------------------------------|----------------------------------------|------------------------------------------------------|
|                                                                                        | Workflow S      |                                                    |                      |                   |                                                                                                    | ]                                      |                                                      |
|                                                                                        | GENRES          | SUBMISSION                                         | INDEXING             | REVIEW            | PUBLISHER LIBRARY                                                                                                    | EMAILS                                 | PRODUCTION                                           |
|                                                                                        |                 |                                                    |                      |                   |                                                                                                    |                                        | <b>C</b>                                             |
|                                                                                        |                 | ER LIBRARY                                         |                      |                   |                                                                                                    |                                        | Add a file                                           |
|                                                                                        | These files hav | e been prepared as te                              | mplates and guides f | or use as part of | the SUBMISSION DOCUMENTS.                                                                                                    |                                        |                                                      |
|                                                                                        |                 |                                                    |                      |                   | Files                                                                                                    |                                        |                                                      |
|                                                                                        | MARKETIN        | 1G                                                 |                      |                   |                                                                                                    |                                        |                                                      |
|                                                                                        | 1               | 🔎 Test Publ                                        | isher                |                   |                                                                                                    |                                        |                                                      |
|                                                                                        | PERMISSI        | IONS                                               |                      |                   |                                                                                                    |                                        |                                                      |
|                                                                                        | No              | ltems                                              |                      |                   |                                                                                                    |                                        |                                                      |
|                                                                                        | REPORTS         |                                                    |                      |                   |                                                                                                    |                                        |                                                      |
|                                                                                        | No              | ltems                                              |                      |                   |                                                                                                    |                                        |                                                      |
|                                                                                        | OTHER           |                                                    |                      |                   |                                                                                                    |                                        |                                                      |
|                                                                                        |                 |                                                    |                      |                   |                                                                                                    |                                        |                                                      |
|                                                                                        | No              | ltems                                              |                      |                   |                                                                                                    |                                        |                                                      |
| L                                                                                      |                 |                                                    |                      |                   |                                                                                                    |                                        |                                                      |
| _                                                                                      |                 |                                                    |                      |                   |                                                                                                    |                                        |                                                      |
|                                                                                        |                 |                                                    |                      |                   |                                                                                                    |                                        |                                                      |
|                                                                                        |                 |                                                    |                      |                   |                                                                                                    |                                        |                                                      |
| GALLEYS                                                                                |                 | order <b>II</b> <u>A</u> ay                        | yout Galley          | Smecher           | r, SE Test                                                                                                    | Submission Metadata                    | Editorial History     ricipants                      |
| Galley Article 1                                                                       |                 |                                                    |                      | su                | BMISSION EXTERNAL REVIEW                                                                                                    | SOLIVIALAS                             | PROD                                                 |
|                                                                                        |                 |                                                    |                      | Send to Ex        | ternal Review Accept Submission Decline S                                                                                                    | Submission                             |                                                      |
| GALLEY ARTICLE 1                                                                       |                 |                                                    |                      |                   | , the edilor, after consuling the fires submitted, selects the approx<br>al Review); Accept Butmission (entails solecting files for Editoria |                                        | a the author): Send to Edemai Revive s selecting     |
|                                                                                        |                 |                                                    |                      |                   |                                                                                                    | il stage); or Decline Submission (edit |                                                      |
| GALLEY FILES GALLEY FILES                                                              |                 | View Document Li<br>uditor to designate authors ar |                      | SUBMISS           | ION FILES                                                                                                    |                                        | Element                                              |
| others to proofread the galleys, with corrected files uploaded for approval prior to p | publication.    | sidered Approv                                     |                      | / D               | SE Tost                                                                                                    |                                        | Submission                                           |
| B Galley 1                                                                             | Cons            |                                                    |                      | PUBLISH           | ER LIBRARY                                                                                                    |                                        | Add a file O View Document Library                   |
| No Auditors                                                                            |                 |                                                    |                      | Upload docum      | ents that pertain to the review and publication of this submission                                                                           | Templates for many of these docum      | ents are found by clicking on View Document Library. |
|                                                                                        |                 | _                                                  |                      | MARKETI           | NG                                                                                                    |                                        |                                                      |
|                                                                                        |                 |                                                    |                      |                   | o Items                                                                                                    |                                        |                                                      |
|                                                                                        |                 |                                                    |                      | PERMISS           | IONS                                                                                                    |                                        |                                                      |
|                                                                                        |                 |                                                    |                      | REPORTS           |                                                                                                    |                                        |                                                      |
|                                                                                        |                 |                                                    |                      | No                | o Items                                                                                                    |                                        |                                                      |
| <i>i</i> View Document Library                                                         |                 |                                                    |                      | OTHER             |                                                                                                    |                                        |                                                      |
|                                                                                        |                 |                                                    |                      | N                 | o litems                                                                                                    |                                        | 2                                                    |
| PUBLISHER LIBRARY                                                                      |                 |                                                    |                      |                   |                                                                                                    |                                        |                                                      |
| These files have been prepared as templates and guides for use as part of the          |                 | S.                                                 |                      |                   |                                                                                                    |                                        |                                                      |
| File                                                                                   | 5               |                                                    | _                    |                   |                                                                                                    |                                        |                                                      |
| MARKETING                                                                              |                 |                                                    |                      |                   |                                                                                                    |                                        |                                                      |
| Test Publisher                                                                         |                 |                                                    | _                    |                   |                                                                                                    |                                        |                                                      |
| PERMISSIONS                                                                            |                 |                                                    |                      |                   |                                                                                                    |                                        |                                                      |
| No Items                                                                               |                 |                                                    |                      |                   |                                                                                                    |                                        |                                                      |
| REPORTS                                                                                |                 |                                                    |                      |                   |                                                                                                    |                                        |                                                      |
| No Items                                                                               |                 |                                                    |                      |                   |                                                                                                    |                                        |                                                      |
| OTHER                                                                                  |                 |                                                    |                      |                   |                                                                                                    |                                        |                                                      |
| No Items                                                                               |                 |                                                    |                      |                   |                                                                                                    |                                        |                                                      |
|                                                                                        |                 |                                                    |                      |                   |                                                                                                    |                                        |                                                      |

46

# USER ACCOUNT SETUP AND ROLE ASSIGNMENT

# USER ACCOUNT SETUP AND CONFIGURATION PROCESS

When user accounts are set up in OJS 3.0, they are set up in association with a journal and given a role with certain content and functional access privileges. Author and Reviewer accounts can be self-created via a public interface registration process. However, user accounts for Journal Managers need to be created by the Administrator. Editor accounts can be created by either the Journal Manager or the Administrator roles. In this current version of OJS, Administrators can access settings functionality across all journals but cannot access content unless they are assigned Editor privileges for that journal. The same is true for Journal Managers.

Once an account has been created for a user, it can then be assigned a role within its associated journal. User accounts although initially created at the journal level are also available as an account at the system level for role assignment to other journals within the instance. If a Journal Manager or Editor from a different journal wants to assign a current user for one journal to another journal, they have to use a search mechanism inside the user account area. Thus, user accounts are available to system managers at the journal level as well as the system level; their roles and functional access is determined on a journal by journal basis.

At times during the editorial process, there are also certain roles that need to be configured and assigned through additional steps within the Journal Settings area at the article level.

Skip process screens and go directly to user perspective.

**Step 1:** In order to find the Users & Roles settings section of a journal, the Journal Manager or Editor would first sign into the journal in OJS. If there are multiple journals within an OJS instance, the user would need to ensure that they had selected the appropriate journal's name from the selection menu before locating the Management section within the global navigation.

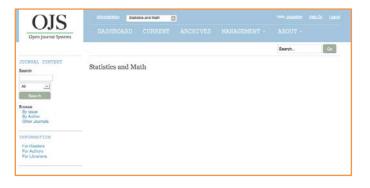

**Step 2:** The next step would be to navigate to the top menu and select Management.

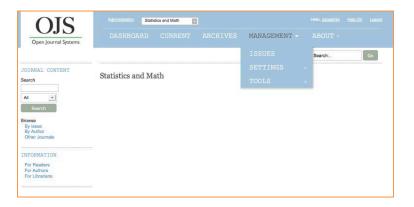

**Step 3:** Then navigate to Settings, then select Users & Roles.

| OJS                           | Administration Statistics and Math |               |
|-------------------------------|------------------------------------|---------------|
| Open Journal Systems          |                                    |               |
|                               |                                    | Search Go     |
| JOURNAL CONTENT               |                                    | JOURNAL       |
| Search                        | Statistics and Math                | WEBSITE       |
| All                           |                                    | WORKFLOW      |
| Search                        |                                    | DISTRIBUTION  |
| Browse<br>By Issue            |                                    | USERS & ROLES |
| By Author<br>Other Journals   |                                    |               |
| INFORMATION                   |                                    |               |
| For Readers                   |                                    |               |
| For Authors<br>For Librarians |                                    |               |
|                               |                                    |               |
|                               |                                    |               |

Step 4: The user is now in the Users & Roles section of the journal and can view the three tabs under that section: Users, Roles, and Site Access Options. In the Users tab, the list that appears in the second half of the page includes all current users associated with a particular journal.

| OJS                                          | Administration Statist | ics and Math                 |          |                    |
|----------------------------------------------|------------------------|------------------------------|----------|--------------------|
| Open Journal Systems                         |                        |                              |          |                    |
|                                              |                        |                              |          | Search Go          |
| JOURNAL CONTENT<br>Search                    | Users & Roles          |                              |          |                    |
|                                              | USERS ROLES            | SITE ACCESS OPTIONS          |          |                    |
| All •<br>Search                              | Search *               |                              |          |                    |
| Browse                                       |                        |                              |          | All Roles 🔹        |
| By Issue<br>By Author                        |                        |                              |          |                    |
| Other Journals                               | Include users wi       | th no roles in this context. |          |                    |
| INFORMATION                                  |                        |                              |          | Search             |
| For Readers<br>For Authors<br>For Librarians |                        |                              |          |                    |
|                                              | CURRENT USERS          | 3                            |          | 🔔 Add User         |
|                                              | First Name             | Last Name                    | Username | Email              |
|                                              | n Alec                 | Smecher                      | pkpadmin | alec@smecher.bc.ca |
|                                              |                        |                              |          | 1 - 1 of 1 Items   |

# CREATING USER ACCOUNTS PROCESS

The Journal Manager or Editor navigates to the Users tab of the Users & Roles section to add users to the journal, give users roles and privileges, and add new users to OJS.

**Step 1:** To add a new user to the OJS system, the user clicks the "Add User" button to the right of "Current Users." Here they can register a new user to the entire system and send them an email with the information that allows them to access OJS and further configure their own account. Journal Managers and Editors do need to set a user's role prior to the user's first interaction with the system.

| SER DETAILS                                                     |                       |                                                           |           |
|-----------------------------------------------------------------|-----------------------|-----------------------------------------------------------|-----------|
| Isername<br>Deyauthor                                           |                       |                                                           |           |
| lame                                                            |                       |                                                           |           |
| oey                                                             |                       | Author                                                    |           |
| irst Name *                                                     | Middle Name           | Last Name *                                               |           |
| ontact                                                          |                       |                                                           |           |
| oey.ojs3@gmail.co                                               | m                     |                                                           |           |
| mail •                                                          |                       |                                                           |           |
| Password                                                        | rd                    | ent password. The password must be at least 6 characters. |           |
| Change Passwo                                                   | ange password on next | Repeat password                                           | ]         |
| Change Passwo User must ch                                      | ange password on next | Repeat password                                           |           |
| Change Passwo User must ch More User Detail                     | ange password on next | Repeat password                                           | <u>em</u> |
| Change Passwo User must ch More User Detail SER ROLES           | ange password on next | Repeat password                                           | em        |
| Change Passwo User must ch More User Detail SER ROLES ADD ROLES | ange password on next | Repeat password<br>t log in.                              | <u>em</u> |

[Continued] Another way for users to be added to a journal in OJS is for them to self-register. Next to the journal's login link, there is a Register link. When a user clicks that link, they get the registration signup form.

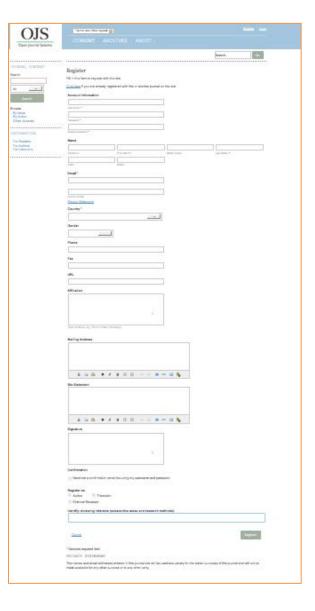

It is important to note that when an Author, Translator, or External Reviewer registers, the Editor of the journal does not receive a notice of that registration. Authors register in order to be able to submit an article (which the Editor IS notified of), and Translators and External Reviewers usually register because they were invited to register by someone working with the journal.

| Confirmatio  |                                                          |          |
|--------------|----------------------------------------------------------|----------|
| Send me      | confirmation email including my username and password    |          |
| Register as  |                                                          |          |
| Author       | Translator                                               |          |
| External     | eviewer                                                  |          |
| Identify rev | wing interests (substantive areas and research methods): |          |
|              |                                                          |          |
|              |                                                          |          |
|              |                                                          |          |
|              |                                                          | Register |

A user can self-register as either an Author or Translator and then both roles can also be External Reviewers.

**Step 2:** After a new user account is created by the Journal Manager or Editor within the User & Roles area, a new window pops up to assign the new user a role within the journal. A role MUST be given to the user in order to add the user to OJS.

| Add User                                | ×               |
|-----------------------------------------|-----------------|
| STEP #2: ADD USER ROLES TO JEREMY BROWN |                 |
| ADD ROLES                               | <u>Add Item</u> |
| Name Designat                           | ion             |
| No Items                                |                 |
| <u>Cancel</u>                           | Save            |

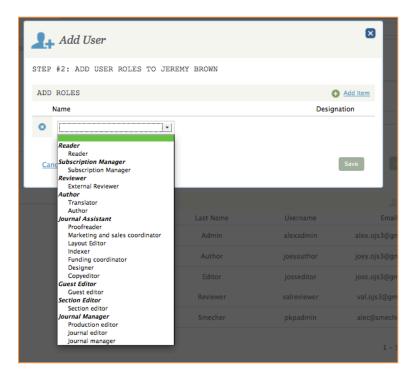

Step 3: From the Users tab, the Journal Manager or Editor can also search the entire OJS instance for existing users by name and more specifically by the role that the user holds (if they have one. Users can hold one or more roles within the system and within journals.)

| All Roles All Roles All Roles Autor Profreader Marketing and sales coordii Layout Editor Indexer Funding coordinator Designer Copyeditor Guest editor First Name Last Name Username Journal editor Journal manager Translator                                                                                                    |            | TE ACCESS OPTIONS        |          |                                                                                                    |
|----------------------------------------------------------------------------------------------------|------------|--------------------------|----------|----------------------------------------------------------------------------------------------------|
| Include users with no roles in this context. Include users with no roles in this context. Include users with no roles in this context. Indexer Funding coordinator Designer Funding coordinator Designer Copyeditor Guest editor Section editor Journal manager Translator                                                                                                    | earch *    |                          |          |                                                                                                    |
| Include users with no roles in this context. Include users with no roles in this context. Include users with n |            |                          |          | All Roles +                                                                                                    |
| First Name Last Name Username Journal editor<br>Journal manager<br>Aler Smerber pknadmin Translator                                                                                                    |            | o roles in this context. |          | Author<br>Proofreader<br>Marketing and sales coordinator<br>Layout Editor<br>Indexer<br>Funding coordinator<br>Designer<br>Copyeditor<br>Guest editor<br>Section editor |
| Aler Smerber pknadmin Translator                                                                                                    | First Name | Last Name                | Username | Journal editor                                                                                                    |
| Reader<br>Subscription Manager                                                                                                    | Alec       | Smecher                  | pkpadmin | Translator<br>External Reviewer<br>Reader                                                                                                    |

**Step 4:** If the Journal Manager or Editor wants to search for users that are in OJS but not associated with their currently selected journal, they need to check the "Include users with no roles in this context" checkbox.

| ) Include us<br>CURRENT (<br>First Na | USERS    |            | es in this context.<br>Last Name | Us | ername |           | Search |
|---------------------------------------|----------|------------|----------------------------------|----|--------|-----------|--------|
|                                       |          |            | es in this context.              |    |        |           | _      |
| ) Include us                          | sers wit | th no role | es in this context.              |    |        |           | Search |
| ) Include us                          | sers wit | th no role | es in this context.              |    |        |           |        |
|                                       |          |            |                                  |    |        |           |        |
| oey                                   |          |            |                                  |    |        | All Roles | •      |
| earch *                               |          |            |                                  |    |        |           |        |
| ERS ROI                               |          |            |                                  |    |        |           |        |

**Step 5:** Once a search is successfully executed for a user account, the resulting list takes the place of the list of current journal users below the search box.

| Joey |            |           |            | All Roles •         |
|------|------------|-----------|------------|---------------------|
| CUF  | RENT USERS |           |            | Search              |
|      | First Name | Last Name | Username   | Email               |
|      |            | Author    | joeyauthor | joey.ojs3@gmail.com |
| 1    | Joey       | Author    | ,,         |                     |

Step 6: In order to add that user to the current journal (remember that the user should already have a role within another journal) the Journal Manager or Editor would click the pencil icon to the left of the name and then select Edit User. From this view, they can also email users, disable a user, remove a user, login as a certain user, and merge that user with another user (this is OJS's way of deleting

| sers & | & Roles       |                  |               |          |             |              |                   |
|--------|---------------|------------------|---------------|----------|-------------|--------------|-------------------|
| USERS  | ROLES         | SITE ACCE        | SS OPTIONS    |          |             |              |                   |
| Searc  | :h *          |                  |               |          |             |              |                   |
| Joey   |               |                  |               |          |             | All Roles    | •                 |
|        | clude users v | vith no roles in | this context. |          |             |              | Search            |
|        | First Name    |                  | Last Name     |          | Username    |              | Add User<br>Email |
| 1      | Joey          |                  | Author        |          | joeyauthor  | joey.oj      | s3@gmail.com      |
|        | 🔀 Email       | 🥒 Edit User      | 🙁 Disable     | 🙁 Remove | 🔔 Login As  | 👥 Merge User |                   |
| 1      | Joey          |                  | Non-Author    |          | jnon-author | joeyr        | n@gmail.com       |
|        |               |                  |               |          |             |              | 1 - 2 of 2 Items  |
|        |               |                  |               |          |             |              |                   |

a user but keeping all their files in the system - the files belong to the user that they were merged into and the "deleted" account disappears).

**Step 7:** The Edit User pop-up menu is the same form as the Create User menu with existing user information prepopulated within the form.

| JSER DETAILS                                                                                                    |                         |                                                         |                                                  |
|----------------------------------------------------------------------------------------------------|-------------------------|---------------------------------------------------------|--------------------------------------------------|
| Username<br>joeyauthor                                                                                               |                         |                                                         |                                                  |
| Joey Joey                                                                                                    |                         | Author                                                  |                                                  |
| First Name *                                                                                                    | Middle Name             | Last Name *                                             |                                                  |
| Contact<br>joey.ojs3@gmail.com                                                                                       |                         |                                                         | Search                                           |
| Email •                                                                                                    |                         |                                                         |                                                  |
|                                                                                                    |                         |                                                         |                                                  |
| Password                                                                                                    |                         |                                                         | S. Add U                                         |
|                                                                                                    | ank to keep the current | t password. The password must be at least 6 characters. | 2+ Add U<br>mail                                 |
|                                                                                                    | ank to keep the current | t password. The password must be at least 6 characters. | mail                                             |
| Leave the password fields bl                                                                                         | ank to keep the current |                                                         |                                                  |
| Leave the password fields bl                                                                                         |                         | Repeat password                                         | mail<br>@gmail.cor                               |
| Leave the password fields bl Password Change Password                                                                |                         | Repeat password                                         | mail                                             |
| Leave the password fields bl Password Change Password                                                                |                         | Repeat password                                         | mail<br>@gmail.cor                               |
| Leave the password fields bl Password Change Password User must change p                                             |                         | Repeat password                                         | mail<br>@gmail.cor<br>gmail.com                  |
| Leave the password fields bl<br>Password<br>Change Password<br>User must change p                                    |                         | Repeat password                                         | mail<br>@gmail.com<br>gmail.com<br>1 - 2 of 2 In |
| Leave the password fields bl<br>Password<br>Change Password<br>User must change p<br>More User Details<br>USER ROLES |                         | Repeat password                                         | mail<br>@gmail.com<br>1 - 2 of 2 h               |

**Step 8:** Journal Managers and Editors can add roles for the user in the bottom area of the form.

| st Name *                                                           | Middle Name                   | Last Name *                                           |          |
|---------------------------------------------------------------------|-------------------------------|-------------------------------------------------------|----------|
| ntact                                                               |                               |                                                       |          |
| ey.ojs3@gmail.com                                                   | 1                             |                                                       |          |
| assword                                                             |                               |                                                       |          |
| eave the password fie                                               | elds blank to keep the currer | nt password. The password must be at least 6 characte | rs.      |
| assword                                                             |                               | Repeat password                                       |          |
| User must char                                                      | nge password on next          | log in.                                               |          |
| User must char                                                      | nge password on next          | log in.                                               |          |
| O User must char<br>More User Details                               | nge password on next          | log in.                                               | Add Item |
| User must char<br>More User Details                                 | nge password on next          | log in.<br>Designation                                | Add Item |
| More User Details<br>ER ROLES<br>DD ROLES                           | nge password on next          |                                                       | Add Item |
| User must char<br>More User Details<br>ER ROLES<br>DD ROLES<br>Name | nge password on next          |                                                       | Add Item |

It is important to note that role assignment at the journal management stage is usually enough for users to be able to accomplish all the tasks they need to do, however some article-level tasks require further role assignment under the Participants section at the article-level (This additional role assignment is necessary for secondary roles such as auditors, copyeditors, etc.).

| Aut                                                                                                    | Subr                                   | nission Metadata () Editorial History JL Participan |
|----------------------------------------------------------------------------------------------------|----------------------------------------|-----------------------------------------------------|
| SURMISSION                                                                                                    | TERNAL REVIEW                          | 1 1 1 1 1 1 1 1 1 1 1 1 1 1 1 1 1 1 1               |
| In Production, the editor selects publication formata (e.<br>production ready files. The publication-quality files are | uploaded for each format in GALLETY IT | TLES wh PRODUCTION EDITOR                           |
| for publication) for each galley in CALLEY (FILLS, and                                                                 | is published once its associated issue | None Assigned                                       |
| PRODUCTION READY FILES                                                                                                 |                                        | JOURNAL EDITOR                                      |
| The layout offlor prepares these files for each galley a Name                                                          | nd then uploads to the appropriate 7%  | ores for p                                          |
| The Data copyediting (2)                                                                                               | 3                                      | SECTION EDITOR                                      |
|                                                                                                    |                                        | None Assigned                                       |
| GALLEYS                                                                                                    |                                        | GUEST EDITOR                                        |
| Label                                                                                                    |                                        | None Assigned                                       |
| Final article                                                                                                    |                                        | DESIGNER                                            |
|                                                                                                    |                                        | None Assigned                                       |
| FINAL ARTICLE                                                                                                    |                                        | INDEXER                                             |
| GALLEY FILES                                                                                                    | G Upload File                          | None Assigned                                       |
| The layout editor uploads the production-read<br>others to proofneed the galleys, with opmedia                         |                                        |                                                     |
| File                                                                                                    |                                        | None Assigned                                       |
| / E final_final_galley                                                                                                 | 1                                      | PROOFREADER                                         |
| No Auditors                                                                                                    |                                        | None Assigned                                       |
|                                                                                                    |                                        | TRANSLATOR                                          |
|                                                                                                    |                                        | None Assigned                                       |
|                                                                                                    |                                        | AUTHOR                                              |

**Step 9:** In order to see that the user has been added to the journal, the Journal Manager or Editor must clear the search bar and click the Search button so that the user list refreshes and all Current Users in the journal show up.

| USERS | ROLES SIT                | E ACCESS OPTIONS       |                        |                      |
|-------|--------------------------|------------------------|------------------------|----------------------|
| Searc | :h *                     |                        |                        |                      |
|       |                          |                        |                        | All Roles •          |
| 🗆 In  | clude users with no      | roles in this context. |                        |                      |
|       |                          |                        |                        | Search               |
|       |                          |                        |                        |                      |
| CUR   | RENT USERS               |                        |                        | 2+ Add User          |
|       | RENT USERS<br>First Name | Last Name              | Username               |                      |
|       |                          | Last Name<br>Author    | Username<br>joeyauthor | 🔔 Add User           |
|       | First Name               |                        |                        | 2. Add User<br>Email |

# ROLES

The Journal Manager or Editor uses the "Roles" tab of the Users & Roles section in order to create new roles and privileges and edit existing role privileges at the journal level. This area can ostensibly allow certain user roles access to various parts of the editorial workflow process. Role configuration should be set up prior to user account creation.

**Step 1:** The Journal Manager and Editor can view which areas of the editorial process can be accessed by various roles. New roles can be added or edited to each section to give them more or less access and privilege to the editorial workflow process.

| Users & Ro | Les SITE ACCESS OPTIONS |                 |
|------------|-------------------------|-----------------|
|            |                         |                 |
| CURRENT    | ROLES                   | Create New Role |
| Role       | Name                    | Abbreviation    |
| SUBMISS    | ION                     |                 |
| 1          | Journal editor          | JE              |
| 1          | Section editor          | SecE            |
| 1          | Guest editor            | AcqE            |
| 1          | Funding coordinator     | FC              |
| 1          | Translator              | Trans           |
| 1          | Author                  | AU              |
| EXTERNAL   | L REVIEW                |                 |
| 1          | Journal editor          | JE              |
| 1          | Section editor          | SecE            |
| 1          | Guest editor            | AcqE            |
| 1          | External Reviewer       | ER              |
| 1          | Funding coordinator     | FC              |
| 1          | Translator              | Trans           |
| 1          | Author                  | AU              |
| EDITORIA   | AL                      |                 |
| 1          | Journal editor          | JE              |
| 1          | Production editor       | ProdE           |
| 1          | Section editor          | SecE            |

[Continued] Most roles are setup under the Roles tab of the Users & Roles section with the exception of the Section Editor role. The Section Editor needs to be added at the Users tab like all other users. However, the Section Editor role must be assigned to a specific section once the section is created under Management > Settings > Sections. Once that step is taken, the Section Editor's name will appear under Participants for all articles that are placed in the section they have been assigned to.

|                                          |                                        |                     |                                          |                                                           | Search                                                                                                    |
|------------------------------------------|----------------------------------------|---------------------|------------------------------------------|-----------------------------------------------------------|----------------------------------------------------------------------------------------------------|
| sers & H                                 | Roles                                  | SITE ACCESS         | OPTIONS                                  |                                                           |                                                                                                    |
| Search *                                 | 1                                      |                     |                                          |                                                           |                                                                                                    |
|                                          |                                        |                     |                                          |                                                           | All Roles •                                                                                                 |
| 🗆 Inclue                                 | de users w                             | ith no roles in thi | s context.                               |                                                           |                                                                                                    |
|                                          |                                        |                     |                                          |                                                           |                                                                                                    |
|                                          |                                        |                     |                                          |                                                           | Search                                                                                                    |
| CURRE                                    | NT USEF                                | tS                  |                                          |                                                           | Search                                                                                                    |
|                                          | NT USEF<br>st Name                     |                     | Last Name                                | Username                                                  |                                                                                                    |
| Firs                                     |                                        |                     | Last Name<br>Advisory                    | Username<br>tayloradvisory                                | 🔔 Add User                                                                                                  |
| First T                                  | st Name                                |                     |                                          |                                                           | 🚑 Add User<br>Email                                                                                         |
| First<br>T.<br>Jo                        | st Name<br>'aylor                      |                     | Advisory                                 | tayloradvisory                                            | Email<br>taylor.ojs3@gmail.com                                                                              |
| First<br>T<br>Jo<br>Jo                   | st Name<br>'aylor<br>Dey               |                     | Advisory<br>Author                       | tayloradvisory<br>joeyauthor                              | 2. Add User<br>Email<br>taylor.ojs3@gmail.com<br>joey.ojs3@gmail.com                                        |
| First T.                                 | st Name<br>'aylor<br>bey<br>bss        |                     | Advisory<br>Author<br>Editor             | tayloradvisory<br>joeyauthor<br>josseditor                | Email<br>Email<br>taylor.ojs3@gmail.com<br>joey.ojs3@gmail.com<br>joss.ojs3@gmail.com                       |
| First<br>T<br>J<br>J<br>J<br>V<br>V<br>D | st Name<br>'aylor<br>bey<br>bss<br>'al |                     | Advisory<br>Author<br>Editor<br>Reviewer | tayloradvisory<br>joeyauthor<br>josseditor<br>valreviewer | Email<br>Email<br>taylor.ojs3@gmail.com<br>joey.ojs3@gmail.com<br>joss.ojs3@gmail.com<br>val.ojs3@gmail.com |

| Kreate Section                                                                                                    |                                                                             | × |
|----------------------------------------------------------------------------------------------------|-----------------------------------------------------------------------------|---|
| Word Count                                                                                                    | Review Form None / Free Form Re                                             |   |
| Indexing                                                                                                    |                                                                             |   |
| Will not be peer-reviewed                                                                                                    | Do not require abstracts                                                    |   |
| Will not be included in the included in the incluse included in the incluse incluse |                                                                             |   |
| <ul> <li>Items can only be submitted</li> <li>Omit the title of this section f</li> </ul>                                                                                                    |                                                                             |   |
| _                                                                                                    | from issues' table of contents.<br>on items from issues' table of contents. |   |
|                                                                                                    |                                                                             |   |
| Omit this section from About                                                                                                    |                                                                             |   |
| Omit this section from About                                                                                                    | t the Journal.                                                              |   |
| Omit this section from About<br>Identify items published in this                                                                                                    | t the Journal.                                                              |   |
| Identify items published in thi                                                                                                    | t the Journal.<br>is section as a(n)                                        |   |
| Identify items published in thi                                                                                                    | t the Journal.<br>is section as a(n)                                        |   |
| Identify items published in thi                                                                                                    | t the Journal.<br>is section as a(n)                                        |   |
| Identify items published in thi                                                                                                    | t the Journal.<br>is section as a(n)                                        |   |
| Identify items published in thi<br>for example, "Peer-reviewed Article", "<br>Review", "Invited Commentary", etc.)<br>SECTION EDITORS                                                                                                    | t the Journal.<br>is section as a(n)<br>whom-referred Book<br>Add Item      |   |
| Identify items published in thi<br>for example, "Peer-reviewed Article", "N<br>Review", "Invited Commentary", etc.)                                                                                                    | t the Journal.<br>is section as a(n)<br>whom-referred Book<br>Add Item      |   |
| Identify items published in thi<br>for example, "Peer-reviewed Article", "<br>Review", "Invited Commentary", etc.)<br>SECTION EDITORS                                                                                                    | t the Journal.<br>is section as a(n)<br>whom-referred Book<br>Add Item      |   |
| Identify items published in thi<br>for example, "Peer-reviewed Article", "<br>Review", "Invited Commentary", etc.)<br>SECTION EDITORS                                                                                                    | t the Journal.<br>is section as a(n)<br>whom-referred Book<br>Add Item      |   |

| Smecher, SE Test                            | C Submiss                                                     | sion Metadata () Editorial History |
|---------------------------------------------|---------------------------------------------------------------|------------------------------------|
| SUBMISSION                                  | EXTERNAL REVIEW                                               | 1+ Add                             |
| Send to External Review Acc                 | ept Submission Decline Submission                             | JOURNAL EDITOR                     |
| in Submission, the editor, after consulting | the files submitted, selects the appropriate action (which    | Joss Editor                        |
| files for External Review); Accept Subman   | ion (entails selecting files for Editorial stage); or Decline | Bude SECTION EDITOR                |
| SUBMISSION FILES                            |                                                               | Drew Section                       |
| Name                                        |                                                               | GUEST EDITOR                       |

Step 2: In order to edit a role under a section, the user would click the pencil icon next to a role and select "Edit."

| Users & |       | es<br>SITE ACCESS OPTIONS |                    |
|---------|-------|---------------------------|--------------------|
| CUR     | RENT  | ROLES                     | LE Create New Role |
|         | Role  | Name                      | Abbreviation       |
| SUB     | MISSI | ON                        |                    |
|         | 1     | Journal editor            | JE                 |
|         |       | 🖋 Edit                    |                    |
|         | 1     | Section editor            | SecE               |
|         | 1     | Guest editor              | AcqE               |
|         | 1     | Funding coordinator       | FC                 |
|         | 1     | Translator                | Trans              |
|         | 1     | Author                    | AU                 |
| EXT     | ERNAI | . REVIEW                  |                    |

**Step 3:** The user can now edit the permission level, role name, abbreviation and which stages of the editorial process they can access. A user can have access to the Submission, the External Review, the Editorial, and/or the Production areas within the entire editorial process.

| 🥒 Edit           |                 |             |            | ×  |
|------------------|-----------------|-------------|------------|----|
|                  |                 |             |            |    |
| ROLE DETAILS     | 1               |             |            |    |
| Permission level | •               |             |            |    |
| Journal Manager  |                 |             |            | -  |
| Role Name*       |                 |             |            |    |
| Journal editor   |                 |             |            |    |
| Abbreviation *   |                 |             |            |    |
| JE               |                 |             |            |    |
|                  |                 |             |            |    |
| Stage Assignme   |                 |             |            |    |
| Submission 🗹     | External Review | 🗹 Editorial | Production |    |
|                  |                 |             |            | _  |
| Cancel           |                 |             |            | ок |
|                  |                 |             |            |    |

**Step 4:** In addition to editing existing roles, new roles can also be created using a similar form as the Edit Role pop-up.

|                 | e New Role      |           |            |    |
|-----------------|-----------------|-----------|------------|----|
| ROLE DETAIL     | s               |           |            |    |
| Permission leve | el *            |           |            |    |
| Author          |                 |           |            | •  |
| Role Name*      |                 |           |            |    |
|                 |                 |           |            |    |
| Abbreviation *  |                 |           |            |    |
| ADDIEVIATION    |                 |           |            |    |
|                 |                 |           |            |    |
| Stage Assignm   | ent *           |           |            |    |
|                 | External Review | Editorial | Production |    |
| Submission      |                 |           |            |    |
| U Submission    |                 |           |            |    |
| Cancel          |                 |           |            | ок |

# USER PERSPECTIVE: JOURNAL MANAGER AND EDITOR

Journal Managers or Editors are the roles mainly responsible for setting up user accounts and role assignments for a journal. The decision-making for the user role privileges usually belongs to the Editor with the Journal Manager carrying out the configuration tasks or educating the Editor on how they can carry out the tasks.

As part of the journal setup and configuration process, Journal Managers and Editors want clear step by step instructions on how to set up permission levels prior to creating user accounts. Since there are many levels of roles that interact with the system differently, Journal Managers and Editors would prefer to have one streamlined area that they can go to in order to see all the various levels of roles within in the system and decide how to allow these roles to interact with each other and the various parts of the editorial process. Since this is a very complicated task, the set-up and creation process for these roles should be as simple as possible.

After roles have been configured, the Journal Manager or Editor will start to add additional users that will be assigned specific roles. In order to do this, they need a macro view of all the users and their related roles in a given journal so that they can then manage the micro-level editorial tasks that each individual user will be involved in. This would lead to a continuity of their understanding and ability to manage user accounts and subsequent editorial assignments at the article level.

# BARRIERS AND RECOMMENDATIONS

The biggest overall pain point in the Users & Roles section of OJS is the lack of clarity surrounding how roles are created and utilized, how users are added to OJS, and how users are added to a specific journal within OJS. User accounts exist on two levels within the OJS system—at the journal level and at the system level. In the interface, this idea is opaque to the user in many different ways from use of labeling, lack of contextual, in-page definition or instruction, as well as lack of overall macro level viewing for user accounts and their associated role assignments.

# BARRIER 1: ROLE DEFINITION AND USE OF CONTEXTUAL PHRASES AND VOCABULARY

The role assignments allow users access to different areas of the OJS system and the ability to perform different activities within those areas. The levels of access for major roles within the editorial process are depicted in the Roles tab. However, the tasks associated with a particular role are not defined in this area. Thus, Journal Managers and Editors are unable to quickly identify the appropriate role to assign a user because they do not know which activities are associated with each user role. This is true for both commonly known roles, such as Author or Reviewer, and for lesser known roles, such as Auditor or Translator.

Many phrases used throughout the Users & Roles process are technical OJS terms, such as "Include users with no roles in this context." This phrase is a crucial piece of information which allows a user to conduct a search for users within the entire OJS database and find users that do not have a role in the current journal but have an account in the system. "Merge Users" is a phrase that allows editors to merge one user into another thereby deleting the first user's account but keeping all of their work in the journal attributed to that second user. The word "merge" and the ramifications for what the merging would do was something that the users did not recognize. As well, the heading "Current Users" on the initial Users tab did not help users understand if they were looking at a list of users at the system level or the journal level. They were uncertain how the user list related to their journal.

Some small editorial tasks are unassigned until the Editor is working through the management of an article at the article-level via the Participant's menu. This is confusing for the Editor since they have no context to understand when an activity assignment is occurring at the journal level or at the article level. As well, the Section Editor's role configuration is initiated beyond the Users & Roles area all together.

# **Recommendation:**

- Terminology needs to be re-written changing technical OJS terms to more user-centric, layman's terms. For example, "Include users with no roles in this context" could become "Include all users in system not constrained to this journal."
- Small in-context glossaries, term definition, or instruction would also help users as they are working in the system interface without having to break from the task at hand to look up answers in off-site user documentation.
- The roles and levels of access to various stages of the editorial process need to be explained more comprehensively so that Journal Managers and Editors do not waste time trying to figure this information out on their own. A step by step clear visual on distinctions and relationships that roles play within the system and with each other would be helpful for Journal Managers and Editors as they configure roles and role assignments in the initial journal setup process. This area, more than any other journal settings, would be helpful for users if presented in a setup wizard.
- If small tasks are going to remain assigned in editorial flow at the article level (using the Participants menu), then they need to be tied back to the major user account area with common visual icon cues and labeling consistency. The same goes for the assignment of a Section Editor. This functional tangent needs to be brought back to the main user account area so that the Journal Manager and Editors can see all users and their roles in one place.
- For all journal settings and management pages, it would be helpful for users to have a more prominent visual reminder that they are working within the settings for a particular journal. Currently, the small journal pull-down menu in the left corner of the global navigation is not visible enough and users sometimes think they are configuring settings and user roles for the entire system as opposed to a specific journal.

|                          | Users & Roles                                                                                                    |                                                                                                    |
|--------------------------|----------------------------------------------------------------------------------------------------|----------------------------------------------------------------------------------------------------|
|                          | USERS ROLES SITE ACCESS OPTIONS                                                                                                    |                                                                                                    |
|                          |                                                                                                    |                                                                                                    |
|                          | CURRENT ROLES                                                                                                    | LE Create New Role                                                                                                    |
|                          | Roles are groups of users in the journal who are given access to different permission levels<br>five different permission levels: Journal Managers have access to everything in the journal (a<br>to all content within their series, Journal Assistants have access to all monographs that have<br>Reviewens can see and perform the reviews they have been assigned; and Authors can see<br>their own submissions. Additional, there are five different stage assignments that roles may<br>External Review, Editorial and Production. | Il content and settings); Journal Editors have access<br>been explicitly assigned to them by an editor;<br>and interact with a limited amount of information on |
|                          | Role Name                                                                                                    | Abbreviation                                                                                                    |
|                          | SUBMISSION                                                                                                    |                                                                                                    |
| Roles and levels of      | 🧪 Journal editor                                                                                                    | JE                                                                                                    |
| roles are never properly | Section editor                                                                                                    | SecE                                                                                                    |
| defined in interface.    | Guest editor                                                                                                    | AcqE                                                                                                    |
|                          | Funding coordinator                                                                                                    | FC                                                                                                    |
|                          | / Author                                                                                                    | AU                                                                                                    |
|                          |                                                                                                    | Trans                                                                                                    |
|                          | EXTERNAL REVIEW                                                                                                    |                                                                                                    |
|                          | / Journal editor                                                                                                    | JE                                                                                                    |
|                          | Section editor                                                                                                    | SecE                                                                                                    |
|                          | Cuest editor                                                                                                    | AcqE                                                                                                    |
|                          | External Reviewer                                                                                                    | ER                                                                                                    |
|                          | Funding coordinator                                                                                                    | FC                                                                                                    |
|                          | Author A                                                                                                    | AU                                                                                                    |
|                          | / Translator                                                                                                    | Trans                                                                                                    |

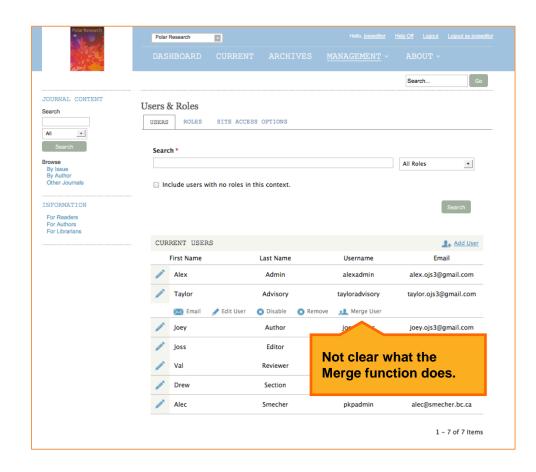

# BARRIER 2: ADDITIONAL TERMINOLOGY AND ICON CONFUSION

Journal Managers and Editors spent a lot of time adding roles and permissions, often re-clicking buttons and re-doing tasks that were started incorrectly because of the lack of understanding for some of the labeling and use of iconography in this area.

- Users did not understand that "Adding an Item" referred to adding roles to users.
- Users did not expect that the pencil icon would expand a sub-menu of functionality underneath each username. The pencil icon is often used twice in lists within OJS once for expanding a sub-menu and another time for editing information within the sub menu beneath each user. This inconsistent use of the pencil icon caused confusion on more than one occasion for users.
- Journal Managers and Editors are uncertain if the terminology "Add Users" will add users to the system level or to the journal level.
- When Journal Managers or Editors wanted to give users roles, they did not think to "Edit User" because that sounded like they were going to edit the user's personal account information.

#### **Recommendation:**

As referred to in the Workflow Management section, the roles and permission process should be re-designed in a way that allows Journal Managers and Editors to see a visual representation of how the roles of users relate to the actions that they can partake in within the journal and editorial processes. The role assignment area at the bottom of each User Account form should be more visually cordoned off or numbered so that Journal Managers and Editors are aware that the assignment functionality is available in that window. They should also be able to see the roles that are assigned to the users under "Current Users" list as well as be able to sort them by categories such as date added, role, and last active. This information should be provided to them at a glance in a more expanded user list view.

| Polar Research                                             | Polar Research                                                                                                    | Hello, <u>josseditor Help Off Logout Logout es josseditor</u>                                                                     |
|------------------------------------------------------------|----------------------------------------------------------------------------------------------------|----------------------------------------------------------------------------------------------------|
|                                                            |                                                                                                    |                                                                                                    |
| JOURNAL CONTEN                                             | 📝 Edit User                                                                                                    |                                                                                                    |
| Search                                                     | tayloradvisory                                                                                                    |                                                                                                    |
| All                                                        | Name                                                                                                    |                                                                                                    |
| Search                                                     | Taylor Advisory                                                                                                    |                                                                                                    |
| Browse                                                     | First Name * Middle Name Last Name *                                                                                                    |                                                                                                    |
| By Issue<br>By Author                                      | Contact                                                                                                    |                                                                                                    |
| Other Journals                                             | taylor.ojs3@gmail.com<br>Email *                                                                                                    |                                                                                                    |
| INFORMATION<br>For Readers<br>For Autors<br>For Librarians | Password Leave the password fields blank to keep the current password. The password mut Password Repeat password Change Password User must change password on next log in. | Not clear that users<br>need to click this in<br>order to add a role to<br>the user for the<br>particular Journal<br>they are in. |
|                                                            | More User Details USER ROLES                                                                                                    | @gmail.com                                                                                                    |
|                                                            | ADD ROLES                                                                                                    | O Add Item                                                                                                    |
|                                                            | Name                                                                                                    | Designation ggmail.com                                                                                                    |
|                                                            | Production editor                                                                                                    | ProdE @gmail.com                                                                                                    |
|                                                            | Alec Smecher                                                                                                    | pkpadmin alec@smecher.bc.ca                                                                                                    |
|                                                            |                                                                                                    | 1 - 7 of 7 Items                                                                                                    |

|            | JOURNAL CONTENT<br>Search<br>All I<br>Search<br>Browse<br>By Author<br>Other Journals<br>INFORMATION<br>For Readers<br>For Authors<br>For Authors | Us | DASE<br>ers &<br>JSERS |            | CURRENT<br>SITE ACCESS |           | Helo, <u>Josseditor</u> | Help Off Legout<br>ABOUT -<br>Search | Logaut as josseditor<br>Go                     |            |
|------------|----------------------------------------------------------------------------------------------------|----|------------------------|------------|------------------------|-----------|-------------------------|--------------------------------------|------------------------------------------------|------------|
|            |                                                                                                    |    |                        | RENT USER  |                        |           |                         |                                      | Add User                                       |            |
|            |                                                                                                    |    | F                      | First Name |                        | Last Name | Username                |                                      | nail                                           |            |
|            |                                                                                                    |    | ~                      | Alex       |                        | Admin     | alexadmin               | alex.ojs                             | Note: In our to                                | est names. |
|            |                                                                                                    |    |                        | Taylor     |                        | Advisory  | tayloradvisory          | taylor.oj:                           | we inadverter                                  |            |
| Not clear  | that usors                                                                                                    |    |                        | Joey       |                        | Author    | joevaust                |                                      | the user's rol                                 |            |
|            | ick the pencil                                                                                                    |    | 1                      | Joss       |                        | Editor    |                         |                                      | name. Howev                                    |            |
|            | der to add a                                                                                                    |    | 1                      | Val        |                        | Reviewer  | valreviewer             | val.ojs3                             | testing, we be<br>aware that us                |            |
|            | e journal by                                                                                                    |    | 1                      | Drew       |                        | Section   | drewsection             | drew.ojs                             | not have a wa                                  |            |
| particular | role.                                                                                                    |    | 1                      | Alec       |                        | Smecher   | pkpadmin                | alec@sr                              | seeing at a gl                                 | ance the   |
|            |                                                                                                    | -  |                        |            |                        |           |                         |                                      | user role(s) a<br>with a particu<br>this list. |            |

| Polar Research                                              | Polar Research  |                                                    |                  |                       |
|-------------------------------------------------------------|-----------------|----------------------------------------------------|------------------|-----------------------|
|                                                             | DASHBOARD       |                                                    | MANAGEMENT -     | ABOUT ~               |
|                                                             |                 |                                                    |                  | Search Go             |
| JOURNAL CONTENT Search All                                  | Users & Roles   | SITE ACCESS OPTIONS                                |                  |                       |
| Search                                                      | Search *        |                                                    |                  |                       |
| Browse<br>By Issue                                          |                 |                                                    |                  | All Roles             |
| By Author<br>Other Journals                                 | Include users w | th no roles in this context.                       |                  |                       |
| INFORMATION<br>For Readers<br>For Authors<br>For Librarians |                 |                                                    |                  | Search                |
|                                                             | CURRENT USER    | S                                                  |                  | 💶 Add User            |
|                                                             | First Name      | Last Name                                          | Username         | Email                 |
|                                                             | Alex 🖉          | Admin                                              | alexadmin        | alex.ojs3@gmail.com   |
|                                                             | naylor 🖉        | Advisory                                           | tayloradvisory   | taylor.ojs3@gmail.com |
|                                                             | 🖂 Email         | 🖋 Edit User 🛛 🔞 Disable 🔹 Rem                      | ove 📃 Merge User |                       |
|                                                             | 🧪 Joey          | Author                                             | joeyauthor       | joey.ojs3@gmail.com   |
|                                                             | J 🖉             |                                                    | josseditor       | joss.ojs3@gmail.com   |
|                                                             |                 | clear that users need to                           | valreviewer      | val.ojs3@gmail.com    |
|                                                             |                 | this in order to get the<br>en that allows them to | drewsection      | drew.ojs3@gmail.com   |
|                                                             | 🧪 🗚 add         | roles to that user.                                | pkpadmin         | alec@smecher.bc.ca    |
|                                                             |                 |                                                    |                  | 1 – 7 of 7 Items      |

# BARRIER 3: SEARCHING FOR SYSTEM-WIDE USERS

Under the Users tab, the display of the "Current Users" list is replaced by the search results list for users found via the search box at the top of this tab. The only way that users could go back to the original list of users for a specific journal was if they cleared out the search box and enter in the blank search query. This was an interaction that the user did not understand that they had to complete in order to get back to the current list of users.

### **Recommendation:**

The Users & Roles section needs to be laid out all at once in a chart view so that Journal Managers and Editors can recognize and connect users with roles at the journal and system levels. The search and search results area layout should be re-designed for more clarity so that users can move from the search field into the journal's current users' list with more ease. Perhaps add labeling that indicates a user can search for users or browse for users. Add a return to current journal's user list button or link.

Terminology needs to be as clear as possible. For example, "Current Users" could become "Current Journal Users" to clarify that the current users are from the journal – not OJS. The journal name could also appear next to the search box, so that the users are aware that they are searching within a journal as opposed to the entire system.

| Polar Research                                                                                                    | Polar Research       | Helo, jossedio: Helo Off Logout Logout as jossedio                                                         |
|----------------------------------------------------------------------------------------------------|----------------------|----------------------------------------------------------------------------------------------------|
| JOURNAL CONTENT                                                                                                    | Users & Roles        | refers to searching for<br>users already within the<br>OJS System – specifically<br>within in the journal. |
| must check this box in<br>order to search for<br>users within the OJS<br>System that are not yet<br>affiliated with the<br>journal. | Search *             | All Roles  Search                                                                                          |
| For Authors<br>For Librarians                                                                                                    | CURRENT USERS        | 🔔 Add User                                                                                                 |
| Search results would                                                                                                    | First Name Last Name | Username Email                                                                                             |
| show up here,                                                                                                    | 🖍 Alex Admin         | alexadmin alex.ojs3@gmail.com                                                                              |
| replacing the current<br>list of users within the                                                                                   | Zaylor Advisory      | tayloradvisory taylor.ojs3@gmail.com                                                                       |
| journal.                                                                                                    | 🧪 Joey Author        | joeyauthor joey.ojs3@gmail.com                                                                             |
|                                                                                                    | Doss Editor          | josseditor joss.ojs3@gmail.com                                                                             |
|                                                                                                    | 🖍 Val Reviewer       | valreviewer val.ojs3@gmail.com                                                                             |
|                                                                                                    | Drew Section         | drewsection drew.ojs3@gmail.com                                                                            |
|                                                                                                    | Alec Smecher         | pkpadmin alec@smecher.bc.ca                                                                                |
|                                                                                                    |                      | 1 - 7 of 7 Items                                                                                           |

# BARRIER 4: ROLES AND THE REGISTRATION PAGE

On the registration screen, where users can register themselves into a journal, there are two issues.

The first is that users can register as an Author or Translator, but then both can also register as an External Reviewer. Besides the radio buttons for choosing Author or Translator and a checkbox for adding the role of External Reviewer, there is no commentary regarding this sign-up functionality and users do not understand that the radio buttons and the checkbox indicate that you can be both an Author and an External Reviewer or a Translator and an External Reviewer. Also, the editor of the journal does not receive email notification when someone self-registers. This notification is more important in the case of a potential reviewer using the self-registration process, since editors need to be aware if a reviewer that they had recruited off-line is now available for assignment of work within the system.

### **Recommendation:**

- The self-registration page for a journal needs more explanation on how to register for certain roles and what that would allow the user to do in the future.
- Editors need email notifications when users, especially reviewers, register with the journal. Authors may register without notifying the editor of their registration within the system, since their interactions with the editor is initiated once they submit an article. The best option would be to allow editors the ability to configure how they receive email notification for new user registration.

| Confirmation Send me a confirmation email inc                                                | cluding my username and password                                                             |          |
|----------------------------------------------------------------------------------------------|----------------------------------------------------------------------------------------------|----------|
| Register as<br>Author Translator<br>External Reviewer<br>Identify reviewing interests (subst | Radio buttons and<br>checkbox are<br>confusing to users<br>signing up for journal<br>access. |          |
| Cancel                                                                                       |                                                                                              | Register |

#### Wishlist:

 At times, Journal Managers and Editors would like to be able to contact multiple users with one email announcement. Right now, they are only able to email one user at a time. If there is a message that needs to be sent to all authors in the journal, the Journal Manager or Editor would need to email each author individually. The ability to email groups of users would be a time-saver for Journal Managers and Editors.

|                                                                                                    | Dolar Damase b                                                                                                 |   |         |                                                              |                   |                                                              |        |                                                                                             |                                                                                  |                                                              |
|----------------------------------------------------------------------------------------------------|----------------------------------------------------------------------------------------------------|---|---------|--------------------------------------------------------------|-------------------|--------------------------------------------------------------|--------|---------------------------------------------------------------------------------------------|----------------------------------------------------------------------------------|--------------------------------------------------------------|
|                                                                                                    | Polar Research                                                                                                 |   | Polar R | esearch                                                      |                   |                                                              |        |                                                                                             |                                                                                  |                                                              |
|                                                                                                    |                                                                                                    |   |         | IBOARD                                                       | CURRENT           | ARCHI                                                        |        | ANAGEMENT -                                                                                 | ABOUT                                                                            |                                                              |
|                                                                                                    |                                                                                                    |   |         |                                                              |                   |                                                              |        |                                                                                             | Search                                                                           | Go                                                           |
|                                                                                                    | JOURNAL CONTENT                                                                                                | 1 | Users & | Roles                                                        |                   |                                                              |        |                                                                                             |                                                                                  |                                                              |
|                                                                                                    | Search                                                                                                    |   | USERS   | ROLES                                                        | SITE ACCES        | S OPTIONS                                                    |        |                                                                                             |                                                                                  |                                                              |
|                                                                                                    | All -                                                                                                    |   | 1       |                                                              |                   |                                                              |        |                                                                                             |                                                                                  |                                                              |
|                                                                                                    | Search                                                                                                    |   | Search  | 1*                                                           |                   |                                                              |        |                                                                                             |                                                                                  |                                                              |
|                                                                                                    | Browse<br>By Issue<br>By Author                                                                                |   |         |                                                              |                   |                                                              |        |                                                                                             | All Roles                                                                        | *                                                            |
|                                                                                                    | Other Journals                                                                                                 |   | 🗆 Inc   | ude users w                                                  | ith no roles in t | his context.                                                 |        |                                                                                             |                                                                                  |                                                              |
|                                                                                                    | INFORMATION                                                                                                    |   |         |                                                              |                   |                                                              |        |                                                                                             |                                                                                  | Search                                                       |
|                                                                                                    |                                                                                                    |   |         |                                                              |                   |                                                              |        |                                                                                             |                                                                                  |                                                              |
| multipl<br>choosi<br>ones to<br>No way<br>multipl<br>based                                              |                                                                                                    |   |         | ENT USER<br>irst Name<br>Alex<br>Taylor<br>Memail            | S<br>Edit User    | -                                                            | Remove | Username<br>alexadmin<br>tayloradvisory<br>1 Merge User                                     | alex.ojs3∢<br>taylor.ojs3                                                        | Add User<br>nail<br>@gmail.com<br>@gmail.com                 |
| multipl<br>choosi<br>ones to<br>No way<br>multipl<br>based<br>certain<br>role typ                       | le users by<br>ing which<br>o email.<br>y to email<br>le users<br>on a<br>o criteria:<br>pe, dates             |   |         | irst Name<br>Alex<br>Taylor<br>Email<br>Joey                 |                   | Admin<br>Advisory<br>Oisable<br>Author                       | Remove | alexadmin<br>tayloradvisory<br>A Merge User<br>joeyauthor                                   | alex.ojs3(<br>taylor.ojs3<br>joey.ojs3(                                          | nail<br>@gmail.com<br>@gmail.com<br>@gmail.com               |
| multipl<br>choosi<br>ones to<br>No way<br>multipl<br>based<br>certain<br>role typ<br>active,<br>they ar | le users by<br>ing which<br>o email.<br>y to email<br>le users<br>on a<br>oriteria:                            |   |         | iirst Name<br>Alex<br>Taylor<br>M Email                      |                   | Admin<br>Advisory<br>S Disable                               | Remove | alexadmin<br>tayloradvisory                                                                 | alex.ojs3(<br>taylor.ojs3<br>joey.ojs3(<br>joss.ojs3(                            | nail<br>Dgmail.com<br>@gmail.com                             |
| multipl<br>choosi<br>ones to<br>No way<br>multipl<br>based<br>certain<br>role typ<br>active,            | le users by<br>ing which<br>o email.<br>y to email<br>le users<br>on a<br>o criteria:<br>pe, dates<br>Journals |   |         | irst Name<br>Alex<br>Taylor<br>Email<br>Joey<br>Joss         |                   | Admin<br>Advisory<br>Disable<br>Author<br>Editor             | Remove | alexadmin<br>tayloradvisory<br>JL Merge User<br>joeyauthor<br>josseditor                    | alex.ojs3(<br>taylor.ojs3<br>joey.ojs3(<br>joss.ojs3(<br>val.ojs3@               | nail<br>@gmail.com<br>@gmail.com<br>@gmail.com               |
| multipl<br>choosi<br>ones to<br>No way<br>multipl<br>based<br>certain<br>role typ<br>active,<br>they ar | le users by<br>ing which<br>o email.<br>y to email<br>le users<br>on a<br>o criteria:<br>pe, dates<br>Journals |   |         | irst Name<br>Alex<br>Taylor<br>Memory<br>Joey<br>Joss<br>Val |                   | Admin<br>Advisory<br>Disable<br>Author<br>Editor<br>Reviewer | Remove | alexadmin<br>tayloradvisory<br><u>Merge User</u><br>joeyauthor<br>josseditor<br>valreviewer | alex.ojs3(<br>taylor.ojs3<br>joey.ojs3(<br>joss.ojs3(<br>val.ojs3(<br>drew.ojs3) | nail<br>@gmail.com<br>@gmail.com<br>@gmail.com<br>@gmail.com |

- Administrators need a place to view all users in the OJS system (and all the journals and roles that they belong to) in case trouble-shooting is necessary. For example, a user may have duplicate accounts or have access difficulties for one or more journals. This would allow administrators a place where they can access all users more effectively than having to search or browse within each journal individually.
- Cordon off each journal's users. OJS's default implementation treats all users as a single pool from which any
  journal in a particular instance can select users to add to their journal. This can be problematic if one journal is
  making changes to another journal's user information. User details for each journal should be maintained
  separately and any changes made to a common user account for one journal should not be propagated to the
  other journal. For example, it could be problematic, if one journal were to delete a user account that is being
  shared with another journal.

# DASHBOARD OVERVIEW

As depicted in the findings overview, the dashboard is the main artery that takes users down into article-level content that is associated with their user-based login credentials. Thus, the usability and accuracy of the data that is presented in this area is crucial to the successful completion of any editorial-based tasks involving submitted articles.

The dashboard is split into three tabbed areas: Tasks, Submission, and Archives.

Skip process screens and go directly to user perspective.

Step 1: Tasks: This section displays a queue of all editorial tasks that the logged in user must complete.

|                                              | Ufahamu: A Journal of Af                                                                                       |                                                                                                    |
|----------------------------------------------|----------------------------------------------------------------------------------------------------|----------------------------------------------------------------------------------------------------|
| James B. Coleman                             | <u>DASHBOARD</u> CURRENT ARCHIVES                                                                              |                                                                                                    |
|                                              |                                                                                                    | Search                                                                                              |
| JOURNAL CONTENT<br>Search                    | Dashboard<br>TASKS SUBMISSIONS ARCHIVES                                                                        |                                                                                                    |
| All 🔽                                        | Start a New Submission in                                                                                      |                                                                                                    |
| Browse<br>By Issue                           | Select a Journal 💌                                                                                             |                                                                                                    |
| By Author<br>Other Journals                  | Tasks                                                                                                    | Article Title                                                                                       |
| INFORMATION                                  | A new article has been submitted to which an editor<br>needs to be assigned.                                   | new sub                                                                                             |
| For Readers<br>For Authors<br>For Librarians | A revised file has been uploaded for your editorial<br>consideration in<br>##workflow.review.externalReview##. | Descriptive Epidemiology of Cervical Dystonia (B)                                                   |
|                                              | All reviews in and a decision is needed in ##workflow.review.externalReview##.                                 | Getting Real Statistics into all Curriculum Subject Areas<br>Can Technology Make this a Reality?    |
|                                              | A new article has been submitted to which an editor<br>needs to be assigned.                                   | asdgasdg                                                                                            |
|                                              | All reviews in and a decision is needed in ##workflow.review.externalReview##.                                 | The Data Science Education Dilemma (Reviewed)                                                       |
|                                              | A new article has been submitted to which an editor<br>needs to be assigned.                                   | The public perception                                                                               |
|                                              | A new article has been submitted to which an editor<br>needs to be assigned.                                   | TEST 2                                                                                              |
|                                              | A new article has been submitted to which an editor<br>needs to be assigned.                                   | Article to Test "Unassigned" Section                                                                |
|                                              | All reviews in and a decision is needed in ##workflow.review.externalReview##.                                 | Elevation and volume changes of seven Dickson Land<br>glaciers, Svalbard, 1960-1990-2009 (Reviewed) |
|                                              | ##WOIKHOW.TEVIEW.EXternalkeview##.                                                                             | glaciero, orabara, robo robo zobo (konewca)                                                         |

**Step 2:** Submissions: The Submissions section displays three separate queues with "My Authored Submissions," "Unassigned Submissions," and "Assigned Submissions." My Authored Submissions contains articles that the logged in user has submitted as an author. In an active journal, if there is more than one editor attached to a journal, new submissions will arrive in the Unassigned Submissions queue. Once the submission has been accepted to undergo a review process with the journal and it is assigned to another editor or section editor, the submission will move into the Assigned Submissions queue.

| DASI                                                   | Ufahamu: A Journal of Af ,                                                                                                    |                                                                           |                                                                                        |                                                                                                    |                                                                                                    |  |
|--------------------------------------------------------|----------------------------------------------------------------------------------------------------|---------------------------------------------------------------------------|----------------------------------------------------------------------------------------|----------------------------------------------------------------------------------------------------|----------------------------------------------------------------------------------------------------|--|
|                                                        |                                                                                                    |                                                                           |                                                                                        |                                                                                                    |                                                                                                    |  |
|                                                        |                                                                                                    |                                                                           |                                                                                        |                                                                                                    | Search Go                                                                                                    |  |
|                                                        |                                                                                                    |                                                                           |                                                                                        |                                                                                                    |                                                                                                    |  |
| Dashbo                                                 |                                                                                                    |                                                                           |                                                                                        |                                                                                                    |                                                                                                    |  |
| TASKS                                                  | SUBMISSIO                                                                                                    | NS ARCHI                                                                  | VES                                                                                    |                                                                                                    |                                                                                                    |  |
| MY                                                     | AUTHORED S                                                                                                    | URMISSION                                                                 | q                                                                                      |                                                                                                    |                                                                                                    |  |
|                                                        | Journal                                                                                                    | ODITION                                                                   | Authors                                                                                | Article Title                                                                                                    | Status                                                                                                    |  |
| 1                                                      | Polar Research                                                                                                    | 1                                                                         | Editor                                                                                 | asdgasdg                                                                                                    | In Review                                                                                                    |  |
| · · · · · · · · · · · · · · · · · · ·                  | Tremor and Ot<br>Hyperkinetic<br>Movements                                                                                                    | her                                                                       | Editor                                                                                 | Untitled                                                                                                    | Incomplete                                                                                                    |  |
| 1                                                      | Statistics and I                                                                                                    | vlath                                                                     | Editor                                                                                 | adsqsaq                                                                                                    | Awaiting Editor Decision                                                                                                    |  |
|                                                        | The Western<br>Journal of<br>Emergency<br>Medicine (Wes                                                                                                    |                                                                           | Editor                                                                                 | Medicine in a New Era 1 & 2                                                                                                    |                                                                                                    |  |
|                                                        |                                                                                                    |                                                                           |                                                                                        |                                                                                                    | 1 - 4 of 4 Items                                                                                                    |  |
| UNA                                                    | SSIGNED SU                                                                                                    | BMISSIONS                                                                 |                                                                                        |                                                                                                    |                                                                                                    |  |
|                                                        | Journal                                                                                                    |                                                                           | Authors                                                                                | Article Title                                                                                                    | Status                                                                                                    |  |
| 1                                                      | A Journal of Tv<br>Section Editor                                                                                                    |                                                                           | Author                                                                                 | A Journal of Two Section<br>Editors Article #1                                                                                                    | Unassigned                                                                                                    |  |
| 1                                                      | Journal To Tes<br>"Unassigned"<br>Section                                                                                                    | t                                                                         | Author                                                                                 | Article to Test "Unassigned"<br>Section                                                                                                    | Unassigned                                                                                                    |  |
|                                                        | per page: 25<br>ASSIGNED S                                                                                                    | ▼<br>UBMISSION                                                            | s                                                                                      | ١                                                                                                    | - 25 of 53 ltems 1 $23 \ge >>$                                                                                                    |  |
|                                                        | Journal                                                                                                    |                                                                           | Authors                                                                                | Article Title                                                                                                    | Status                                                                                                    |  |
| 1                                                      | Authoring The<br>Stories                                                                                                    | Best                                                                      | Author                                                                                 | The way to go through it all                                                                                                    | In Proofreading                                                                                                    |  |
| 1                                                      | A History in Re                                                                                                    | view                                                                      | Author                                                                                 | Article 2                                                                                                    | In Review                                                                                                    |  |
| 1                                                      | A History in Re                                                                                                    | view                                                                      | Author                                                                                 | Article #3                                                                                                    | In Review                                                                                                    |  |
| <i>A</i> *                                             | Administering<br>Rules                                                                                                    | Strict                                                                    | Author                                                                                 |                                                                                                    |                                                                                                    |  |
|                                                        | Rules                                                                                                    |                                                                           |                                                                                        | Article #1                                                                                                    | In Review                                                                                                    |  |
| /                                                      | Administering<br>Rules                                                                                                    | Strict                                                                    | Author                                                                                 | Article #1<br>Article #2                                                                                                    | In Review<br>In Review                                                                                                    |  |
| <i>i</i><br><i>i</i>                                   |                                                                                                    |                                                                           |                                                                                        |                                                                                                    |                                                                                                    |  |
| <br> <br> <br>                                         | Rules<br>Administering                                                                                                    | Strict                                                                    | Author                                                                                 | Article #2                                                                                                    | In Review                                                                                                    |  |
| <br> <br> <br> <br>                                    | Rules<br>Administering<br>Rules<br>A Guide to Edit                                                                                                    | Strict                                                                    | Author<br>Author                                                                       | Article #2<br>Article #3                                                                                                    | In Review<br>In Review                                                                                                    |  |
| <br> <br> <br> <br> <br>                               | Rules<br>Administering<br>Rules<br>A Cuide to Edit<br>Stories<br>A Cuide to Edit<br>Stories<br>A Cuide to Edit                                                                                                    | Strict<br>ting<br>ting                                                    | Author<br>Author<br>Author                                                             | Article #2<br>Article #3<br>Article #1                                                                                                    | In Review<br>In Review<br>Awaiting Editor Decision                                                                                                    |  |
| <br> <br> <br> <br> <br> <br>                          | Rules<br>Administering<br>Rules<br>A Cuide to Edit<br>Stories<br>A Cuide to Edit<br>Stories<br>A Cuide to Edit<br>Stories<br>A Authoring The                                                                                                    | Strict<br>ing<br>ing                                                      | Author<br>Author<br>Author<br>Author                                                   | Article #2<br>Article #3<br>Article #1<br>Article #2                                                                                                    | In Review<br>In Review<br>Awaiting Editor Decision<br>In Review                                                                                       |  |
| <br> <br> <br> <br> <br> <br> <br>                     | Rules<br>Administering<br>Rules<br>A Cuide to Edit<br>Stories<br>A Cuide to Edit<br>Stories<br>Authoring The<br>Stories                                                                                                    | Strict<br>ting<br>ting<br>ting<br>Best                                    | Author<br>Author<br>Author<br>Author<br>Author                                         | Article #2<br>Article #3<br>Article #1<br>Article #2<br>Article #3                                                                                                    | In Review<br>In Review<br>Awaiting Editor Decision<br>In Review<br>Awaiting Editor Decision                                                           |  |
| <br> <br> <br> <br> <br> <br> <br> <br>                | Rules<br>Administering<br>Rules<br>A Guide to Edit<br>Stories<br>A Guide to Edit<br>Stories<br>Authoring The<br>Stories<br>Authoring The<br>Stories                                                                                                    | Strict<br>ting<br>ting<br>Best<br>Best                                    | Author<br>Author<br>Author<br>Author<br>Author<br>Author                               | Article #2<br>Article #3<br>Article #1<br>Article #2<br>Article #3<br>Article #1                                                                                                    | In Review<br>In Review<br>Awaiting Editor Decision<br>In Review<br>Awaiting Editor Decision<br>Awaiting Editor Decision                               |  |
| <br> <br> <br> <br> <br> <br> <br> <br> <br>           | Rules<br>Administering<br>Rules<br>A Guide to Edit<br>Stories<br>A Guide to Edit<br>Stories<br>A Guide to Edit<br>Stories<br>Authoring The<br>Stories<br>Authoring The<br>Stories<br>Authoring The                                                                                                    | Strict<br>ting<br>ting<br>Best<br>Best<br>Best                            | Author<br>Author<br>Author<br>Author<br>Author<br>Author                               | Article #2<br>Article #1<br>Article #2<br>Article #3<br>Article #3<br>Article #1<br>Article #2                                                                                                    | In Review<br>In Review<br>Awaiting Editor Decision<br>In Review<br>Awaiting Editor Decision<br>In Review                                              |  |
| <br> <br> <br> <br> <br> <br> <br> <br> <br>           | Rules<br>Administering<br>Rules<br>A Guide to Edit<br>Stories<br>A Guide to Edit<br>Stories<br>Authoring The<br>Stories<br>Authoring The<br>Stories                                                                                                    | Strict<br>ting<br>ting<br>Best<br>Best<br>Best<br>Best                    | Author<br>Author<br>Author<br>Author<br>Author<br>Author<br>Author                     | Article #2<br>Article #3<br>Article #1<br>Article #1<br>Article #2<br>Article #3<br>Article #1<br>Article #2<br>Article #3<br>Article 1A<br>Cetting Real Statistics into<br>Alticle 1A<br>Cetting Real Statistics into<br>Alticle Technology                                                                                                    | In Review<br>In Review<br>Awaiting Editor Decision<br>In Review<br>Awaiting Editor Decision<br>In Review<br>In Review                                 |  |
| <br> <br> <br> <br> <br> <br> <br> <br> <br> <br>      | Rules<br>Administering<br>Rules<br>A Guide to Edit<br>Stories<br>A Guide to Edit<br>Stories<br>A Guide to Edit<br>Stories<br>Authoring The<br>Stories<br>Authoring The<br>Stories<br>Authoring The<br>Stories<br>Authoring The<br>Stories<br>Authoring The<br>Stories<br>Authoring The<br>Stories<br>Authoring The<br>Stories<br>Authoring The<br>Stories<br>Authoring The<br>Stories | Strict<br>Ling<br>Ling<br>Best<br>Best<br>Best<br>Best<br>ation           | Author<br>Author<br>Author<br>Author<br>Author<br>Author<br>Author<br>Author           | Article #2<br>Article #3<br>Article #1<br>Article #2<br>Article #3<br>Article #1<br>Article #2<br>Article #2<br>Article #2<br>Article #3<br>Article 1A<br>Getting Real Statistics into<br>all Curriculum Subject                                                                                                    | In Review In Review Awaiting Editor Decision Awaiting Editor Decision Awaiting Editor Decision In Review In Review Awaiting Editor Decision           |  |
| <br> <br> <br> <br> <br> <br> <br> <br> <br> <br> <br> | Rules<br>Administering<br>Rules<br>A Cuide to Edit<br>Stories<br>A Cuide to Edit<br>Stories<br>A Cuide to Edit<br>Stories<br>Authoring The<br>Stories<br>Authoring The<br>Stories<br>Authoring The<br>Stories<br>Factories<br>Authoring The<br>Stories                                                                                                    | Strict<br>Cling<br>Cling<br>Best<br>Best<br>Best<br>Best<br>Ation<br>Best | Author<br>Author<br>Author<br>Author<br>Author<br>Author<br>Author<br>Author<br>Author | Article #2<br>Article #3<br>Article #1<br>Article #1<br>Article #2<br>Article #3<br>Article #1<br>Article #2<br>Article #2<br>Article #3<br>Article #3 | In Review In Review Awaiting Editor Decision Awaiting Editor Decision Awaiting Editor Decision In Review In Review Awaiting Editor Decision In Review |  |

**Step 3:** Archives: This section displays a queue of published and declined submissions. If a submission is declined for consideration, the submission will move into the Archives queue. Also, all submissions that have successfully gone through the editorial process and been successfully published in the journal will also be listed in this queue.

| James E. Coleman                             | DASHBOARD CURRENT                                            |         |                                                                                                    |                  |
|----------------------------------------------|--------------------------------------------------------------|---------|----------------------------------------------------------------------------------------------------|------------------|
| African Studies Center                       |                                                              |         | Si                                                                                                    | earch Go         |
| JOURNAL CONTENT<br>Search<br>All             | Dashboard<br>tasks submissions ar                            | CHIVES  |                                                                                                    |                  |
| Search                                       | ARCHIVED SUBMISSIONS                                         | 3       |                                                                                                    |                  |
| Browse<br>By Issue                           | Journal                                                      | Authors | Article Title                                                                                                    | Status           |
| By Author<br>Other Journals                  | Authoring The Best Stories                                   | Author  | Article 1B                                                                                                    | Declined         |
| INFORMATION                                  | Authoring The Best Stories                                   | Author  | Article 1C                                                                                                    | Published        |
| For Readers<br>For Authors<br>For Librarians | Technology<br>Innovations in<br>Statistics Education         | Author  | <u>The Data Science Education</u><br><u>Dilemma (2nd Submission)</u>                                                                                                    | Published        |
|                                              | Tremor and Other<br>Hyperkinetic<br>Movements                | Author  | Safety and Efficacy of<br>Tetrabenazine and Use of<br>Concomitant Medications<br>During Long-Term,<br>Open-Label Treatment of<br>Chorea Associated with<br>Huntington's and Other<br>Diseases (Reviewed by<br>External Reviewer) | Published        |
|                                              | The Western<br>Journal of<br>Emergency<br>Medicine (WestJEM) | Author  | <u>Medical-legal Issues in the</u><br><u>Agitated Patient: Cases and</u><br><u>Caveats (A)</u>                                                                                                    | Declined         |
|                                              | The Western<br>Journal of<br>Emergency<br>Medicine (WestJEM) | Author  | <u>Medical-legal Issues in the</u><br><u>Agitated Patient: Cases and</u><br><u>Caveats (B)</u>                                                                                                    | Declined         |
|                                              | The Western<br>Journal of<br>Emergency<br>Medicine (WestJEM) | Author  | <u>Medical-legal Issues in the</u><br><u>Agitated Patient: Cases and</u><br><u>Caveats (C)</u>                                                                                                    | Published        |
|                                              | Ufahamu: A Journal of African Studies                        | Author  | <u>Pax Afrikaner (C)</u>                                                                                                    | Published        |
|                                              |                                                              |         |                                                                                                    | 1 - 8 of 8 Items |

# USER PERSPECTIVE: EDITOR, AUTHOR, AND REVIEWER

Users, who have primary interaction with submitted content, are editors, authors, and reviewers. Editors are primarily concerned with knowing what their next tasks are within the editorial process. They can have a range of submitted articles that they are responsible for shepherding through the editorial process. They need to know if a new submission has arrived in the system, whether or not a fellow editor or section editor has been assigned to manage the article's editorial process, and whether or not a reviewer or author has completed work on a particular article. Many editors do not log into the system on a daily basis. They conduct many of their work responsibilities outside of a publishing system. When they do have tasks that they are responsible for they prefer an email notification to serve as a reminder that they have tasks to complete within the system. They often prefer to save up a number of tasks and enter into the system to work on them in one sitting as efficiently as possible. If no outstanding task is currently assigned to them,

they do want to be able to monitor and check content status for their submissions. They want to be able to quickly understand where articles are within the editorial process. They want to know if articles are currently in review, in copyediting, or being prepared for publication in the production stage. Knowing the dates for all content-related activities (when an article arrives in the system, when the article has been sent out for review, etc.) is an important piece of information for them to have in order to be able to complete their content oversight duties.

Authors have concerns that are similar to editor concerns except they only have them for their own submissions. They want to understand the status of their submission- whether the article has been accepted for review, if the article is undergoing review, if they need to complete additional work on the article to be officially accepted as a publication, etc. If they have an assignment, they want to be notified as soon as possible.

Once a reviewer has made a decision to conduct a review for an article, they are primarily interested in understanding what the article review's due date is and how to submit their review materials. Also, some reviewers indicated that they might be interested in knowing how many articles they've reviewed for a particular journal so they can track their review work over the course of a year.

### BARRIERS AND RECOMMENDATIONS

Overall, the dashboard construct is a useful and sound display mechanism for browsing and locating submission content. However, the details of the design caused users some frustration as they attempted to locate articles and next tasks.

#### BARRIER 1: LOCATING KNOWN ITEMS

While the dashboard is good at displaying what a particular user's next tasks are according to the system status for a particular piece of content, the dashboard was less successful when users were expected to locate and troubleshoot known articles or submissions. The various queues and sections within the tabs were often difficult to navigate and locate known content by author name or title. This difficulty in navigating the various sections was especially apparent when lists became long and the content spread across a number of pages.

#### **Recommendation for New Feature:**

|                                              | Administration Ufahamu: A Journal of Af                               |                        |                       |        |   |
|----------------------------------------------|-----------------------------------------------------------------------|------------------------|-----------------------|--------|---|
|                                              | DASHBOARD CURRENT                                                     |                        |                       |        |   |
| African Studies Center                       |                                                                       |                        |                       | Search | G |
| JOURNAL CONTENT<br>Search                    | Dashboard<br>TASKS SUBMISSIONS ARCHIVE                                | ES                     |                       |        |   |
| All 💌<br>Search                              | Start a New Submission in                                             |                        |                       |        |   |
| Browse<br>By Issue<br>By Author              | Select a Journal                                                      | ~                      |                       |        |   |
| Other Journals                               | Tasks                                                                 |                        | Article Title         |        |   |
| INFORMATION                                  | <u>A new article has been submitted to w</u><br>needs to be assigned. | vhich an editor        | asdgasdg              |        |   |
| For Readers<br>For Authors<br>For Librarians | <u>A new article has been submitted to w</u><br>needs to be assigned. | <u>vhich an editor</u> | The public perception |        |   |
|                                              | A new article has been submitted to w<br>needs to be assigned.        | vhich an editor        | TEST 2                |        |   |

Currently, in the global navigation, there are two search boxes. Users intuited that the search box in the left column searched over published content on the website. However, due to the placement of the search box in the upper right hand corner, some users expected this box to search content that was displayed within the tabs of the dashboard. Currently, this search box does not search content found within the dashboard construct. It is instead a duplicate search box for published content available via the public reader interface. However during testing, users would gravitate towards this search box instead of trying to scan through the long lists found within the tasks, submissions, and archives tabs. Thus, we recommend that in addition to the browsing available via the dashboard, that a search box be implemented so that users can quickly discover known items.

### BARRIER 2: DASHBOARD DESCRIPTION AND EMAIL NOTIFICATION TITLES

The usefulness of the dashboard hinges on the user's ability to understand the task and status descriptions next to a submission title. Users are usually coming into the system after receiving an email notification. Task descriptions do not always match titles in email notifications. As well, status descriptors on the submissions tab did not always match the status for a submission within the editorial process. For example, during testing when users had taken an article through the external review stage and moved it into the copyediting and production stages the status description would still read "In Review." To the user, this appeared to be a system error and caused them to doubt if the dashboard was reflecting the correct state of an article.

#### **Recommendation:**

We recommend that a consistent mapping matrix needs to be created that maps email titles and default communication text to align the wording for dashboard status and task description. Or at the very least, if email titles, dashboard status and tasks descriptions cannot be reconciled by the development team, then users would like a way to edit the email titles and status descriptions themselves.

#### BARRIER 3: SUBMISSION TAB DESIGN

On the Submissions tab, editors were not expecting to find their authored submissions in this tab. They expected that the tab would only include submissions that they were managing through the editorial process. They expected their own authored submissions to be located in a different area.

Users also found pagination in this area difficult to use since initial layout of the pagination for a queue was spaced in such a way as to be closer to the section below it instead of the list that it controlled.

Editors also had trouble understanding when an article would appear in the Unassigned queue versus the Assigned queue. In the current design, submissions appear in the Unassigned queue only if there are multiple secondary editors assigned to a particular journal. If there is only one editor or pre-designated section editors, the content is automatically placed in the Assigned queue. Users explained that no matter what the editorial staff configuration their understanding of Assigned vs Unassigned was that the Unassigned queue should contain all newly submitted items whether or not there is one editor or a multitude of pre-designated editors.

#### **Recommendation:**

- Take My Authored Submissions queue and place it in a separate tab in the dashboard construct.
- Move the pagination mechanism so that it is situated closer to the queue that it controls.

• Reconcile the way that new submissions are displayed in the Submissions tab so that all new submissions appear in the Unassigned queue first.

#### BARRIER 4: ARCHIVES TAB DESIGN

Users were able to anticipate that the Archives tab would contain material that had either been declined for publication or had already been published. One major concern though from the UX team is that if the journal has a particularly heavy amount of published articles that the current design for the Archives tab does not allow for easy filtering or location of already published items that might require troubleshooting.

#### **Recommendation:**

Add a filtering mechanism to allow users to sort between items that had been declined or published. An ability to search the content within this queue would be an effective tool for Editors or Journal Managers in locating known items for troubleshooting questions.

# EDITORIAL PROCESS

In OJS 3.0, the entire editorial process is comprised of four major areas: submission, external review, editorial, and production sections. We have split barriers and recommendations into two main groupings for submission and external review and for editorial and production areas.

# Skip process screens and go directly to user perspective.

#### **SUBMISSION**

**Step 1**: In order for an Editor to see a newly submitted article, they go to the Submissions tab on their dashboard and browse through all the articles under "My Assigned Submissions" (as the Editor, they are automatically assigned to the article) and search for a new submission with a status of "Awaiting Editor Decision." They do not receive a notification of a new submission nor a task of a newly submitted article on the Tasks tab. Once they locate a new submission, they click on the title to access the content.

| _ |         |                                                      |               |          |                                                                 |                   |                   |
|---|---------|------------------------------------------------------|---------------|----------|-----------------------------------------------------------------|-------------------|-------------------|
|   | Trem    | or and Other Hyper                                   | rk 📰          |          |                                                                 |                   |                   |
|   |         |                                                      |               |          |                                                                 |                   |                   |
|   |         |                                                      |               |          |                                                                 |                   |                   |
|   |         |                                                      |               |          |                                                                 | Search            |                   |
| Г | ashb    | oard                                                 |               |          |                                                                 |                   |                   |
|   | TASK    | S SUBMISS                                            | IONS ARCH     | IVES     |                                                                 |                   |                   |
| - |         |                                                      |               |          |                                                                 |                   |                   |
|   | MY      | AUTHORED                                             | SUBMISSIONS   | S        |                                                                 |                   |                   |
|   | Journal |                                                      |               | Authors  | Article Title                                                   | Stat              | us                |
|   | 1       | Polar Resea                                          | rch           | Editor   | asdgasdg                                                        | In Rev            | view              |
|   | 1       | Tremor and<br>Hyperkinetic<br>Movements              |               | Editor   | Untitled                                                        | Incom             | plete             |
|   |         | Statistics an                                        |               | T-free - | - 4                                                             | 1                 |                   |
|   | /       | Statistics an                                        | id Math       | Editor   | <u>adsgsag</u>                                                  | Awaiting Edit     | or Decisio        |
|   |         |                                                      |               |          |                                                                 | 1 -               | 3 of 3 Ite        |
|   |         |                                                      |               |          |                                                                 |                   |                   |
|   | UNZ     |                                                      | UBMISSIONS    |          |                                                                 |                   |                   |
|   |         | Journal<br>A Journal of                              | Two           | Authors  | Article Title A Journal of Two Section                          | Stat              |                   |
|   | /       | Section Edit                                         | ors           | Author   | Editors Article #1                                              | Unassi            | gned              |
|   | /       | Journal To T<br>"Unassigned<br>Section               |               | Author   | Article to Test<br>"Unassigned" Section                         | Unassi            | gned              |
|   | Items   | per page: 25                                         | •             |          | 1                                                               | L – 25 of 49 Iter | ns 1 <u>2 ≥ ≥</u> |
|   | MY      | ASSIGNED S                                           | SUBMISSIONS   | 3        |                                                                 |                   |                   |
|   |         | Journal                                              |               | Authors  | Article Title                                                   | Stati             | 15                |
|   | 1       | Columbia So<br>Work Review                           |               | Author   | The Public And The<br>Profession's Perception Of<br>Social Work | In Rev            | iew               |
|   | /       | A Journal of<br>Editors                              | Two           | Author   | A Journal of Two Editors<br>Article #1                          | Awaiting Edit     | or Decisior       |
|   | /       | Tremor and<br>Hyperkinetic<br>Movements              | Other         | Author   | Descriptive Epidemiology<br>of Cervical Dystonia (B)            | In Rev            | iew               |
|   | /       | Tremor and<br>Hyperkinetic<br>Movements              |               | Author   | <u>Descriptive Epidemiology</u><br>of Cervical Dystonia (C)     | In Copye          | diting            |
|   | /       | Technology<br>Innovations<br>Statistics Ed<br>(TISE) | in<br>ucation | Author   | The Data Science Education<br>Dilemma (A)                       | In Rev            | iew               |
|   | /       | Technology<br>Innovations<br>Statistics Ed<br>(TISE) |               | Author   | The Data Science Education<br>Dilemma (B)                       | In Copye          | diting            |
|   | /       | Technology<br>Innovations<br>Statistics Ed<br>(TISE) |               | Author   | The Data Science Education<br>Dilemma (C)                       | In Proofr         | eading            |
|   | /       | Ufahamu: A<br>of African St                          |               | Author   | Pax Afrikaner (A)                                               | In Rev            | iew               |
|   |         |                                                      |               |          |                                                                 |                   |                   |

Step 2: After the article link is clicked, the Editor is dropped into the first stage of the editorial process: The Submission area. Here the Editor can download the article for reviewing by clicking on the title of the article. If the Editor decides to accept the article for official review, they can send the article off to external peer-reviewers for (usually) multiple rounds of feedback. In order to do this, they click the Send to External Review button.

| Aut                                                                                                    | Subm                                           | ission Metadata 🛛 🕧 Ed | litorial History 🥂 Participants         |
|----------------------------------------------------------------------------------------------------|------------------------------------------------|------------------------|-----------------------------------------|
| SUBMISSION                                                                                                | EXTERNAL REVIEW                                | SDITORIAL              | PRODUCTION                              |
| Send to External Review Accept Su                                                                         | bmission Decline Submission                    |                        |                                         |
| In Submission, the editor, after consulting the files files for External Review); Accept Submission (enta |                                                |                        |                                         |
| SUBMISSION FILES                                                                                          |                                                |                        | G Upload Fil                            |
| Name                                                                                                    |                                                |                        | Element                                 |
| Essential Tremor: An Analysis of<br>PUBLISHER LIBRARY                                                     | Phenotypic Features                            | Add a                  | a file 1 View Document Librar           |
| Upload documents that pertain to the review and p                                                         | ublication of this submission. Templates for a |                        | d by clicking an View Document Library. |
| MARKETING                                                                                                 |                                                |                        |                                         |
| No Items                                                                                                  |                                                |                        |                                         |
| PERMISSIONS                                                                                               |                                                |                        |                                         |
| No Items                                                                                                  |                                                |                        |                                         |
| REPORTS                                                                                                   |                                                |                        |                                         |
| No Items                                                                                                  |                                                |                        |                                         |
| OTHER                                                                                                    |                                                |                        |                                         |

## EXTERNAL REVIEW

Step 3: Now the Send to External Review lightbox pops up. Here the Editor chooses which files to send to external review. Reviewers are assigned later and will receive the files chosen at this stage.

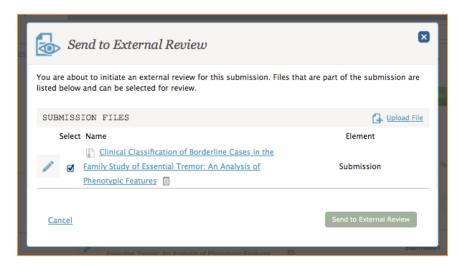

**Step 4:** After files are chosen for external review, the Editor is placed on the second stage of the editorial process: External Review. Under the second section of the page "Reviewers," the Editor clicks the Add Reviewer button to allow Reviewers to access the files that they selected from the previous step.

| SUBMISSION                                       | EXTERNAL REVIEW                                                                                                    | EDITORIAL                             | PRODUCTION                       |
|--------------------------------------------------|----------------------------------------------------------------------------------------------------|---------------------------------------|----------------------------------|
| ROUND 1 O NEW                                    | REVIEW ROUND                                                                                                    |                                       |                                  |
| Request Revisions Resu                           | bmit for Review Accept Submission                                                                                                    | Decline Submission                    |                                  |
| before selecting the appropria                   | assigns reviewers external to the Journal 1<br>ate action (which includes notifying the au<br>s initiate another round of reviews); Accep<br>chives submission). | hor): Request Revisions (revi         | sions reviewed by editor alone); |
| REVIEW FILES                                     |                                                                                                    |                                       | G Upload/Select Files            |
| These are the files that can be so               | elected for review, when adding reviewers in a                                                                                                    | EVIEWERS.                             | Element                          |
| Family Study of Expension     Phenotypic Feature | ssential Tremor: An Analysis of<br>res                                                                                                    |                                       | Submission                       |
| REVIEWERS                                        |                                                                                                    |                                       | 1 Add Reviewer                   |
|                                                  | ders to review the submission files. The noteb<br>been consulted. When reviews are overdue, a                                                                    |                                       |                                  |
| Name                                             |                                                                                                    |                                       | Considered                       |
|                                                  |                                                                                                    |                                       |                                  |
| No Items                                         |                                                                                                    |                                       |                                  |
| No Items<br>REVISIONS                            |                                                                                                    |                                       | G Upload File                    |
| REVISIONS                                        | here, with the open folder icon indicating who                                                                                                    | uploaded the file.                    | G Upload File                    |
| REVISIONS                                        | here, with the open folder loon indicating who                                                                                                    | uploaded the file.<br>Journal Manager | Upload File                      |

Step 5: The Add Reviewer lightbox pops up and the Editor has four different options for choosing a Reviewer: They can type into the "Start Typing" box which autocompletes for names of users that already have an External Reviewer status (via Management > Settings > Users & Roles), or they can choose to do an Advanced Search, Create a New Reviewer, or Enroll an Existing User. Create New Reviewer allows the Editor to create a new OJS account and add that user automatically as an External Reviewer to the journal. Enroll Existing User allows the Editor to find another user within the journal and add them as an External Reviewer.

Advanced Search allows the Editor to view statistics of existing Reviewers as well as use a few other criteria in a search.

| Reviewer                                                                                                    |                                                                                                    |
|----------------------------------------------------------------------------------------------------|----------------------------------------------------------------------------------------------------|
| Start Typing                                                                                                    |                                                                                                    |
| Advanced Search Create New Revi                                                                                                    | ewer 1 Enroll Existing User                                                                          |
| Email to be sent to reviewer                                                                                                    |                                                                                                    |
| {\$reviewerName}:                                                                                                    |                                                                                                    |
|                                                                                                    | : An Analysis of Phenotypic Features," which has been submitted to                                   |
| Tremor and Other Hyperkinetic Movements. T<br>consider undertaking this important task for i                                                                                                    | 'he submission's abstract is inserted below, and I hope that you will<br>us.                         |
| Tremor and Other Hyperkinetic Movements. T<br>consider undertaking this important task for i                                                                                                    | 'he submission's abstract is inserted below, and I hope that you will<br>us.                         |
| Tremor and Other Hyperkinetic Movements. T<br>consider undertaking this important task for<br>Do not send Reviewer email<br>Important Dates                                                                  | he submission's abstract is inserted below, and I hope that you will is.                             |
| Tremor and Other Hyperkinetic Movements. T<br>consider undertaking this important task for i<br>                                                                                                    | he submission's abstract is inserted below, and I hope that you will is. 2014-04-07                  |
| Tremor and Other Hyperkinetic Movements. T<br>consider undertaking this important task for i<br>                                                                                                    | he submission's abstract is inserted below, and I hope that you will is. 2014-04-07                  |
| Tremor and Other Hyperkinetic Movements. T<br>consider undertaking this important task for r<br>Do not send Reviewer email<br>Important Dates<br>2014-03-31<br>Response Due Date<br>RBSTRICT AVAILABLE FILES | he submission's abstract is inserted below, and I hope that you will is.  2014-04-07 Review Due Date |

|       | Return to Simple Sea                             | arch             |                  |                 |                 |               |                              |
|-------|--------------------------------------------------|------------------|------------------|-----------------|-----------------|---------------|------------------------------|
| •     | Return to simple set                             |                  |                  |                 |                 |               |                              |
|       | the form below to set t<br>ages of those fields. | he maximum value | es for the terms | you wish to sea | rch for. The fo | orm is pre-po | pulated with the calculate   |
| 28    |                                                  | 3                |                  | 187             |                 | 9             |                              |
| Revie | ews completed                                    | Average days     | to complete      | Days since      | last review     | Curre         | ntly active reviews          |
| Enter | r reviewer interests, se                         | narated by comma |                  |                 |                 |               |                              |
|       |                                                  |                  |                  |                 |                 |               |                              |
|       |                                                  |                  |                  |                 |                 |               |                              |
|       |                                                  |                  |                  |                 |                 |               |                              |
|       |                                                  |                  |                  |                 |                 |               | Search                       |
|       |                                                  |                  |                  |                 |                 |               | Search                       |
|       | Name                                             |                  | Done             | Average<br>Days | Latest          | Active        | Search<br>Reviewing interest |
| •     | Name<br>asdg asdga                               |                  | Done<br>0        |                 | Latest          | Active<br>0   |                              |

Create New Reviewer

| CREATE NEW RE<br>User Group | VIEWER                         |                                 |  |
|-----------------------------|--------------------------------|---------------------------------|--|
| External Reviewer           |                                |                                 |  |
| Enroll the user with this   | reviewer user group *          |                                 |  |
| The username must con       | tain only lowercase letters, n | mbers, and hyphens/underscores. |  |
|                             |                                |                                 |  |
| Username *                  |                                |                                 |  |
| Name                        |                                |                                 |  |
|                             |                                |                                 |  |
| First Name *                | Middle Name                    | Last Name *                     |  |
| Contact                     |                                |                                 |  |
|                             |                                |                                 |  |
| Email *                     |                                |                                 |  |
| Reviewing Interest          | ts                             |                                 |  |
|                             |                                |                                 |  |
|                             |                                |                                 |  |
| APPILANA                    |                                |                                 |  |
| Affiliation                 |                                |                                 |  |
| Email to be sent to         | reviewer                       |                                 |  |
|                             |                                |                                 |  |

Enroll Existing User

| Add Reviewer                                          | ×                                                                                                    |
|-------------------------------------------------------|----------------------------------------------------------------------------------------------------|
| A Return to Simple Search                             |                                                                                                    |
| ENROLL AN EXISTING USER AS REVIEW                     | IER                                                                                                    |
| External Reviewer                                     | •                                                                                                    |
| Enroll the user with this reviewer user group *       |                                                                                                    |
| Reviewer *                                            |                                                                                                    |
|                                                       |                                                                                                    |
| Email to be sent to reviewer                          |                                                                                                    |
| {SreviewerName}:                                      |                                                                                                    |
| Cases in the Family Study of Essential Tremor: An Ana | er of the manuscript, "Clinical Classification of Borderline<br>alysis of Phenotypic Features," which has been submitted to<br>mission's abstract is inserted below, and i hope that you will |
| Do not send Reviewer email                            |                                                                                                    |
| Important Dates                                       |                                                                                                    |
| 2014-03-31                                            | 2014-04-07                                                                                                    |
| Response Due Date                                     | Review Due Date                                                                                                    |
| RESTRICT AVAILABLE FILES                              |                                                                                                    |
| Review Type<br>O Double-blind                         |                                                                                                    |
| Cancel                                                | Add Reviewer                                                                                                    |
|                                                       |                                                                                                    |

**Step 6:** In this example, we're going to add an already existing External Reviewer named Val Reviewer. The Editor starts typing in their name and they pop up as a possible choice.

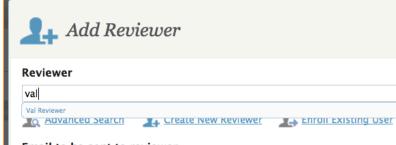

## Email to be sent to reviewer

{\$reviewerName}:

I believe that you would serve as an excellent reviewer of the manuscript, "Clinica Cases in the Family Study of Essential Tremor: An Analysis of Phenotypic Feature Tremor and Other Hyperkinetic Movements. The submission's abstract is inserted consider undertaking this important task for us.

Please log into the journal web site by {\$weekLaterDate} to indicate whether you

Step 7: After selecting Val Reviewer as the External Reviewer, the Editor can edit the email to be sent to the reviewer (which uses the email template from Management > Settings > Workflow > Emails), select the correct dates and review type, and then send the request off to the Reviewer.

| Add Reviewer                                                                                                    |                                                                                                    | ×   |
|----------------------------------------------------------------------------------------------------|----------------------------------------------------------------------------------------------------|-----|
| Reviewer                                                                                                    |                                                                                                    |     |
| Val Reviewer                                                                                                    |                                                                                                    |     |
| Advanced Search                                                                                                    | Enroll Existing User                                                                                                  |     |
| Email to be sent to reviewer                                                                                                    |                                                                                                    |     |
| {\$reviewerName}:                                                                                                    |                                                                                                    |     |
| I believe that you would serve as an excellent reviewer of<br>Cases in the Family Study of Essential Tremor: An Analys<br>Tremor and Other Hyperkinetic Movements. The submiss<br>consider undertaking this important task for us.<br>Please log into the journal web site by {SweekLaterDate} | is of Phenotypic Features," which has been submitted to<br>ion's abstract is inserted below, and I hope that you will |     |
| Do not send Reviewer email Important Dates                                                                                                    | o marcare whether you will undertake the review of hot,                                                               | 11. |
| 2014-03-31                                                                                                    | 2014-04-07                                                                                                    |     |
| Response Due Date                                                                                                    | Review Due Date                                                                                                    | _   |
| RESTRICT AVAILABLE FILES                                                                                                    |                                                                                                    |     |
| Review Type<br>O Double-blind  O Double                                                                                                    |                                                                                                    |     |
| Cancel                                                                                                    | Add Reviewer                                                                                                    |     |

**Step 8:** After the Reviewer has read the article and completed and submitted their review, the Editor will receive an email notifying them that a review has been submitted and their attention is needed. When they log into OJS, they will see this notification sitting in their Dashboard under Tasks.

| Discretion       Dashboard         wread       Image: Start a New Submission in         Search       Image: Start a New Submission in         Search       Image: Start a New Submission in         Search       Image: Start a New Submission in         Search       Image: Start a New Submission in         Start a New Submission in       Image: Start a New Submission in         Start a New Submission in       Image: Start a New Submission in         Tasks       Article Title         Clinical Classification of Borderline Cases in the Fa         Start a New Submission in       Image: Start a New Submission in         Start a New Submission in       Image: Start a New Submission in         Start a New Submission in       Image: Start a New Submission in         Start a New Submission in ##workflow.review.externalReview###.       Clinical Classification of Borderline Cases in the Fa         All reviews in and a decision is needed in ##workflow.review.externalReview###.       Clinical Classification of Borderline Cases in the Fa         All reviews in and a decision is needed in ##workflow.review.externalReview###.       Descriptive Epidemiology of Cervical Dystonia (8)         All reviews in and a decision is needed in ##workflow.review.externalReview###.       The Data Science Education Dilemma (Reviewed)         A new article has been submitted to which an editor meeds to be assigned.       All reviews.                                                                                                    | ~ ~~        |                                                                                   |                                                                                                    |
|----------------------------------------------------------------------------------------------------|-------------|-----------------------------------------------------------------------------------|----------------------------------------------------------------------------------------------------|
| DASHBOARD       CURRENT       ARCHIVES       MANAGEMENT       ABOUT         Deen Journal Systems       Search         AL CONTENT       Dashboard         Image: Start a New Submission in<br>Select a Journal       Image: Start a New Submission in<br>Select a Journal         Image: Start a New Submission in<br>Select a Journal       Image: Start a New Submission in<br>Select a Journal         MATION       All reviews in and a decision is needed in<br>##workflow.review.externalReview##.       Article Title<br>Clinical Classification of Borderline Cases in the Fa<br>Study of Essential Tremor: An Analysis of Phenotype<br>Features         A new article has been submitted to which an editor<br>needs to be assigned.       new sub         All reviews in and a decision is needed in<br>##workflow.review.externalReview##.       Descriptive Epidemiology of Cervical Dystonia (8)<br>Certing Real Statistics into all Curriculum Subject<br>Areas: Can Technology Make this a Reality?         A new article has been submitted to which an editor<br>needs to be assigned.       The Data Science Education Dilemma (Reviewed)<br>All review.externalReview##.         A new article has been submitted to which an editor<br>needs to be assigned.       The public perception         A new article has been submitted to which an editor<br>needs to be assigned.       The public perception         A new article has been submitted to which an editor<br>needs to be assigned.       The public perception         A new article has been submitted to which an editor<br>needs to be assigned.       The public p                | OIS         | Tremor and Other Hyperk                                                           |                                                                                                    |
| AL CONTENT       Dashboard         TASKS       SUBMISSIONS         Image: Submission in       Select a Journal         Select a Journal       Image: Select a Journal         Image: Select a Journal       Image: Select a Journal         Select a Journal       Image: Select a Journal         AATION       All reviews in and a decision is needed in<br>##workflow.review.externalReview##.         AATION       Anew article has been submitted to which an editor<br>needs to be assigned.       new sub         A revised file has been uploaded for your editorial<br>consideration in ##workflow.review.externalReview##.       Descriptive Epidemiology of Cervical Dystonia (8)         All reviews in and a decision is needed in<br>##workflow.review.externalReview##.       Getting Real Statistics into all Curriculum Subject<br>##workflow.review.externalReview##.         All reviews in and a decision is needed in<br>##workflow.review.externalReview##.       The Data Science Education Dilemma (Reviewed)         A new article has been submitted to which an editor<br>needs to be assigned.       The public perception         A new article has been submitted to which an editor<br>needs to be assigned.       The public perception         A new article has been submitted to which an editor<br>needs to be assigned.       The public perception         A new article has been submitted to which an editor<br>needs to be assigned.       Article to Test "Unassigned" Section         A new article has                                                                                                    | 00.0        | DASHBOARD CURRENT ARCHIVE                                                         | S MANAGEMENT - ABOUT -                                                                                                    |
| Dashboard         TASKS       SUBMISSIONS       ARCHIVES         arch       Start a New Submission in         select a Journal       Image: Select a Journal         Journals       Tasks       Article Title         MATION       All reviews in and a decision is needed in ##workflow.review.externalReview##.       Clinical Classification of Borderline Cases in the Fa Study of Essential Tremor: An Analysis of Phenotype Features         new article has been submitted to which an editor needs to be assigned.       new sub         All reviews in and a decision is needed in ##workflow.review.externalReview##.       Descriptive Epidemiology of Cervical Dystonia (B)         All reviews in and a decision is needed in ##workflow.review.externalReview##.       Cetting Real Statistics into all Curriculum Subject Areas: Can Technology Make this a Reality?         A new article has been submitted to which an editor needs to be assigned.       Getting Real Statistics into all Curriculum Subject Areas: Can Technology Make this a Reality?         A new article has been submitted to which an editor needs to be assigned.       The Data Science Education Dilemma (Reviewed)         An ew article has been submitted to which an editor needs to be assigned.       The public perception         A new article has been submitted to which an editor needs to be assigned.       The public perception         A new article has been submitted to which an editor needs to be assigned.       The public perception                                                                                                    |             |                                                                                   | Search                                                                                                    |
| TASKS       SUBMISSIONS       ARCHIVES         arch       Start a New Submission in         Select a Journal       Image: Clinical Classification of Borderline Cases in the Fa         Journals       Tasks       Article Title         MATION       ##workflow.review.externalReview##.       Clinical Classification of Borderline Cases in the Fa         MATION       ##workflow.review.externalReview##.       Clinical Classification of Borderline Cases in the Fa         MATION       ##workflow.review.externalReview##.       new Study of Essential Tremor: An Analysis of Phenotys         Features       A new article has been submitted to which an editor       new sub         Arevised file has been submitted to which an editor       new sub       Sugasdg         All reviews in and a decision is needed in       ##workflow.review.externalReview##.       Getting Real Statistics into all Curriculum Subject         Areas: Can Technology Make this a Reality?       A new article has been submitted to which an editor       asdgasdg         All reviews in and a decision is needed in       ##workflow.review.externalReview##.       The Data Science Education Dilemma (Reviewed)         A new article has been submitted to which an editor       needs to be assigned.       The public perception         A new article has been submitted to which an editor       TREST 2       A new article has been submitted to which an editor                                                                                                    | IAL CONTENT | Dashboard                                                                         |                                                                                                    |
| Jack Start a New Submission in         Start a New Submission in         Select a Journal         Select a Journal         Tasks         Article Title         Clinical Classification of Borderline Cases in the Fa         Study of Essential Tremor: An Analysis of Phenotyp         returns         address         thors         consideration in ##workflow.review.externalReview##.         returns         A new article has been submitted to which an editor         needs to be assigned.         A revised file has been uploaded for your editorial         consideration in ##workflow.review.externalReview##.         All reviews in and a decision is needed in         ##workflow.review.externalReview##.         A new article has been submitted to which an editor         needs to be assigned.         All reviews in and a decision is needed in         ##workflow.review.externalReview##.         A new article has been submitted to which an editor         needs to be assigned.         All reviews in and a decision is needed in         ##workflow.review.externalReview##.         A new article has been submitted to which an editor         needs to be assigned.         A new article has been submitted to which an editor                                                                                                    |             |                                                                                   |                                                                                                    |
| Journal       Select a Journal         Interview of the select a Journal       Image: Select a Journal         MATION       Tasks       Article Title         MATION       ##workflow.review.externalReview##.       Clinical Classification of Borderline Cases in the Fa         Study of Essential Tremor: An Analysis of Phenotype Features       A new article has been submitted to which an editor       new sub         A new article has been uploaded for your editorial consideration in ##workflow.review.externalReview##.       Descriptive Epidemiology of Cervical Dystonia (B)         All reviews in and a decision is needed in ##workflow.review.externalReview##.       Getting Real Statistics into all Curriculum Subject Areas: Can Technology Make this a Reality?         A new article has been submitted to which an editor needs to be assigned.       All reviews in and a decision is needed in ##workflow.review.externalReview##.         A new article has been submitted to which an editor needs to be assigned.       The Data Science Education Dilemma (Reviewed)         A new article has been submitted to which an editor needs to be assigned.       The public perception         A new article has been submitted to which an editor needs to be assigned.       The public perception         A new article has been submitted to which an editor needs to be assigned.       The public perception         A new article has been submitted to which an editor needs to be assigned.       Article to Test "Unassigned" Section                                                                                      |             |                                                                                   |                                                                                                    |
| ue       Article Title         Journals       Tasks       Article Title         MATION       ##workflow.review.externalReview##.       Clinical Classification of Borderline Cases in the Fa<br>Study of Essential Tremor: An Analysis of Phenotyp<br>Features         paders<br>uthors       A new article has been submitted to which an editor<br>needs to be assigned.       new sub         A revised file has been uploaded for your editorial<br>consideration in ##workflow.review.externalReview##.       Descriptive Epidemiology of Cervical Dystonia (B)         All reviews in and a decision is needed in<br>##workflow.review.externalReview##.       Getting Real Statistics into all Curriculum Subject<br>Areas: Can Technology Make this a Reality?         A new article has been submitted to which an editor<br>needs to be assigned.       asdgasdg         All reviews in and a decision is needed in<br>##workflow.review.externalReview##.       The Data Science Education Dilemma (Reviewed)         A new article has been submitted to which an editor<br>needs to be assigned.       The public perception         A new article has been submitted to which an editor<br>needs to be assigned.       Test 2         A new article has been submitted to which an editor<br>needs to be assigned.       Article to Test "Unassigned" Section         All reviews in and a decision is needed in<br>##workflow.review.externalReview##.       Article to Test "Unassigned" Section         A new article has been submitted to which an editor<br>needs to be assigned.       Elevation and volume changes of seven Dickson La<br>glac | arch        | Start a New Submission in                                                         |                                                                                                    |
| Interface       Tasks       Article Title         MATTION       ##workflow.review.externalReview##.       Clinical Classification of Borderline Cases in the Fastudy of Essential Tremor: An Analysis of Phenotype Features         aeaders       A new article has been submitted to which an editor       new sub         branams       A revised file has been uploaded for your editorial consideration in ##workflow.review.externalReview##.       Descriptive Epidemiology of Cervical Dystonia (B)         All reviews in and a decision is needed in ##workflow.review.externalReview##.       Mexanitie Real Statistics into all Curriculum Subject Areas: Can Technology Make this a Reality?         A new article has been submitted to which an editor needs to be assigned.       Second Careas: Can Technology Make this a Reality?         A new article has been submitted to which an editor needs to be assigned.       The Data Science Education Dilemma (Reviewed)         A new article has been submitted to which an editor needs to be assigned.       The public perception         A new article has been submitted to which an editor needs to be assigned.       The public perception         A new article has been submitted to which an editor needs to be assigned.       An ewa article has been submitted to which an editor needs to be assigned.         A new article has been submitted to which an editor needs to be assigned.       The public perception         A new article has been submitted to which an editor needs to be assigned.       An ewarticle has been submitted to which an editor                    |             | Select a Journal                                                                  | -                                                                                                    |
| MATION       All reviews in and a decision is needed in<br>##workflow.review.externalReview##.       Study of Essential Tremor: An Analysis of Phenotyr<br>Features         eeders<br>ubors       A new article has been submitted to which an editor<br>needs to be assigned.       new sub         A revised file has been uploaded for your editorial<br>consideration in ##workflow.review.externalReview##.       Descriptive Epidemiology of Cervical Dystonia (8)         All reviews in and a decision is needed in<br>##workflow.review.externalReview##.       Getting Real Statistics into all Curriculum Subject<br>Areas: Can Technology Make this a Reality?         A new article has been submitted to which an editor<br>needs to be assigned.       asdgasdg         All reviews in and a decision is needed in<br>##workflow.review.externalReview##.       The Data Science Education Dilemma (Reviewed)         A new article has been submitted to which an editor<br>needs to be assigned.       The public perception         A new article has been submitted to which an editor<br>needs to be assigned.       These to be assigned.         A new article has been submitted to which an editor<br>needs to be assigned.       These public perception         A new article has been submitted to which an editor<br>needs to be assigned.       These public perception         A new article has been submitted to which an editor<br>needs to be assigned.       The public perception         A new article has been submitted to which an editor<br>needs to be assigned.       Elevation and volume changes of sev                 | uthor       | Tasks                                                                             | Article Title                                                                                                    |
| eaders<br>uthors       A new article has been submitted to which an editor<br>needs to be assigned.       new sub         A revised file has been uploaded for your editorial<br>consideration in ##workflow.review.externalReview##.       Descriptive Epidemiology of Cervical Dystonia (B)         All reviews in and a decision is needed in<br>##workflow.review.externalReview##.       Getting Real Statistics into all Curriculum Subject<br>Areas: Can Technology Make this a Reality?         A new article has been submitted to which an editor<br>needs to be assigned.       asdgasdg         All reviews in and a decision is needed in<br>##workflow.review.externalReview##.       The Data Science Education Dilemma (Reviewed)         A new article has been submitted to which an editor<br>needs to be assigned.       The public perception         A new article has been submitted to which an editor<br>needs to be assigned.       The public perception         A new article has been submitted to which an editor<br>needs to be assigned.       TEST 2         A new article has been submitted to which an editor<br>needs to be assigned.       Article to Test "Unassigned" Section         A new article has been submitted to which an editor<br>needs to be assigned.       Elevation and volume changes of seven Dickson La<br>glaciers, Svalbard, 1960-1990-2009 (Reviewed)         All reviews in and a decision is needed in<br>##workflow.review.externalReview##.       Elevation and volume changes of seven Dickson La<br>glaciers, Svalbard, 1960-1990-2009 (Reviewed)                                                 | MATION      |                                                                                   | Clinical Classification of Borderline Cases in the Fami<br>Study of Essential Tremor: An Analysis of Phenotypic                                                                                                    |
| consideration in ##workflow.review.externalReview##.       Descriptive Epidemiology of Cervical Dystonia (8)         All reviews in and a decision is needed in<br>##workflow.review.externalReview##.       Getting Real Statistics into all Curriculum Subject<br>Areas: Can Technology Make this a Reality?         A new article has been submitted to which an editor<br>needs to be assigned.       asdgasdg         A new article has been submitted to which an editor<br>needs to be assigned.       The Data Science Education Dilemma (Reviewed)         A new article has been submitted to which an editor<br>needs to be assigned.       The public perception         A new article has been submitted to which an editor<br>needs to be assigned.       The public perception         A new article has been submitted to which an editor<br>needs to be assigned.       TEST 2         A new article has been submitted to which an editor<br>needs to be assigned.       Article to Test "Unassigned" Section         A ll reviews in and a decision is needed in<br>##workflow.review.externalReview##.       Elevation and volume changes of seven Dickson La<br>glaciers, Svalbard, 1960-1990-2009 (Reviewed)         All reviews in and a decision is needed in<br>##workflow.review.externalReview##.       Article #2                                                                                                    | uthors      |                                                                                   | t and a second second sec |
| ##workflow.review.externalReview##.       Areas: Can Technology Make this a Reality?         A new article has been submitted to which an editor needs to be assigned.       asdgasdg         All reviews in and a decision is needed in ##workflow.review.externalReview##.       The Data Science Education Dilemma (Reviewed)         A new article has been submitted to which an editor needs to be assigned.       The public perception         A new article has been submitted to which an editor needs to be assigned.       TEST 2         A new article has been submitted to which an editor needs to be assigned.       Article to Test "Unassigned" Section         A new article has been submitted to which an editor needs to be assigned.       Article to Test "Unassigned" Section         All reviews in and a decision is needed in ##workflow.review.externalReview##.       Elevation and volume changes of seven Dickson La glaciers, Svalbard, 1960–1990–2009 (Reviewed)         All reviews in and a decision is needed in       Article #2                                                                                                    |             |                                                                                   | ##_ Descriptive Epidemiology of Cervical Dystonia (B)                                                                                                    |
| needs to be assigned.       asdgasog         All reviews in and a decision is needed in<br>##workflow.review.externalReview##.       The Data Science Education Dilemma (Reviewed)         A new article has been submitted to which an editor<br>needs to be assigned.       The public perception         A new article has been submitted to which an editor<br>needs to be assigned.       TEST 2         A new article has been submitted to which an editor<br>needs to be assigned.       Article to Test "Unassigned" Section         A new article has been submitted to which an editor<br>needs to be assigned.       Article to Test "Unassigned" Section         All reviews in and a decision is needed in<br>##workflow.review.externalReview##.       Elevation and volume changes of seven Dickson La<br>glaciers, Svalbard, 1960-1990-2009 (Reviewed)         All reviews in and a decision is needed in       Article #2                                                                                                    |             |                                                                                   |                                                                                                    |
| ##workflow.review.externalReview##.       The Data Science Education Dilemma (keviewed)         A new article has been submitted to which an editor needs to be assigned.       The public perception         A new article has been submitted to which an editor needs to be assigned.       TEST 2         A new article has been submitted to which an editor needs to be assigned.       Article to Test "Unassigned" Section         A new article has been submitted to which an editor needs to be assigned.       Article to Test "Unassigned" Section         A new article has been submitted to which an editor needs to be assigned.       Article to Test "Unassigned" Section         A new article has been submitted to which an editor needs to be assigned.       Elevation and volume changes of seven Dickson La glaciers, Svalbard, 1960–1990–2009 (Reviewed)         All reviews in and a decision is needed in ##workflow.review.externalReview##.       Article #2                                                                                                    |             |                                                                                   | <sup>r</sup> asdgasdg                                                                                                    |
| needs to be assigned.       The public perception         A new article has been submitted to which an editor needs to be assigned.       TEST 2         A new article has been submitted to which an editor needs to be assigned.       Article to Test "Unassigned" Section         A new article has been submitted to which an editor needs to be assigned.       Article to Test "Unassigned" Section         All reviews in and a decision is needed in ##workflow.review.externalReview##.       Elevation and volume changes of seven Dickson La glaciers, Svalbard, 1960–1990–2009 (Reviewed)         All reviews in and a decision is needed in       Article #2                                                                                                    |             |                                                                                   | The Data Science Education Dilemma (Reviewed)                                                                                                    |
| needs to be assigned.       TEST 2         A new article has been submitted to which an editor needs to be assigned.       Article to Test "Unassigned" Section         All reviews in and a decision is needed in ##workflow.review.externalReview##.       Elevation and volume changes of seven Dickson La glaciers, Svalbard, 1960-1990-2009 (Reviewed)         All reviews in and a decision is needed in       Article to Test "Unassigned" Section                                                                                                    |             |                                                                                   | <sup>[</sup> The public perception                                                                                                    |
| needs to be assigned.     Article to rest onassigned section       All reviews in and a decision is needed in<br>##workflow.review.externalReview##.     Elevation and volume changes of seven Dickson La<br>glaciers, Svalbard, 1960–1990–2009 (Reviewed)       All reviews in and a decision is needed in<br>All reviews in and a decision is needed in     Article to rest onassigned section                                                                                                    |             |                                                                                   | TEST 2                                                                                                    |
| ##workflow.review.externalReview##.     glaciers, Svalbard, 1960-1990-2009 (Reviewed)       All reviews in and a decision is needed in     Article #2                                                                                                    |             |                                                                                   | Article to Test "Unassigned" Section                                                                                                    |
|                                                                                                    |             |                                                                                   | Elevation and volume changes of seven Dickson Land glaciers, Svalbard, 1960–1990–2009 (Reviewed)                                                                                                    |
| ##WOLKHOW.IEVIEW.EXTERIAIREVIEW##.                                                                                                    |             | All reviews in and a decision is needed in<br>##workflow.review.externalReview##. | Article #2                                                                                                    |

**Step 9:** When they select the article, they are taken back into the External Review screen of the editorial process. Here they can see under Reviewers that Val Reviewer has submitted a review. The yellow notepad icon indicates that the Editor has not yet read the review. In order to access the review, the Editor needs to click that yellow notepad.

| t                                                                                                    | Submission Metadata 🛛 🚯                                                         | Editorial History                |
|----------------------------------------------------------------------------------------------------|---------------------------------------------------------------------------------|----------------------------------|
| SUBMISSION EXTERNAL REVIEW                                                                                                    | EDITORIAL                                                                       | PRODUCTION                       |
| ROUND 1 O NEW REVIEW ROUND                                                                                                    |                                                                                 |                                  |
| Request Revisions Resubmit for Review Accept Subn                                                                                                    | nission Decline Submission                                                      |                                  |
| In External Review, the editor assigns reviewers external to the j<br>before selecting the appropriate action (which includes notifying<br>Resubmit for Review (revisions initiate another round of reviews)<br>Decline Submission (editor archives submission). | the author): Request Revisions (revis<br>; Accept Submission (entails selection | sions reviewed by editor alone); |
| REVIEW FILES                                                                                                    |                                                                                 | Upload/Select File               |
| These are the files that can be selected for review, when adding review                                                                                                    | vers in REVIEWERS.                                                              |                                  |
| Name                                                                                                    |                                                                                 | Element                          |
| Clinical Classification of Borderline Cases     Family Study of Essential Tremor: An Analysis     Phenotypic Features                                                                                                    |                                                                                 | Submission                       |
| REVIEWERS                                                                                                    |                                                                                 | Add Reviewe                      |
| Use +Add Reviewer to invite readers to review the submission files. Th<br>checked Considered after it has been consulted. When reviews are over                                                                                                    |                                                                                 |                                  |
| Name                                                                                                    |                                                                                 | Considered                       |
| Val Reviewer                                                                                                    |                                                                                 |                                  |
| REVISIONS                                                                                                    |                                                                                 | G Upload File                    |
| Revised submission files appear here, with the open folder icon indicat                                                                                                    | ing who uploaded the file.                                                      |                                  |

**Step 10:** When the Editor clicks the notepad, they see this screen where they can read the review as well access any other files that the Reviewer added. In this case, the Reviewer attached an edited file version of the article. They also added in more notes in a text field. In order for the Editor to access the full review, they need to click the "More" link under the Reviewer's name and date the review was submitted.

| <i>i</i> Review: Clinical Classification<br>Familu Studu of Essential Tre                     | n of Borderline Cases in the 🛛 🗙 mor: An Analusis of Phenotupic |
|-----------------------------------------------------------------------------------------------|-----------------------------------------------------------------|
| Once this review has been read, press "Confirm" to fla<br>Val Reviewer<br>2014-03-10 10:25 AM | g that the review process may proceed.                          |
| Thi <u>More</u>                                                                               |                                                                 |
| Recommendation: Revisions Required                                                            |                                                                 |
| Name                                                                                          | Element                                                         |
| Edited version with more review notes.                                                        |                                                                 |
| <u>Cancel</u>                                                                                 | Confirm                                                         |

**Step 11:** When they click "More," the entire review is visible. After the Editor is done reading the review, they click the Confirm button and are placed back onto the External Review screen.

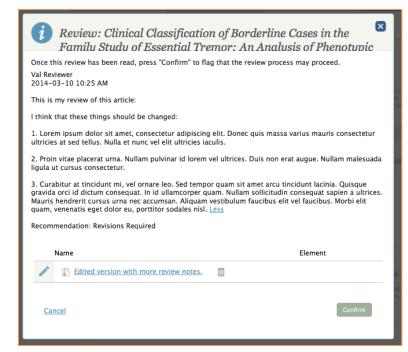

**Step 12:** Under the Reviewers section, they will see that the notepad has turned blue signifying that they accessed the review and review files. They will also see that the checkbox under Considered has

| REVIEWERS                                                | Add Review                                                                              |
|----------------------------------------------------------|-----------------------------------------------------------------------------------------|
| Use +Add Reviewer to invite readers to review the submis | sion files. The notebook icon indicates that a review has been submitted, which is then |
| checked Considered after it has been consulted. When rev | views are overdue, a red envelope icon appears for reminding reviewers.                 |
| checked Considered after it has been consulted. When rev | views are overdue, a red envelope icon appears for reminding reviewers.                 |

become a light green. This signifies that the Editor has read the review (it turns light green upon the pressing of the Confirm button). Now the Editor needs to click the "Considered" checkbox in order to send a thank you email to the Reviewer.

Step 13: After the light green checkbox is clicked, the Thank Reviewer lightbox appears. Here the Editor can send an email to the Reviewer and thank them (again the template that appears is taken from Management > Settings > Workflow > Emails).

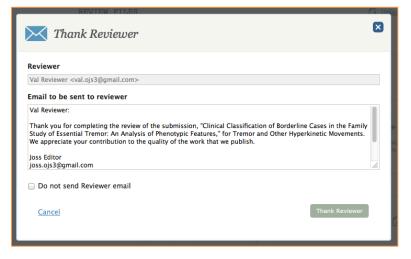

**Step 14:** After the Editor sends the thank you email to the Reviewer, the "Considered" box is now checked as complete.

| REVIEWERS                                                                                                    | 🛃 Add Reviewer                                                                                                    |
|----------------------------------------------------------------------------------------------------|----------------------------------------------------------------------------------------------------|
| Use +Add Reviewer to invite readers to review the submission file<br>checked Considered after it has been consulted. When reviews a | es. The notebook icon indicates that a review has been submitted, which is then<br>re overdue, a red envelope icon appears for reminding reviewers. |
| Name                                                                                                    | Considered                                                                                                    |
| Val Reviewer                                                                                                    | ×                                                                                                    |

If the Editor has received all the reviews they want, the next step is to ask the Author for a revision of the article, which is done by clicking the Request Revisions button at the top of the page.

|                                                                        | EXTERNA                                                                                       | L REVIEW                                              |                                                                                                   | PRODUCTION                                                      |
|------------------------------------------------------------------------|-----------------------------------------------------------------------------------------------|-------------------------------------------------------|---------------------------------------------------------------------------------------------------|-----------------------------------------------------------------|
| ROUND 1                                                                |                                                                                               |                                                       |                                                                                                   |                                                                 |
| Request Revisions                                                      | Resubmit for Review                                                                           | Accept Submission                                     | Decline Submission                                                                                |                                                                 |
| before selecting the<br>Resubmit for Review<br>Decline Submission      | appropriate action (which in<br>(revisions initiate another n<br>(editor archives submission) | cludes notifying the auth<br>ound of reviews); Accept | the submission files and cons<br>or): Request Revisions (revisic<br>Submission (entails selecting | ns reviewed by editor alone);<br>files for Editorial stage); or |
| REVIEW FILE                                                            | S                                                                                             |                                                       |                                                                                                   | Upload/Select File                                              |
| These are the files that                                               | t can be selected for review, wi                                                              | hen adding reviewers in RE                            | TEWERS.                                                                                           |                                                                 |
|                                                                        |                                                                                               |                                                       |                                                                                                   |                                                                 |
| Name                                                                   |                                                                                               |                                                       |                                                                                                   | Element                                                         |
|                                                                        | al Classification of Bor                                                                      | derline Cases in the                                  |                                                                                                   | Element                                                         |
| Clinic     Family Stu                                                  | dy of Essential Tremor                                                                        |                                                       | s                                                                                                 | Element                                                         |
| Clinic     Family Stu                                                  |                                                                                               |                                                       | S                                                                                                 |                                                                 |
| Clinic     Family Stu                                                  | dy of Essential Tremor                                                                        |                                                       | S                                                                                                 |                                                                 |
| Clinic<br>Family Stu<br>Phenotypi<br>REVIEWERS<br>Use +Add Reviewer to | dy of Essential Tremor                                                                        | : An Analysis of                                      | K icon indicates that a review ha                                                                 | ubmission                                                       |

**Step 15:** After clicking the Request Revisions button, the Request Revisions lightbox appears. Here the Editor can add reviews to the email and/or attach the Reviewer's documents.

| Request Revisions                                                                                                  |                           |
|----------------------------------------------------------------------------------------------------|---------------------------|
| Notify the author of need for revisions:                                                                           |                           |
| Author(s)                                                                                                    |                           |
| Joey Author                                                                                                    |                           |
| Email to be sent to author                                                                                         | Add Reviews to Email      |
| Joey Author:                                                                                                    |                           |
| We have reached a decision regarding your submission t<br>Cases in the Family Study of Essential Tremor: An Analys |                           |
| Our decision is to:                                                                                                |                           |
| Joss Editor                                                                                                    | 1                         |
| Do not send author email                                                                                           |                           |
| REVIEWER'S ATTACHMENTS                                                                                             |                           |
| Select the review attachments for the author to see                                                                |                           |
| Select Name                                                                                                    | Element                   |
| Edited version with more review no                                                                                 | otes.                     |
| <u>Cancel</u>                                                                                                    | Record Editorial Decision |

**Step 16:** In the screenshot below, the reviews from the Reviewer have been added at the bottom of the email and the Reviewer's document with more comments has also been attached. After those steps are done, the Editor clicks the Record Editorial Decision button to send the email along to the Author.

| Request Revisions                                                                                                    | ×                                        |
|----------------------------------------------------------------------------------------------------|------------------------------------------|
| Notify the author of need for revisions:                                                                                                    |                                          |
| Author(s)                                                                                                    |                                          |
| Joey Author                                                                                                    |                                          |
| Email to be sent to author                                                                                                    | Add Reviews to Email                     |
|                                                                                                    |                                          |
| I think that these things should be changed:                                                                                                    |                                          |
| <ol> <li>Lorem ipsum dolor sit amet, consectetur adipiscing elit. Donec quis ma<br/>at sed tellus. Nulla et nunc vel elit ultricies iaculis.</li> </ol> | assa varius mauris consectetur ultricies |
| Do not send author email                                                                                                    |                                          |
| REVIEWER'S ATTACHMENTS                                                                                                    |                                          |
| Select the review attachments for the author to see                                                                                                    |                                          |
| Select Name                                                                                                    | Element                                  |
| ✓ ☑ Edited version with more review notes.                                                                                                    |                                          |
| Cancel                                                                                                    | Record Editorial Decision                |

Step 17: After the Author has reviewed the Editor's and Reviewer's comments, they make their changes and resubmit their article. The Editor gets an email notification of this as well as a notification on their Tasks tab in their Dashboard that tells them of an uploaded revised file.

| OJS                                    | Tremor and Other Hyperk                                                                                    |                                                                                                    |
|----------------------------------------|----------------------------------------------------------------------------------------------------|----------------------------------------------------------------------------------------------------|
| Open Journal Systems                   | DASHBOARD CURRENT ARCHIVES                                                                                 |                                                                                                    |
|                                        |                                                                                                    | Search                                                                                                    |
| RNAL CONTENT                           | Dashboard                                                                                                  |                                                                                                    |
|                                        | TASKS SUBMISSIONS ARCHIVES                                                                                 |                                                                                                    |
| Search                                 | Start a New Submission in                                                                                  |                                                                                                    |
| rse<br>Issue                           | Select a Journal                                                                                           |                                                                                                    |
| Author<br>her Journals                 | Tasks                                                                                                    | Article Title                                                                                                    |
| ORMATION                               | A revised file has been uploaded for your editorial<br>consideration in ##workflow.review.externalReview## | Clinical Classification of Borderline Cases in the Family<br>Study of Essential Tremor: An Analysis of Phenotypic<br>Features |
| r Readers<br>r Authors<br>r Librarians | A new article has been submitted to which an editor needs to be assigned.                                  | new sub                                                                                                    |
|                                        | A revised file has been uploaded for your editorial consideration in ##workflow.review.externalReview##    | E Descriptive Epidemiology of Cervical Dystonia (B)                                                                           |
|                                        | All reviews in and a decision is needed in<br>##workflow.review.externalReview##.                          | Getting Real Statistics into all Curriculum Subject<br>Areas: Can Technology Make this a Reality?                             |
|                                        | A new article has been submitted to which an editor needs to be assigned.                                  | asdgasdg                                                                                                    |
|                                        | All reviews in and a decision is needed in<br>##workflow.review.externalReview##.                          | The Data Science Education Dilemma (Reviewed)                                                                                 |
|                                        | A new article has been submitted to which an editor needs to be assigned.                                  | The public perception                                                                                                    |
|                                        | A new article has been submitted to which an editor needs to be assigned.                                  | TEST 2                                                                                                    |
|                                        | A new article has been submitted to which an editor                                                        | And do no These Black and an edit Constant                                                                                    |

**Step 18:** Clicking the revised file notification takes the Editor to the External Review screen where they see under the third section Revisions that a revised file has been uploaded by the Author.

| SUBHISATON                                                                                                    | EXTERNAL REVIEW                                                                            | ED1                                   | ORVAL                                                               | PRODUCTION          |
|----------------------------------------------------------------------------------------------------|--------------------------------------------------------------------------------------------|---------------------------------------|---------------------------------------------------------------------|---------------------|
| ROUND 1 O NEW REV                                                                                                    | TEW ROUND                                                                                  |                                       |                                                                     |                     |
| Request Revisions Resubmit                                                                                                    | for Review Accept Submis                                                                   | sion Decline                          | Submission                                                          |                     |
| In External Review, the editor assi<br>before selecting the appropriate a<br>Resubmit for Review (revisions inli<br>Decline Submission (editor archive | ction (which includes notifying th<br>tate another round of reviews); A<br>is submission). | e author): Reque:<br>ccept Submission | t Revisions (revisions reviewe)<br>(entails selecting files for Edi | d by editor alone); |
| NOTIFICATION: A revise REVIEW FILES                                                                                                    | d file has been uploaded for your                                                          | editorial conside                     |                                                                     | pload/Select Files  |
| These are the files that can be select                                                                                                    | ed for review, when adding reviewer                                                        | s in REVIEWERS.                       |                                                                     |                     |
| Name                                                                                                    |                                                                                            |                                       | Element                                                             |                     |
|                                                                                                    | ation of Borderline Cases in<br>ntial Tremor: An Analysis o                                | CONTRACT                              | Submissio                                                           | n                   |
| REVIEWERS                                                                                                    |                                                                                            |                                       |                                                                     | Add Reviewer        |
| Use +Add Reviewer to invite readers<br>checked Considered after it has been                                                                            |                                                                                            |                                       |                                                                     |                     |
| Name                                                                                                    | CONTRACTOR OF CONTRACTOR OF CONTRACTOR                                                     | ante nos entrespo                     | Considere                                                           |                     |
| Val Reviewer                                                                                                    |                                                                                            |                                       |                                                                     |                     |
| REVISIONS                                                                                                    |                                                                                            |                                       |                                                                     | Jupioad File        |
| Revised submission files appear here                                                                                                    | , with the open folder loon indicating                                                     |                                       | fia.                                                                |                     |
| Name                                                                                                    |                                                                                            | Journal<br>Manager                    | ##user.role.seriesEdito                                             | r## Author          |
| <u>Clinical Classifica</u> <u>the Family Study of E</u>                                                                                                | ation of Borderline Cases in<br>ssential Tremor: An                                        | 1                                     |                                                                     | 80                  |
| Analysis of Phenotyp                                                                                                    |                                                                                            |                                       |                                                                     |                     |

**Step 19:** Next to the revised file are checkboxes for the Journal Manager and Editor to check after they have read the revised file.

| REVIS   | SIONS                                                                                                    |                    | G                          | <u>Upload File</u> |
|---------|----------------------------------------------------------------------------------------------------|--------------------|----------------------------|--------------------|
| Revised | submission files appear here, with the open folder icon indicating wh                                                         | ho uploaded the    | file.                      |                    |
| N       | ame                                                                                                    | Journal<br>Manager | ##user.role.seriesEditor## | Author             |
| -       | Clinical Classification of Borderline Cases in<br>the Family Study of Essential Tremor: An<br>Analysis of Phenotypic Features |                    |                            |                    |

**Step 20:** The Journal Manager has read the revised file and checked the box. Unfortunately there is a bug in the system right now that does not allow the Editor to check that they have read the file.

| REV        | ISIONS                                                                                                    |                    | G-                         | Upload File |
|------------|----------------------------------------------------------------------------------------------------|--------------------|----------------------------|-------------|
| Revise     | ed submission files appear here, with the open folder icon indicating whether the open folder icon indicating whether the open | no uploaded the    | file.                      |             |
|            | Name                                                                                                    | Journal<br>Manager | ##user.role.seriesEditor## | Author      |
| <b>/</b> * | Clinical Classification of Borderline Cases in<br>the Family Study of Essential Tremor: An<br>Analysis of Phenotypic Features                                                                                                    | <b>~</b>           |                            |             |

**Step 21:** Since the Editor could not check that they read the revised file, the "Notification" blue rectangle remains at the top of the page. But now let's pretend that the Editor has read the revisions and is happy with the article. The next step would be for the Editor to accept the submission so they click the Accept Submission button.

|                           | SION                                                  | EXTERNA             | L REVIEW                   | EDITORIAL                   | PRODUCTION                        |
|---------------------------|-------------------------------------------------------|---------------------|----------------------------|-----------------------------|-----------------------------------|
| ROUND 1                   | • NEW RE                                              | VIEW ROUND          |                            |                             |                                   |
| Request Revi              | isions Resubm                                         | it for Review       | Accept Submission          | Decline Submission          |                                   |
| Decline Submi             | ssion (editor archiv                                  | ves submission)     |                            |                             | ng files for Editorial stage); or |
| REVIEW F                  |                                                       |                     | uploaded for your edito    | nai consideration in Extern | al Review.                        |
|                           | FILES                                                 |                     | nen adding reviewers in RE |                             |                                   |
|                           | FILES                                                 |                     |                            |                             |                                   |
| These are the fi          | FILES<br>iles that can be selec                       | sted for review, wi |                            | VIEWERS.                    | Upload/Select File:               |
| These are the finite Name | FILES<br>iles that can be selec<br>Clinical Classific | ted for review, wi  | nen adding reviewers in RE | VIEWERS.                    | Upload/Select File:               |

**Step 22:** Accepting the Submission brings up an Accept Submission lightbox where the Editor sends another email to the Author about the decision to accept the article.

| Accept Submission                                                                                                    |                           |
|----------------------------------------------------------------------------------------------------|---------------------------|
| Notify the author of acceptance:                                                                                                    |                           |
| Author(s)                                                                                                    |                           |
| Joey Author                                                                                                    |                           |
| Email to be sent to author                                                                                                    | Add Reviews to Email      |
| Joey Author:<br>We have reached a decision regarding your submission to (\$journalTitle), "Cil<br>Cases in the Family Study of Essential Tremor: An Analysis of Phenotypic Fea |                           |
| Our decision is to:                                                                                                    |                           |
| Do not send author email<br>REVIEWER'S ATTACHMENTS                                                                                                    |                           |
| Select the review attachments for the author to see                                                                                                    |                           |
| Select Name                                                                                                    | Element                   |
| Edited version with more review notes.                                                                                                    |                           |
| REVISIONS                                                                                                    |                           |
| Select revisions to use in the next stage                                                                                                    |                           |
| Select Name                                                                                                    | Element                   |
| Clinical Classification of Borderline Cases in the     Eamily Study of Essential Tremor: An Analysis of     Phenotypic Features                                                | Submission                |
| Cancel                                                                                                    | Record Editorial Decision |

Step 23: Pressing the Record Editorial Decision sends the email to the Author and moves the Editor onto the Editorial page where the Editorial tasks can now begin.

| Aut                                                                                 |                                                   | ubmission Metadata 🛛 🕧 Editorial His                                                                       | tory 1 Participant            |
|-------------------------------------------------------------------------------------|---------------------------------------------------|----------------------------------------------------------------------------------------------------|-------------------------------|
| SUBMISSION                                                                          | EXTERNAL REVIEW                                   | EDITORIAL                                                                                                  | PRODUCTION                    |
| Send To Production                                                                  |                                                   |                                                                                                    |                               |
|                                                                                     |                                                   | G, where the author and others review them, leading<br>wed by an editor and sent to the Production stage.  | to the preparation and        |
| FINAL DRAFT FILES                                                                   |                                                   |                                                                                                    | Upload/Select File            |
| Final draft files in this list are transforme                                       | d by a Copyeditor into copyedited versions, uplaa | ded below under COPYEDITING.                                                                               |                               |
| Name                                                                                |                                                   | Eleme                                                                                                    | ent                           |
| No Files                                                                            |                                                   |                                                                                                    |                               |
|                                                                                     |                                                   |                                                                                                    |                               |
| COPYEDITING                                                                         |                                                   |                                                                                                    | G Upload Fil                  |
|                                                                                     |                                                   | wer queries, with their responses and uploaded files<br>ad fair copy to uplead to COPYEDITING, which the r | appearing in the notebook     |
| Assign the copyedited files to authors (a<br>icon. These are marked Considered by t |                                                   |                                                                                                    | aditor checks Approved, befor |

## USER PERSPECTIVE: EDITOR FOR SUBMISSION AND EXTERNAL REVIEW

When Editors are working with an article during the initial submission and external review stages of the editorial process, their main goal is to take in content and send it back out for review with as easy an interaction as possible. They are often simultaneously juggling management of a number of articles all at various stages of the editorial process. They are also passing the article back and forth between the Author and the Reviewer sometimes for multiple rounds of review or revision. In order to help them maintain control over this complicated process, they need to be able to view at a glance the status of an article and track who is currently assigned to complete a task for the article. They also need to be able to easily access a list of all versions of a submission in case they need to refer back to an older version of the submission and review content from previous iterations. Thus, quick recognition of the time and date when a submission has been uploaded or last acted upon in the system is crucial for their ability to track and manage the progress of these submissions.

## BARRIERS AND RECOMMENDATIONS FOR SUBMISSION AND EXTERNAL REVIEW

The bulk of the user barriers encountered throughout the submission and external review portions of the editorial process have to do with the details of labeling, page layout, and the lack of strong cues to lead the user through the submission and review activities.

## BARRIER 1: DIFFICULTY NAVIGATING EDITORIAL PROCESS PAGE LAYOUTS

In both the Submission and the External Review areas, the pages are split into different sections. The Submission page is split into Submission files and Publisher Library. The External Review page is split into Review Files, Reviewers, and Revisions. The initial file sections on both pages serves as a container for files that Editors involved in the process can open, read, assess and move into the next stage of the process. The subsequent areas are intended as "action" sections for either downloading related materials through the Publisher Library or assigning Reviewers and managing the Revision process with the Reviewers. However, when none of the above is communicated to the user. All users arriving at this page experienced severe confusion because they could not figure out which section of the page contained the functionality that they needed for a particular task. With lack of visual and textual guide posts they were unable to understand which areas of the page were mandatory for them to act on in order to progress beyond the page and which areas of the page contained only optional functionality.

#### **Recommendation:**

- Better visual separation for each section and the application of numbering or more linear ordering to help
  users understand which areas of the page require mandatory activity and which contain only optional activity
  is crucial for users to be able to progress through these pages.
- Work with a visual designer to create visual distinction between the file holding areas of a page vs. the action areas of a page.
- Addition of in-context instruction, description, and help will also aid users in comprehending what each section is meant to do.

## BARRIER 2: USE OF NOTEPAD AND COLOR TO CONVEY STATUS

A small notepad icon is utilized to hold information and status on submitted and reviewed files on the Submission and External Review pages. This icon is also used in the Reviewer section of the External Review page to hold submitted reviews for an article. When an activity has been completed and a change in status occurs, the small notepad changes color. Since the size of the notepad is very small, all users tested missed the notepad all together. There is in-context

help describing for users what the color changes mean but it is available in a mouseover pop up. Since the users did not recognize the notepad as an item they should interact with they failed to pick up on the mouseover. As well, when we did direct them to the notepad, all users failed to recognize the color changes because the colors utilized were very subtle.

## **Recommendation:**

- Create another entry target for additional file information. Perhaps a target that incorporates both visual and textual elements.
- To display the current stage or status of a submission, consider creating a separate status indicator that is visible on all article level pages in the editorial process. Consider placing this item in the same prominent location on each page. This indicator can change depending on the status of the article whether it is "out for review" or "review is returned."
- In-context help or instruction is better displayed with separate question mark icons or "What's this?" links. This ensures that users recognize that help is available to them.

## BARRIER 3: REVIEW WINDOW WITH TWO WAYS TO VIEW REVIEW

In the External Review page, when you click on the notepad in order to view incoming reviews, the review window contains two different options for submitted reviews. Depending on what the reviewer has submitted, editors can see either a review that has been typed into a form field or the review as an attached file. The form field review is difficult for users to recognize since the default is only to show the first three letters of the written review with a "More" link next to the abridged word. If reviewers have only submitted a form field review and not a separate attached file review then Editors will have a difficult time locating what has been submitted.

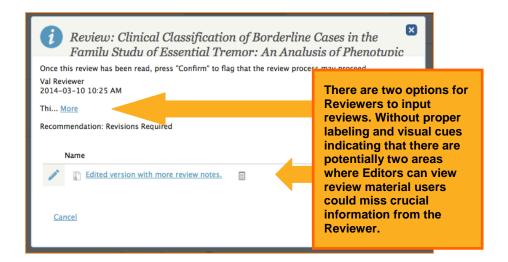

## **Recommendation:**

- On the Review Window, more clearly label or visually indicate there are potentially two formats for an incoming review.
- In particular, on the text form review area, add more cues (either text or visual) that indicate there is more information contained in this area.

## BARRIER 4: DIFFICULTY LOCATING VERSIONS OF SUBMISSION FILE

Once the user has progressed beyond the initial Submission page, it is difficult for them to easily return or refer to either the original submission file or subsequent versions of the submission as it progresses through the review and revision process. There is a an Editorial History icon that allows users to see a listing of all versions of a submission; however, none of the files names are linked so the user still has to navigate back through the editorial process pages in order to locate the exact copy of what they need. As well, the visibility for the Editorial History icon is poor and users could not locate it very easily.

#### **Recommendation:**

An easy to access listing of all versions of a submission file should be made available to users as they move through the editorial process. The listing should be available in the same location on each page and the listing of each file should link directly to the applicable file version.

## BARRIER 5: ADVANCED SEARCH FOR REVIEWER

Under the Add Reviewer window, there is an "Advanced Search" link that allows Editors to search for reviewers currently in the system and view statistics of existing Reviewers with advanced parameters, such as number of reviews conducted, how many active reviews they are taking part in, and what their reviewing interests are. This useful information is hidden and invisible due to the labeling of this feature.

#### **Recommendation:**

- Re-label this Advanced Search area to better indicate the richness of the functionality underneath it.
- Also, consider pulling out the associated statistics in a more visible way in the top level of the Add Reviewer window. Consider adding this in for other users, such as Authors.

## BARRIER 6: EMAIL LABEL CONSISTENCY

The emails that are sent out during the review process to reviewers and authors are inconsistently labeled between what is sent out to users and what is seen by the Editor in the interface. For example, in the interface, Editors see that the email form field to send to authors requesting revision is labeled "Request Revisions" however when the user receives the email it can be entitled "Unsuitable Submission." First of all, Editors do not often realize what is being sent out to their users. Furthermore, if they are aware of the discrepancy there is no way for them to edit or change the outgoing email title since the default email titles cannot be edited.

## **Recommendation:**

- Allow Editors and Journal Managers ability to edit default email titles.
- Apply more consistency between labeling within the editorial interface with outgoing email titles and description so that users understand how items are inter-related and connected.
- In the Editorial process, give Editors more visibility into how default email templates are being utilized in different areas of the system.

## BARRIER 7: CHECKBOXES FOR JOURNAL MANAGER AND EDITOR

Throughout the editorial process there are checkboxes utilized to show that an incoming review for a submission has been considered and that official decision has been recorded in order to move the submission to the next stage of the process. However, it is not always clear to users when something needs to be checked or when the checking is optional.

As well at the end of the External Review section, both the Journal Manager and Editor roles must check a submission before it can be moved into the Editorial and Production stages. Often, the Journal Manager and Editors are not colocated thus communication between the two roles must take place outside of the system in order for both checkboxes to be checked and for the process to move on. Editors must remember to communicate to Journal Managers the submission citation information so that Journal Managers can go into the system and locate the submission and navigate through to the correct stage in the process and locate the checkbox.

#### **Recommendation:**

- For all "Consider" and "Approved" checkboxes, label and instruct users on the intent of the checkbox and that it is mandatory to check certain boxes in order to progress in the system.
- Present the checkboxes in a more linear manner on the page so that users are aware of the step progression between reviewing articles and then marking them considered. The current presentation is confusing since many of these checkboxes are laid out side by side and users do not fully understand that it is a next step.
- Investigate other constructs that may be easier for users to utilize to indicate decisions in lieu of checkboxes, such as toggle buttons that indicate change in status when users can slide the button between an active or inactive state.

## EDITORIAL

The Editorial section of the overall process is an area intended for editors to coordinate the copyediting and revision phase of an article after the external review has taken place.

#### Skip process screens and go directly to user perspective.

| d, the Editorial | Aut                                                                                               | Ψ                                                                                                    | Submission Metadata (1) Edito                | orial History 11 Participa          |
|------------------|---------------------------------------------------------------------------------------------------|----------------------------------------------------------------------------------------------------|----------------------------------------------|-------------------------------------|
|                  | SUBMISSION                                                                                        | EXTERNAL REVIEW                                                                                          | EDITORIAL                                    | PRODUCTION                          |
|                  | Send To Production                                                                                |                                                                                                    |                                              |                                     |
|                  |                                                                                                   | al draft files before uploading files to COPYEDICI<br>dited fair copy of the submission, where it is App |                                              |                                     |
|                  | FINAL DRAFT FILES                                                                                 |                                                                                                    |                                              | Upload/Select F                     |
|                  | Final draft files in this list are transform                                                      | ed by a Copyeditor into copyedited versions, upl                                                         | oaded below under COPYEDITING.               |                                     |
|                  |                                                                                                   |                                                                                                    |                                              |                                     |
|                  | Name                                                                                              |                                                                                                    |                                              | Element                             |
|                  | Name<br>No Files                                                                                  |                                                                                                    |                                              | Element                             |
|                  | 3                                                                                                 |                                                                                                    |                                              | Element                             |
|                  | No Files<br>COPYEDITING<br>Assign the copyedited files to authors (                               | and others as needed) to review changes and an<br>the copyeditor, who then prepares a final copye        |                                              | ded files appearing in the notebook |
|                  | No Files COPYEDITING Assign the copyected files to authors ( icon. These are marked Considered by |                                                                                                    | dited fair copy to upload to COPYEDITING, wi | ded files appearing in the notebook |

**Step 1:** After the "Record Editorial Decision" has been clicked, the Editorial screen is generated.

**Step 2:** Now the Editor can choose whether or not to include all files from the accessible workflow stages (all versions and supplemental files).

| Upload/Select Files                                                                                                    | ×                          |
|----------------------------------------------------------------------------------------------------|----------------------------|
| Any files that have already been uploaded to any submission stage can be added t<br>listing by checking the Include checkbox below and clicking Search: all available fi<br>be chosen for inclusion. Additional files not already uploaded to a stage can be ad<br>clicking the Upload A Final Draft link. | les will be listed and can |
| FINAL DRAFT FILES                                                                                                    | Upload File                |
| Select Name                                                                                                    | Element                    |
| EDITORIAL                                                                                                    |                            |
|                                                                                                    | Submission                 |
| <u>Cancel</u>                                                                                                    | ок                         |

**Step 3:** Users can upload files by dragging them onto the small white strip with the "Drag file here" label and then click on "Add file" to upload.

| Upload File                                                                                       | ×       |
|---------------------------------------------------------------------------------------------------|---------|
| 1. UPLOAD SUBMISSION 2. METADATA 3. FINISHING UP                                                  |         |
| File Contents*                                                                                    |         |
| Select article element                                                                            | *       |
| Select File*                                                                                      |         |
| Drag files here.                                                                                  |         |
| Add Files                                                                                         | 0% 0 kb |
| This server allows a file size upload maximum of 24M. If required, please contact for assistance. |         |
| Cancel                                                                                            |         |
| <u>Cancel</u>                                                                                     | ак      |

**Step 4:** If "Include all files from all accessible workflow stages" is selected, all files appear below.

| Upload/Select Files                                                                                                    | 8                                                  |
|----------------------------------------------------------------------------------------------------|----------------------------------------------------|
| Any files that have already been uploaded to any submis<br>listing by checking the Include checkbox below and click<br>can be chosen for inclusion. Additional files not already<br>by clicking the Upload A Final Draft link. | ing Search: all available files will be listed and |
| Include all files from all accessible workflow stages.                                                                                                    |                                                    |
| FINAL DRAFT FILES                                                                                                    |                                                    |
| Select Name                                                                                                    | Element                                            |
| SUBMISSION                                                                                                    |                                                    |
| Safety and Efficacy of Tetrabenaz                                                                                                    | ine and Use of                                     |
| Concomitant Medications During Long                                                                                                    | g-Term, Open-Label Submission                      |
| Treatment of Chorea                                                                                                    |                                                    |
| EXTERNAL<br>REVIEW                                                                                                    |                                                    |
| Safety and Efficacy of Tetrabenaz                                                                                                    | ine and Use of                                     |
| Concomitant Medications During Long                                                                                                    | g-Term, Open-Label Submission                      |
| Treatment of Chorea                                                                                                    |                                                    |
| EDITORIAL                                                                                                    |                                                    |
| Article                                                                                                    | Submission                                         |
| PRODUCTION                                                                                                    |                                                    |
|                                                                                                    |                                                    |
| l                                                                                                    |                                                    |

**Step 5:** After selecting "OK" at the bottom of the screen, the files should appear under "Final Draft Files." (Unfortunately they do not appear in the associated image because of a bug in the system at the time of our test.)

|                                                            | 0 5                                                                                                 | ubmission Metadata 🚺 Edi               | itorial History                                         | Participant    |
|------------------------------------------------------------|----------------------------------------------------------------------------------------------------|----------------------------------------|---------------------------------------------------------|----------------|
| SUBMISSION                                                 | EXTERNAL REVIEW                                                                                     | EDITORIAL                              | PRODUCT                                                 | TON            |
| Send To Production                                         |                                                                                                    |                                        |                                                         |                |
|                                                            | raft files before uploading files to COPYEDIDIN<br>d fair copy of the submission, where it is Appro |                                        |                                                         | ation and      |
| FINAL DRAFT FILES                                          |                                                                                                    |                                        | G 1000                                                  | ad/Select File |
| Final draft files in this list are transformed t           | by a Copyeditor into copyedited versions, uploa                                                     | ded below under COPYEDITING.           |                                                         |                |
| Name                                                       |                                                                                                    |                                        | Element                                                 |                |
|                                                            |                                                                                                    |                                        |                                                         |                |
| No Files                                                   |                                                                                                    |                                        |                                                         |                |
| COPYEDITING                                                |                                                                                                    |                                        | 6                                                       | Upload Fil     |
| Assign the copyedited files to authors (and                | I others as needed) to review changes and anis<br>copyeditor, who then prepares a final copyedit    |                                        | oaded files appearing in t                              | he notebook    |
| COPYEDITING<br>Assign the copyedited files to authors (and |                                                                                                    | ed fair copy to uplead to COPYEDITING, | oaded files appearing in t<br>which the editor checks / |                |

Step 6: The next step would be for the Copyeditors to download the Final Draft Files and then upload them into Copyediting for the copyeditors to review. At this point the Editor could assign an Auditor (this means anyone who the Editor would like to review the documents: author, proofreader, copyeditor, board member, etc.) to the files or bypass this step and simply approve them.

|                                                |                                               | 0.00                                                                                              |            |                   |
|------------------------------------------------|-----------------------------------------------|---------------------------------------------------------------------------------------------------|------------|-------------------|
| SUBMISSION                                     | EXTERNAL REVIEW                               | EDITORIAL                                                                                         | PRODU      | CTION             |
| Send To Production                             |                                               |                                                                                                   |            |                   |
|                                                |                                               | ING, where the author and others review them,<br>proved by an editor and sent to the Production : |            | aration and       |
| FINAL DRAFT FILES                              |                                               |                                                                                                   | G u        | pload/Select File |
| Final draft files in this list are transformed | by a Copyeditor into copyedited versions, upl | loaded below under COPYERITING.                                                                   |            |                   |
| Name                                           |                                               |                                                                                                   | Element    |                   |
| No Files                                       |                                               |                                                                                                   |            |                   |
| COPYEDITING                                    |                                               | <b>G</b> 😐                                                                                        | pload File | Assign Audito     |
|                                                |                                               | nswer queries, with their responses and upload<br>dited fair copy to uplead to COPYEDITING, wh    |            |                   |
| File                                           |                                               | Conside                                                                                           | ered       | Approved          |
| Article                                        |                                               |                                                                                                   |            |                   |
|                                                |                                               |                                                                                                   |            |                   |

**Step7:** To assign an Auditor, the Editor would click "Assign Auditor" and get this lightbox.

| Assign Auditor                                                                                             |          |
|----------------------------------------------------------------------------------------------------|----------|
| COPYEDITING FILES                                                                                          | Add Item |
| No Items                                                                                                   |          |
| 02-26-2014                                                                                                 |          |
| lesponse Due Date                                                                                          |          |
| Tremor and Other Hyperkinetic Movements                                                                    |          |
| Tremor and Other Hyperkinetic Movements                                                                    |          |
| Tremor and Other Hyperkinetic Movements<br>http://journals.sfu.ca/ulux/index.php/tremor                    |          |
| Tremor and Other Hyperkinetic Movements<br>http://journals.sfu.ca/ulux/index.php/tremor<br>Aessage to user |          |

Step 8: The Editor would then choose an Auditor from the auto-complete menu (They can search by name. Only people who have roles that allow them to audit within the journal will appear as choices) and then select the already prepared copyedited file that they wish to send along to the Auditor. In this case we choose 1 article (named Article), but more files can be added by clicking "add item" on the right hand side. Each file to be copyedited needs to be added individually to be passed off to an Auditor. Editors must be aware of how roles work within OJS to understand ahead of time who can be assigned as an Auditor at this stage. Again, selecting an Auditor is done by way

| Assign Auditor                                                                                       | ×.       |
|----------------------------------------------------------------------------------------------------|----------|
| Joey Author (Author)                                                                                 |          |
| COPYEDITING FILES                                                                                    | Add Item |
| Article     Article                                                                                  |          |
| 02-26-2014<br>esponse Due Date                                                                       |          |
|                                                                                                    |          |
|                                                                                                    |          |
| Tremor and Other Hyperkinetic Movements http://journals.sfu.ca/ulux/index.php/tremor lessage to user | Å        |

of auto-complete so there is not a discrete list of all possible auditors for a journal or article at this level.

**Step 9:** After the Editor presses "OK" they are taken back to the editorial screen where they can see that they assigned Joey Author to Audit the files they selected. The envelope next to the Auditor's name turns from green to red when the audit is overdue (this length of time can be managed under Management > Settings > Workflow).

|                                                                                                    |                                                                                                    |                               |            | and the second second second second second second second second second second second second second second second |
|----------------------------------------------------------------------------------------------------|----------------------------------------------------------------------------------------------------|-------------------------------|------------|----------------------------------------------------------------------------------------------------|
| SUBMISSION                                                                                                    | EXTERNAL REVIEW                                                                                           | EDITORIAL                     | PRO        | DUCTION                                                                                                    |
|                                                                                                    |                                                                                                    |                               |            |                                                                                                    |
| Send To Production                                                                                              |                                                                                                    |                               |            |                                                                                                    |
|                                                                                                    | al draft files before uploading files to COPYEDITI<br>dited fair copy of the submission, where it is Appr |                               |            | reparation and                                                                                                   |
| production of the second second second second second second second second second second second second second se |                                                                                                    | C/                            | inger .    |                                                                                                    |
| FINAL DRAFT FILES                                                                                               |                                                                                                    |                               | G          | Upload/Select File                                                                                               |
| Final draft files in this list are transform                                                                    | ed by a Copyeditor into copyedited versions, uplo                                                         | aded below under COPYEDITING. |            |                                                                                                    |
| Name                                                                                                    |                                                                                                    |                               | Element    |                                                                                                    |
| No Files                                                                                                    |                                                                                                    |                               |            |                                                                                                    |
| COPYEDITING                                                                                                    |                                                                                                    | 0.0                           | pload File | Assign Audito                                                                                                    |
|                                                                                                    |                                                                                                    |                               |            |                                                                                                    |
|                                                                                                    | and others as needed) to review changes and ans<br>the copyeditor, who then prepares a final copyed       |                               |            |                                                                                                    |
| File                                                                                                    |                                                                                                    | Conside                       | red        | Approved                                                                                                    |
| Article                                                                                                    |                                                                                                    |                               |            |                                                                                                    |
|                                                                                                    |                                                                                                    |                               |            |                                                                                                    |

**Step 10:** The Auditor now returns the files with his/her comments. The yellow notepad signifies that the Audit has come in.

| Aut                                                                                                    | <b>O S</b>                                                                                                | ubmission Metadata 🛛 🕧 Edito               | rial History      | A Participants        |
|----------------------------------------------------------------------------------------------------|----------------------------------------------------------------------------------------------------|--------------------------------------------|-------------------|-----------------------|
| SUBWISSION                                                                                                    | EXTERNAL REVIEW                                                                                           | EDITORIAL                                  | PRO               | DUCTION               |
| Send To Production                                                                                                    |                                                                                                    |                                            |                   |                       |
|                                                                                                    | I draft files before uploading files to COPYEDITIN<br>Sted fair copy of the submission, where it is Appro |                                            |                   | preparation and       |
| FINAL DRAFT FILES                                                                                                    |                                                                                                    |                                            | A                 | Upload/Select File    |
| Final draft files in this list are transforme                                                                           | d by a Copyeditor into copyedited versions, uploa                                                         | ided below under COPYEDITING.              |                   |                       |
| Name                                                                                                    |                                                                                                    |                                            | Element           |                       |
| No Files                                                                                                    |                                                                                                    |                                            |                   |                       |
| COPYEDITING                                                                                                    |                                                                                                    | <b>G</b> <sup>u</sup>                      | pload File        | Assign Audito         |
| COPIEDITING                                                                                                    |                                                                                                    |                                            |                   |                       |
| Assign the copyedited files to authors (a                                                                               | ind others as needed) to review changes and ans<br>the copyeditor, who then prepares a final copyedit     |                                            |                   |                       |
| Assign the copyedited files to authors (a icon. These are marked Considered by !                                        |                                                                                                    |                                            | ich the editor ch |                       |
| Assign the copyedited files to authors (a<br>icon. These are marked Considered by I<br>sending to the Production stage. |                                                                                                    | and fair copy to upload to COPYEDITING, wh | ich the editor ch | necks Approved, befor |

**Step 11:** The Editor now reads the Audit and files that accompany it by clicking on the yellow notepad. The color of the notepad now changes from yellow to blue to signify that the Audit has been read.

| Aut                                                                                                    |                                                                                                    | Submission Metadata 🛛 🕧 Edit                | torial History      | A Participant          |
|----------------------------------------------------------------------------------------------------|----------------------------------------------------------------------------------------------------|---------------------------------------------|---------------------|------------------------|
| SUBMISSION                                                                                                    | EXTERNAL REVIEW                                                                                              | EDITORIAL                                   | PRO                 | DUCTION                |
| Send To Production                                                                                                 |                                                                                                    |                                             |                     |                        |
|                                                                                                    | nal draft files before uploading files to COPYEDITIT<br>adited fair copy of the submission, where it is Appr |                                             |                     | preparation and        |
| FINAL DRAFT FILES                                                                                                  |                                                                                                    |                                             | G                   | Upload/Select File     |
| Final draft files in this list are transform                                                                       | ned by a Copyeditor into copyedited versions, upto                                                           | aded below under COPYEDITING.               |                     |                        |
| Name                                                                                                    |                                                                                                    |                                             | Element             |                        |
| No Files                                                                                                    |                                                                                                    |                                             |                     |                        |
| COPYEDITING                                                                                                    |                                                                                                    | G                                           | Upload File         | Assign Audito          |
|                                                                                                    |                                                                                                    | ower queries, with their responses and upic | aded files appear   |                        |
| Assign the copyedited files to authors<br>icon. These are marked Contidered by<br>sending to the Production stage. | (and others as needed) to review changes and an<br>y the copyeditor, who then prepares a final copyed        |                                             | which the editor cf | iecius Approvea, beror |
| icon. These are marked Considered by                                                                               |                                                                                                    |                                             |                     | Approved, before       |
| icon. These are marked Considered by sending to the Production stage.                                              |                                                                                                    | ited fair copy to upload to COPYEDITING, v  |                     |                        |

**Step 12:** The next step is to Consider and Thank the Auditor. First they click the "Considered" checkbox next to the Auditor's name.

|                                                | Ψ                                                                                                 | Submission Metadata () Edit    | orial History | Participant      |
|------------------------------------------------|---------------------------------------------------------------------------------------------------|--------------------------------|---------------|------------------|
| SUBMISSION                                     | EXTERNAL REVIEW                                                                                   | EDITORIAL                      | PRODUC        | TION             |
| Send To Production                             |                                                                                                   |                                |               |                  |
|                                                | draft files before uploading files to COPYEDIT<br>ed fair copy of the submission, where it is App |                                |               | aration and      |
| FINAL DRAFT FILES                              |                                                                                                   |                                | G 😐           | load/Select File |
| Final draft files in this list are transformed | by a Copyeditor into copyedited versions, upl                                                     | caded below under COFYEDITING. |               |                  |
| Name                                           |                                                                                                   |                                | Element       |                  |
| No Files                                       |                                                                                                   |                                |               |                  |
| COPYEDITING                                    |                                                                                                   | G                              | Upload File   | Assign Audit     |
|                                                | d others as needed) to review changes and a<br>e copyeditor, who then prepares a final copye      |                                |               |                  |
| File                                           |                                                                                                   | Consid                         | iered         | Approved         |
| A                                              |                                                                                                   |                                |               |                  |
| Article                                        |                                                                                                   |                                |               |                  |

**Step 13:** The next step is for the Editor to upload new copyedited files and approve them to be sent to the Production stage of the editorial process. If the file being uploaded is the same as the previous one, the upload section prompts the Editor in order to keep the submission's history. Since it was the same article, it has now been replaced with the new one. The first copyedited version was called Article, and it is now called Article (2).

| 👍 Upload a Proof                                                                                                    | 6             |
|----------------------------------------------------------------------------------------------------|---------------|
| 1. UPLOAD SUBMISSION 2. METADATA 3. FINISHING UP                                                                       |               |
| If you are uploading a revision of an existing file, please indicate which                                             | 1 file.       |
| Select file (to preserve history)                                                                                      | •             |
| Select file (to preserve history)<br>Author, Elevation and volume changes of seven Dickson Land glaciers, Svalbard, 19 | 860-1900-2009 |
| Select article element                                                                                                 | •             |
| Select File * Drag files here.                                                                                         |               |
| Add Files                                                                                                    | 0% 0 kb       |
| This server allows a file size upload maximum of 24M. If required, please contact for assistan                         | ce.           |
| Cancel                                                                                                    |               |

|                                               | 4                                                                                                    | Submission Metadata 👔 🚺 Editr  |                    |
|-----------------------------------------------|----------------------------------------------------------------------------------------------------|--------------------------------|--------------------|
| SUBMISSION                                    | EXTERNAL REVIEW                                                                                          | EDITORIAL                      | PRODUCTION         |
| Send To Production                            |                                                                                                    |                                |                    |
|                                               | al draft files before uploading files to CORYEDITI<br>Sited fair copy of the submission, where it is App |                                |                    |
| FINAL DRAFT FILES                             |                                                                                                    |                                | Upload/Select File |
| Final draft files in this list are transforme | d by a Copyeditor into copyedited versions, upl                                                          | saded below under COPYEDITING. |                    |
| Name                                          |                                                                                                    |                                | Element            |
| No Files                                      |                                                                                                    |                                |                    |
| COPYEDITING                                   |                                                                                                    | G                              | Upload File        |
|                                               | and others as needed) to review changes and an<br>the copyeditor, who then prepares a final copyed       |                                |                    |
| File                                          |                                                                                                    | Consid                         | lered Approved     |
| Article (2)                                   |                                                                                                    |                                |                    |
|                                               | thor)                                                                                                    |                                |                    |

**Step 14:** The Editor now clicks the "Approve" checkbox and is prompted with this message.

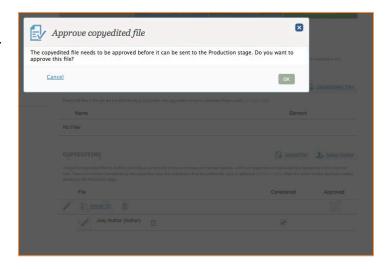

**Step 15:** The Editor clicks "OK" and is returned to the Editorial tab screen where their next step is to press the "Send to Production" button at the top of the page.

|                                                                                                    | œ                                            | Submission Metadata 1 Editorial                                                                           | I History 11 Participants                                               |
|----------------------------------------------------------------------------------------------------|----------------------------------------------|----------------------------------------------------------------------------------------------------|-------------------------------------------------------------------------|
| SUBMISSION                                                                                                    | EXTERNAL REVIEW                              | EDITORIAL                                                                                                 | PRODUCTION                                                              |
| Send To Production                                                                                                    |                                              |                                                                                                    |                                                                         |
|                                                                                                    |                                              | TING, where the author and others review them, les<br>pproved by an editor and sent to the Production sta |                                                                         |
| FINAL DRAFT FILES                                                                                                    |                                              |                                                                                                    | Upload/Select Files                                                     |
| Final draft files in this list are transformed                                                                             | by a Copyeditor into copyedited versions, up | ploaded below under COPYEDITING.                                                                          |                                                                         |
| Name                                                                                                    |                                              | E                                                                                                    | lement                                                                  |
| No Files                                                                                                    |                                              |                                                                                                    |                                                                         |
|                                                                                                    |                                              |                                                                                                    |                                                                         |
|                                                                                                    |                                              |                                                                                                    |                                                                         |
| COPYEDITING                                                                                                    |                                              |                                                                                                    | bad File 14 Assign Auditor                                              |
| Assign the copyedited files to authors (an<br>loon. These are marked Considered by th                                      |                                              | answer queries, with their responses and uploaded<br>redited fair copy to uplead to COPYEDITING, which    | I files appearing in the notebook                                       |
| Assign the copyedited files to authors (an ioon. These are marked Considered by th                                         |                                              | answer queries, with their responses and uploaded                                                         | I files appearing in the notebook<br>the editor checks Approved, before |
| Assign the copyedited files to authors (an<br>icon. These are marked Considered by the<br>sending to the Production stage. |                                              | answer queries, with their responses and uploaded<br>redited fair copy to uplead to COPYEDITING, which    | I files appearing in the notebook<br>the editor checks Approved, before |

**Step 16:** The Editor is now prompted once again to confirm the documents that are continuing on to the Production stage. This is also where the Editor can choose to send the Author an email letting them know that their article is going into the Production phase. The Editor either sends or doesn't send the email and then presses "Record Editorial Decision."

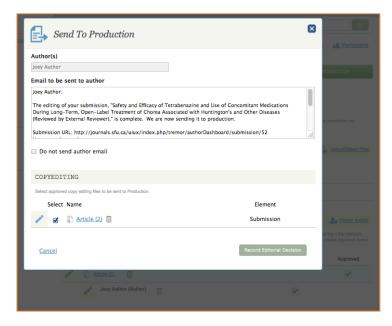

# PRODUCTION

The Production stage of the system is where Journal Managers or Editors can upload articles in the final production ready formats of either PDF or HTML in readiness to be published on the public reader website.

**Step 17:** The Editor is now dropped into the Production stage. The article from before (with it's original name) has now been ported over into the "Production Ready Files" section. The next step is for the Editor to create a Galley Container.

|                                           | 0                                                                                                    | Submission Metadata 🕧 Edit               | orial History 🥕 Participants            |
|-------------------------------------------|----------------------------------------------------------------------------------------------------|------------------------------------------|-----------------------------------------|
| SUBMISSION                                | EXTERNAL REVIEW                                                                                                    | EDITORIAL                                | PRODUCTION                              |
| production ready files. The publication-o | ion formats (e.g., POF, HTML, etc.) In GALLEYS<br>uality files are uploaded for each format in GALL<br>Y FILES, and is published once its associated | EY FILES, where they are proof read. The | article is Approved (i.e., marked ready |
| PRODUCTION READY FIL                      | ES                                                                                                    |                                          |                                         |
|                                           | r each galley and then uploads to the appropriate                                                                                                    |                                          |                                         |
| Name                                      |                                                                                                    |                                          | iournal editor                          |
| Article                                   |                                                                                                    |                                          | 0                                       |
| GALLEYS                                   |                                                                                                    | 13                                       | Order Add a Layout Galley               |
| Label                                     |                                                                                                    | Availa                                   | ible                                    |
| No Items                                  |                                                                                                    |                                          |                                         |
|                                           |                                                                                                    |                                          |                                         |
|                                           |                                                                                                    |                                          |                                         |
|                                           |                                                                                                    |                                          |                                         |

**Step 18:** The Editor clicks "Add a Layout Galley" and is prompted with this lightbox.

| Galley File Information |                                |                      | ODUCTION                                      |
|-------------------------|--------------------------------|----------------------|-----------------------------------------------|
| abel                    |                                |                      |                                               |
| English<br>anguage      | wnloadable File Article Galley | •                    | in based of the<br>cored (Lini, costned cour) |
|                         |                                |                      |                                               |
| Cancel                  |                                | Save                 | G. Unived P                                   |
| Cancel<br>Name          |                                | . Save<br>Journal ad |                                               |
| 2 2e                    | -                              |                      |                                               |
|                         |                                | Journal ed           | lor                                           |
| Name                    |                                | be terruot.          | lor                                           |

**Step 19:** The Editor creates a Galley Label, select a language, and then chooses what kind of galley they will be creating. If the Galley is a PDF Article Galley, then PDF files must be added to this galley, if it is an HTML Article Galley, then HTML files must be added, and if it is a Downloadable File Article Galley, then WORD or other similar file types must be uploaded. In this case, we chose to have it be a PDF Article Galley and pressed Save.

| NDBUCZION<br>In based on the<br>cord (i.e., marked mady<br>Upload File |
|------------------------------------------------------------------------|
| oved (Le., marked ready                                                |
| C Upland File                                                          |
| Upload File                                                            |
|                                                                        |
| rnal editor                                                            |
|                                                                        |
|                                                                        |
|                                                                        |
| 9                                                                      |
|                                                                        |
|                                                                        |

[Note: OJS does not convert the working documents into PDF or HTML versions. The system will merely express the file type that the user uploads in the correct way with the correct file type selected. The Galley is simply a container holding the final version of the article.]

**Step 20:** Now the Galley container has been created and we can now upload the final Galley PDFs of the article.

| .ut                                          | Submis                                                                                                    | ssion Metadata 🕜 Editorial H                  | istory 12 Participants |
|----------------------------------------------|----------------------------------------------------------------------------------------------------|-----------------------------------------------|------------------------|
| SUDMISSION                                   | EXTERNAL REVIEW                                                                                                    | EDITORIAL                                     | PRODUCTION             |
| production ready files. The publication-qui  | n formats (e.g., PDF, HTML, etc.) in GALLEYS, for whit<br>ality files are uploaded for each format in GALLEY FIL<br>FILES, and is published once its associated Issue is p | ES, where they are proof read. The article is |                        |
| PRODUCTION READY FILE                        | s                                                                                                    |                                               |                        |
| The layout editor prepares these files for e | sach galley and then uploads to the appropriate PROOF                                                                                                    | s for proofreading.                           |                        |
| Name                                         |                                                                                                    | Journal                                       | editor                 |
| Article (2)                                  |                                                                                                    | e                                             | 0                      |
| Label                                        |                                                                                                    | Available                                     |                        |
| GALLEYS                                      |                                                                                                    | ‡≣ <u>Order</u>                               | Add a Layout Galley    |
| Galley Article 1                             |                                                                                                    |                                               |                        |
|                                              |                                                                                                    |                                               |                        |
| GALLEY ARTICLE 1                             |                                                                                                    |                                               |                        |
| GALLEY FILES                                 |                                                                                                    | Jupload File O Vie                            | w Document Library     |
|                                              | duction-ready files that have been prepared for pu<br>ith corrected files uploaded for approval prior to p                                                                 |                                               | signate authors and    |
|                                              |                                                                                                    | Considered                                    | Approved               |
| File                                         |                                                                                                    |                                               |                        |

**Step 21:** The Editor uploads the PDF of the article under "Galley Files." Here now, the final PDF can be proof-read and reviewed one final time. This is done by adding Auditors to the Galley Files section as they were added earlier in the Editorial process.

| 02                                     | ubmission Metadata                                                                                                    | Editorial His                                                                                                    | Nory 1 Participants                                                                                  |
|----------------------------------------|----------------------------------------------------------------------------------------------------|----------------------------------------------------------------------------------------------------|----------------------------------------------------------------------------------------------------|
| EXTERNAL REVIEW                        | EDITORIAL                                                                                                    | -                                                                                                    | PRODUCTION                                                                                           |
| are uploaded for each format in GALLE  | Y FILES, where they are proof read                                                                                                    | 1. The article is                                                                                                    |                                                                                                    |
|                                        |                                                                                                    |                                                                                                    | G Upload Fil                                                                                         |
| ey and then uploads to the appropriate | ERCORS for proofreading.                                                                                                    |                                                                                                    |                                                                                                    |
|                                        |                                                                                                    | Journal                                                                                                    | editor                                                                                               |
|                                        |                                                                                                    | 0                                                                                                    |                                                                                                    |
|                                        | 1                                                                                                    | Available                                                                                                    |                                                                                                    |
|                                        |                                                                                                    |                                                                                                    |                                                                                                    |
|                                        |                                                                                                    |                                                                                                    |                                                                                                    |
|                                        |                                                                                                    |                                                                                                    |                                                                                                    |
| G Upload F                             | ile 1+ Assign Auditor                                                                                                    | O View                                                                                                    | v Document Library                                                                                   |
|                                        |                                                                                                    | Auditor to des                                                                                                    | lignate authors and                                                                                  |
|                                        | Cor                                                                                                    | nsidered                                                                                                    | Approved                                                                                             |
|                                        |                                                                                                    |                                                                                                    |                                                                                                    |
|                                        |                                                                                                    |                                                                                                    |                                                                                                    |
|                                        | EXTERNIST RETURN  EXTERNIST  EXPERIENT  EXPERIENT EXPERIENT EXPERIENT EXP | EXTERNAL FORTHER  D CONTRAL ALL IN A CONTRAL  P CAN AND A CONTRAL ALL IN A CONTRAL AND A CONTRAL AND | EXCLUDIOL: 2012UE<br>10 (2), 40% (10), 40% 20.12% (2), 40% 40% 10% 10% 10% 10% 10% 10% 10% 10% 10% 1 |

**Step 22:** Once the Auditors have approved the PDFs (or made changes and the Editor has uploaded new PDFs), the Editor would click "Considered" if there were comments and files uploaded by Auditors (which there are not in this case) and then check the "Approved" box.

| Aut                                                                                                    |                                             | Submission Metadata                                                 | Editorial History        | A Participant     |
|----------------------------------------------------------------------------------------------------|---------------------------------------------|---------------------------------------------------------------------|--------------------------|-------------------|
| SUBMISSION                                                                                                    | EXTERNAL REVIEW                             | EDITORIAL                                                           | PR                       | ODUCTION          |
| In Production, the editor selects publicatio<br>production ready files. The publication-que<br>for publication) for each galley in GALLEY | ility files are uploaded for each format in | GALLEY FILES, where they are proof re                               | ad. The article is Appro |                   |
| PRODUCTION READY FILE                                                                                                    | s                                           |                                                                     |                          | G Upload F        |
| The layout editor prepares these files for e                                                                                              | ach galley and then uploads to the appr     | opriate PRODES for proofreading.                                    |                          |                   |
| Name                                                                                                    |                                             |                                                                     | Journal editor           |                   |
| Article (2)                                                                                                    |                                             |                                                                     | 0                        |                   |
| GALLEYS<br>Label                                                                                                    |                                             |                                                                     | Available                | Add a Layout Gall |
|                                                                                                    |                                             |                                                                     |                          | Add a Layout Gall |
| Label                                                                                                    |                                             |                                                                     |                          | Add a Layout Gall |
| Label Galley Article 1                                                                                                    | <b>(4</b> 102                               | coad File 🔰, Assion Audito                                          | Available                | Add a Layout Gall |
| Label Calley Article 1 CALLEY ARTICLE 1 CALLEY FILES The layout editor updeads the pro-                                                   |                                             | epared for publication here. Use Assig                              | Available                | cument Library    |
| Label Calley Article 1 CALLEY ARTICLE 1 CALLEY FILES The layout editor updeads the pro-                                                   | tuction-ready files that have been pr       | epared for publication here. Use Assig<br>wal prior to publication. | Available                | 8                 |
| Label Calley Article 1 CALLEY ARTICLE 1 CALLEY FILES The loyout editor uploads the pro- others to proofread the galays, w                 | tuction-ready files that have been pr       | epared for publication here. Use Assig<br>wal prior to publication. | Available                | cument Library    |

**Step 23:** Finally the Editor would click the "Available" check box above the "Galley Files" section to make the final format available to the public/readers. This makes the document ready to be published - although it has not yet actually been published. This step simply allows for the publication activities to begin.

| Aut                       |                                     | C Subr                        | maion Melodata  | O Editorial Histor | z – Al. Partonenia  |
|---------------------------|-------------------------------------|-------------------------------|-----------------|--------------------|---------------------|
|                           | Format Approx                       | val                           |                 |                    |                     |
| This g                    | alley will be made availab          | ole to readers.               | the same per    |                    |                     |
| PRODUCT Canc              | el                                  |                               | ок              |                    |                     |
| The legent editor prepare | trans The for each party and they a | ningen av Die appropriate Die | ors Reportatore |                    |                     |
|                           |                                     |                               |                 |                    |                     |
| GALLEYS<br>Label          |                                     |                               |                 | Available          | And a Leving Galley |
|                           |                                     |                               |                 |                    |                     |
| Galley Article            |                                     |                               |                 |                    |                     |
|                           |                                     |                               |                 |                    |                     |
|                           |                                     |                               |                 |                    |                     |
|                           |                                     |                               |                 |                    |                     |
| File                      |                                     |                               |                 | Considered         | Approved            |
|                           |                                     |                               |                 |                    |                     |
|                           |                                     |                               |                 |                    |                     |

**Step 24:** Now the article is ready to be published and the Editor or Journal Manager can begin the publication process.

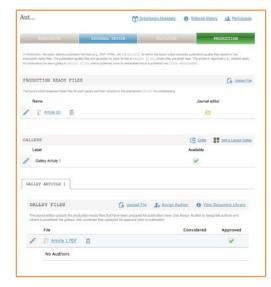

## USER PERSPECTIVE: EDITORS AND JOURNAL MANAGERS FOR EDITORIAL AND PRODUCTION

Editors and Journal Managers are the primary users of the Editorial and Production stages of a submission.

When Editors or Journal Managers are taking an article from the External Review process through to Publication, they expect a simple and easy workflow of pushing the article into several stages of proof-reading and editing in order to progress to the publication stage. Editors have to manage interactions with Section Editors, Copyeditors, Proofreaders, Author(s), and various other Auditors sometimes including Advisory Board Members and Translators on different types of editing tasks. The Editor asks these players to review and give input on articles from different aspects with different

tasks.

The Editor expects to be able to track these inputs and reviews and to manage all versions of the article and other associated documents so that he or she can merge all of the feedback in an orderly way to produce the best version of the article that they are trying to place into their journal. Being able to track the time and placement of these files and associated documents is also very important for this to be successful. The ability to move and upload all file versions easily from one stage to the next is a crucial usability concern for Editors and Journal Managers.

Sometimes editing an article for publication is not a one-person job. Depending on how a journal functions, the Editor might work with the Administrator or Journal Manager of the journal on the editorial process. In this case, the Editor may hand off the article that they are working on to the Administrator or Journal Manager at any point in the editorial process to finish up and publish. This could be early on in the editorial process right after the reviews are completed or further on in the editorial process after copyediting has been completed. Alternatively, some Journal Managers have a hands-off approach and want to have minimal interaction with the editorial and publication process. Their concern is mainly to educate their Editors to complete all editorial and publication tasks independently. Either way, the Editor and Administrator or Journal Manager require a seamless way to pass documents back and forth when communicating for optimal productivity for the best possible result. Sometimes the Administrator or Journal Manager and Editor will leave a publishing system to complete these editorial activities simply for ease of use and faster communication and then return to the system for the publishing phase.

## BARRIERS AND RECOMMENDATIONS FOR EDITORIAL AND PRODUCTION

In general, both Editorial and Production pages are very difficult to use. Editors and Journal Managers alike struggled to get through all four sections (Final Draft Files, Copyediting, Production Ready Files, and Galleys) of those pages in order to push an article into the publication phase. This struggle occurs because of the confusion engendered when some files move automatically from section to section and other files need to be manually uploaded into a new section. It is difficult for users to know when and how to move files from one section to another while keeping track of all versions of the article.

## BARRIER 1: COLORED PROGRESS BAR

The colored progress bar at the top of the editorial flow is difficult for users to understand because there are four colors at play. Usually, when a colored bar is used to indicate progression in a series of sections, there are two colors utilized—one for the inactive state and one for the active state. On this particular color bar, there are four colors in use—gray for inactive state, light blue for active state, deep blue for active state of Editorial section, and green for both active and inactive state for Publication section.

The progress bar does change color as a user moves through the editorial process; however, it is unclear how the colors relate to the stages of the article since they are inconsistently used. Other than the colored bar, there is no other way for users to see at a glance where they are in the editorial process for a particular article. All users tested were uncertain about the meaning behind the color changes for the progress bar. Since the editorial activities at the article level are so complex it is crucial that the status of the article (what steps have been taken, where it is in the editorial process) is clearly visible and understood at all times.

## Recommendation

- A new progress bar with clear typography and only two color states (one for active state and one for inactive state) needs to be designed.
- As recommended previously, the more granular status of the article should also be displayed on the article

level pages. This status should coincide with the state of the progress bar.

| SUBMISSION | EXTERNAL REVIEW | EDITORIAL | PRODUCTION |
|------------|-----------------|-----------|------------|
|            |                 |           |            |
|            |                 |           |            |
|            |                 |           |            |

## BARRIER 2: FILE MOVEMENT THROUGH THE EDITORIAL PROCESS

How files do or do not move throughout OJS is not apparent to users. Sometimes files can be moved through the editorial process without a manual upload. It is unclear to users where this will or will not occur, especially within the Editorial and Production phases. More often than not a user downloads a file, completes their tasks with the file and then re-uploads the file to a section where the cycle continues. Editors and Journal Managers are unclear as to where and how these steps take place and where they are able to simply move files forward in the system without downloading and re-uploading (especially if no further tasks need to be taken at a certain step).

#### **Recommendation:**

The ability to keep all files together and move them from one section to another within OJS without downloading and re-uploading is a crucial activity to the editorial process. Make it clear in labeling if a file needs to be uploaded or if it can be moved from a previous stage.

## BARRIER 3: USE OF TERMINOLOGY AND PLACEMENT OF LINKS AND BUTTONS

On the Editorial page, An Editor or Section Editor may be confused by certain terms such as "Send to Production" because it is placed at the top of the page, and not the bottom of the page where one would think a "last step" would be placed after tasks are completed. These questions came up during testing.

- When should the editor be sending files to production?
- Are files going to move to that section when they hit the "Send to Production" button?
- Is that a step they do after they complete the other steps on the page or before since the button is above the sections on the page?

Editors and Journal Managers were confused as to how the four sections on the Editorial and Production pages function (Final Draft Files, Copyediting, Production Ready Files, and Galleys). They did not understand that the general layout for these final two pages of the editorial flow act similarly to the Submission and the External Review pages where the top section is actually a holder for files and the bottom section is where actions are taken on those files. On the Editorial page, files are uploaded to Final Draft Files and then re-uploaded to Copyediting as revision transactions occur on these files. The same goes for the Production page, where files are uploaded to the Production Ready Files and then re-uploaded to the Galley section where more tasks are performed on the files. Currently, the flow from the Editorial page to the Production page does not look like a step-by-step process which leaves users uncertain as to the location for certain steps and the ordering for these steps.

#### **Recommendation:**

- The entire editorial and production flow should be re-designed in a linear and visual step-by-step numbered process that is outlined so that users can clearly see which steps lie ahead of them and how the steps will be completed.
- The names of the file holding bins (Final Draft Files and Production Ready Files) need to be clearly labeled so that users understand that these are container areas and that the sections below are the functional areas of the page.
- Consider creating one holding area across all editorial sections that moves with the user as they go through the editorial process. This would consolidate file container metaphor and make the functional areas of these sections stand out in a more prominent way.

\_

|                                               | EXTERNAL REVIEW                                                                                                    | EDITORIAL                         | PRO                       |                    |
|-----------------------------------------------|----------------------------------------------------------------------------------------------------|-----------------------------------|---------------------------|--------------------|
|                                               |                                                                                                    |                                   |                           |                    |
| end To Production                             |                                                                                                    |                                   |                           |                    |
|                                               | draft files before uploading files to COPYEDITIN<br>ted fair copy of the submission, where it is Appro                                                     |                                   |                           | preparation and    |
| INAL DRAFT FILES                              |                                                                                                    |                                   | G                         | Upload/Select File |
| inal draft files in this list are transformed | d by a Copyeditor into copyedited versions, uploa                                                                                                    | ded below under COPYEDITING.      |                           |                    |
| Name                                          |                                                                                                    |                                   | Element                   |                    |
| lo Files                                      |                                                                                                    |                                   |                           |                    |
| COPYEDITING                                   |                                                                                                    |                                   |                           | Upload File        |
|                                               | nd others as needed) to review changes and any<br>he copyeditor, who then prepares a final copyedit                                                        |                                   |                           |                    |
| File                                          |                                                                                                    |                                   | Considered                | Approved           |
| lo Files                                      |                                                                                                    |                                   |                           |                    |
|                                               |                                                                                                    |                                   |                           |                    |
|                                               |                                                                                                    |                                   |                           |                    |
|                                               |                                                                                                    |                                   |                           |                    |
| SUBMISSION                                    | EXTERNAL REVIEW                                                                                                    | EDITORIAL                         | PR                        | ODUCTION           |
| production ready files. The publication-      | tion formats (e.g., PDF, HTML, etc.) in GALLEYS,<br>quality files are uploaded for each format in GALL<br>Y FILES, and is published once its associated in | EY FILES, where they are proof re | sad. The article is Appro |                    |
| PRODUCTION READY FIL                          | LES                                                                                                    |                                   |                           | G Upload F         |
| The layout editor prepares these files fo     | r each galley and then uploads to the appropriate                                                                                                    | PROOFS for proofreading.          |                           |                    |
| Name                                          |                                                                                                    |                                   |                           |                    |
| No Files                                      |                                                                                                    |                                   |                           |                    |
|                                               |                                                                                                    |                                   |                           |                    |
| GALLEYS                                       |                                                                                                    |                                   |                           | Add a Layout Gall  |
| Label                                         |                                                                                                    |                                   | Available                 |                    |
| No Items                                      |                                                                                                    |                                   |                           |                    |
|                                               |                                                                                                    |                                   |                           |                    |
|                                               |                                                                                                    |                                   |                           |                    |
|                                               |                                                                                                    |                                   |                           |                    |

#### BARRIER 4: COPYEDITING SECTION

The Copyediting section is difficult for Editors to fully utilize. In this area of the site, Editors must assign Auditors to fulfill the copyeditor duties. Editors could also potentially add Auditors to review the article at the Copyediting stage but not necessarily for the official copyediting task. They could have the Auditors review content for other purposes. For example, some journals may have Board members that would like to review all articles prior to publication. However, they are not necessarily copyediting so much as reviewing content for general approval in addition to the external review process. Also instead of "adding an auditor" the way that Editors assign Reviewers on the External Review page, users must utilize the Participant menu or tool available in the upper left corner of the page. The Participant list tool is difficult to use due to the placement of the tool's icon and it is also not clear that users need to be added to the journal FIRST under Users & Roles before they can be added as a copyeditor. (This process is covered more completely in the following <u>Barrier 7: Auditor Assignment</u> section.) Following through with decision making around the copyedited files is also difficult to navigate easily. The check boxes that are used as a decision confirmation point also trigger emailed communication with Authors. In these situations, the Editors mentioned that they would prefer to leave OJS and communicate by email because it was simpler than understanding how to utilize these pop-up boxes with dual confirmation and communication functionality embedded.

#### **Recommendation:**

- The copyediting process needs to be simplified and structured more linearly. The document transfer/upload and checkbox processes are condensed into a horizontal display to save vertical real estate which only confuses users. Most users need a numbered, vertical and linear display in order to act on the proper steps for the copyediting processes.
- The use of checkboxes to keep track of files and steps being taken, as well as trigger communication with users is a complex interaction. It would be clearer to users if the checkboxes served as confirmation of tasks or decisions only. The two processes need to be separated out from each other with clear call-outs explaining the significance of each step.
- We did not cover this in testing however many users have let us know that they need to be able to upload multiple rounds of revisions during the copyediting stage so this functionality needs to be present in the system.

| File                                                                                                    |                                                                     |                 |
|----------------------------------------------------------------------------------------------------|---------------------------------------------------------------------|-----------------|
| <ul> <li>These are marked Considered by the copyeditor, who then prepares a fin<br/>nding to the Production stage.</li> </ul> |                                                                     | ·               |
| sign the copyedited files to authors (and others as needed) to review change                                                  | and answer ruleries, with their resonness and uninaded files annear | in the notebook |
|                                                                                                    |                                                                     | Upload File     |

Editors confused over how to use this section in conjunction with the Final Draft Files section.

| ssign the copyedited files to authors (and others as needed) to review cha                                 | inges and answer queries, with their responses and uploaded files appear   | ing in the notebook |
|----------------------------------------------------------------------------------------------------|----------------------------------------------------------------------------|---------------------|
| ion. These are marked Considered by the copyeditor, who then prepares a<br>ending to the Production stage. | I final copyedited fair copy to upload to COPYEDITING, which the editor ch | ecks Approved, befo |
| File                                                                                                    | Considered                                                                 | Approved            |
| lo Files                                                                                                   |                                                                            |                     |

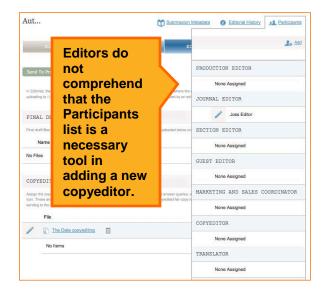

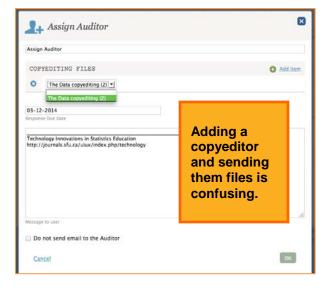

| File Checkboxes that Considered Approved                                                                                                    | The Data copyediting (2)                                | for confirmation of<br>consideration,<br>approval and |            | <b>~</b>               |
|----------------------------------------------------------------------------------------------------|---------------------------------------------------------|-------------------------------------------------------|------------|------------------------|
| icon. These are marked Considered by the copyeditor, who then prepares a final copyedited fair copy to upload to COPYEDITING, which the editor checks Approved, be sending to the Production stage. |                                                         | Checkboxes that serve as triggers                     | Considered | Approved               |
| Assign the copyedited files to authors (and others as needed) to review changes and answer queries, with their responses and uploaded files appearing in the notebook                               | con. These are marked Considered by the copyeditor, who |                                                       |            | 11.1.50 22 20.51 20.51 |

## BARRIER 5: GALLEY SECTION

The Galley section of the Production page is one of the most difficult pieces of the editorial flow from a usability perspective. Firstly, some Editors were confused by the term "galley" in general; citing its antiquated print origins. These days many journals are published online only and thus the label Production Ready is a more neutral label that they recognize. Next, Editors could not discern the difference between the presence of both Production Ready Files and Galleys.

Editors did not understand why they needed to create a galley container first and then load the files into this container area. They did not understand the distinction of the "galley" container vs. the "galley" files and felt like they were creating a galley within a galley.

Editors complained that there was not enough metadata for the galley files. They did not understand that when they were uploading files that they were attaching file-level metadata first and that the article-level metadata lived in a different place. They did not connect that the top Metadata Submission area at the top of the page contained the article-level metadata. They thought that when they created the galley and were prompted for metadata, that that was the only information to be associated with the files.

Editors were confused as to why Galley files were not converted into the format that they selected when they created the galley. They anticipated that the Galley area might be utilized to convert word files into PDF or HTML files. It was not clear to them that they needed to conduct these activities off-system and then upload them back into the system.

#### **Recommendation:**

- Galley container and galley file creation needs to be more intuitive and appear in a visually linear process with a step by step outline so that Editors can understand clearly that they are creating a container for the galley files and that the galley files will be published together when they are ready to do so.
- Also, users must have clear instruction over what the galley area can and cannot do. For example, the galley area cannot convert files into PDF or HTML.
- There needs to be clear instructions throughout OJS for both file-level and article-level metadata and where each will appear at every stage. This understanding is especially important with galley creation so that Editors or Journal Managers understand that there is complete descriptive information for their articles. They want to be aware of which metadata is associated with which files at all times.

| Editor<br>term f                                                                                                | in archaic term.                                                                                                    |                                                                                                |                        |                                                                                                    |                                                                                                    |                                                            |                                                                                                    |
|----------------------------------------------------------------------------------------------------|----------------------------------------------------------------------------------------------------|------------------------------------------------------------------------------------------------|------------------------|----------------------------------------------------------------------------------------------------|----------------------------------------------------------------------------------------------------|------------------------------------------------------------|----------------------------------------------------------------------------------------------------|
| was a                                                                                                    |                                                                                                    |                                                                                                |                        |                                                                                                    |                                                                                                    |                                                            |                                                                                                    |
|                                                                                                    |                                                                                                    |                                                                                                |                        |                                                                                                    |                                                                                                    |                                                            |                                                                                                    |
| GI                                                                                                    | ALLEYS                                                                                                    |                                                                                                |                        |                                                                                                    | Order                                                                                                    | Add a                                                      | Layout Galley                                                                                       |
|                                                                                                    | Label                                                                                                    |                                                                                                | E dittore de           |                                                                                                    | Available                                                                                                    | -                                                          |                                                                                                    |
|                                                                                                    | Colley Adiala 4                                                                                                    |                                                                                                | Editors do not         |                                                                                                    |                                                                                                    |                                                            | Editors are confused                                                                                |
| -                                                                                                    | Galley Article 1                                                                                                    |                                                                                                | understar              | nd                                                                                                  |                                                                                                    |                                                            | over whether they ne                                                                                |
|                                                                                                    |                                                                                                    |                                                                                                | how<br>Galleys ar      | nd                                                                                                  |                                                                                                    |                                                            | to make the Galley<br>available before they                                                         |
|                                                                                                    | GALLEY ARTICLE 1                                                                                                    |                                                                                                | Galley File            |                                                                                                    |                                                                                                    | i                                                          | approve the Galley <b>F</b>                                                                         |
| 1                                                                                                    |                                                                                                    |                                                                                                | relate to<br>each othe | er.                                                                                                 |                                                                                                    |                                                            | or if it even matters.<br>Editors are also                                                          |
|                                                                                                    |                                                                                                    |                                                                                                |                        |                                                                                                    |                                                                                                    |                                                            | uncertain of the inter                                                                              |
|                                                                                                    | GALLEY FILES                                                                                                    |                                                                                                |                        | le 斗 Assign                                                                                         | Auditor 🕧 V                                                                                                    |                                                            | purpose and orderin<br>the steps in this port                                                       |
|                                                                                                    | The layout editor upload<br>others to proofread the g                                                               |                                                                                                |                        | epared for publication here.                                                                        | Use Assign Auditor to                                                                                                    |                                                            | of the process.                                                                                     |
|                                                                                                    |                                                                                                    | ganoyo, widi corrected                                                                         | mos opioaded for appro | war pror to publication.                                                                            |                                                                                                    |                                                            |                                                                                                    |
|                                                                                                    | File                                                                                                    |                                                                                                |                        |                                                                                                    | Considered                                                                                                    | l Appr                                                     | roved                                                                                               |
|                                                                                                    | Cetting                                                                                                    | Real Statistics i                                                                              | nto all Curriculum     | n Subject Areas: Can                                                                                |                                                                                                    |                                                            |                                                                                                    |
|                                                                                                    | Technology                                                                                                    | Make This A Re                                                                                 | ality? (Final)         |                                                                                                    |                                                                                                    |                                                            |                                                                                                    |
|                                                                                                    | No Audito                                                                                                    | ors                                                                                            |                        |                                                                                                    |                                                                                                    |                                                            |                                                                                                    |
|                                                                                                    |                                                                                                    |                                                                                                |                        | Editors thought t                                                                                   |                                                                                                    |                                                            |                                                                                                    |
|                                                                                                    |                                                                                                    |                                                                                                |                        | previous files wo                                                                                   |                                                                                                    |                                                            |                                                                                                    |
|                                                                                                    | Editors conf                                                                                                    |                                                                                                |                        | ported over in th                                                                                   |                                                                                                    |                                                            |                                                                                                    |
| (                                                                                                    | what a Layo<br>and where the<br>show up in r                                                                        | ut Galley is<br>his would<br>relation to                                                       |                        |                                                                                                    | Nella jasedilar - H                                                                                                    |                                                            | Looped as posseditor                                                                                |
| Open                                                                                                    | what a Layo<br>and where th                                                                                         | ut Galley is<br>his would<br>relation to                                                       | JRRENT                 | Editors did                                                                                         | Held second to<br>not unders                                                                                                  |                                                            | Logout as josseditor                                                                                |
| Орену                                                                                                    | what a Layo<br>and where the<br>show up in r                                                                        | ut Galley is<br>his would<br>relation to                                                       | JRRENT                 | Editors did                                                                                         | not unders                                                                                                    | hese 3                                                     | Longout als jossentitor                                                                             |
|                                                                                                    | what a Layo<br>and where the<br>show up in r<br>publication.                                                        | ut Galley is<br>his would<br>relation to                                                       | JRRENT                 | Editors did<br>differences<br>files types<br>Downloada                                              | I not unders<br>s between t<br>– especiall<br>able File Art                                                                   | hese 3<br>y<br>ticle. No                                   | Go                                                                                                  |
| Openi                                                                                                    | what a Layo<br>and where the<br>show up in r<br>publication.                                                        | ut Galley is<br>his would<br>relation to                                                       | JRRENT                 | Editors did<br>differences<br>files types<br>Downloada<br>information                               | not unders<br>between t<br>– especiall<br>able File Art<br>n about the                                                        | hese 3<br>y<br>ticle. No<br>types of                       | Go                                                                                                  |
| Copeng<br>Prs wante<br>d more                                                                                   | what a Layo<br>and where the<br>show up in r<br>publication.<br>Ad                                                  | ut Galley is<br>his would<br>relation to                                                       | JRRENT                 | Editors did<br>differences<br>files types<br>Downloada<br>information<br>files that ca              | I not unders<br>between t<br>– especiall<br>able File Art<br>n about the<br>an be creat                                       | hese 3<br>y<br>ticle. No<br>types of<br>ed and             | Go                                                                                                  |
| d more<br>mation to                                                                                             | what a Layo<br>and where the<br>show up in r<br>publication.                                                        | ut Galley is<br>his would<br>relation to<br>dd a Layout (                                      | JRRENT                 | Editors did<br>differences<br>files types<br>Downloada<br>information                               | I not unders<br>between t<br>– especiall<br>able File Art<br>n about the<br>an be creat                                       | hese 3<br>y<br>ticle. No<br>types of<br>ed and             | Go                                                                                                  |
| d more<br>mation to<br>Salley at                                                                                | what a Layo<br>and where the<br>show up in r<br>publication.<br>Ad<br>Galley File<br>Label                          | ut Galley is<br>his would<br>relation to<br>dd a Layout (                                      | IRRENT<br>Galley       | Editors did<br>differences<br>files types<br>Downloada<br>information<br>files that ca<br>how users | not unders<br>between t<br>– especiall<br>able File Art<br>n about the<br>an be creat<br>interact wi                          | hese 3<br>y<br>ticle. No<br>types of<br>ed and             | Co<br>Participants                                                                                  |
| d more<br>mation to<br>alley at<br>point.                                                                       | what a Layo<br>and where the<br>show up in r<br>publication.                                                        | ut Galley is<br>his would<br>relation to<br>dd a Layout (                                      | JRRENT                 | Editors did<br>differences<br>files types<br>Downloada<br>information<br>files that ca              | not unders<br>between t<br>– especiall<br>able File Art<br>n about the<br>an be creat<br>interact wir                         | hese 3<br>y<br>ticle. No<br>types of<br>ed and             | Editors did no                                                                                      |
| d more<br>mation to<br>Salley at<br>Soint.<br>were no                                                           | what a Layo<br>and where the<br>show up in re-<br>publication.<br>Ad<br>Galley File<br>tabel<br>English<br>Language | ut Galley is<br>his would<br>relation to<br>dd a Layout (                                      | IRRENT<br>Galley       | Editors did<br>differences<br>files types<br>Downloada<br>information<br>files that ca<br>how users | not unders<br>between t<br>– especiall<br>able File Art<br>n about the<br>an be creat<br>interact wir                         | hese 3<br>y<br>ticle. No<br>types of<br>ed and             | Editors did no<br>understand                                                                        |
| d more<br>mation to<br>alley at<br>point.                                                                       | what a Layo<br>and where the<br>show up in re-<br>publication.                                                      | ut Galley is<br>his would<br>relation to<br>dd a Layout (                                      | IRRENT<br>Galley       | Editors did<br>differences<br>files types<br>Downloada<br>information<br>files that ca<br>how users | not unders<br>between t<br>– especiall<br>able File Art<br>n about the<br>an be creat<br>interact wir                         | hese 3<br>y<br>ticle. No<br>types of<br>ed and             | Editors did no                                                                                      |
| d more<br>mation to<br>alley at<br>point.<br>were no<br>e/did not                                               | what a Layo<br>and where the<br>show up in re-<br>publication.                                                      | ut Galley is<br>his would<br>relation to<br>dd a Layout (                                      | IRRENT<br>Galley       | Editors did<br>differences<br>files types<br>Downloada<br>information<br>files that ca<br>how users | not unders<br>between t<br>– especiall<br>able File Art<br>n about the<br>an be creat<br>interact wir                         | hese 3<br>y<br>ticle. No<br>types of<br>ed and<br>th them. | Editors did no<br>understand<br>how to create                                                       |
| d more<br>mation to<br>Galley at<br>point.<br>were no<br>e/did not<br>mber tha<br>was<br>her                    | what a Layo<br>and where the<br>show up in re-<br>publication.                                                      | ut Galley is<br>his would<br>relation to<br>dd a Layout (                                      | IRRENT<br>Galley       | Editors did<br>differences<br>files types<br>Downloada<br>information<br>files that ca<br>how users | not unders<br>between t<br>– especiall<br>able File Art<br>n about the<br>an be creat<br>interact wir                         | hese 3<br>y<br>ticle. No<br>types of<br>ed and<br>th them. | Editors did no<br>understand<br>how to create<br>Galley and<br>what these<br>terms meant            |
| d more<br>mation to<br>Galley at<br>point.<br>were no<br>e/did not<br>mber tha<br>was<br>her<br>data            | what a Layo<br>and where the<br>show up in re-<br>publication.                                                      | ut Galley is<br>his would<br>relation to<br>dd a Layout (                                      | IRRENT<br>Galley       | Editors did<br>differences<br>files types<br>Downloada<br>information<br>files that ca<br>how users | I not unders<br>s between t<br>– especiall<br>able File Art<br>n about the<br>an be creat<br>interact wir<br>Galley           | hese 3<br>y<br>ticle. No<br>types of<br>ed and<br>th them. | Editors did no<br>understand<br>how to create<br>Galley and<br>what these<br>terms meant<br>for the |
| d more<br>mation to<br>Galley at<br>point.<br>were no<br>e/did not<br>mber that<br>was<br>her<br>data<br>on for | what a Layo<br>and where the<br>show up in re-<br>publication.                                                      | ut Galley is<br>his would<br>relation to<br>dd a Layout C<br>e Information                     | IRRENT<br>Galley       | Editors did<br>differences<br>files types<br>Downloada<br>information<br>files that ca<br>how users | I not unders<br>s between t<br>– especiall<br>able File Art<br>n about the<br>an be creat<br>interact wir<br>Galley<br>Galley | hese 3<br>y<br>ticle. No<br>types of<br>ed and<br>th them. | Editors did no<br>understand<br>how to create<br>Galley and<br>what these<br>terms meant            |
| d more<br>mation to<br>Galley at<br>point.<br>were no<br>e/did not<br>mber tha<br>was<br>her<br>data            | what a Layo<br>and where the<br>show up in re-<br>publication.                                                      | ut Galley is<br>his would<br>relation to<br>dd a Layout C<br>e Information                     | IRRENT<br>Galley       | Editors did<br>differences<br>files types<br>Downloada<br>information<br>files that ca<br>how users | I not unders<br>s between t<br>– especiall<br>able File Art<br>n about the<br>an be creat<br>interact wir<br>Galley<br>Galley | hese 3<br>y<br>ticle. No<br>types of<br>ed and<br>th them. | Editors did no<br>understand<br>how to create<br>Galley and<br>what these<br>terms meant<br>for the |
| d more<br>mation to<br>Galley at<br>point.<br>were no<br>e/did not<br>mber that<br>was<br>her<br>data<br>on for | what a Layo<br>and where the<br>show up in re-<br>publication.                                                      | ut Galley is<br>his would<br>relation to<br>dd a Layout C<br>e Information                     | IRRENT<br>Galley       | Editors did<br>differences<br>files types<br>Downloada<br>information<br>files that ca<br>how users | I not unders<br>between t<br>- especiall<br>able File Arr<br>n about the<br>an be creat<br>interact wir<br>Galley<br>Galley   | hese 3<br>y<br>ticle. No<br>types of<br>ed and<br>th them. | Editors did no<br>understand<br>how to create<br>Galley and<br>what these<br>terms meant<br>for the |
| d more<br>mation to<br>Galley at<br>point.<br>were no<br>e/did not<br>mber that<br>was<br>her<br>data<br>on for | what a Layo<br>and where the<br>show up in re-<br>publication.                                                      | ut Galley is<br>his would<br>relation to<br>dd a Layout (<br>e Information<br>Name<br>No Files | IRRENT<br>Galley       | Editors did<br>differences<br>files types<br>Downloada<br>information<br>files that ca<br>how users | I not unders<br>between t<br>– especiall<br>able File Arr<br>n about the<br>an be creat<br>interact wir<br>Galley<br>Galley   | hese 3<br>y<br>ticle. No<br>types of<br>ed and<br>th them. | Editors did no<br>understand<br>how to create<br>Galley and<br>what these<br>terms meant<br>for the |

## **BARRIER 6: AUDITOR ASSIGNMENT**

The role of Auditor was introduced into the OJS 3.0 version as an umbrella role that Editors can use to send to any affiliated journal member for additional review. As we started to explain in <u>Barrier 4: Copyediting Section</u>, the intention was for Editors to use this role in case they wanted to send the submission to either an already existing secondary role in OJS, such as Copyeditor, Translator or even for someone who did not have an official role within OJS, such as a journal's board member. Unfortunately, none of this context is apparent to the user. The presence of the "Add Auditor" functionality on the Editorial and Production pages (in the Copyediting and Galleys sections) threw many Editors off as they were progressing through the final stages of the editorial process. They did not know what the term "Auditor" was referencing and did not realize that it was an umbrella role that you could attach to other existing OJS users. They also did not understand if the "Add Auditor" feature was a mandatory part of the editorial process or if it was an optional choice.

When it came to assigning Auditors, Editors did not comprehend which users and roles could be assigned as an auditor. They did not understand that they would be adding an auditor at the article-level, not the journal level, and they did not understand that the Participants menu had to be used in this process. Some roles allowed for an Auditor function (guest editor, reviewer, etc.) and some did not (assistant editor, designer, etc.). The Participants menu is similar to the Users & Roles section (Management > Settings)except that it assigns certain users to specific articles; however, it requires that users must first be added to the Users & Roles section before they can appear in the menu. This nuance is opaque to the user since there is no instruction available on the interface. However, even with instruction and detailed user documentation we extrapolate that this complex process will be difficult for users to fully comprehend and recall when they enter into the system.

After we led the Editors through the Auditor role assignment process, users still did not understand how to share files with Auditors in order to get their feedback. This continued confusion has to do with the horizontal layout of the section. This is a similar pain point expressed in the Copyediting section where multiple interaction points are laid side by side in a horizontal layout. When unlabeled a side by side layout does not give users a true understanding if certain interactions need to occur before others.

#### **Recommendation:**

- Create clear instructions for what an Auditor is and how it should or could be used to assist with the editorial process. Indicate if it is optional or mandatory.
- Re-think the flow of assigning certain journal users to specific articles. Consider a more direct interaction for
  assigning additional users to article level activity. The Participant list is not intuitive and it is not clear that
  users need to add an auditing user to the journal through Users & Roles and then the Participant list before
  selecting "Add Auditor" by the files they want audited. The ability to add users as Auditors should be fully
  functional within the "Add Auditor" screen without the use of the Participants tool, which only serves as an
  unnecessary middle step.

| Aut                                                                                                    | 0                                         | Submission Metadata ()          | Editorial History  | 2 Participants      |
|----------------------------------------------------------------------------------------------------|-------------------------------------------|---------------------------------|--------------------|---------------------|
| SUBMISSION                                                                                                    | EXTERNAL REVIEW                           | EDITORIAL                       | PRO                | DUCTION             |
| Send To Production                                                                                                    |                                           |                                 |                    |                     |
| n Editorial, the copyeditor works on final dral<br>uploading to COPYEDITING of a copyedited f                                    |                                           |                                 |                    | preparation and     |
| FINAL DRAFT FILES                                                                                                    |                                           |                                 | G                  | Upload/Select Files |
| Final draft files in this list are transformed by                                                                                | a Copyeditor into copyedited versions, up | loaded below under COPYEDITING. |                    |                     |
| Name                                                                                                    |                                           |                                 | Element            |                     |
| Final copyedit                                                                                                    |                                           |                                 | Submission         |                     |
| COPYEDITING                                                                                                    |                                           | (                               | <b>] Ur d File</b> | Assign Audito       |
| Assign the copyedited files to authors (and of<br>con. These are marked Considered by the cr<br>rending to the Production stage. |                                           |                                 |                    | on in the notabook  |
| File                                                                                                    |                                           | Co                              | onsidered          | Approved            |
| / E The Data copyediting (                                                                                                    | 2)                                        |                                 |                    |                     |
| No Items                                                                                                    |                                           |                                 |                    |                     |
| 1000 1000 1000 1000 1000 1000 1000 100                                                                                           |                                           |                                 |                    |                     |

| .ut                                        |                                                                             | Submission Metadata 0 E                                                                                                    | Editorial History    | A Participant  |
|--------------------------------------------|-----------------------------------------------------------------------------|----------------------------------------------------------------------------------------------------|----------------------|----------------|
|                                            | EXTERNAL REVIEW                                                             | EDITORIAL                                                                                                    | PF                   | RODUCTION      |
| production ready files. The publication-q  | uality files are uploaded for each forma                                    | ALLEYS, for which the layout editor prepares put<br>t in GALLEY FILES, where they are proof read.<br>sociated issue is published via ISSUE MANAGEM | The article is Appro |                |
| PRODUCTION READY FIL                       | ES                                                                          |                                                                                                    |                      | G Upload F     |
| The layout editor prepares these files for | r each galley and then uploads to the a                                     | ppropriate PRODES for proofreading.                                                                                                    |                      |                |
| Name                                       |                                                                             |                                                                                                    | Journal edito        | л<br>У         |
| / The Data copyedition                     | ng (2)                                                                      |                                                                                                    | 0                    |                |
| Label                                      |                                                                             | Av                                                                                                    | ailable              |                |
| Final article                              |                                                                             |                                                                                                    | ~                    |                |
|                                            |                                                                             |                                                                                                    |                      |                |
| FINAL ARTICLE                              |                                                                             |                                                                                                    |                      |                |
| GALLEY FILES                               | <b>G</b> 4                                                                  | Jpload File 🛛 🛔 Assign Auditor                                                                                                    | O View Do            | cument Library |
|                                            | oduction-ready files that have been<br>with corrected files uploaded for ap | prepared for publication here. Use Assign A<br>proval prior to publication.                                                                        | uditor to designa    | te authors and |
| File                                       |                                                                             | Co                                                                                                    | onsidered            | Approved       |
|                                            |                                                                             |                                                                                                    |                      |                |
| / 🖻 final final ga                         | alley                                                                       |                                                                                                    |                      | <b>v</b>       |

| .ut                                                                                                    | Submission N                  | Antadata 1 Editorial History 1 Participants |
|----------------------------------------------------------------------------------------------------|-------------------------------|---------------------------------------------|
| SUBMISSION EXTERNA                                                                                                    | Editors do                    | <b>1</b> + <sup>Ad</sup>                    |
| In Production, the editor selects publication formats (e.g., PDF, ) production ready files. The publication-quality files are uploaded | not<br>comprehend<br>that the | PRODUCTION EDITOR                           |
| for publication) for each galaxy in GALLEY FILLS, and is public                                                                        | Participants<br>list is a     | None Assigned                               |
| PRODUCTION READY FILES                                                                                                    | necessary<br>tool in          | JOURNAL EDITOR                              |
| The layout ecitor prepares these fries for each gilley and then a Name                                                                 | adding an Auditor.            | Joss Editor                                 |
| / In Data copyediting (2)                                                                                                    |                               | SECTION EDITOR                              |
|                                                                                                    |                               | None Assigned                               |
| GALLEYS                                                                                                    |                               | GUEST EDITOR                                |
| Label                                                                                                    |                               | None Assigned                               |
| Final article                                                                                                    |                               | DESIGNER                                    |
|                                                                                                    | j.                            | None Assigned                               |
| FINAL ARTICLE                                                                                                    |                               | INDEXER                                     |
| GALLEY FILES                                                                                                    | G Upload File                 | None Assigned                               |
| The layout editor uploads the production-ready files that<br>others to proofread the galleys, with corrected files uplo                |                               | LAYOUT EDITOR                               |
| File                                                                                                    |                               | None Assigned                               |
| / P final final galley                                                                                                    |                               | PROOFREADER                                 |
| No Auditors                                                                                                    |                               | None Assigned                               |
|                                                                                                    |                               | TRANSLATOR                                  |
|                                                                                                    |                               | None Assigned                               |
|                                                                                                    |                               | AUTHOR                                      |

## BARRIER 7: FILE METADATA AND ARTICLE METADATA

As mentioned previously, Editors and Journal Managers work with many different files and have trouble differentiating when they are entering in file-level metadata vs. article-level metadata. In the upload process during the editorial process, users are usually given the file-level metadata form when uploading revisions. They will sometimes attempt to enter in the full article title in this form and wonder why they have to enter in article level metadata every time they work with a new version.

#### **Recommendation:**

The title of the article submission needs to be visible at all stages of the editorial process – including when users are working within a lightbox. The presence of this title along with an explanation of the difference between article vs file metadata will reinforce to users the type of metadata form that they are encountering.

| 1. UPLOAD SUBMISSION       | 2. METADATA 3. FINISHING UP  |  |
|----------------------------|------------------------------|--|
| Name the file (e.g., Smith | Submission, Smith Table 1) * |  |
| Note to accompany file     |                              |  |
| note to accompany me       |                              |  |
|                            |                              |  |
|                            |                              |  |
|                            |                              |  |
| File Information           |                              |  |
| File Name                  | File Type                    |  |
|                            | File Type<br>DOCX            |  |

# PUBLICATION PROCESS

This section covers tasks that a Journal Manager or Editor go through when they are publishing an article. This includes creating issues within a journal, publishing articles to issues, and pushing the issue and articles to official publication on the public website.

Skip process screens and go directly to user perspective.

# CREATE ISSUE

Before the first article of a journal is published, the Editor or Journal Manager must create an issue inside the journal to hold the articles. Pretending that an issue has not been created, the steps below are what an Editor or Journal Manager would do in order to create an issue and then publish this article into that issue for public consumption.

**Step 1:** To create an issue, the Editor or Journal Manager goes to Manager > Issues.

|                                                             | A second second s |                                                                                                    |                                                                                      |                       |                    |
|-------------------------------------------------------------|----------------------------------------------------------------------------------------------------|----------------------------------------------------------------------------------------------------|--------------------------------------------------------------------------------------|-----------------------|--------------------|
| Open Journal Systems                                        | DASHBOARD CU                                                                                                    |                                                                                                    | MANAGEMENT                                                                           |                       |                    |
|                                                             |                                                                                                    |                                                                                                    |                                                                                      | Search.               |                    |
| JOURNAL CONTENT                                             | Aut                                                                                                    | ¢                                                                                                    |                                                                                      | orial His             | atory 🥂 Participar |
| All -                                                       | SUBMISSION                                                                                                    | EXTERNAL REVIEW                                                                                                    | EDITORIAL                                                                            |                       | PRODUCTION         |
| Search<br>Browse<br>By Issue<br>By Author<br>Other Journals | production ready files. The publication-                                                                                                    | tion formats (e.g., PDF, HTML, etc.) in CALLETS<br>wally files are uploaded for each format in CALL<br>Y FILES, and is published ence its associated                                                                                                    | EY FILES, where they are proof re-                                                   | ad. The article is    |                    |
|                                                             | PRODUCTION READY FIL                                                                                                    | LES                                                                                                    |                                                                                      |                       | G Upload F         |
| NFORMATION<br>For Readers<br>For Authors<br>For Librarians  | The layout editor prepares these files fo<br>Name                                                                                                    | r each galley and then uploads to the appropriat                                                                                                    | e PROOFS for proofreading.                                                           | Journal               | editor             |
|                                                             | / Article (2)                                                                                                    |                                                                                                    |                                                                                      | 0                     |                    |
|                                                             | - U                                                                                                    |                                                                                                    |                                                                                      |                       |                    |
|                                                             | ·                                                                                                    |                                                                                                    |                                                                                      |                       |                    |
|                                                             | GALLEYS                                                                                                    |                                                                                                    |                                                                                      | 1 Order               |                    |
|                                                             |                                                                                                    |                                                                                                    |                                                                                      |                       |                    |
|                                                             | GALLEYS                                                                                                    |                                                                                                    |                                                                                      | 1 Order               |                    |
|                                                             | GALLEYS                                                                                                    |                                                                                                    |                                                                                      | te Order<br>Available |                    |
|                                                             | GALLEYS<br>Labet<br>Castey Article 1                                                                                                    | G uzioad                                                                                                    |                                                                                      | t Corder<br>Available |                    |
|                                                             | GALLEYS Label Galley Aticle 1 GALLEY ARTICLE 1 GALLEY FILES The layout editor updoets the p                                                                                                    | et unication of the program with corrected life uploaded for sproyed to the corrected life uploaded for sproyed to the sproyed life uploaded for sproyed to the sproyed life uploaded for sproyed life uploaded for sproyed life u | File Assign Auditor                                                                  | t Corder<br>Available | Add a Lavout Gal   |
|                                                             | GALLEYS Label Galley Aticle 1 GALLEY ARTICLE 1 GALLEY FILES The layout editor updoets the p                                                                                                    | roduction-ready files that have been prepare                                                                                                    | File 1. Assian Auditor<br>of for publication here. Use Assign<br>nor to publication. | t Corder<br>Available | Add a Lavout Gal   |

Step 2: On the Issues page Editors or Journal Managers can create an issue by clicking on the "Create Issue" icon on the right side of the page.

| OJS                                                         | Tremor and Other Hyperk             |           |
|-------------------------------------------------------------|-------------------------------------|-----------|
| Open Journal Systems                                        |                                     |           |
|                                                             |                                     | Search Go |
| JOURNAL CONTENT Search All                                  | Issues<br>FUTURE ISSUES BACK ISSUES |           |
| Search<br>Browse<br>By Issue<br>By Author<br>Other Journals | FUTURE ISSUES<br>Issue<br>No Items  | ttems     |
| INFORMATION<br>For Readers<br>For Authors<br>For Librarians |                                     |           |

**Step 3:** The Create Issue lightbox pops up.

| Crea                   | ite Issue                                                        |                         |
|------------------------|------------------------------------------------------------------|-------------------------|
| Identificatio          | 1                                                                |                         |
|                        |                                                                  |                         |
| Volume                 | Number Year                                                      |                         |
| Title                  |                                                                  |                         |
| C Valuma               | 🗹 Number 🕑 Year 📝 Title                                          |                         |
| Description            |                                                                  |                         |
|                        | Kunnet @ feat @ fine       X     No     No       X     No     No | 3                       |
|                        |                                                                  | ⊇ <b>3</b> ,            |
| Description            |                                                                  | ■ 4,                    |
| Description Stylesheet | X 🖏 🏡   B 🖌 🖳 🖂 🎽 🧐 Min.                                         | ■ <b>\$</b><br>0%— 0 kb |

**Step 4:** Here they can input fields (Volume, Number, Year, Title) that are mandatory. To create the issue, click Save.

| 💉 Create       | Issue             |                       | ×       |
|----------------|-------------------|-----------------------|---------|
| Identification |                   |                       |         |
| 1<br>Volume    | 1<br>Number       | 2014<br>Year          |         |
| Spring Issue I |                   |                       |         |
| Title          |                   |                       |         |
| 🗹 Volume 🛛     | 🛿 Number 🛛 🗹 Year | ✓ Title               |         |
|                | 👗 💫 🚵   B 🛛       | U 🗄 🗄   🕬 🖉 🕲 mm. 🗊 🖏 |         |
| Stylesheet     |                   |                       |         |
|                |                   | Drag files here.      |         |
| Add Files      | Start Upload      |                       | 0% 0 kb |
|                |                   |                       |         |

**Step 5:** The lightbox closes and the issue now appears under the tab Future Issues because the issue itself has not yet been published.

| FUTURE ISSUES   | BACK ISSUES           |       |              |
|-----------------|-----------------------|-------|--------------|
|                 |                       |       |              |
| FUTURE ISSUES   | 1                     |       | Create Issue |
| Issue           |                       | Items |              |
| / Vol 1, No 1 ( | 2014): Spring Issue I | 0     |              |

**Step 6:** Under the pencil icon, the Editor or Journal Manager can now publish the issue so that the public can view it. Since there is nothing in the issue yet, the Editor or Journal Manager is going to hold off publishing the issue until there is at

| 101 | UURE ISSUES BACK ISSUES                         |       |            |
|-----|-------------------------------------------------|-------|------------|
| FUT | URE ISSUES                                      |       | reate Issu |
|     | Issue                                           | Items |            |
| 1   | Vol 1, No 1 (2014): Spring Issue I              | 0     |            |
|     | 🥜 Edit   🎁 Preview 🛛 🔒 Publish Issue 🛛 😣 Delete |       |            |

least one article in it (otherwise users will see an issue, but it will be empty).

# PREPARE ARTICLE FOR PUBLICATION

Step 7: Now that the issue has been created, the Editor or Journal Manager must go back to the Production stage (via the Dashboard) for the article they would like to publish and select the "Submission Metadata" link above the editorial process tabs.

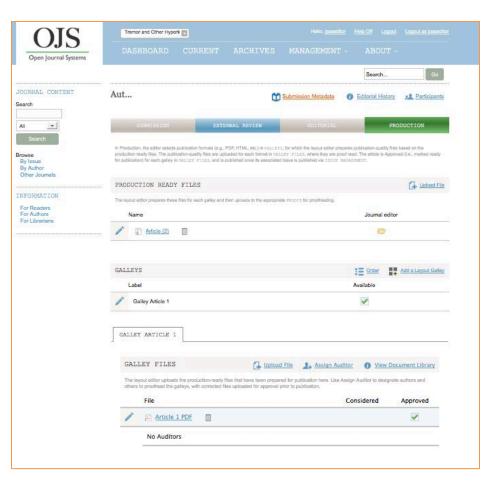

**Step 8:** The Submission and Publication Metadata lightbox pops up.

| 竹 Submi                                              | ssion and Publication Metadata                                                                                                    | ×           |
|------------------------------------------------------|----------------------------------------------------------------------------------------------------|-------------|
| Detailed help test for                               | managing a journal's metadata should go here.                                                                                                    |             |
| SUBMISSION                                           | PUBLICATION                                                                                                    |             |
| ection                                               | ection for this submission (see Sections and Policies in About the Journal).                                                                                                    |             |
| Articles                                             | ×                                                                                                    |             |
| Title and Abstra                                     | ict                                                                                                    |             |
| Prefix                                               | Title *                                                                                                    |             |
|                                                      | Safety and Efficacy of Tetrabenazine and Use of Concomitant Medications                                                                                                    | During L    |
| The submission's opt                                 | ional subtitle will appear after a colon (:), following the main title.                                                                                                    |             |
| (VMAT2), was appro<br>Huntington's diseas<br>Methods | tine, a drug that depletes presynaptic dopamine by inhibiting vesicular monoamine transporter 2<br>veed by the U.S. Food and Drug Administration in 2008 for the treatment of chorea associated w<br>e (HD), there is a paucity of data on its long-term efficacy and safety.<br>0 patients with a variety of hyperkinetic movement disorders had been treated with open-label |             |
| LIST OF CONT                                         | RIBUTORS                                                                                                    | Contributor |

**Step 9:** On the Submission tab, the Editor or Journal Manager can review the article-level metadata as well as add or edit to the fields. Clicking the Save button will commit the changes to the form.

| Detailed help test for mana                                                                                                    | ging a Journal's metadata should go here                                                                                                    |                                                                        |                                      |
|----------------------------------------------------------------------------------------------------|----------------------------------------------------------------------------------------------------|------------------------------------------------------------------------|--------------------------------------|
| SUMMISSION                                                                                                    | PUBLICATION                                                                                                    |                                                                        |                                      |
| ection                                                                                                    | a for this submission (are Sections and Policies in Along the 200                                                                                                    | den alle                                                               |                                      |
| Articles                                                                                                    | · · · · · · · · · · · · · · · · · · ·                                                                                                    | ( (MAR)                                                                |                                      |
|                                                                                                    |                                                                                                    |                                                                        |                                      |
| Title and Abstract                                                                                                    |                                                                                                    |                                                                        |                                      |
| Prefix                                                                                                    | Title*                                                                                                    |                                                                        | free Burland                         |
|                                                                                                    | Safety and Efficacy of Tetrabenazine and Use of Cor                                                                                                    |                                                                        | tions Juning L                       |
|                                                                                                    | The" (ar something similar re alphabetical order) place word in                                                                                                    | rrella.                                                                |                                      |
| Subtitle                                                                                                    |                                                                                                    |                                                                        |                                      |
| The submission's optional                                                                                                    | subticle will appear after a colon (), following the main ticle                                                                                                    |                                                                        |                                      |
| Abstract*                                                                                                    |                                                                                                    |                                                                        |                                      |
| Backersund                                                                                                    |                                                                                                    |                                                                        |                                      |
| Although tetrabenazine, a<br>(VMAT2), was approved to                                                                                                    | o drug that depietes presynaptic dopamine by inhibiting vesicular<br>by the U.S. Food and Drug Administration in 2008 for the treatme<br>), there is a paulity of data on its long-term efficacy and safety.                                                                                                    | monoamine transp<br>ent of chorea associ                               | orter 2 ated with                    |
|                                                                                                    | ), there is a paysity of data on its long-term efficacy and safety.                                                                                                    |                                                                        |                                      |
| Methods<br>Approximately 2,000 pati                                                                                                    | ents with a variety of hyperkinetic movement disorders had been                                                                                                    | treated with open-                                                     | label                                |
|                                                                                                    | X 20 20   B / U  =    =    =    =    =    =    =                                                                                                    | 4                                                                      |                                      |
|                                                                                                    |                                                                                                    |                                                                        |                                      |
| LIST OF CONTRIE                                                                                                    |                                                                                                    |                                                                        | Add Contributor                      |
| aditors, and/or framefators. On                                                                                                    | aled with this submission may include other authors: individual shapter<br>a contributor from the fail may be assigned as the primary contact for                                                                                                    | r authors of an edited<br>editorial corresponde                        | volume: volume<br>nos; this does not |
| Ascesselly have to be the su                                                                                                    | tmitting author.                                                                                                    |                                                                        |                                      |
| Name                                                                                                    | E-mail                                                                                                    | Role                                                                   | Primary<br>Contact                   |
| / Joey Author                                                                                                    | joey.ojs3@gmail.com                                                                                                    | Author                                                                 | 1                                    |
| (1920-1940, 17th century)<br>sample coverage field to in<br>Chronological or his<br>Geo-spatial coverage                                                                                                    |                                                                                                    | include chronologi<br>5), if you wish, you                             | al periods<br>may use the            |
| Chronological or his                                                                                                    | torical coverage                                                                                                    | include chronologi<br>57. If you with, you                             | all periods<br>may use the           |
| Chronological or his<br>Geo-spatial coverag                                                                                                    | torical coverage                                                                                                    | include chronologi<br>17. If you with, you                             | al periods<br>may use the            |
| Chronological or his                                                                                                    | torical coverage                                                                                                    | include chronolog<br>5), If you wish, you                              | all periods<br>may use the           |
| Chronological or his<br>Geo-spatial coverag                                                                                                    | torical coverage                                                                                                    | include chronology                                                     | al periods<br>may use the            |
| Chronological or his<br>Geo-spatial coverag                                                                                                    | torical coverage                                                                                                    | include chronology                                                     | al periods<br>may use the            |
| Chronological or his<br>Geo-spatial coverage<br>Sample coverage                                                                                                    | e                                                                                                    |                                                                        |                                      |
| Chronological or his Geo-spatial coverag Sample coverage Type The submission type is use choose the one most mose Tables                                                                                                    | e                                                                                                    |                                                                        |                                      |
| Chronological or his Geo-spatial coverage Sample coverage Type The submittion type is us                                                                                                    | e                                                                                                    |                                                                        |                                      |
| Chronological or his<br>Geo-spatial coverage<br>Sample coverage<br>Type<br>Type<br>The submittion on place is used<br>the submittion on place is used<br>that necessary coverage<br>(12) an operation of the submittion of the sub-<br>state of the submittion of the submittion of the sub-<br>state of the submittion of the submittion of the sub-<br>state of the submittion of the submittion of the sub-<br>state of the submittion of the submittion of the sub-<br>state of the submittion of the submittion of the submittion of the sub-<br>state of the submittion of the submittion                                                                                                    | e                                                                                                    |                                                                        |                                      |
| Chronological or his<br>Geo-spatial coverage<br>Sample coverage<br>Type<br>Type<br>The subsector type is to be<br>coverage of the sector of the sector<br>(12) repeated (dent) of<br>Type<br>Submission Subject                                                                                                    | e                                                                                                    | software" ar "Interia<br>Sis des antal Adocume                         | tuel Peace                           |
| Chronological or his<br>Geo-spatial coverage<br>Sample coverage<br>Type<br>The submission type is use<br>the submission type is used.<br>Type<br>Submission Subject                                                                                                    | e<br>ally one of Image', text, or other multimedia types including to<br>the for your submission. Leangues may be found at <u>tote //boo</u>                                                                                                    | software" ar "Interia<br>Sis des antal Adocume                         | tuel Peace                           |
| Chronological or his<br>Geo-spatial coverage<br>Sample coverage<br>Type<br>Type<br>The subsector type is to be<br>coverage of the sector of the sector<br>(12) repeated (dent) of<br>Type<br>Submission Subject                                                                                                    | e<br>ally one of Image', text, or other multimedia types including to<br>the for your submission. Leangues may be found at <u>tote //boo</u>                                                                                                    | software" ar "Interia<br>Sis des antal Adocume                         | tuel Peace                           |
| Chronological or his Geo-spatial coverage Sample coverage Type Type The submether type is to us table to the same set of the same set of the s                                                                                                    | e<br>ally one of Image', text, or other multimedia types including to<br>the for your submission. Leangues may be found at <u>tote //boo</u>                                                                                                    | nofeware or "starsage<br>incore and docume                             | tuel Peace                           |
| Chronological or his<br>Geo-spatial coverage<br>Sample coverage<br>Type<br>The submission type is use<br>the operation of the second trace<br>Characteristic type is the second trace<br>Characteristic type is the second trace<br>Characteristic type is the second trace<br>Characteristic type is the second trace<br>Characteristic type is the second trace<br>Submission Subject<br>Source                                                                                                    | e  torical coverage  te  torical coverage  te  te  te  te  te  te  te  te  te                                                                                                    | nofeware or "starsage<br>incore and docume                             | tuel Peace                           |
| Chronological or his Chronological or his Chronological coverage Sample coverage Type Type Type Type Submission Subject Submission Subject Source Rights                                                                                                    | e e e e e e e e e e e e e e e e e e e                                                                                                    | noticuary: or "interaction<br>income and docume<br>specific keywords i | tuel Peace                           |
| Chronological or his Chronological or his Chronological coverage Sample coverage Type Type Type Type Submission Subject Submission Subject Source Rights                                                                                                    | e  torical coverage  te  torical coverage  te  te  te  te  te  te  te  te  te                                                                                                    | noticuary: or "interaction<br>income and docume<br>specific keywords i | tuel Peace                           |
| Chronological or his<br>Geo-spatial coverage<br>Sample coverage<br>Type<br>The subsection rype is as a<br>coverage to the second second second<br>Type Source is a second second second<br>Saurce<br>Rights                                                                                                    | e e e e e e e e e e e e e e e e e e e                                                                                                    | noticuary: or "interaction<br>income and docume<br>specific keywords i | tuel Peace                           |
| Chronological or his<br>Geo-spatial coverage<br>Sample coverage<br>Type<br>The subsection rype is as a<br>coverage to the second second second<br>Type Source is a second second second<br>Saurce<br>Rights                                                                                                    | e e e e e e e e e e e e e e e e e e e                                                                                                    | noticuary: or "interaction<br>income and docume<br>specific keywords i | tuel Peace                           |
| Chronological or his<br>Geo-spatial coverage<br>Sample coverage<br>Type<br>Type<br>Type<br>Submission Subject<br>Rights<br>Source<br>Rights<br>device when we have a series<br>Submission derived<br>status submission derived<br>Rights<br>device and subject results<br>Subject Results and subject<br>Rights<br>device and subject results<br>and subject results<br>Subject Results<br>Subject Results | e e e e e e e e e e e e e e e e e e e                                                                                                    | noticuary: or "interaction<br>income and docume<br>specific keywords i | tuel Peace                           |
| Chronological or his<br>Geo-spatial coverage<br>Sample coverage<br>Type<br>Type<br>Type<br>Submission Subject<br>Rights<br>Source<br>Rights<br>device when we have a series<br>Submission derived<br>status submission derived<br>Rights<br>device and subject results<br>Subject Results and subject<br>Rights<br>device and subject results<br>and subject results<br>Subject Results<br>Subject Results | e  torical coverage  e  torical coverage  torical coverage  torica | noticuary: or "interaction<br>income and docume<br>specific keywords i | tuel Peace                           |
| Chronological or his Geo-spatial coverage Sample coverage Type The submitted of the second second se                                                                                                    | e  torical coverage  e  torical coverage  torical coverage  torica | noticuary: or "interaction<br>income and docume<br>specific keywords i | tuel Peace                           |
| Chronological or his Geo-spatial coverage Sample coverage Type Type The advancement right is used in the original of the original of the origi                                                                                                    | e  torical coverage  e  torical coverage  torical coverage  torica | noticuary: or "interaction<br>income and docume<br>specific keywords i | tuel Peace                           |
| Chronological or his Geo-spatial coverage Sample coverage Type The submitted of the second second se                                                                                                    | e  torical coverage  e  torical coverage  torical coverage  torica | noticuary: or "interaction<br>income and docume<br>specific keywords i | tuel Peace                           |
| Chronological or his Geo-spatial coverage Sample coverage Type Type The advancement right is used in the original of the original of the origi                                                                                                    | e  torical coverage  e  torical coverage  torical coverage  torica | noticuary: or "interaction<br>income and docume<br>specific keywords i | tuel Peace                           |
| Chronological or his Geo-spatial coverage Sample coverage Type Type Type Submission Subject Rights Rights Additional Refinem Ada additional Refinem Ada additional Refinem                                                                                                    |                                                                                                    | noticuary: or "interaction<br>income and docume<br>specific keywords i | tuel Peace                           |
| Chronological or his Geo-spatial coverage Sample coverage Type Type The advancement right is used in the original of the original of the original original of the original of the original of                                                                                                    |                                                                                                    | noticuary: or "interaction<br>income and docume<br>specific keywords i | tuel Peace                           |
| Chronological or his Geo-spatial coverage Sample coverage Type Type Type Submission Subject Rights Rights Additional Refinem Ada additional Refinem Ada additional Refinem                                                                                                    |                                                                                                    | noticuary: or "interaction<br>income and docume<br>specific keywords i | tuel Peace                           |
| Chronological or his Geo-spatial coverage Sample coverage Type Type Type Submission Subject Rights Rights Additional Refinem Ada additional Refinem Ada additional Refinem                                                                                                    |                                                                                                    | noticuary: or "interaction<br>income and docume<br>specific keywords i | tuel Peace                           |

**Step 10:** Once Save is clicked, the lightbox does not shift the user over to the Publication tab (as in other tabbed forms in OJS), but simply notifies the user that the metadata has been saved. In order to move to the next stage, the user must click on the Publication tab.

|                                                                                                    | SUBMISSION       PUBLICATION         SUBMISSION       PUBLICATION         Section       Select the appropriate section for this submission (see Sections and Policies in About the Journal).         Articles       Image: Comparison of the submission of the submission (see Sections and Policies in About the Journal).         Articles       Image: Comparison of the submission of the submissi |                                                                                                    | eation Metadata                                                                                                    |
|----------------------------------------------------------------------------------------------------|----------------------------------------------------------------------------------------------------|----------------------------------------------------------------------------------------------------|----------------------------------------------------------------------------------------------------|
| NOTIFICATION: Submission metadata saved.  NOTIFICATION: Submission metadata saved.  Notification  Notification  N | NOTIFICATION: Submission metadata saved.  NOTIFICATION: Submission metadata saved.  NOTIFICATION: Submission (see Sections and Policies in About the Journal).  Articles  Title and Abstract  Prefix Title *  Safety and Efficacy of Tetrabenazine and Use of Concomitant Medications During If book title begins "A" or "The" (or something similar re alphabetical order) place word in Prefix.  Subtitle  The submission's optional subtitle will appear after a colon (:), following the main title.  Abstract *  Background Although tetrabenazine, a drug that depletes presynaptic dopamine by inhibiting vesicular monoamine transporter 2 (VMAT2), was approved by the U.S. Food and Drug Administration in 2008 for the treatment of chorea associated with Hundington's disease (HD), there is a paucity of data on its long-term efficacy and safety.                                                                                                    |                                                                                                    | a should go here.                                                                                                    |
| ection lect the appropriate section for this submission (see Sections and Policies in About the Journal). Articles Title and Abstract Prefix Title * Safety and Efficacy of Tetrabenazine and Use of Concomitant Medications During If book title begins "A" or "The" (or something similar re alphabetical order) place word in Prefix. Subtitle The submission's optional subtitle will appear after a colon (:), following the main title. Abstract * Background Although tetrabenazine, a drug that depletes presynaptic dopamine by inhibiting vesicular monoamine transporter 2 (VMAT2), was approved by the U.S. Food and Drug Administration in 2008 for the treatment of chorea associated with Huntington's disease (HD), there is a paucity of data on its long-term efficacy and safety.                                                                                                    | ection lect the appropriate section for this submission (see Sections and Policies in <u>About</u> the Journal). Articles Title and Abstract Prefix Title * Safety and Efficacy of Tetrabenazine and Use of Concomitant Medications During If book title begins "A" or "The" (or something similar re alphabetical order) place word in Prefix. Subtitle The submission's optional subtitle will appear after a colon (2, following the main title. Abstract * Background Aithough tetrabenazine, a drug that depletes presynaptic dopamine by inhibiting vesicular monoamine transporter 2 (VMAT2), was approved by the U.S. Food and Drug Administration in 2008 for the treatment of chorea associated with Huntingtor's disease (HD), there is a paucity of data on its long-term efficacy and safety. Methods                                                                                                    | SION PUBLICATION                                                                                                    |                                                                                                    |
|                                                                                                    |                                                                                                    | CATION: Submission metadata save                                                                                                    | ed.                                                                                                    |
| Title and Abstract  Prefix Title *  Safety and Efficacy of Tetrabenazine and Use of Concomitant Medications During  If book title begins "A" or "The" (or something similar re alphabetical order) place word in Prefix.  Subtitle  The submission's optional subtitle will appear after a colon (:), following the main title.  Abstract *  Background Although tetrabenazine, a drug that depletes presynaptic dopamine by inhibiting vesicular monoamine transporter 2 (VMAT2), was approved by the U.S. Food and Drug Administration in 2008 for the treatment of chorea associated with Huntington's disease (HD), there is a paucity of data on its long-term efficacy and safety.                                                                                                    | Title and Abstract  Prefix  Title *  Safety and Efficacy of Tetrabenazine and Use of Concomitant Medications During If book title begins "A" or "The" (or something similar re alphabetical order) place word in Prefix.  Subtitle  The submission's optional subtitle will appear after a colon (:), following the main title.  Abstract *  Background Although tetrabenazine, a drug that depletes presynaptic dopamine by inhibiting vesicular monoamine transporter 2 (VMAT2), was approved by the U.S. Food and Drug Administration in 2008 for the treatment of chorea associated with Huntington's disease (HD), there is a paucity of data on its long-term efficacy and safety. Methods                                                                                                    | priate section for this submission (se                                                                                                    | e Sections and Policies in About the Journal).                                                                                                    |
| Prefix Title * Safety and Efficacy of Tetrabenazine and Use of Concomitant Medications During If book title begins "A" or "The" (or something similar re alphabetical order) place word in Prefix. Subtitle The submission's optional subtitle will appear after a colon (2, following the main title. Abstract * Background Although tetrabenazine, a drug that depletes presynaptic dopamine by inhibiting vesicular monoamine transporter 2 (VMAT2), was approved by the U.S. Food and Drug Administration in 2008 for the treatment of chorea associated with Huntington's disease (HD), there is a paucity of data on its long-term efficacy and safety.                                                                                                    | Prefix Title * Safety and Efficacy of Tetrabenazine and Use of Concomitant Medications During If book title begins "A" or "The" (or something similar re alphabetical order) place word in Prefix. Subtitle The submission's optional subtitle will appear after a colon (2, following the main title. Abstract * Background Although tetrabenazine, a drug that depletes presynaptic dopamine by inhibiting vesicular monoamine transporter 2 (VMAT2), was approved by the U.S. Food and Drug Administration in 2008 for the treatment of chorea associated with Huntington's disease (HD), there is a paucity of data on its long-term efficacy and safety. Methods                                                                                                    |                                                                                                    | •                                                                                                    |
| Prefix       Title *         Safety and Efficacy of Tetrabenazine and Use of Concomitant Medications During         if book title begins "A" or "The" (or something similar re alphabetical order) place word in Prefix.         Subtitle         Control         The submission's optional subtitle will appear after a colon (2, following the main title.         Abstract *         Background         Although tetrabenazine, a drug that depletes presynaptic dopamine by inhibiting vesicular monoamine transporter 2 (VMAT2), was approved by the U.S. Food and Drug Administration in 2008 for the treatment of chorea associated with Huntington's disease (HD), there is a paucity of data on its long-term efficacy and safety.                                                                                                    | Prefix Title * Safety and Efficacy of Tetrabenazine and Use of Concomitant Medications During If book title begins "A" or "The" (or something similar re alphabetical order) place word in Prefix. Subtitle The submission's optional subtitle will appear after a colon (2, following the main title. Abstract * Background Although tetrabenazine, a drug that depletes presynaptic dopamine by inhibiting vesicular monoamine transporter 2 (VMAT2), was approved by the U.S. Food and Drug Administration in 2008 for the treatment of chorea associated with Huntington's disease (HD), there is a paucity of data on its long-term efficacy and safety. Methods                                                                                                    | the street st                                                                                                    |                                                                                                    |
| Safety and Efficacy of Tetrabenazine and Use of Concomitant Medications During If book title begins "A" or "The" (or something similar re alphabetical order) place word in Prefix. Subtitle The submission's optional subtitle will appear after a colon (.), following the main title. Abstract * Background Although tetrabenazine, a drug that depletes presynaptic dopamine by inhibiting vesicular monoamine transporter 2 (VMAT2), was approved by the U.S. Food and Drug Administration in 2008 for the treatment of chorea associated with Huntington's disease (HD), there is a paucity of data on its long-term efficacy and safety.                                                                                                    | Safety and Efficacy of Tetrabenazine and Use of Concomitant Medications During Solution Safety and Efficacy of Tetrabenazine and Use of Concomitant Medications During If book title begins "A" or "The" (or something similar re alphabetical order) place word in Prefix. Subtitle The submission's optional subtitle will appear after a colon (.), following the main title. Abstract * Background Although tetrabenazine, a drug that depletes presynaptic dopamine by inhibiting vesicular monoamine transporter 2 (VMAT2), was approved by the U.S. Food and Drug Administration in 2008 for the treatment of chorea associated with Huntington's disease (HD), there is a paucity of data on its long-term efficacy and safety. Methods                                                                                                    | lbstract                                                                                                    |                                                                                                    |
| If book title begins "A" or "The" (or something similar re alphabetical order) place word in Prefix. Subtitle The submission's optional subtitle will appear after a colon (:), following the main title. Abstract * Background Although tetrabenazine, a drug that depletes presynaptic dopamine by inhibiting vesicular monoamine transporter 2 (VMAT2), was approved by the U.S. Food and Drug Administration in 2008 for the treatment of chorea associated with Huntington's disease (HD), there is a paucity of data on its long-term efficacy and safety.                                                                                                    | If book title begins "A" or "The" (or something similar re alphabetical order) place word in Prefix. Subtitle The submission's optional subtitle will appear after a colon (.), following the main title. Abstract * Background Although tetrabenazine, a drug that depletes presynaptic dopamine by inhibiting vesicular monoamine transporter 2 (VMAT2), was approved by the U.S. Food and Drug Administration in 2008 for the treatment of chorea associated with Huntingtor's disease (HD), there is a paucity of data on its long-term efficacy and safety. Methods                                                                                                    | Title *                                                                                                    |                                                                                                    |
| Subtitle The submission's optional subtitle will appear after a colon (.), following the main title. Abstract * Background Although tetrabenazine, a drug that depletes presynaptic dopamine by inhibiting vesicular monoamine transporter 2 (VMAT2), was approved by the U.S. Food and Drug Administration in 2008 for the treatment of chorea associated with Huntington's disease (HD), there is a paucity of data on its long-term efficacy and safety.                                                                                                    | Subtitle The submission's optional subtitle will appear after a colon (.), following the main title. Abstract * Background Although tetrabenazine, a drug that depletes presynaptic dopamine by inhibiting vesicular monoamine transporter 2 (VMA12), was approved by the U.S. Food and Drug Administration in 2008 for the treatment of chorea associated with Huntington's disease (HD), there is a paucity of data on its long-term efficacy and safety. Methods                                                                                                    |                                                                                                    |                                                                                                    |
| The submission's optional subtitle will appear after a colon (.), following the main title. Abstract * Background Although tetrabenazine, a drug that depletes presynaptic dopamine by inhibiting vesicular monoamine transporter 2 (VMAT2), was approved by the U.S. Food and Drug Administration in 2008 for the treatment of chorea associated with Huntington's disease (HD), there is a paucity of data on its long-term efficacy and safety.                                                                                                    | The submission's optional subtitle will appear after a colon (.), following the main title. Abstract * Background Although tetrabenazine, a drug that depletes presynaptic dopamine by inhibiting vesicular monoamine transporter 2 (VMAT2), was approved by the U.S. Food and Drug Administration in 2008 for the treatment of chorea associated with Huntington's disease (HD), there is a paucity of data on its long-term efficacy and safety. Methods                                                                                                    | Safety and Effica                                                                                                    | cy of Tetrabenazine and Use of Concomitant Medications During l                                                                                                    |
| The submission's optional subtitle will appear after a colon (.), following the main title. Abstract * Background Although tetrabenazine, a drug that depletes presynaptic dopamine by inhibiting vesicular monoamine transporter 2 (VMAT2), was approved by the U.S. Food and Drug Administration in 2008 for the treatment of chorea associated with Huntington's disease (HD), there is a paucity of data on its long-term efficacy and safety.                                                                                                    | The submission's optional subtitle will appear after a colon (.), following the main title. Abstract * Background Although tetrabenazine, a drug that depletes presynaptic dopamine by inhibiting vesicular monoamine transporter 2 (VMAT2), was approved by the U.S. Food and Drug Administration in 2008 for the treatment of chorea associated with Huntington's disease (HD), there is a paucity of data on its long-term efficacy and safety. Methods                                                                                                    |                                                                                                    | · · · · · · · · · · · · · · · · · · ·                                                                                                    |
| Abstract * Background Although tetrabenazine, a drug that depletes presynaptic dopamine by inhibiting vesicular monoamine transporter 2 (VMAT2), was approved by the U.S. Food and Drug Administration in 2008 for the treatment of chorea associated with Huntington's disease (HD), there is a paucity of data on its long-term efficacy and safety.                                                                                                    | Abstract * Background Although tetrabenazine, a drug that depletes presynaptic dopamine by inhibiting vesicular monoamine transporter 2 (VMAT2), was approved by the U.S. Food and Drug Administration in 2008 for the treatment of chorea associated with Huntington's disease (HD), there is a paucity of data on its long-term efficacy and safety. Methods                                                                                                    |                                                                                                    | · · · · · · · · · · · · · · · · · · ·                                                                                                    |
| Abstract * Background Although tetrabenazine, a drug that depletes presynaptic dopamine by inhibiting vesicular monoamine transporter 2 (VMAT2), was approved by the U.S. Food and Drug Administration in 2008 for the treatment of chorea associated with Huntington's disease (HD), there is a paucity of data on its long-term efficacy and safety.                                                                                                    | Abstract * Background Although tetrabenazine, a drug that depletes presynaptic dopamine by inhibiting vesicular monoamine transporter 2 (VMAT2), was approved by the U.S. Food and Drug Administration in 2008 for the treatment of chorea associated with Huntington's disease (HD), there is a paucity of data on its long-term efficacy and safety. Methods                                                                                                    |                                                                                                    | · · · · · · · · · · · · · · · · · · ·                                                                                                    |
| Background<br>Although tetrabenazine, a drug that depletes presynaptic dopamine by inhibiting vesicular monoamine transporter 2<br>(VMAT2), was approved by the U.S. Food and Drug Administration in 2008 for the treatment of chorea associated with<br>Huntington's disease (HD), there is a paucity of data on its long-term efficacy and safety.                                                                                                    | Background<br>Although tetrabenazine, a drug that depletes presynaptic dopamine by inhibiting vesicular monoamine transporter 2<br>(VMAT2), was approved by the U.S. Food and Drug Administration in 2008 for the treatment of chorea associated with<br>Huntington's disease (HD), there is a paucity of data on its long-term efficacy and safety.<br>Methods                                                                                                    | egins "A" or "The" (or something simil                                                                                                    | lar re alphabetical order) place word in Prefix.                                                                                                    |
| Although tetrabenazine, a drug that depletes presynaptic dopamine by inhibiting vesicular monoamine transporter 2 (VMAT2), was approved by the U.S. Food and Drug Administration in 2008 for the treatment of chorea associated with Huntington's disease (HD), there is a paucity of data on its long-term efficacy and safety.                                                                                                    | Although tetrabenazine, a drug that depletes presynaptic dopamine by inhibiting vesicular monoamine transporter 2<br>(VMAT2), was approved by the U.S. Food and Drug Administration in 2008 for the treatment of chorea associated with<br>Huntington's disease (HD), there is a paucity of data on its long-term efficacy and safety.<br>Methods                                                                                                    | egins "A" or "The" (or something simil                                                                                                    | lar re alphabetical order) place word in Prefix.                                                                                                    |
| Mathada                                                                                                    |                                                                                                    | egins "A" or "The" (or something simil                                                                                                    | lar re alphabetical order) place word in Prefix.                                                                                                    |
|                                                                                                    |                                                                                                    | egins "A" or "The" (or something simil<br>on's optional subtitle will appear after<br>rabenazine, a drug that depletes press<br>as approved by the U.S. Food and Dru | a colon (.), following the main title.                                                                                                    |
| 🔏 🖓 🆓 H I U 🗄 🗄 🖉 🖉 📾 🖉                                                                                                    | 👗 🖓 🖏   B 🖌 🖳 듣 듣   🚥 🐳 🔞 🕬 🕬                                                                                                    | rabenazine, a drug that depletes press<br>is approved by the U.S. Food and Dru<br>disease (HD), there is a paucity of da                                             | a colon (:), following the main title.<br>a colon (:), following the main title.<br>ynaptic dopamine by inhibiting vesicular monoamine transporter 2<br>g Administration in 2008 for the treatment of chorea associated with<br>ta on its long-term efficacy and safety. |

**Step 11:** Once on the Publication tab, the user must now select an issue to publish the article into.

| 觉 Submis                 | sion and Pub             | lication Metadata    |
|--------------------------|--------------------------|----------------------|
| Detailed help test for m | anaging a journal's meta | data should go here. |
| SUBMISSION               | PUBLICATION              |                      |
| Schedule for pub         |                          | ·                    |
| To Be Assigned *         |                          |                      |
| <u>Cancel</u>            |                          | Save                 |

**Step 12:** The user clicks the dropdown menu and picks the issue to publish into.

| Detailed help test for m | nanaging a journal's metadata should go here. |
|--------------------------|-----------------------------------------------|
| SUBMISSION               | PUBLICATION                                   |
| Schedule for pub         |                                               |
| Future Issu              |                                               |
| Future Issu              | es                                            |
| Future Issu              | res<br>es<br>Spring Issue I                   |

**Step 13:** Once the issue is selected, the user clicks the Save button.

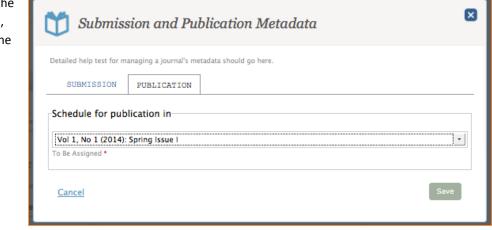

**Step 14:** After Save is clicked, the user is notified of this save and sees another box of information pop up called Published. This is where the date of the article's publication will go.

| 觉 Submission and Publication Metadata                                                       | ×    |
|---------------------------------------------------------------------------------------------|------|
| Detailed help test for managing a journal's metadata should go here. SUBMISSION PUBLICATION |      |
| NOTIFICATION: Issue publication metadata saved.                                             |      |
| Vol 1, No 1 (2014): Spring Issue I<br>To Be Assigned *                                      | •    |
| Published                                                                                   |      |
| Published *                                                                                 |      |
| Cancel                                                                                      | Save |

Step 15: When the Editor or Journal Manager clicks the blank space under Published, a calendar pops up for them to choose a date. If today's date is chosen, the article will be published immediately when the final publication button is pressed otherwise the article will be pushed to publication at a later date selected.

| C        | Ď     | Su                | bm     | issi | on d              | and  | Pu | blication Metadata      |
|----------|-------|-------------------|--------|------|-------------------|------|----|-------------------------|
| D        |       | i help i<br>IBMIS |        |      | aging a           |      |    | etadata should go here. |
| [        | Vol 1 |                   | L (201 |      | cation<br>pring I | n in |    | •                       |
|          | Publi | shed              |        |      |                   |      |    |                         |
|          | 0     |                   | Febri  | uary | 2014              |      | 0  |                         |
|          | Su    | Мо                | Tu     | We   | Th                | Fr   | Sa |                         |
|          |       |                   |        |      |                   |      | 1  | Save                    |
|          | 2     | 3                 | 4      |      |                   | 7    | 8  |                         |
| 1        | 9     | 10                |        | 12   |                   |      | 15 | Available               |
| lley Art | 16    |                   |        | 19   |                   |      | 22 | 2                       |
|          | 23    | 24                | 25     | 26   | 27                | 28   |    |                         |

**Step 16:** In this example, today's date is selected for immediate publication.

| 🗂 Submiss                | ion and Publication Metadata                | ×    |
|--------------------------|---------------------------------------------|------|
| Detailed help test for m | naging a journal's metadata should go here. |      |
| SUBMISSION               | PUBLICATION                                 |      |
| Schedule for pub         | ication in                                  |      |
| Vol 1, No 1 (2014):      | Spring Issue I                              | •    |
| To Be Assigned *         |                                             |      |
| Published                |                                             |      |
| 2014-02-27               |                                             |      |
| Published *              |                                             |      |
| <u>Cancel</u>            |                                             | Save |

**Step 17:** After the Editor or Journal Manager clicks Save once again, another notification appears letting them know that the information has been saved. Normally this would mean that the article is published. However, since we did not yet publish the issue, that step needs to be taken in order for this article to be visible to the public.

| 觉 Submission and Publication Metadata                                                                         | ×    |
|----------------------------------------------------------------------------------------------------|------|
| Detailed help test for managing a journal's metadata should go here.           SUBMISSION         PUBLICATION |      |
| NOTIFICATION: Issue publication metadata saved.      Schedule for publication in                              |      |
| Vol 1, No 1 (2014): Spring Issue I<br>To Be Assigned *                                                        | •    |
| Published                                                                                                    |      |
| 2014-02-27<br>Published *                                                                                     |      |
| Cancel                                                                                                    | Save |

To exit this lightbox the user needs to close out of the box. This is important to note because this lightbox behaves differently from all other lightboxes in OJS.

# PUBLISH ISSUE

Step 18: In order to push the article to final publication, the Editor or Journal Manager must go to Management > Issues and publish the issue.

| OJS                         | Tremor and Other Hyperk                         |                                            |                                 |                               |
|-----------------------------|-------------------------------------------------|--------------------------------------------|---------------------------------|-------------------------------|
| Open Journal Systems        |                                                 |                                            |                                 |                               |
| JOURNAL CONTENT             |                                                 |                                            | ISSUES<br>SETTINGS              | Search Go                     |
| Search                      | Aut                                             | C                                          | TOOLS                           | orial History 12 Participants |
| All                         | SUBMISSION                                      | EXTERNAL REVIEW                            | EDITORIAL                       | PRODUCTION                    |
| Other Journals              | PRODUCTION READY FIL                            | ES                                         |                                 | G Upload File                 |
| By Author<br>Other Journals |                                                 | FILES, and is published once its associa   |                                 |                               |
| For Readers<br>For Authors  | The layout editor prepares these files for Name | each galley and then uploads to the approp | oriate PROOFS for proofreading. | Journal editor                |
| For Librarians              | Article (2)                                     |                                            |                                 |                               |
|                             | GALLEYS                                         |                                            |                                 | Crder Add a Layout Galley     |
|                             | Label                                           |                                            |                                 | vailable                      |
|                             | Galley Article 1                                |                                            |                                 | ·                             |

**Stpe 19:** Again, the issue that the user created is visible here under Future Issues (remember we did not yet publish this issue).

| FUTURE ISSUES BACK ISSUES          |              |
|------------------------------------|--------------|
|                                    |              |
| FUTURE ISSUES                      | Create Issue |
| Issue                              | Items        |
| Vol 1, No 1 (2014): Spring Issue I | 1            |

**Step 20:** if the Issue is clicked on, a lightbox pops up and the user can see that the article they were working on has been pushed into the issue. At this point, they are also viewing the Table of Contents and can move the articles up and down to the arrangement of their liking using the Order button.

| lss 🖊  | ue Management: Vol 1, No 1 (2014): Spring Issue I                                                                                                    |
|--------|----------------------------------------------------------------------------------------------------|
| TABLE  | OF CONTENTS ISSUE DATA ISSUE GALLEYS COVER                                                                                                    |
|        |                                                                                                    |
|        | Title                                                                                                    |
| RTICLE | 3                                                                                                    |
| 1      | Safety and Efficacy of Tetrabenazine and Use of Concomitant Medications During<br>Long-Term, Open-Label Treatment of Chorea Associated with Huntington's and Other<br>Diseases (Reviewed by External Reviewer) |

**Step 21:** If they click the pencil icon next to the article, they see links to remove the article from the issue as well as a link to get back to the editorial process flow.

| TABLE OF CONTENTS       ISSUE DATA       ISSUE GALLEYS       COVER         Title         ARTICLES         Safety and Efficacy of Tetrabenazine and Use of Concomitant Medications During Long-Term, Open-Label Treatment of Chorea Associated with Huntington's and Other Diseases (Reviewed by External Reviewer)         Submission       © Remove | 🥒 Iss   | rue Management: Vol 1, No 1 (2014): Spring Issue I                               |
|----------------------------------------------------------------------------------------------------|---------|----------------------------------------------------------------------------------|
| ARTICLES Safety and Efficacy of Tetrabenazine and Use of Concomitant Medications During Long-Term, Open-Label Treatment of Chorea Associated with Huntington's and Other Diseases (Reviewed by External Reviewer)                                                                                                    | TABLE   | OF CONTENTS ISSUE DATA ISSUE GALLEYS COVER                                       |
| ARTICLES Safety and Efficacy of Tetrabenazine and Use of Concomitant Medications During Long-Term, Open-Label Treatment of Chorea Associated with Huntington's and Other Diseases (Reviewed by External Reviewer)                                                                                                    |         | t 🔤 Order                                                                        |
| Safety and Efficacy of Tetrabenazine and Use of Concomitant Medications During<br>Long-Term, Open-Label Treatment of Chorea Associated with Huntington's and Other<br>Diseases (Reviewed by External Reviewer)                                                                                                    |         | Title                                                                            |
| Long-Term, Open-Label Treatment of Chorea Associated with Huntington's and Other<br>Diseases (Reviewed by External Reviewer)                                                                                                    | ARTICLE | S                                                                                |
| Multiple Submission 🛛 😰 Remove                                                                                                    | 1       | Long-Term, Open-Label Treatment of Chorea Associated with Huntington's and Other |
|                                                                                                    |         | 👕 Submission 🛛 😮 Remove                                                          |
|                                                                                                    |         |                                                                                  |

**Step 22:** If the lightbox is closed and the user clicks on the pencil icon next to the issue, they can edit the issue, see a preview of the issue, publish the issue, or delete the issue.

| FUTURE ISSUES | BACK ISSUES            |       |             |
|---------------|------------------------|-------|-------------|
| FUTURE ISSUE  | S                      |       | Create Issu |
| Issue         |                        | Items |             |
| / Vol 1, No 1 | (2014): Spring Issue I | 1     |             |

**Step 23:** This is what a preview of the issue looks like. Here the user can also click on the articles and preview them.

| OJS                                                         | Tremor and Other Hyperk                                                                       |           | Hello, josseditor                                  | Help On Logout    | Logout as josseditor |
|-------------------------------------------------------------|-----------------------------------------------------------------------------------------------|-----------|----------------------------------------------------|-------------------|----------------------|
| Open Journal Systems                                        | DASHBOARD                                                                                     |           |                                                    |                   |                      |
|                                                             |                                                                                               |           |                                                    | Search            | Go                   |
| JOURNAL CONTENT Search All                                  | Vol 1, No 1 (2014)<br>This is our first issue!8<br>TABLE OF CONTENTS<br>ARTICLES              | (Preview) |                                                    |                   |                      |
| Search<br>Browse<br>By Issue<br>By Author<br>Other Journals | Safety and Efficacy of Tetrabe<br>Chorea Associated with Hunt<br>Joey Author Galley Article 1 |           | ns During Long-Term, Open-Li<br>External Reviewer) | abel Treatment of |                      |
| INFORMATION                                                 |                                                                                               |           |                                                    |                   |                      |
| For Readers<br>For Authors<br>For Librarians                |                                                                                               |           |                                                    |                   |                      |
|                                                             |                                                                                               |           |                                                    |                   |                      |

**Step 24:** Since earlier in the process we had chosen a PDF Galley version, this is what the preview of the issue would look like (we used an empty PDF document in this case). And below the displayed PDF is a link to download the PDF.

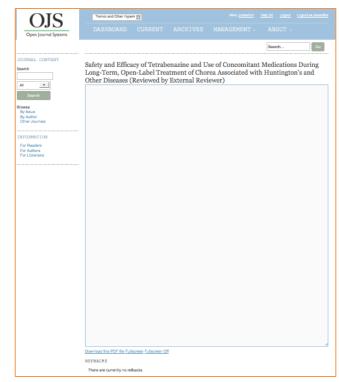

**Step 25:** Now, in order to finally publish the issue, the user goes back to the pencil icon's menu options and clicks the Publish Issue link.

| sues |                      |                                    |       |           |
|------|----------------------|------------------------------------|-------|-----------|
| FUI  | TURE ISSUES          | BACK ISSUES                        |       |           |
|      |                      |                                    |       |           |
| FUT  | URE ISSUES           |                                    |       | ate Issue |
|      | Issue                |                                    | Items |           |
| 1    | <u>Vol 1, No 1 (</u> | 2014): Spring Issue I              | 1     |           |
|      |                      | Preview 🔂 Publish Issue 🛛 😒 Delete |       |           |

**Step 26:** OJS confirms that the issue is about to be published. Once OK is clicked...

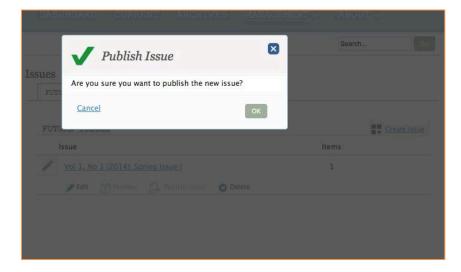

**Step 27:** ...the issue is published and moved to the Back Issue tab because it is no longer a future issue.

| FUTURE ISSUES | BACK ISSUES |              |
|---------------|-------------|--------------|
|               |             |              |
| FUTURE ISSUES |             | Create Issue |
| Issue         |             | ltems        |
| No Items      |             |              |

**Step 28:** The published issues appear under the Back Issues tab...

| [ssues |                           |               |            |       |  |  |
|--------|---------------------------|---------------|------------|-------|--|--|
| FUI    | URE ISSUES                | BACK ISSUES   |            |       |  |  |
|        |                           |               |            |       |  |  |
| BAC    | K ISSUES                  |               |            |       |  |  |
|        | Issue                     |               | Published  | Items |  |  |
| 1      | Vol 1, No 1 (2<br>Issue I | 2014): Spring | 2014-02-28 | 1     |  |  |
|        |                           |               |            |       |  |  |

**Step 29:** ...with the options of editing, viewing, unpublishing, and deleting the issue.

| FUTURE ISSUES BACK ISSU               |                           |       |
|---------------------------------------|---------------------------|-------|
| FUTURE ISSUES BACK ISSUE              | ES                        |       |
|                                       |                           |       |
|                                       |                           |       |
| BACK ISSUES                           |                           |       |
| Issue                                 | Published                 | Items |
| Vol 1, No 1 (2014): Spring<br>Issue I | 2014-02-28                | 1     |
|                                       | npublish Issue 🛛 😭 Delete |       |

## USER PERSPECTIVE: JOURNAL MANAGER AND EDITOR

As we alluded to in prior user perspective sections, issue and article publications occur in two common use cases. In the first scenario, the Editor will manage the progress of the article through the bulk of the editorial process and then hand the article(s) over to the Journal Manager to create production-ready files and to manage the article(s) through the publication process. The other scenario involves the Editor managing the article's progress all the way from the editorial stages through to final publication. In either case, all users expect a simple process for publication that lead organically and clearly into each next step.

Once, the Journal Manager or Editor is in possession of publication-ready files, they expect to find a "publish now" or "transfer to issue" button that might take them through a few last minute checks regarding the article's metadata and then have the article published and available to the public.

How Editors and Journal Managers manage the timing and structure of their online journals can also occur in a couple of different use cases. Some journals follow a more traditional publication model and publish multiple issues a year at a specified time each year and have a specific date that articles must be submitted in order to make that publication deadline. Other journals only have one issue within their journal and publish articles on a rolling basis. In the latter case, only one issue is created at the same time of journal creation, and then the task of issue creation does not occur again. This is important to note because depending on the journal, issue creation may or may not be a regular occurrence in their editorial flow. If it is, then it is crucial that Editors and Journal Managers have easy access to issue management tools.

#### BARRIERS AND RECOMMENDATIONS

The publication process requires many diverse tasks to be completed in order to finalize the publication of an article. The full publication process consists of a few different stages, preparing and configuring a journal issue and then passing the article into the issue so that the issue along with the article(s) can be published. Many of these tasks are not co-located in the interface. Users have great difficulty understanding, where the basic tasks of preparing an issue, sending an article to the issue, and then publishing both the issue and the article to the public website, occurs.

# BARRIER 1: NO CONNECTION BETWEEN END OF EDITORIAL PROCESS AND BEGINNING OF PUBLICATION PROCESS

The largest issue that complicates the publication process is that there is no clear and apparent "publish" or "send to issue" button for the Editors and Journal Managers to use after they have completed the Production phase of the editorial process. There is no apparent next step that leads directly into the publication phase. Without an apparent linear continuation of the publication process, users are left with a dead end.

In general, even though the current editorial process page layouts can be difficult to follow, the editorial process in OJS does associate similar steps in one area or one page- even when more granular and intuitive labeling or ordering is not present. However, with the article and issue publication process that general trend vanishes and the publication steps for an article and issue appear in different areas of the interface.

Also, once these tasks are performed, there is no indication that an article has been published from the article-level pages. Since articles can always be re-accessed at these article-level editorial pages, this lack of publication status information could cause confusion and redundant activities performed on an already published article.

#### **Recommendation:**

The publication process needs to continue to be linear and ordered numerically. Call-outs ensuring that an issue is created before a user tries to publish an article should be present at the article-level. Users should be able to traverse from article-level to issue-level functionality with ease. The addition of a "Publication" section after the Production section would help users easily locate all article-level publication activity that need to take place before an article can be sent to an issue for publication. Users have a difficult time noticing the Submission Metadata, Editorial History, and Participants icons above the editorial progress bar. Thus, it is impossible for them to locate the Publication tab within the Submission Metadata module. The solution of pulling out the Publication tab as a final stage in the Editorial process will support users in understanding how to move the article easily from Production stage to Publication. As well if the icons in that top area have continued importance in the editorial process, making them more prominent or moving them into the user's field of vision will assist users in locating them more easily.

As stated in previous editorial stage sections, there is a great need for article-level status indicators within the editorial process pages. Users want to know not only if an article has been published or not published. They also want to know if a publication date has been set in the future. Find a prominent stable location for article status on all editorial process pages.

| Polar Research                                                                                                    | Polar Research                                                                                      |                                                                                                    |                                              | out as josseditor                                                                                                    |
|----------------------------------------------------------------------------------------------------|----------------------------------------------------------------------------------------------------|----------------------------------------------------------------------------------------------------|----------------------------------------------|----------------------------------------------------------------------------------------------------|
|                                                                                                    | DASHBOARD CURRENT                                                                                   | ARCHIVES MANAGEMEN                                                                                                    | NT - ABOUT -                                 |                                                                                                    |
|                                                                                                    |                                                                                                    |                                                                                                    | Search                                       | Go                                                                                                    |
| JOURNAL CONTENT<br>Search                                                                                                 | Aut                                                                                                 | Submission Metadata                                                                                                    | e 🕜 Editorial History 🥠                      | Participants                                                                                                    |
| All +                                                                                                    | SUBMISSION                                                                                          | ERNAL REVIEW EDITORIA                                                                                                    | L PRODUCT                                    |                                                                                                    |
| Search<br>Browse<br>By Isue<br>By Author<br>Other Journals<br>INFORMATION<br>For Readers<br>For Authors<br>For Librarians | production ready files. The publication-quality files are up                                        | PDF, HTML, etc.) in GALLEYS, for which the layout editor<br>leaded for each format in GALLEY FILES, where they an<br>published once its associated issue is published via ISSI | e proof read. The article is Approved (i.e., |                                                                                                    |
|                                                                                                    | PRODUCTION READY FILES                                                                              |                                                                                                    | 6                                            | leading into                                                                                                    |
|                                                                                                    | The layout editor prepares these files for each galley and<br>Name                                  | then uploads to the appropriate PROOFS for proofreading                                                                                                    |                                              | publication.<br>Editors get<br>lost after                                                                                                    |
|                                                                                                    | No Files                                                                                            |                                                                                                    |                                              | creating a                                                                                                    |
|                                                                                                    |                                                                                                    |                                                                                                    |                                              | galley. What<br>is their next                                                                                                    |
|                                                                                                    | GALLEYS                                                                                             |                                                                                                    | Dider Add a                                  | step?                                                                                                    |
|                                                                                                    | Label                                                                                               |                                                                                                    | Available                                    |                                                                                                    |
|                                                                                                    | Section #1                                                                                          |                                                                                                    |                                              |                                                                                                    |
|                                                                                                    | SECTION #1                                                                                          |                                                                                                    |                                              |                                                                                                    |
|                                                                                                    | GALLEY FILES                                                                                        | G Upload File                                                                                                    | Auditor () View Documen                      | t Library                                                                                                    |
|                                                                                                    | The layout editor uploads the production-ready<br>others to proofread the galleys; with corrected f | files that have been prepared for publication here. U<br>lies uploaded for approval prior to publication.                                                                      | Ise Assign Auditor to designate author       | rs and                                                                                                    |
|                                                                                                    | File                                                                                                |                                                                                                    | Considered Ap                                | proved                                                                                                    |
|                                                                                                    | Author, Elevation and vo<br>glaciers, Svalbard, 1960-19                                             | olume changes of seven Dickson Land                                                                                                    |                                              |                                                                                                    |
|                                                                                                    | A.L. A., dta                                                                                        |                                                                                                    |                                              | in the second second se |

| PolarResearch                                | Polar Research                                       |                      |
|----------------------------------------------|------------------------------------------------------|----------------------|
| 1050                                         | DASHBOARD CURRENT ARCHIVES M                         | IANAGEMENT - ABOUT - |
|                                              |                                                      | Googh                |
| OURNAL CONTENT                               | Issues Editor is not aware to publish the issue      |                      |
| All 🔄                                        | FUTURE ISSUES to click the pencil a "Publish Issue." |                      |
| Search                                       | FUTURE ISSUES                                        | Create Issue         |
| rowse<br>By Issue<br>By Author               | Issue                                                | Items                |
| Other Journals                               | Vol 3, No 23 (2013); Fall Issue                      | 0                    |
| NFORMATION                                   | 🖋 Edit 📸 Preview 🔂 Publish Issue 📀 Delete            | P                    |
| For Readers<br>For Authors<br>For Librarians | Vol 4, No 24 (2013): Winter Issue                    | 0                    |
|                                              |                                                      |                      |

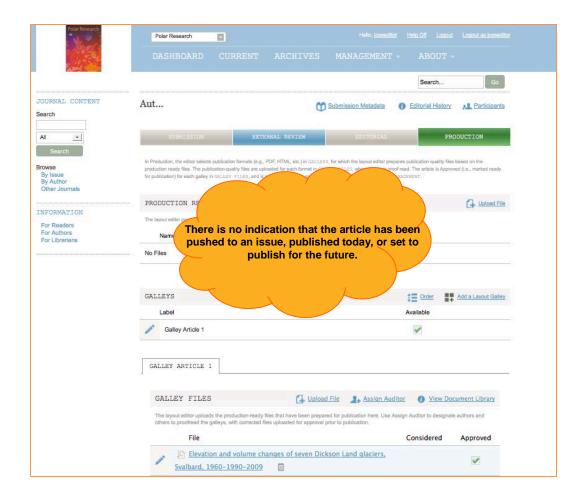

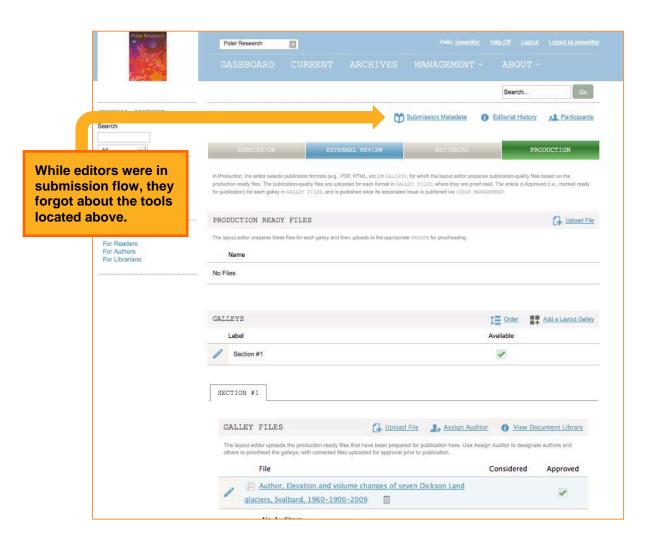

## BARRIER 2: ARTICLE PUBLICATION AREA

The interaction design of the Publication tab was the cause of some confusion for users. The area where users can designate publication date only shows up once a publication issue has been selected. Once the user selects the publication issue from the pull down menu, they did not always recognize that a publication date field had appeared. As well if the users were able to notice the publication date field they assumed that they would fill in a date within the text field. They were surprised when a calendar popped up once they clicked their cursor into the date form field. One additional point of concern for users came up when users asked if we knew what time the publication would occur if they selected a date. They asked...

- If we select today's date, will the article publish immediately?
- If we select a future date, when will the article publish on that date?

#### **Recommendation:**

- All the steps in the article publication process should be laid out in a linear path similar to the proposed layout for the pages within the editorial process. All publishing steps, such as publication date selection, should be clearly laid out with complete transparency at all times so users can anticipate their next steps.
- Add a time field next to the date selection mechanism so that users can set a time for publication. If publication times cannot be set, then at least inform the users with explanatory text the time when a publication would occur on a current date as well as a future date.

| Pol. |          |                                                    |                                                            |                                                          |                                                          |                          |             |  |
|------|----------|----------------------------------------------------|------------------------------------------------------------|----------------------------------------------------------|----------------------------------------------------------|--------------------------|-------------|--|
|      |          |                                                    |                                                            |                                                          |                                                          |                          |             |  |
|      |          | Submission and                                     | Publication                                                | Metadata                                                 |                                                          | ×                        |             |  |
|      | Detailer | d help test for managing a jour                    | nal's metadata should go                                   | o here.                                                  |                                                          |                          |             |  |
| All  | st       | JBMISSION PUBLICAT                                 | ION                                                        |                                                          |                                                          | 80                       |             |  |
|      | Sche     | dule for publication in-                           |                                                            |                                                          |                                                          |                          |             |  |
|      | S        | 4, No 24 (2013): Winter Issu<br>Assigned *         | 2                                                          |                                                          |                                                          | •                        |             |  |
|      |          | Publication<br>up until an<br>Save is clic         | issue is<br>ked (whi                                       | selected<br>ch usual                                     | and                                                      | Save                     |             |  |
|      |          | closes the l                                       | ightbox)                                                   | •                                                        |                                                          | 1 Order                  |             |  |
|      | _        | Label                                              |                                                            |                                                          |                                                          | Available                |             |  |
|      |          | Salley Article 1                                   |                                                            |                                                          |                                                          |                          |             |  |
|      |          |                                                    |                                                            |                                                          |                                                          |                          |             |  |
|      |          |                                                    |                                                            |                                                          |                                                          |                          |             |  |
|      |          | The layout editor uploa<br>others to proofread the | ids the production-ready fill galleys, with corrected file | les that have been prepare<br>as uploaded for approval p | ed for publication here. Use Ass<br>rior to publication. | ign Auditor to designate | authors and |  |
|      |          |                                                    |                                                            |                                                          |                                                          |                          |             |  |

|      | Constant of the second                                                                         |                     |
|------|------------------------------------------------------------------------------------------------|---------------------|
|      | 觉 Submission and Publication Metadata                                                          |                     |
|      | Detailed herb test for managing a journal's metastata should go term. SUBMCSSION Print,ICATION |                     |
|      | Schedule for publication in                                                                    |                     |
|      | Volte Analyzed *                                                                               | Gran                |
|      | National *                                                                                     |                     |
| _    |                                                                                                | See .               |
| Edi  | tor does not realize that this                                                                 | undu<br>Gr          |
| are  | a has popped up after they                                                                     |                     |
|      | k save because they are suming that the lightbox will                                          | O performant attent |
| clo  | se and they are finished with                                                                  |                     |
| this | s task.                                                                                        |                     |

| 1                                             | Polar Research                                                                                                    | innine Hindi in | ant damentari             |  |
|-----------------------------------------------|----------------------------------------------------------------------------------------------------|-----------------|---------------------------|--|
|                                               |                                                                                                    |                 |                           |  |
| JOURNAL CONTEN                                | 觉 Submission and Publication Metadata                                                                                                    | ۵               |                           |  |
| Search                                        | Detailed help test for managing a journal's metadata should go here. SUBMISSION PUBLICATION                                                                                                    |                 |                           |  |
| Browse<br>By Issue<br>By Author               | Schedule for publication in<br>Vol 4, No 24 (2013): Winter Issue                                                                                                    | •               | e Ganad es Dec<br>mai : e |  |
| Other Journels                                | To Be Assigned •                                                                                                    |                 | Car Labort Pile           |  |
| For Residens<br>For Authors<br>For Librariana | Published                                                                                                    |                 |                           |  |
|                                               | Su         Mo         Tu         We         Th         Fr         Sa           1         2         3         4         5         6         7           8         9         10         11         12         13         14 | Save            | Add in Lansuit Gentry     |  |
|                                               | 15         16         17         18         19         20         21           22         23         24         25         26         27         26           29         30         31                                    | Available       |                           |  |
|                                               |                                                                                                    | -               |                           |  |
|                                               | Editor does not realize that<br>this box will pop up until they<br>click the empty line.                                                                                                    |                 |                           |  |
|                                               | Is there an official publication<br>time for future dates? If they<br>select today will it be instantly<br>published?                                                                                                    |                 |                           |  |

## BARRIER 3: USE OF PENCIL ICON IN THE ISSUE AREA

The Table of Contents, Preview, and Publish functions of an issue were difficult for some users to locate.

As mentioned in previous sections, users did not know that they had to click on the Pencil icon next to an object in order to perform crucial functional tasks. To create or order a Table of Contents, users had to click once on the issue-level pencil icon and then a second time with the Edit link that had another pencil icon next to it. This buried functionality was difficult for users to locate.

#### **Recommendation:**

Use more universal expand and collapse icons to indicate that more functionality is available or even links indicating "More here."

Another alternative to exposing hidden functionality is to keep them present under each issue. This may have been a display option that was cumbersome in the OJS 2.0 design; however, for the crucial "Publish Issue" function, pulling it out and placing it next to each issue will contribute greatly to the user's ability to complete this final step.

|                                             | Polar Research         | Polar Research                               | or Help.Off Logout Logout as josseditor |
|---------------------------------------------|------------------------|----------------------------------------------|-----------------------------------------|
|                                             | 10                     | DASHBOARD CURRENT ARCHIVES <u>MANAGEMENT</u> | - ABOUT -                               |
|                                             |                        |                                              | Search Go                               |
|                                             | JOURNAL CONTENT Search | Issues<br>Future issues BACK issues          |                                         |
| Editor is not<br>aware that th              |                        | FUTURE ISSUES                                | Items                                   |
| Table of<br>Contents &<br>Preview lies      | TON                    | Vol 3, No 23 (2013); Fall Issue              | 0                                       |
| under the 1 <sup>st</sup><br>pencil icon, t | then <sup>15</sup>     | Vol 4, No 24 (2013): Winter Issue            | 0                                       |
| the 2 <sup>nd</sup> penci<br>icon.          | 1                      |                                              |                                         |
|                                             |                        | <b>`</b>                                     |                                         |

| JOURNAL CONTEN                                             | 🖉 Issue Management: Vol 3, No 23 (2013): Fall Issue | ×       |                 |
|------------------------------------------------------------|-----------------------------------------------------|---------|-----------------|
| Search                                                     | TABLE OF CONTENTS ISSUE DATA ISSUE GALLEYS COVER    |         |                 |
| Al 🔄                                                       |                                                     | t Order | 19 Create Issue |
| Browse<br>By Issue<br>By Author<br>Coller Journalis        | Title                                               |         | 1. Contraction  |
| ENFORMATION<br>For Readors<br>For Authors<br>For Ubraniana | Vol.4, No.24 (2013): Winter Issue                   | 0       |                 |

### **BARRIER 5: ISSUE CREATION**

Issue creation can be a time-consuming and cumbersome process if an issue has not been setup prior to article publication. If Journal Managers and Editors do not have an issue already created for an article to publish into, they cannot finish the article publication process. An article cannot be published without an issue to publish into. Within the editorial process, there is never a notification or call-out to the user to ensure that an issue has been created for the article. For journals that publish on a rolling basis and only have one issue for their entire journal, this is not a problem, but for journals with hundreds of articles and many issues, forgetting this crucial step may slow-down the publication process immensely—especially when it involves many different roles. The creation of an issue is a complicated task that requires leaving the editorial process area.

#### **Recommendation:**

Issue creation should be something that has a reminder link at the article-level of the editorial process. For example, a "Did you remember to create an issue? link could be helpful as a reminder for users in this situation. If an issue does not need to be created, the user can very easily ignore the link. However, if an issue does need to be created, the link could take the user directly to the Issue Creation area of the system.

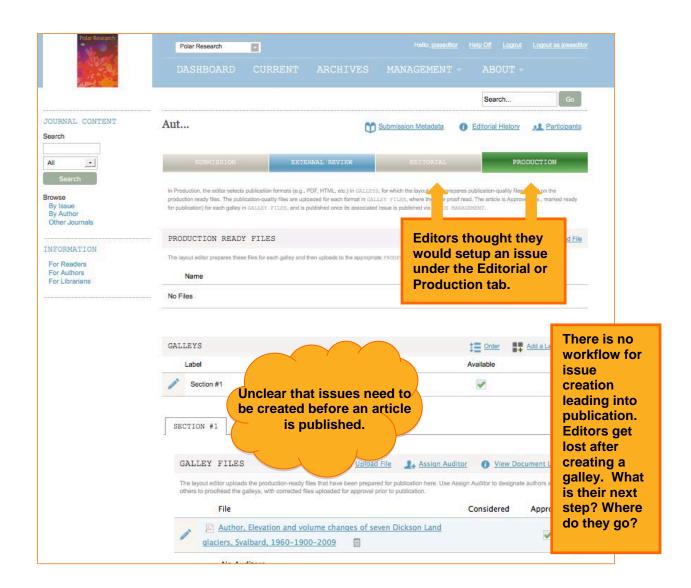

#### New Feature:

In the Issue Creation area, Editors and Journal Managers want to be able to add page numbers on their articles where the Table of Contents is managed.

# Bug:

Not all forms of numbers are accepted by OJS when publishing an issue. For example, roman numerals are simply saved as zeros in the issue setup widget. However, this complication does not trigger an error message.

| JOURNAL (CONTEN                                            | Kreate Issue                                                                            |          |
|------------------------------------------------------------|-----------------------------------------------------------------------------------------|----------|
| Al                                                         | Ide                                                                                     |          |
| By failed<br>By Author<br>Other Journ<br>(0).              | tor typed in roman numeral 3<br>and when the issue was<br>olished, it published as zero |          |
| EnFORMATION<br>For Readow<br>For Authons<br>For Librarians | Description                                                                             |          |
|                                                            |                                                                                         | MUDEPLEY |
|                                                            | 👗 🦓 🎘   В Z Ц 🗄 јΞ   🕬 🍜 🎯 нт 🔲                                                         | <b>A</b> |
|                                                            | Stylesheet<br>Drag files here.                                                          |          |
|                                                            | Add Files Start Upload                                                                  | 0% 0 kb  |
|                                                            | Cancel                                                                                  | Save     |
|                                                            |                                                                                         |          |

# SUBMISSION PROCESS FOR ARTICLE

The submission process that was evaluated during this project involves the Author's entry point into the OJS system, the uploading of files, metadata entry, the follow-up email communication, and the review process (from the Author's perspective).

Skip process screens and go directly to user perspective.

# NEW AUTHOR REGISTRATION PROCESS

**Step 1:** The Author begins on the OJS homepage and clicks on "Register" in the top right corner.

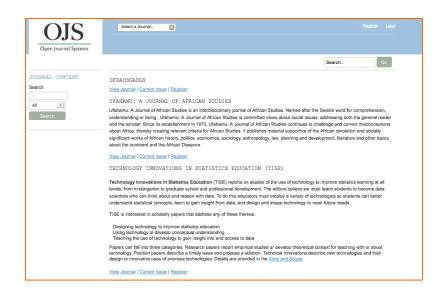

**Step 2:** The first screen contains a list of all journals associated with this OJS instance. The Author selects a journal to register with.

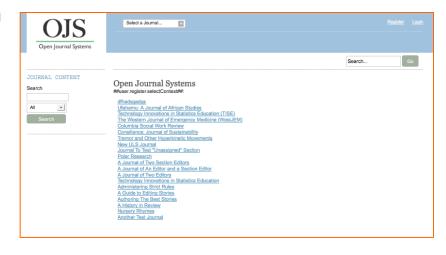

**Step 3 – New OJS User:** The Author fills out their profile information (only Username, Password, Full Name, and Country are required).

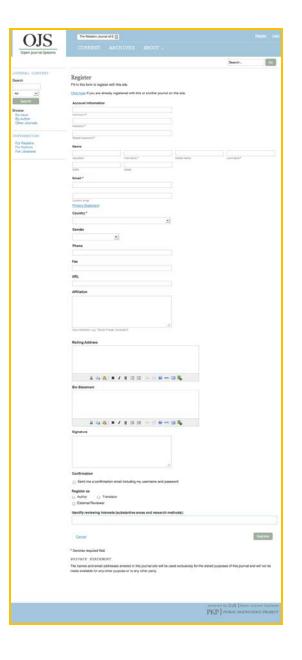

Step 4 – Current OJS User, New to Journal: If the Author has already registered with OJS but not with the specific journal, they would click on the "click here" link at the top of the full registration page (see previous step) to be taken to this shorter signup page where they would register only for the journal they want to submit to.

| OJS                           | The Western Journal of E                                                                                                    |                       |
|-------------------------------|----------------------------------------------------------------------------------------------------|-----------------------|
| Open Journal Systems          | CURRENT ARCHIVES ABOUT -                                                                                                    |                       |
|                               | Search                                                                                                    | Go                    |
| OURNAL CONTENT                | Register                                                                                                    |                       |
| aarch                         | Fill in this form to register with this site.                                                                                                    |                       |
|                               | -                                                                                                    |                       |
| NI -                          | Click here if you are not already registered with this or another journal on this site.                                                                                                    |                       |
| Search                        | Enter your existing username and password to register with this journal.                                                                                                    |                       |
| owse                          | Account Information                                                                                                    |                       |
| By Issue<br>By Author         |                                                                                                    |                       |
| Other Journals                | Username *                                                                                                    |                       |
|                               |                                                                                                    |                       |
| NFORMATION                    | Password •                                                                                                    |                       |
| For Readers                   | Register as                                                                                                    |                       |
| For Authors<br>For Librarians | O Author O Translator                                                                                                    |                       |
|                               | External Reviewer                                                                                                    |                       |
|                               | Identify reviewing interests (substantive areas and research methods):                                                                                                    |                       |
|                               | ·······,·······                                                                                                    |                       |
|                               |                                                                                                    |                       |
|                               |                                                                                                    |                       |
|                               | Cancel                                                                                                    | Register              |
|                               |                                                                                                    |                       |
|                               | * Denotes required field                                                                                                    |                       |
|                               | PRIVACY STATEMENT                                                                                                    |                       |
|                               | The names and email addresses entered in this journal site will be used exclusively for the stated purposes of this journal site will be used exclusively for the stated purposes of the stated purposes. | urnal and will not be |
|                               | made available for any other purpose or to any other party.                                                                                                    |                       |

**Step 5:** After clicking "Register," the user is taken into OJS and their dashboard which now contains a button to submit an article to the journal they have just registered with. [Note: this is the appearance of the Author's dashboard if they are registered with only one journal.

| OJS<br>Open Journal Systems                                 | The Western Journal of DASHBOARD | CURRENT |                      |                    |           |
|-------------------------------------------------------------|----------------------------------|---------|----------------------|--------------------|-----------|
| JOURNAL CONTENT Search Search Search                        | Dashboard<br>TASKS SUBMIS        |         | Journal of Emergency | Medicine (WestTEM) | Search Co |
| Browse<br>By Issue<br>By Author<br>Other Journals           | Tasks<br>No Items                |         |                      | Article Title      |           |
| INFORMATION<br>For Readers<br>For Authors<br>For Librarians |                                  |         |                      |                    |           |

# SUBMISSION PROCESS

This section covers tasks that an Author goes through when conducting their submission and revisions of an article and the decision points they come across while going through that process.

**Step 1:** Depending on how the public interface is designed, registered users are usually looking for a "submit an article" button on the public reader's journal page. They anticipate that this is the best way for them to enter into the Submission process for an article. In this version of OJS, they must login to the interface through the "Login" link in the top right corner of the global navigation area. Once they login, they are sent to the Tasks tab on their Dashboard. The Author then selects from the drop-down menu in the Dashboard under the "Start a New Submission In" label the journal they wish to submit their article to (if they have registered to several journals before there will be many listed, if not, there will be one button instead of a drop-down menu which is the title of the journal that they have registered with).

| Administration The Western Journal of E                                                                                                    | Heik standtum Heik On Loopad                                                                                                    | OJS                                           | The Western Journal of E                                 |                                                         |
|----------------------------------------------------------------------------------------------------|----------------------------------------------------------------------------------------------------|-----------------------------------------------|----------------------------------------------------------|---------------------------------------------------------|
|                                                                                                    | Search Co                                                                                                    | Open Journal Systems                          | DASHBOARD CURRENT                                        | ARCHIVES ABOUT -                                        |
| Dashboard                                                                                                    |                                                                                                    | JOURNAL CONTENT                               |                                                          |                                                         |
| Start a New Submission in                                                                                                    | -1                                                                                                    | Search                                        | Dashboard<br>TASKS SUBMISSIONS                           |                                                         |
| Select a Journal<br>Test journal x<br>dfhadsgadgs<br>Ufahamu: A Journal of African Studies                                                                            | Article Title                                                                                                    | All Search                                    | Start a New Submission in The Western Jo                 | urnal of Emergency Medicine (WestJEM)                   |
| Walking the Process<br>Technology Innovations in Statistics Education (TISE)<br>The Western Journal of Emergency Medicine (WestJEM)<br>Columbia Social Work Review    | asdgasdg The public perception                                                                                                    | Browse<br>By Issue<br>By Author               | Tasks                                                    | Article Title                                           |
| Tremor and Other Hyperkinetic Movements<br>New ULS Journal<br>Journal To Test "Unassigned" Section                                                                    | TEST 2<br>Article to Test "Unassigned" Section                                                                                                    |                                               | No Items                                                 |                                                         |
| ACMO<br>A Journal of Two Section Editors<br>A Journal of An Editor and a Section Editor<br>A Journal of Two Editors<br>Technology Innovations in Statistics Education | A Journal of Two Section Editors Article #1                                                                                                    | For Readers<br>For Authors<br>For Librarians  |                                                          |                                                         |
|                                                                                                    | DASHBOARD CURRENT ARCHIVE<br>Dashboard<br>TASIS SUBILIZIONS ARCHIVES<br>Start a New Submission in<br>Sitest 3 journal.<br>Sitest 3 journal.<br>Sitest 3 journa | DASHBOARD CURRENT ARCHIVES MANAGEMENT ABOUT - | DASHBOARD CURRENT ARCHIVES MANAGEMENT · ABOUT ·<br>Sauch | DASHBOARD       CURRENT       ABOUT -         Bashboard |

**Step 2:** The Author is then placed on the Submit Article section which has four main steps- split into four tabs (Start, Upload Submission, Enter Metadata, and Confirmation).

| Section                                             |                                                                                                    |
|-----------------------------------------------------|----------------------------------------------------------------------------------------------------|
| Select the appropriat                               | section for this submission (see Sections and Policies in <u>About</u> the Journal).                                                                                                    |
| Please select a se                                  | -                                                                                                    |
| Submission Che                                      | klist                                                                                                    |
| Indicate that this sub<br>added below).             | ission is ready to be considered by this journal by checking off the following (comments to the editor can b                                                                                               |
|                                                     | n has not been previously published, nor is it before another journal for<br>or an explanation has been provided in Comments to the Editor).                                                               |
| The submissi                                        | n file is in OpenOffice, Microsoft Word, RTF, or WordPerfect document file format.                                                                                                    |
| Where available                                     | e, URLs for the references have been provided.                                                                                                    |
| with URL add                                        | ple-spaced; uses a 12-point font; employs italics, rather than underlining (except<br>sses); and all illustrations, figures, and tables are placed within the text at the<br>ints, rather than at the end. |
|                                                     | es to the stylistic and bibliographic requirements outlined in the <u>Author Guidelines</u> ,<br>in About the Journal.                                                                                     |
| <ul> <li>If submitting<br/>have been fol</li> </ul> | o a peer-reviewed section of the journal, the instructions in <u>Ensuring a Blind Review</u><br>wed.                                                                                                    |
| Comments for t                                      | e Editor                                                                                                    |
|                                                     |                                                                                                    |
|                                                     | 👗 🗞 🚵   B 🖌 🖳 듣   🗁 🔆 🔞 🚥 🗔 💐                                                                                                    |
| Journal's Privac                                    | Statement                                                                                                    |

**Step 3:** In the Start tab, the Author selects a section in which they want their article published, checks off the submission checklist to say that they've complied with it, and then press "Save and continue."

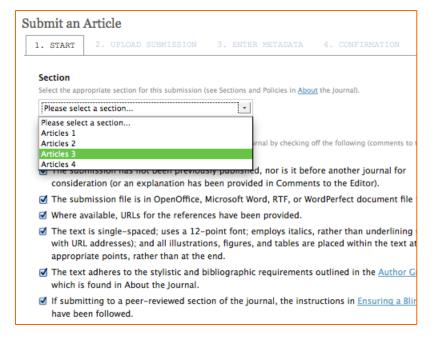

| Upload Subm                           | ission File                                                |         |
|---------------------------------------|------------------------------------------------------------|---------|
| 1. UPLOAD SUBMISSION                  | 2. METADATA 3. FINISHING UP                                |         |
| File Contents *                       |                                                            |         |
| Select article element                |                                                            | •       |
| Select File *                         |                                                            |         |
|                                       | Drag files here.                                           |         |
| Add Files                             |                                                            | 0% 0 kb |
| This server allows a file size upload | maximum of 2M. If required, please contact for assistance. |         |
|                                       |                                                            |         |

**Step 4:** The Upload Submission File lightbox then opens.

**Step 5:** The Author selects the type of file they are uploading.

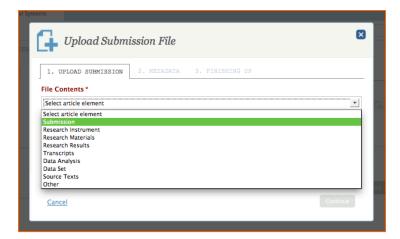

**Step 6:** The Author then drops the file into the narrow white space labeled "drag files here" (see Step 4) or presses the "Add Files" button to open a pop-up window to upload their document.

| 1. UPLOAD SUBMIS           | SION 2. METADATA 3. FINISHING UP                  |              |
|----------------------------|---------------------------------------------------|--------------|
| ile Contents *             |                                                   |              |
| Submission                 |                                                   |              |
| elect File *               |                                                   |              |
| <b>Descriptive Epidemi</b> | ology of Cervical Dystonia (for Copyediting).docx | 100% 30 KB 💋 |
|                            |                                                   |              |
| Add Files                  | tarr Upload                                       | 100% 30 KB   |

**Step 7:** The Author then presses "Start Upload" if they dropped the file over the "drag files here" area and presses continue.

| 1. UPLOAD SUBMIS     | SION 2. METADATA 3. FINISHING UP                                    |            |
|----------------------|---------------------------------------------------------------------|------------|
| File Contents *      |                                                                     |            |
| Submission           |                                                                     |            |
| Select File *        |                                                                     |            |
| Descriptive Epidemic | logy of Cervical Dystonia (for Copyediting).docx                    | 0% 30 КВ 🔘 |
|                      |                                                                     | 0% 30 KB   |
|                      | e upload maximum of 2M. If required, please contact for assistance. |            |

**Step 8:** The Author then types in the file-level metadata for the file that they uploaded (not the article-level metadata) and presses Continue.

| Upload Submissio                                 | m File                   | ×    |
|--------------------------------------------------|--------------------------|------|
| 1. UPLOAD SUBMISSION 2.                          | METADATA 3. FINISHING UP |      |
| Name the file (e.g., Smith Submis                | sion, Smith Table 1)*    |      |
| This Is The Name Of This Article                 |                          |      |
| Note to accompany file                           |                          |      |
|                                                  |                          |      |
|                                                  |                          |      |
|                                                  |                          |      |
|                                                  |                          | ħ.   |
| File Information                                 |                          | li.  |
| File Information                                 | File Type                | Å    |
| File Information<br>File Name<br>82-224-1-2.docx | File Type<br>DOCX        | Å    |
| File Name                                        |                          | Å    |
| File Name<br>82-224-1-2.docx<br>File Size        |                          | . A. |

**Step 9:** The Author is then taken to the Finishing Up tab where they can upload supplemental files to their submission if they need to and presses Complete.

| G Upload Submission File                          |          |
|---------------------------------------------------|----------|
| 1. UPLOAD SUBMISSION 2. METADATA 3. FINISHING UP  |          |
| File Added                                        |          |
| Submit a New File                                 |          |
| Cancel                                            | Complete |
| Encountaring difficulties? Contact for assistance |          |

**Step 10:** The Author is taken back to the Submit an Article section and placed on the Upload Submission tab where they edit their submission if they need to. They press Save and continue if they want to proceed.

| 🔒 Upload File |
|---------------|
| LT            |
| Element       |
| Submission    |
|               |

**Step 11:** The Author is taken to the Enter Metadata tab where they can enter the article-level metadata for their submission.

| . STAI                                           | RT 2. UPLOAD                                                                                                    | SUBMISSION                                                                     | 3. ENTER METADAT                 | <b>A</b> 4. CO        | NFIRMATION           |                                   |
|--------------------------------------------------|----------------------------------------------------------------------------------------------------|--------------------------------------------------------------------------------|----------------------------------|-----------------------|----------------------|-----------------------------------|
| Title                                            | and Abstract                                                                                                    |                                                                                |                                  |                       |                      |                                   |
| Prefix                                           |                                                                                                    | Title *                                                                        |                                  |                       |                      |                                   |
|                                                  |                                                                                                    |                                                                                |                                  |                       |                      |                                   |
| If book                                          | title begins "A" or "Th                                                                                                    | e" (or something sin                                                           | nilar re alphabetical order) pl  | ace word in Pre       | fix.                 |                                   |
| Subti                                            | tle                                                                                                    |                                                                                |                                  |                       |                      |                                   |
| The suit                                         | hmission's optional sul                                                                                                    | btitle will annear afte                                                        | er a colon (:), following the m  | alo title             |                      |                                   |
| Abstr                                            |                                                                                                    | ourie will appear and                                                          | er a colori (.), ronowing the in | arr core.             |                      |                                   |
|                                                  |                                                                                                    |                                                                                |                                  |                       |                      |                                   |
|                                                  |                                                                                                    |                                                                                |                                  |                       |                      |                                   |
|                                                  |                                                                                                    |                                                                                |                                  |                       |                      |                                   |
|                                                  |                                                                                                    |                                                                                |                                  |                       |                      |                                   |
|                                                  |                                                                                                    | V Ds 🚳 L                                                                       |                                  | ×                     |                      |                                   |
|                                                  |                                                                                                    | X 🗈 🕰   1                                                                      | B / ∐ 등 )≣   ∞                   | 炎 😰 нт. (             | 3 🐴                  |                                   |
|                                                  |                                                                                                    | X 🐿 🔀   :                                                                      | в и щ ☷ ј☴   ∞                   | 🥳 😰 HIRL 🛛            | . 4                  |                                   |
| LIST                                             | OF CONTRIBU                                                                                                    |                                                                                | виц ≣ ј≣   ∞                     | 🏹 🕑 нт. [             |                      | Add Contributor                   |
|                                                  | r OF CONTRIBU<br>Name                                                                                                    |                                                                                | B Z U III }≣   ∞<br>E-n          |                       | 3 🍇                  | Add Contributor<br>Primary Contac |
|                                                  |                                                                                                    |                                                                                | E-n                              | nail                  |                      | Primary Contac                    |
|                                                  | Name                                                                                                    |                                                                                | E-n                              | nail                  | Role                 | Primary Contac                    |
| /                                                | Name<br>Alec Smecher                                                                                                    | JTORS                                                                          | E-n                              | nail                  | Role                 | Primary Contac                    |
| /<br>Cover                                       | Name<br>Alec Smecher<br>rage Information                                                                                   | JTORS                                                                          | E-n<br>alec@sme                  | nail<br>cher.bc.ca Jo | Role<br>purnal manaç | Primary Contac                    |
| Cover<br>The fol<br>17th ce                      | Name Alec Smecher rage Information lowing fields provide in funy), and geographi                                           | JTORS                                                                          | E-n                              | nail<br>cher.bc.ca Jo | Role<br>burnal manag | Primary Contac<br>jer 🗸           |
| Cover<br>The fol<br>17th ce<br>include           | Name<br>Alec Smecher<br>rage Information                                                                                   | JTORS<br>Information about yo<br>call locations (filostor<br>or your own work. | E-n<br>alec@smer                 | nail<br>cher.bc.ca Jo | Role<br>burnal manag | Primary Contac<br>jer 🗸           |
| Cover<br>The fol<br>17th ce<br>include           | Name<br>Alec Smecher<br>rage Information<br>lowing fields provide in<br>inury), and geographic<br>e a relevant example fir | JTORS<br>Information about yo<br>call locations (filostor<br>or your own work. | E-n<br>alec@smer                 | nail<br>cher.bc.ca Jo | Role<br>burnal manag | Primary Contac<br>jer 🗸           |
| Cover<br>The foll<br>17th ce<br>include<br>Chror | Name<br>Alec Smecher<br>rage Information<br>lowing fields provide in<br>inury), and geographic<br>e a relevant example fir | JTORS<br>Information about yo<br>call locations (filostor<br>or your own work. | E-n<br>alec@smer                 | nail<br>cher.bc.ca Jo | Role<br>burnal manag | Primary Contac<br>jer 🗸           |
| Cover<br>The foll<br>17th ce<br>include<br>Chror | Name<br>Alec Smecher<br>rage Information<br>lowing fields provide i<br>narrievant example fr<br>nological or histo         | JTORS<br>Information about yo<br>call locations (filostor<br>or your own work. | E-n<br>alec@smer                 | nail<br>cher.bc.ca Jo | Role<br>burnal manag | Primary Contac<br>jer 🗸           |
| Cover<br>The foll<br>17th ce<br>include<br>Chror | Name<br>Alec Smecher<br>rage Information<br>lowing fields provide i<br>narrievant example fr<br>nological or histo         | JTORS<br>Information about yo<br>call locations (filostor<br>or your own work. | E-n<br>alec@smer                 | nail<br>cher.bc.ca Jo | Role<br>burnal manag | Primary Contac<br>jer 🗸           |

**Step 12:** After they have entered in their metadata (only Article Title and Article Abstract are required), they press Finish Submission.

| ubmission Subject                                                                                     |                               |
|----------------------------------------------------------------------------------------------------|-------------------------------|
| ease describe your submission using a few key phrases. You may refine the subject with specific keys  | vords in a latter part of the |
| rm.                                                                                                   |                               |
|                                                                                                    |                               |
| ource                                                                                                 |                               |
| this submission derived from another resource? If so, you may enter a URL or description of that reso | 1000                          |
| and additional defined from another resources in 30, you may enter a one of description of that res   |                               |
|                                                                                                    |                               |
| ights                                                                                                 |                               |
| you wish, you may enter a brief statement about the access rights held in or over this submission.    |                               |
|                                                                                                    |                               |
|                                                                                                    |                               |
|                                                                                                    |                               |
| dditional Refinements                                                                                 |                               |
|                                                                                                    |                               |
| dd additional information for your submission. Press 'enter' after each term.                         |                               |
| anguages                                                                                              |                               |
|                                                                                                    |                               |
|                                                                                                    |                               |
|                                                                                                    |                               |
| ubjects                                                                                               |                               |
|                                                                                                    |                               |
|                                                                                                    |                               |
|                                                                                                    |                               |
| iscipline(s)                                                                                          |                               |
|                                                                                                    |                               |
|                                                                                                    |                               |
|                                                                                                    |                               |
| eywords                                                                                               |                               |
|                                                                                                    |                               |
|                                                                                                    |                               |
|                                                                                                    |                               |
|                                                                                                    |                               |
| unnoting Agencies                                                                                     |                               |
| upporting Agencies                                                                                    |                               |
| upporting Agencies                                                                                    |                               |
| upporting Agencies                                                                                    |                               |
| upporting Agencies                                                                                    |                               |
| upporting Agencies                                                                                    |                               |
| upporting Agencies                                                                                    | Finish Submission             |

**Step 13:** The Author is then taken to the Confirmation tab where they are informed of next steps and offered the option of reviewing the submission, creating a new submission, or returning to the Dashboard.

# Submit an Article 1. STARE 2. UPLOAD SUBMISSION 3. ENTER METADATA 4. CONFIRMATION Submission complete Thank you for your interest in publishing with The Western Journal of Emergency Medicine (WestJEM). WHAT HAPPENS NEXT? The journal has been notified of your submission, and you've been emailed a confirmation for your records. Once the editor has reviewed the submission, they will contact you. For now, you can: Review this submission Create a new submission Review this submission Return to your dashboard

**Step 14:** The Author receives an email from the OJS System thanking them for their article submission.

| [westjem] Submission Acknowledgement 🕞 Inbox x                                                                                                    |
|----------------------------------------------------------------------------------------------------|
| Alex Admin <alex.ojs3@gmail.com><br/>to me ₪</alex.ojs3@gmail.com>                                                                                                    |
| A This message may not have been sent by: alex.ojs3@gmail.com Learn more Report phishing                                                                                                    |
| The following message is being delivered on behalf of Western Journal of<br>Emergency Medicine (WestJEM).                                                                                                    |
| Joey Author:                                                                                                    |
| Thank you for submitting the manuscript, "Medical-legal Issues in the<br>Agitated Patient: Cases and Caveats (A)" to Western Journal of Emergency<br>Medicine (WestJEM). With the online journal management system that we are<br>using, you will be able to track its progress through the editorial process<br>by logging in to the journal web site: |
| Submission URL:<br>http://journals.sfu.ca/uiux4/index.php/westjem/authorDashboard/submission/34<br>Username: joeyauthor                                                                                                    |
| If you have any questions, please contact me. Thank you for considering this<br>journal as a venue for your work.                                                                                                    |
|                                                                                                    |
| Alex Admin<br>Western Journal of Emergency Medicine (WestJEM)                                                                                                    |
| Western Journal of Emergency Medicine (WestJEM)<br>http://journals.sfu.ca/uiux4/index.php/westjem                                                                                                    |

**Step 15:** If rejection occurs, the Author will receive an email from the OJS System notifying the user that their submission has been declined.

| [wj] L | Insuitable Submission Dinbox x                                                                                                    |                         |
|--------|----------------------------------------------------------------------------------------------------|-------------------------|
| +      | Alex Admin <alex.ojs3@gmail.com><br/>to me 🖃</alex.ojs3@gmail.com>                                                                                                    | 5:20 PM (0 minutes ago) |
| A      | This message may not have been sent by: alex.ojs3@gmail.com Learn more Report phishing                                                                                                    |                         |
|        | The following message is being delivered on behalf of The Western Journal of<br>Emergency Medicine (WestJEM).                                                                                                    |                         |
|        | Joey Author:                                                                                                    |                         |
|        | We have reached a decision regarding your submission to (\$journalTitle),<br>"Medical-legal Issues in the Agitated Patient: Cases and Caveats (B)".                                                                                                    |                         |
|        | Our decision is: The submission will not be published with the journal.                                                                                                    |                         |
|        | Joss Editor<br>joss.ojs3@gmail.com                                                                                                    |                         |
|        | Val Reviewer         This article should not be published for these reasons:         1. Reason one         2. Reason two         3. Reason three         4. Reason four         The Western Journal of Emergency Medicine (WestJEM)         http://journals.sfu.ca/uuv/index.php/westjem         The Western Journal of Emergency Medicine (WestJEM)         http://journals.sfu.ca/uuv/index.php/westjem |                         |
|        |                                                                                                    |                         |
|        |                                                                                                    |                         |

# **REVISION PROCESS**

**Step 1:** Author receives email notifying them, that based on external reviews, the Editor requests that they modify their article in order for it to be suitable for submission. This email includes review text and notes either in the body of the email or as an attachment.

| Sub   | ject: Unsuitable Submission                                                                                                    |
|-------|----------------------------------------------------------------------------------------------------|
| Fror  | m: Alex Admin < <u>alex.ojs3@gmail.com</u> >                                                                                                    |
| The   | following message is being delivered on behalf of Advances in Social Work.                                                                                                    |
| Joe   | y Author:                                                                                                    |
|       | have reached a decision regarding your submission to Advances in Social Work, "Workers,<br>cation, and Social Change in Brazil".                                                                                          |
| revie | decision is that some changes need to be made to the paper based on reviews by peer<br>ewers. Please read the reviews and then re-submit your article for publication. Please contact<br>with any questions you may have. |
| Tha   | nk you,                                                                                                    |
|       | s Editor<br>.ojs3@gmail.com                                                                                                    |
| Val   | Reviewer<br>is my review of this article. I think there are some thinds that need to be changed. Here is my                                                                                                    |
|       | of items I am concerned about:                                                                                                    |
| 1. F  | First concern.                                                                                                    |
| 2. 5  | Second concern.                                                                                                    |
| з. т  | Third concern.                                                                                                    |
|       |                                                                                                    |
|       | ances in Social Work<br>//journals.sfu.ca/ulux4/index.php/author                                                                                                    |

**Step 2:** Author logs into OJS System and, in multi-journal instances, locates the journal they are submitting to in the top drop-down menu.

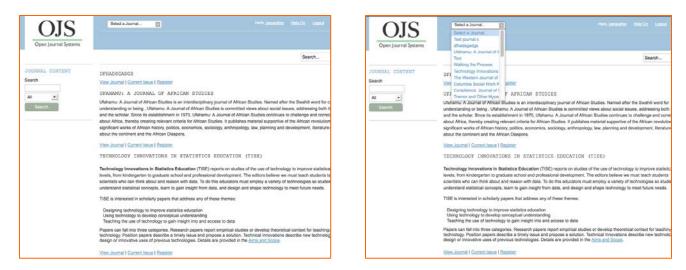

**Step 3:** Author then selects Dashboard to find the article that has been returned from External Review.

| )JS            | Tremor and Other Hyperk                                                                                                    |  |  |  |
|----------------|----------------------------------------------------------------------------------------------------|--|--|--|
| ournal Systems | DASHBOARD CURRENT ARCHIVES ABOUT -                                                                                                    |  |  |  |
|                | Search                                                                                                    |  |  |  |
| NTENT          | Tremor and Other Hyperkinetic Movements                                                                                                    |  |  |  |
|                | TOHM is a rigorously peer-reviewed academic journal for the publication of scientific and research findings and inne<br>hyperkinetic disorders. A primary focus of the journal is tremor. Hence, articles that elucidate some aspect of tremo<br>that contribute to the understanding of other forms of hyperkinesias (myoclonus, dystonia, tics and stereotypies, chr<br>restless legs, etc.) are also a focus of the journal.                        |  |  |  |
| -              | What sets TOHM apart from other journals?                                                                                                    |  |  |  |
|                | In contrast to journals already being published in this area, whose primary focus is on disorders of hypokinesia (i.e.,<br>disease), TOHM is devoted exclusively to and gives a home to papers on tremor and the other hyperkinetic moveme<br>Authors have fewer page restrictions (e.g., full-length articles may be up to 5,000 words)<br>Rapid tumaround time: the current tumaround time from submission to first decision is 22 days (3.25 weeks) |  |  |  |
|                | Rapid submission-to-publication times<br>Rolling submission and publication                                                                                                    |  |  |  |
|                | Through open access to its content, greater visibility, more citations, higher impact on the field                                                                                                    |  |  |  |
|                | Professor of Epidemiology and Neurology at Columbia University, Elan D. Louis, M.D., M.S., isTOHM's founding ed                                                                                                    |  |  |  |
|                | current member of other editorial boards such asNeuroepidemiology and Movement Disorders. His interests are in de                                                                                                    |  |  |  |
|                | The central nervous system, with a particular emphasis on tremor disorders. Dr. Louis has written over 300 peer-rev<br>been invited to author editorials and reviews for journals such as Annals of Neurology, Movement Disorders, New E<br>Medicine, and the Lancet.                                                                                                    |  |  |  |
|                | EDITOR-IN-CHIEF                                                                                                    |  |  |  |
|                | Elan D. Louis, M.D., M.S., Columbia University (United States)                                                                                                    |  |  |  |
|                | ASSOCIATE EDITOR, REVIEWS AND VIEWPOINTS<br>Ruth Walker, M.D., Ph.D., Mount Sinai School of Medicine (United States)                                                                                                    |  |  |  |
|                | EDITORIAL BOARD                                                                                                    |  |  |  |
|                | Alberto Albanese, M.D., Istituto Nazionale Neurologicao, Università Cattolica del Sacro Cuore "Carlo Besta" (Italy)                                                                                                    |  |  |  |

**Step 4:** Author selects the task that refers to the article that requires revision work.

| OJS                                               | Tremor and Other Hyperk                            |                                                                                    |
|---------------------------------------------------|----------------------------------------------------|------------------------------------------------------------------------------------|
| Open Journal Systems                              | DASHBOARD CURRENT ARCHIVES                         | ABOUT -                                                                            |
|                                                   |                                                    | Search                                                                             |
| JOURNAL CONTENT<br>Search                         | Dashboard<br>TASKS SUBMISSIONS                     |                                                                                    |
| Search                                            | Start a New Submission in                          |                                                                                    |
| Browse<br>By Issue<br>By Author<br>Other Journals | Select a Journal                                   | Article Title                                                                      |
| INFORMATION                                       | You have revisions to consider in External Review. | Elevation and volume changes of seven D<br>glaciers, Svalbard, 1960–1990–2009 (2nd |
| For Readers<br>For Authors                        | You have revisions to consider in External Review. | Pax Afrikaner (B)                                                                  |

**Step 5:** Once the Author clicks on the applicable task, they are taken to the Author's view of the article-level editorial process. The Author can read the reviews of their article again.

| Author, Pax Afrikaner (B)                                                                                                    | G Upload File 🕜 View Metadata            |
|----------------------------------------------------------------------------------------------------|------------------------------------------|
| In each initiated workflow stage listed below you will find information on the stage's status, as v<br>that stage. You may be asked to upload a revised file to a particular stage, or audit a file that he<br>stage section specified. |                                          |
| \rm REVISIONS SUBMITTED TO EXTERNAL REVIEW. 🕵 Upload File                                                                                                    |                                          |
| LATEST EDITOR DECISION. Revision requested.                                                                                                    |                                          |
| - SUBMISSION                                                                                                    |                                          |
|                                                                                                    |                                          |
| Name                                                                                                    | Element                                  |
| Pax Afrikaner (B)                                                                                                    | Submission                               |
|                                                                                                    |                                          |
| ROUND 1         MESSAGE FROM THE EDITOR         Subject: [ufahamu] Unsuitable Submission         2013-12-02 04:04 PM         The following message is being delivered on behalf of         Joey Author:                                 | Ufahamu: A Journal of African Studies.   |
| We have reached a decision regarding your submission<br>Our decision is to:                                                                                                    | to {SjournalTitle}, "Pax Afrikaner (B)". |
| Joss Editor<br>joss.ojs3@gmail.com                                                                                                    |                                          |
| Val Reviewer<br>This is my review of this article. I think there are some<br>items I am concerned about:<br>1. This this this that and this.<br>2. This this this that and this.<br>3. This this this that and this.                    |                                          |

**Step 6:** Author uploads their revised article under "Revisions."

| Val Reviewer<br>This is my review of this article. I think there are<br>items I am concerned about:<br>1. This this this that and this.<br>2. This this this that and this.<br>3. This this this that and this.<br>4. This this this that and this. | e some things that need to be cl | hanged. Here is my list of |
|----------------------------------------------------------------------------------------------------|----------------------------------|----------------------------|
| Ufahamu: A Journal of African Studies<br>http://journals.sfu.ca/uiux/index.php/ufahamu                                                                                                    |                                  |                            |
| Ufahamu: A Journal of African Studies<br>http://journals.sfu.ca/uiux/index.php/ufahamu                                                                                                    |                                  |                            |
| REVIEWER'S ATTACHMENTS                                                                                                    |                                  |                            |
| Name                                                                                                    |                                  | Element                    |
| No Files                                                                                                    |                                  |                            |
| REVISIONS                                                                                                    |                                  | 👍 Upload Fi                |
| Revised submission files appear here, with the open folder icon in                                                                                                    | dicating who uploaded the file.  |                            |
| Name                                                                                                    | Journal Manager                  | ##user.role.seriesEditor   |
| No Files                                                                                                    |                                  |                            |
|                                                                                                    |                                  |                            |
|                                                                                                    |                                  |                            |
|                                                                                                    |                                  |                            |
| YEDITING                                                                                                    |                                  |                            |
| DUCTION                                                                                                    |                                  |                            |
| MISSION DOCUMENTS                                                                                                    |                                  |                            |

**Step 7:** Upon completion of their revision work, the Author receives another thank you email from the OJS System.

| [west | ijem] Submission Acknowledgement                                                                                                    |
|-------|----------------------------------------------------------------------------------------------------|
| *     | Alex Admin <alex.ojs3@gmail.com><br/>to me 💌</alex.ojs3@gmail.com>                                                                                                    |
| A     | This message may not have been sent by: alex.ojs3@gmail.com Learn more Report phishing                                                                                                    |
|       | The following message is being delivered on behalf of Western Journal of<br>Emergency Medicine (WestJEM).                                                                                                    |
|       | Joey Author:                                                                                                    |
|       | Thank you for submitting the manuscript, "Medical-legal Issues in the<br>Agitated Patient: Cases and Caveats (A)" to Western Journal of Emergency<br>Medicine (WestJEM). With the online journal management system that we are<br>using, you will be able to track its progress through the editorial process<br>by logging in to the journal web site: |
|       | Submission URL:<br>http://journals.sfu.ca/uiux4/index.php/westjem/authorDashboard/submission/34<br>Username: joeyauthor                                                                                                    |
|       | If you have any questions, please contact me. Thank you for considering this<br>journal as a venue for your work.                                                                                                    |
|       |                                                                                                    |
|       | Alex Admin                                                                                                    |
|       | Western Journal of Emergency Medicine (WestJEM)                                                                                                    |
|       | Western Journal of Emergency Medicine (WestJEM)<br>http://journals.sfu.ca/uiux4/index.php/westjern                                                                                                    |

# COMPLETION PROCESS

**Step 1:** Author can check on their article status as the editorial process is taking place by visiting their article-level view into the editorial process.

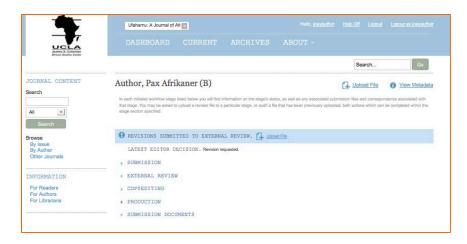

| Aut                                                                                                    | View Metadata |
|----------------------------------------------------------------------------------------------------|---------------|
| In each initiated warnflow stage failed below you will find information on the stage's status, as well as any am<br>their stage. You may be extend to upload a revised file to a particular stage, or aud) a fire that has been previo<br>stage section specified. |               |
| O YOU HAVE AN AUDIT PENDING. [] Upind a Remotes                                                                                                    |               |
| LATEST EDITOR DECISION. Production process started.                                                                                                    |               |
| - SUBMISSION                                                                                                    |               |
| Name                                                                                                    | Element       |
| Elevation and volume changes of seven Dickson Land<br>glaciers, Svalbard, 1960–1990–2009 (Reviewed)                                                                                                    | Submission    |
|                                                                                                    |               |
| » EXTERNAL REVIEW                                                                                                    |               |
| <ul> <li>COPYEDITING</li> </ul>                                                                                                    |               |
| PRODUCTION                                                                                                    |               |
| <ul> <li>SUBMISSION DOCUMENTS</li> </ul>                                                                                                    |               |

| uch milanet workflow stope listed beizw you will find information on the stopp's status, as well as any mancipled automission files and<br>stops. You may be asked to uplicad a revised file to a particular stops, or audit a file that has been previously uplicated, both actions<br>as eachien specified.<br>YOU HAVE AN AUDIT PENDING. Local a filescence<br>LATEST EDITOR DECISION. Production process started. |  |
|----------------------------------------------------------------------------------------------------|--|
|                                                                                                    |  |
| LATEST EDITOR DECISION. Production process started.                                                                                                    |  |
|                                                                                                    |  |
| SUBMISSION                                                                                                    |  |
| EXTERNAL REVIEW                                                                                                    |  |
| ROUND 1                                                                                                    |  |
| COPYEDITING                                                                                                    |  |
| PRODUCTION                                                                                                    |  |
| SUBMISSION DOCUMENTS                                                                                                    |  |

| ut                                       | O View Metaclada                                                                                                    |
|------------------------------------------|----------------------------------------------------------------------------------------------------|
|                                          | len on the stage's status, as well as any associated submission like and consequencies associated with<br>an stage, or audit a file that has been previously upleaded, both actions which can be completed within the |
| YOU HAVE AN AUDIT PENDING. G LINCK       | d a Response                                                                                                    |
| LATEST EDITOR DECISION. Productor proces | a started.                                                                                                    |
| SUBMISSION                               |                                                                                                    |
| EXTERNAL REVIEW                          |                                                                                                    |
| COPYRDITING                              |                                                                                                    |
| COPYEDITING                              |                                                                                                    |
| Name                                     | Response                                                                                                    |
| No Items                                 |                                                                                                    |
| PRODUCTION                               |                                                                                                    |
| SUBMISSION DOCUMENTS                     |                                                                                                    |
|                                          |                                                                                                    |

**Step 2:** Author gets a notification from the Editor that their article has been sent to production.

| • | Alex Admin <alex.ojs3@gmail.com><br/>to me 💌</alex.ojs3@gmail.com>                                                                          |
|---|----------------------------------------------------------------------------------------------------|
| ▲ | This message may not have been sent by: alex.ojs3@gmail.com Learn more Report phishing                                                      |
|   | The following message is being delivered on behalf of Advances in Social Work.                                                              |
|   | Joey Author:                                                                                                    |
|   | The editing of your submission, "Workers, Education, and Social Change in<br>Brazil (C)," is complete. We are now sending it to production. |
|   | Submission URL:                                                                                                    |
|   | http://journals.sfu.ca/uiux4/index.php/social/authorDashboard/submission/38<br>Username: joeyauthor                                         |
|   |                                                                                                    |
|   |                                                                                                    |
|   |                                                                                                    |
|   | Joss Editor<br>joss.ojs3@gmail.com                                                                                                    |
|   |                                                                                                    |
|   | Advances in Social Work                                                                                                    |
|   | http://journals.sfu.ca/uiux4/index.php/social                                                                                               |
|   | Advances in Social Work                                                                                                    |
|   | http://journals.sfu.ca/uiux4/index.php/social                                                                                               |
|   |                                                                                                    |

**Step 3:** Author is asked by the Editor to participate in various auditing activities before the article is published.

| [westjem] Galleys Complete                                                                                                    |
|----------------------------------------------------------------------------------------------------|
| Alex Admin <alex.ojs3@gmail.com><br/>to me 💌</alex.ojs3@gmail.com>                                                                                                    |
| A This message may not have been sent by: alex.ojs3@gmail.com Learn more Report phishing                                                                                                    |
| The following message is being delivered on behalf of The Western Journal of<br>Emergency Medicine (WestJEM).                                                                                                    |
| Joey Author:                                                                                                    |
| Galleys have now been prepared for the manuscript, "Medical-legal Issues in the Agitated Patient: Cases and Caveats (C)," for The Western Journal of Emergency Medicine (WestJEM) and are ready for proofreading. |
| If you have any questions, please contact me.                                                                                                    |
| Joey Author                                                                                                    |
| The Western Journal of Emergency Medicine (WestJEM)<br>http://journals.sfu.ca/uiux/index.php/westjem                                                                                                    |
| The Western Journal of Emergency Medicine (WestJEM)<br>http://journals.sfu.ca/uiux/index.php/westjem                                                                                                    |

**Step 4:** Author logs into OJS to review the Galley Files and submit any additional comments. [Note: the Production area will usually contain files for review; however, during this evaluation a bug occurred that did not allow proper display of the files.]

| View Metadata                                                                                                 |
|----------------------------------------------------------------------------------------------------|
| submission files and correspondence associated with<br>loaded, both actions which can be completed within the |
|                                                                                                    |
|                                                                                                    |
|                                                                                                    |
|                                                                                                    |
|                                                                                                    |
|                                                                                                    |
|                                                                                                    |
|                                                                                                    |
|                                                                                                    |
|                                                                                                    |

**Step 5:** The Author reads their article in its published form on OJS.

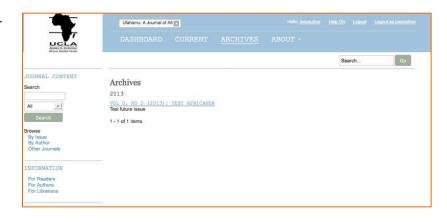

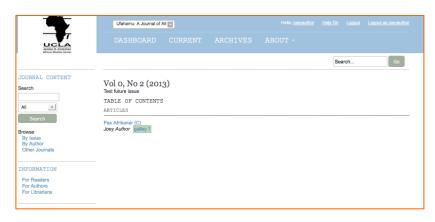

[Note: The box here would usually contain a completed article in PDF format.]

|              | Utahamu: A Journal of    | ~                  |   |        |    |
|--------------|--------------------------|--------------------|---|--------|----|
| UCLA         |                          |                    |   |        |    |
|              |                          |                    |   | Search | Ge |
| CONTENT      | n 16 n 74                | **                 |   | <br>   |    |
|              | Pax Afrikaner (C         | .)                 |   | <br>   |    |
| • 1          |                          |                    |   |        |    |
| ch.          |                          |                    |   |        |    |
|              |                          |                    |   |        |    |
| 1.           |                          |                    |   |        |    |
| 2maile       |                          |                    |   |        |    |
| TION         |                          |                    |   |        |    |
| Nors.        |                          |                    |   |        |    |
| rsi<br>fians |                          |                    |   |        |    |
|              |                          |                    |   |        |    |
|              |                          |                    |   |        |    |
|              |                          |                    |   |        |    |
|              |                          |                    |   |        |    |
|              |                          |                    |   |        |    |
|              |                          |                    |   |        |    |
|              |                          |                    |   |        |    |
|              |                          |                    |   |        |    |
|              |                          |                    |   |        |    |
|              |                          |                    |   |        |    |
|              |                          |                    |   |        |    |
|              |                          |                    |   |        |    |
|              |                          |                    |   |        |    |
|              |                          |                    |   |        |    |
|              |                          |                    |   |        |    |
|              |                          |                    |   |        |    |
|              | Download Inis PDF Ne Ful | terrein Futschen O | 1 |        |    |
|              | REFBACKS                 |                    |   |        |    |

# USER PERSPECTIVE: AUTHOR

Unless it is early in their professional or academic careers, most Authors have had experience engaging in the editorial process whether via a publishing platform or through an offline process handled via email or fax with an Editor. They are familiar with participating in submission activities, rounds of external review, copyediting revisions, signing of author agreements, and final publication. When working with a new publication system or a new version of an existing system, they are anticipating clear, easy-to-find submission guidelines on the journal's public website and a highly visible submission entry point for users. Once their article is submitted to the journal, the Author expects the Editor to take over management of the article's movement through the editorial process. Once an article has been submitted,

the Author wants to be informed about the status of their article—whether it has been sent out for review, needs revision, or ultimately if the article has been accepted or declined for publication. Email notification, whether from a publishing system or directly from the Editor, is the most familiar channel of communication for the Author. Even if they have login access to the system, most Authors prefer and rely on email notification since it serves as a reminder for them to go back into the system to complete a task. Thus, emails with accurate titles, easy to scan body text, and appropriate links that will take them directly to the task they need to complete are an important part of their experience with the publication process. They also liked to know ahead of time the nature or extent of work they would be asked to engage in when they logged back into the system.

Once logged into the system, Authors want to be guided through the submission and review process. They expect clear ordered instruction for each step that they will have to take in the system. They do not always understand the technical or professional terminology that publishers use to describe publishing activities or components of a publishing system. Since they are usually only working with one or a few articles at a time in one system, they want to get in and out with ease. If they are expected to upload new files or communicate with the Editor during the review or revision process they want to have clear indications for how to conduct these activities. Many times, if users receive email they may hit the reply button and correspond directly to the system-generated email not fully realizing that their email may not reach the Editor if the return address on the system-generated email does not return directly to the Editor.

Once one submission has been published, an Author may want to come back into the system after publication has occurred to review metadata. They may also be interested in usage statistics for how many downloads or views they received for their article. If an Author has published more than one article with a journal or a number of articles across different journals within one instance of OJS, they will want to be able to access all of their previously published articles in an easy overview listing.

# BARRIERS AND RECOMMENDATIONS

Many of the barriers that Authors face in the Submission process involves the areas that they feel are the most crucial aspects in their interactions with the Editor during the editorial and publishing process. Most of the usability pain points involved system emails, entry into submission process, editorial process interactions, and general communication.

### **BARRIER 1: EMAIL NOTIFICATIONS**

System-generated emails coming from the Editor, at various stages of the editorial process, are difficult for Authors to quickly scan and understand what their next steps should be. For example, the default email requesting a revision has a subject line that reads "Unsuitable Submission." All Authors reading the title thought that they had received a rejection email from the journal. For some Authors who quickly scan their email titles in order to decide which to open first, they may skip this email or delay reading it. Authors were surprised when they opened the email and saw that it was just asking them to make revisions to the article based on external reviews.

The default emails do not include direct links to article-level content. The only default links available to a user are more general ones that land on the journal's public homepage or the dashboard within OJS. Authors need a direct link to their article page to help mitigate any difficult they might face having to login and navigate down to the article-level area.

In the acceptance email, Authors were confused by the terminology "In Production. " The email states that the article was going into production which confused Authors who were not cognizant of the details of the OJS publication process and was uncertain what it meant for their article. They did not know if it meant that their article was going to

be published or if it had already been published. They were also uncertain if they had any involvement in this "Production" stage.

- Re-write default email titles so that they better correspond to the article's status descriptions found in other areas of the system such as on the Dashboard. Re-write messaging within the body of the default emails so that it does not contain OJS-centric language and terminology that might not have any meaning to outside users.
- The email body text can be edited by Editors and Journal Managers so if need be they could edit their own email language; however, the default email titles cannot be edited. As mentioned in previous sections of this report, enable email title editing for all email templates.
- Text-based emails can be difficult to design and layout effectively; however, ordering, spacing, and clear demarcation can be utilized to provide users with an easier to scan email message. This easier to scan email message will ensure that users can see at a glance the areas where they need to review information and the areas that depict their action items or assigned task.
- All emails should contain a direct link to the article-level page area.

| Subject: Unsuitable Submission                                                                                      | "Unsuitable<br>Submission" is a very                                                   |                        |                                            |
|----------------------------------------------------------------------------------------------------|----------------------------------------------------------------------------------------|------------------------|--------------------------------------------|
| From: Alex Admin <alex.ojs3@gmail.co< td=""><td>harch aubiant line for</td><td></td><td></td></alex.ojs3@gmail.co<> | harch aubiant line for                                                                 |                        |                                            |
| The following message is being delivere                                                                             | the "changes need to                                                                   | iew.                   |                                            |
| Joey Author:                                                                                                    | be made" email to the<br>Author.                                                       |                        |                                            |
| -                                                                                                    | our submission to Columbia Social Work                                                 | Review "The Public And |                                            |
| The Profession's Perception Of Social W                                                                             |                                                                                        | Neview, The Fublic And |                                            |
|                                                                                                    | to be made to the paper based on review<br>mit your article for publication. Please co |                        | ons                                        |
| Thank you,                                                                                                    |                                                                                        |                        |                                            |
| Joss Editor                                                                                                    |                                                                                        |                        |                                            |
| joss.ojs3@gmail.com                                                                                                 |                                                                                        |                        |                                            |
|                                                                                                    |                                                                                        |                        | il scan-ability can<br>ifficult for users. |
| Val Reviewer                                                                                                    |                                                                                        |                        | inficult for users.                        |
| After reading the article, I think some cha                                                                         | anges should be made. I've outlined them                                               | h below:               |                                            |
| <ol> <li><u>Change</u> this thing and that thing</li> <li><u>Change</u> this thing and that thing</li> </ol>        |                                                                                        |                        |                                            |
| <ol> <li>Change this thing and that thing</li> <li>Change this thing and that thing</li> </ol>                      | ].                                                                                     |                        |                                            |
| 5) Change this thing and that thing                                                                                 |                                                                                        |                        |                                            |
|                                                                                                    |                                                                                        |                        |                                            |
| Columbia Social Work Review<br>http://journals.sfu.ca/uiux/index.php/auth                                           |                                                                                        | × ′ ′                  |                                            |
|                                                                                                    |                                                                                        |                        |                                            |
| Columbia Social Work Review<br>http://journals.sfu.ca/uiux/index.php/auth                                           | IOI III III III III III III III III III                                                | mails contain the      |                                            |
|                                                                                                    | th                                                                                     | e specific article     |                                            |
|                                                                                                    |                                                                                        |                        |                                            |
|                                                                                                    |                                                                                        |                        |                                            |
|                                                                                                    |                                                                                        |                        |                                            |
|                                                                                                    |                                                                                        |                        |                                            |
|                                                                                                    |                                                                                        |                        |                                            |
| Alex Admin <alex.ojs3@gmail.com<br>to me 💌</alex.ojs3@gmail.com<br>                                                 | >                                                                                      |                        |                                            |
| A This message may not have been                                                                                    | sent by: alex.ojs3@gmail.com Learn more                                                | Report phishing        |                                            |
| A This message may not have been                                                                                    | alen. ojso @ginali.com Lean more                                                       | Report priming         |                                            |
| The following message is being deli<br>Work.                                                                        | vered on behalf of Advances in Social                                                  |                        |                                            |
| Joey Author:                                                                                                    |                                                                                        |                        |                                            |
| The editing of your submission, "Wo                                                                                 | orkers, Education, and Social Change in                                                |                        |                                            |
| Brazil (C)," is complete. We are not                                                                                |                                                                                        | "In Producti           | ion"                                       |
| Submission URL:                                                                                                    | p/social/authorDashboard/submission/38                                                 | explanation            | is                                         |
| Username: joeyauthor                                                                                                | pisociairaution pasitooardisuomissioni/oo                                              | confusing.             |                                            |
|                                                                                                    |                                                                                        |                        |                                            |
|                                                                                                    |                                                                                        |                        |                                            |
| Joss Editor<br>joss.ojs3@gmail.com                                                                                  |                                                                                        |                        |                                            |
|                                                                                                    |                                                                                        |                        |                                            |
| Advances in Social Work<br>http://journals.sfu.ca/uiux4/index.ph                                                    | p/social                                                                               |                        |                                            |
| Advances in Social Work                                                                                             |                                                                                        |                        |                                            |
| http://journals.sfu.ca/uiux4/index.ph                                                                               | <u>p/social</u>                                                                        |                        |                                            |
| L                                                                                                    |                                                                                        |                        |                                            |

# BARRIER 2: ENTRY INTO SUBMISSION PROCESS

Entering into the submission process was a frustrating experience for the users we tested. Part of the pain point for the entry occurred because we had not set up the public interface in the way that journals utilizing OJS' public reader interface were sometimes set up. Users were expecting to find a "Submit article" button or link on the journal's public homepage. However, once they were logged into the system and had arrived at their dashboard users still had trouble locating the start submission entry point. They were expecting a prominently displayed "Start submission" button or entry link. The majority of the users tested missed the Submission area under the Tasks tab on the Dashboard. The placement of this area sandwiched in between the tab area and the start of the tasks list was difficult for users to pick up at a glance. Users also felt that the Tasks tab was for pre-existing task assignments. They felt that starting a submission was a new activity and that it should reside in a different more prominent area of the site.

For users who were registered to multiple journals, they had an additional point of confusion in that they had to select a journal from a pull-down menu in order to enter into the submission process. Many users were not expecting this especially since they had usually logged in from a specific journal's homepage. Also, the labeling of the drop-down as well as the drop-down menu itself is on the same scale as the other items inside the Tasks tab so it was easy for the user's eye to skip over the menu all together when looking at the Dashboard.

#### **Recommendation:**

Since many users enter into the submission process from a start submission link or button on the journal's homepage, ensure that this public reader interface link can feed directly to the login and then send the user directly into the Submission screens and bypass the Dashboard.

For users who log into the system and then try to locate a start submission entry point, provide the start submission link or button in a more prominent location than under the Tasks tab of the Dashboard. Consider the possibility of placing this functionality within the global navigation area.

Since many Authors are usually logging in from a specific journal's homepage and expect to have the submission process by default be for that journal, if an Author is registered for multiple journals and want the option to switch to submit to another journal have that as a secondary choice mechanism instead of the first step in the submission process. Also, apply more prominent labeling and instruction so that users are aware that they have to select a journal before entering into the submission process.

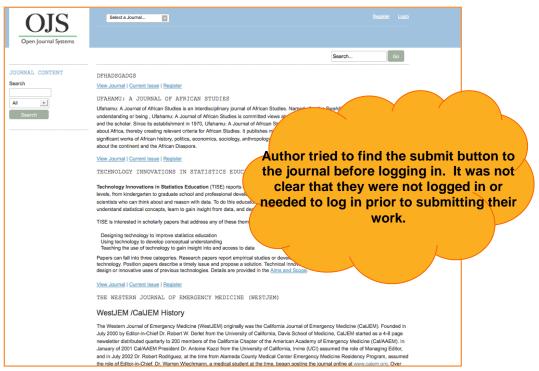

| OIS                                  | Tremor and Other Hyperk                       | Hello, j                                                                                    | ceyauthor Help Off Logout Logout as joeyauth                                                                                                    | 22                                                                                                    |
|--------------------------------------|-----------------------------------------------|---------------------------------------------------------------------------------------------|----------------------------------------------------------------------------------------------------|----------------------------------------------------------------------------------------------------|
| Open Journal Systems                 |                                               |                                                                                             |                                                                                                    |                                                                                                    |
|                                      |                                               |                                                                                             | Search Go                                                                                                    |                                                                                                    |
| URNAL CONTENT                        | Dashboard<br>TASKS SUBMISSIONS                |                                                                                             | _                                                                                                    |                                                                                                    |
| Search                               | Start a New Submission in                     |                                                                                             |                                                                                                    | red with multiple journals,<br>nctionality for submitting                                                             |
| se<br>Issue<br>Author<br>er Journais | Select a Journal<br>Tasks                     | Article Title                                                                               | an article (and ch                                                                                                    | oosing a journal to submit                                                                                            |
| RMATION                              | You have revisions to consider in External Re | Elevation and v<br>glaciers, Svalb                                                          |                                                                                                    | IND MANY USERS did not fully they had to select.                                                                      |
| Readers<br>Authors<br>Librarians     | You have revisions to consider in External Re | eview. Pax Afrikaner (                                                                      |                                                                                                    |                                                                                                    |
|                                      | You have been asked audit "newfilenameCE"     | The Data Scien                                                                              | ce Education Dilemma (C)                                                                                                    |                                                                                                    |
|                                      |                                               |                                                                                             |                                                                                                    |                                                                                                    |
|                                      |                                               | OJS<br>Open Journal Systems                                                                 | Tremor and Other Hyperk                                                                                                    | Helio. joeyauthor Help.Off Logout Logout as lony<br>ARCHIVES ABOUT ~                                                  |
|                                      |                                               |                                                                                             |                                                                                                    | Search G                                                                                                    |
|                                      | 301<br>Sea                                    | JRNAL CONTENT                                                                               | Dashboard<br>TASKS SUBMISSIONS                                                                                                    |                                                                                                    |
|                                      | All                                           | Search                                                                                      | Start a New Submission in                                                                                                    |                                                                                                    |
|                                      | B)<br>O<br>INI<br>INI<br>F                    | vse<br>/ Author<br>/ Author<br>/ Author<br>/ Author<br>FORMATION<br>or Readers<br>/ Authors | [Select a Journal<br>Select a Journal of African Studies<br>Technology Innovations in Statistics Educat<br>The Western Journal of Emergency Medicin<br>Columbia Social Work Review<br>Tremor and Other Hyperkinetic Movements<br>Journal To Test "Unassigned" Section<br>Polar Research | e (WestJEM) Elevation and volume changes of seven Dickson Land<br>olaciers, Svalbard, 1960–1990–2009 (2nd Submission) |
|                                      |                                               | or Librarians                                                                               | A Journal of Two Section Editors<br>A Journal of An Editor and a Section Editor<br>A Journal of Two Editors                                                                                                    |                                                                                                    |
|                                      |                                               |                                                                                             | Technology Innovations in Statistics Educat<br>Administering Strict Rules<br>A Guide to Editing Stories<br>Authoring The Best Stories                                                                                                    | Medical-legal Issues in the Agitated Patient: Cases and                                                               |
|                                      |                                               |                                                                                             | Authoring The Best stories<br>A History in Review<br>You have revisions to consider in Extern                                                                                                    | caveats (B) nal Review. Descriptive Epidemiology of Cervical Dystonia (B)                                             |

## **BARRIER 3: SUBMISSION AREA**

During testing, users encountered three types of small pain points in the Upload module: interaction anomalies, labeling issues, and unexpected ordering of steps. While small, these pain points added up to hinder the user's progress through the submission process and created a sometimes slow and choppy experience.

Within the Upload module, Author's often missed or skipped over the mandatory File Contents drop-down menu partly because it is presented in a very narrow space and the users' eyes tended to skip over that area and hone in on the file upload area and partly because if the user did notice it they did not understand what File Content was and did not think it was important. As mentioned in the Workflow management section, File Contents is a label synonymous with Article Element and Genres within OJS and is a third label that is used to identify the same set of file definition parameters. Another issue with the File Content drop-down is that the genres within the menu often appear in different order in different areas of the interface.

The Upload File section below the File Contents drop-down is also tricky to use because the user must drag their file into a very small space in order to drop it down for upload, and then it does not upload immediately as most users expect. Users do not realize that they must press an "upload" button so they end up trying to go to the next step, find that they cannot and then stop in confusion and asked the test mediators for help.

On the next tab within the Upload module, "Finishing Up." Users have the option of "submitting a new file," users thought that this meant a new article, not supplementary or related files to the article they had just uploaded. Users also did not think that adding supplementary files was a "finishing up" step and were therefore even more confused by the tab.

Lastly, Authors are asked to enter metadata twice throughout the entire Submission process: once for the file-level metadata inside the Upload module and then for the article-level metadata within the larger Submission area. Users did not understand the difference between the two data entry points and therefore were confused as to why they needed to enter the same information twice. Authors tend to be one of the user groups that are more likely to include new users who have never experienced a particular OJS instance before. Thus, the added instruction and design effort to break down some of these small pain points will enhance these users' overall experience and cut down on the amount of customer service time that Editors and Journal Managers have to conduct in order to facilitate Author submissions.

- In the Upload module, if the File Content drop-down menu is important then use numbering and add more
  whitespace around the File Content area and the Upload File area so that users have enough spacing and
  visual cues to realize that there are two discrete steps that are occurring in this tab and that both need to be
  fulfilled in order to progress to the next tab.
- The drag and drop file upload area needs to be increased in size. Conduct a brief environmental scan to see examples of other systems and online websites with larger drag and drop areas. After dropping a file on the drag and drop area upload should occur automatically.
- Consider allowing supplemental file uploading in the same upload tab as the main submission upload. There are many examples in content management systems and wikis that allow users to upload a number of different files all within the same upload area.
- Introduce the idea of file-level metadata vs. article-level metadata earlier on in Submission Guidelines and also provide clear labeling and explanation along the way on both the file-level metadata screen and the full article-level metadata screen so that users understand while they are going through the process the difference between the two screens and the information that needs to appear in each area.

### Wishlist:

One user wanted to include the "ORCID ID" with the metadata of their initial submission.

## Bug:

When an Author enters the "Submit Article" page on the "Start" tab, sometimes the "Save and Continue" button at the bottom of the page does not appear. The Author does not notice this until they have completed the steps on that page and scrolled down to the bottom of the page. They are then forced to refresh the page and repeat those same steps over again in order to continue.

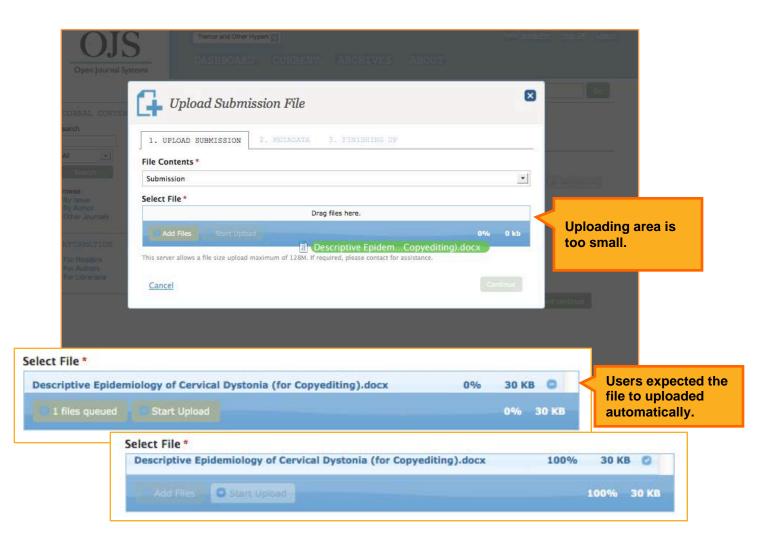

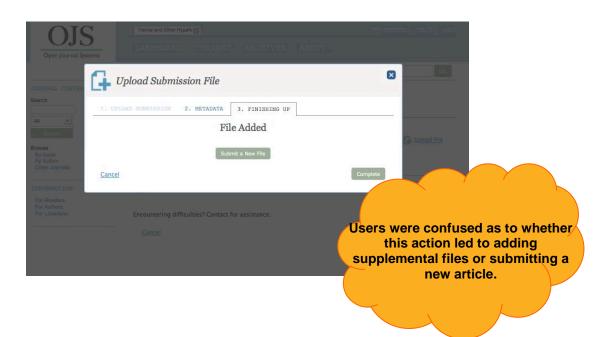

| Open Journal Syst                                             | Tremor ar<br>DASHI                                                    | nd Other Hyperk                         | HIVES ABOUT -               | Hello, jaeyauthar <u>Help Of</u>                                                | Logout                                            |                                    |
|---------------------------------------------------------------|-----------------------------------------------------------------------|-----------------------------------------|-----------------------------|---------------------------------------------------------------------------------|---------------------------------------------------|------------------------------------|
| OURNAL CONTEN                                                 | Upload St                                                             | ubmission File                          |                             |                                                                                 | Go                                                |                                    |
| earch                                                         | 1. UPLOAD SUBMISS                                                     | SION 2. METADATA 3. FINI                | SHING UP                    | _                                                                               |                                                   |                                    |
| All •<br>Search                                               | Name the file (e.g., Sr                                               | nith Submission, Smith Table 1) *       |                             |                                                                                 |                                                   |                                    |
| owse<br>By Issue<br>By Author<br>Other Journals<br>NFORMATION | Note to accompany fi                                                  | le                                      |                             | Authors are aske                                                                | d to enter met                                    | adata twice                        |
| For Readers<br>For Authors<br>For Librarians                  | File Information<br>File Name<br>77-216-1-2.docx<br>File Size<br>30KB | File Ty<br>DOCX                         | rpe                         | throughout the                                                                  | upload proces<br>. Users did no<br>difference bet | s without<br>t fully<br>ween file- |
|                                                               | <u>Cancel</u>                                                         |                                         |                             |                                                                                 | 1                                                 |                                    |
|                                                               |                                                                       | Submit an Article                       | DAD SUBMISSION              | 3. ENTER METADATA                                                               | 4. CONFIRMATION                                   |                                    |
|                                                               |                                                                       | Title and Abstract-                     |                             |                                                                                 |                                                   |                                    |
|                                                               |                                                                       | Prefix                                  | Title *                     |                                                                                 |                                                   |                                    |
|                                                               |                                                                       | If book title begins "A" or<br>Subtitle | "The" (or something si      | milar re alphabetical order) place                                              | word in Prefix.                                   |                                    |
|                                                               |                                                                       | The submission's optiona                | l subtitle will appear af   | ter a colon (:), following the main                                             | title.                                            |                                    |
|                                                               |                                                                       |                                         | X 🗈 🕰                       | B / ∐ 등 ⊨   ∞ ※                                                                 | 🖗 клас 🗊 🌺                                        |                                    |
|                                                               |                                                                       |                                         |                             |                                                                                 |                                                   |                                    |
|                                                               |                                                                       |                                         | ciated with this submission | in may include other authors; individu<br>ist may be assigned as the primary cr | al chapter authors of an edited                   |                                    |
|                                                               |                                                                       | Name                                    | -                           | E-mail                                                                          | Role                                              | Primary<br>Contact                 |
|                                                               |                                                                       | 🧪 Joey Author                           |                             | joey.ojs3@gm                                                                    | ail.com Author                                    | ✓                                  |
|                                                               |                                                                       | Coverage Informat                       | ion                         |                                                                                 |                                                   |                                    |

## BARRIER 4: EDITORIAL PROCESS

The Author's view of the article-level editorial process contains all stages of the editorial process (Submission, External Review, Copyediting, and Production) displayed via expandable and collapsible sections. When the Author arrives at this page, the various sub-sections are difficult for them to navigate. Even though the sub-sections are laid out in a linear list fashion, the user still has trouble navigating between sub-sections. This was partially due to the Author's unfamiliarity with the tasks that needed to take place within each sub-section. While Authors are familiar with the general editorial process, the details of when to upload, download, or review information was difficult for them to decipher on this screen. As well, once the sub-sections were expanded, the font size of the header and the font size of text within each sub-section was the same so if more than one sub-section was expanded at once the sections seemed to bleed into one another and the users found it difficult to discern the beginning of one sub-section from another. If a sub-section contained a lot of content, then it became nearly impossible for the user to comprehend the separation between the sub-sections as well as read and digest and understand what they needed to accomplish within each sub-section.

One example of how the expanded content could potentially throw users off was when the External Review information comes in from the Reviewer. The entire email that Authors received from the Editor regarding their article submission is displayed within the External Review sub-section. Authors only need the actual comments and reviews under that sub-section; however, the extra information in the email puts them off and makes it difficult for them to understand how to read the review comments, figure out how to upload newly revised submission content and send it back to the Editor.

Another issue, that hindered the Author's ability to easily scan and read content under a sub-section, was the appearance of a horizontal scroll bar in certain sub-sections. The horizontal scroll hid some content from the Author's field of vision.

#### **Recommendation:**

- Consider adapting the general idea of the progress bar page design from the Editor's view of the editorial process to the Author's view. Any adaption of that design would need to address the design caveats and concerns brought up in the Editorial section. This page design may help give more real estate to each subsection and give a better sense of demarcation between each area for increased ease of use.
- Article page needs to be constructed with more clarity. Using larger and more distinct headings and using
  numerical ordering to help users understand which steps should be taken next would also aid in ease of use.
  It should be very clear what the Author needs to do in the future, what they have already completed, and
  what someone else is going to do with their article moving forward.
- This clarity needs to exist not just at the page level between the sub-sections but also within the sub-section itself. Ensure that the content and features within each sub-section is clearly laid out in a step-by-step fashion so users understand what their tasks are for each of these stages. For example, under "External Review," instead of displaying the entire review notification email, streamline display so that only the Editor's direct note and the review are displayed to the Author. Clearly lead users from reviewing "Review" content into uploading new "Revised" content in this sub-section.
- Remove horizontal scroll bars.

**Bug:** When a submission title is too long, only the first 3 letters of the Author's name appears at the top of their Article Submission Page. When Authors first view the article-level screen without the article title on display, they become thrown off by their location. It is important for the full article title to be displayed prominently so that users have a contextual understanding of their location at the article-level.

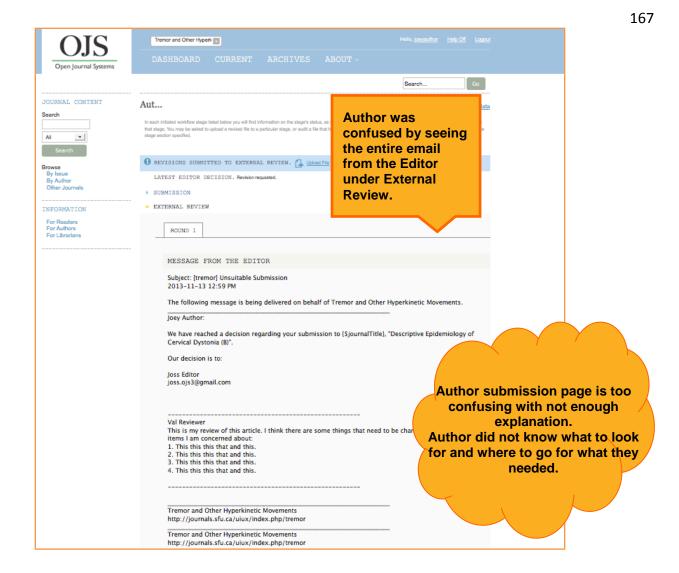

| Name                                                                           |                    | Element           |
|--------------------------------------------------------------------------------|--------------------|-------------------|
| No Files                                                                       |                    |                   |
| REVISIONS                                                                      | _                  | G Upload File     |
| Revised submission files appear here, with the open folder icon indicating who | uploaded the file. |                   |
| Name                                                                           | Journ              | Horizontal scroll |
| Descriptive Epidemiology of Cervical Dystonia (                                | <u>B)</u>          | bars.             |
|                                                                                |                    |                   |
| COPYEDITING                                                                    |                    |                   |
| PRODUCTION                                                                     |                    |                   |
| SUBMISSION DOCUMENTS                                                           |                    |                   |

# BARRIER 5: SYSTEM TRANSPARENCY

Communication between key players during the editorial process is not clearly defined from the Author's perspective. While in the editorial process, Editors are always aware of when they send communication to an Author; however, the same cannot be said on the Author's side. Sometimes Authors are prompted that an email is being sent to the Editor, but other times Authors received no confirmation that notification is being sent to the Editor that a task had been completed. This would concern the Author and they posited that they might need to send a separate message through their regular email. Greater transparency was needed in the notification process so that Authors had reassurance that their completed activities were being communicated to Editors.

Authors also expected transparency during file upload. They wanted to see all versions of their previously uploaded files in one area so that they could be certain that any new file they were uploading was not a repeat of a previously uploaded file. In general, they wanted more transparency during the editorial process so that they could ensure that they were not causing unnecessary delay or work duplication.

- Allow for Authors to send an email notification every time they complete an action that involves another user in OJS or allow them to receive a confirmation that a message has been sent whenever they complete an assigned task.
- Organize all of the Author's submissions, reviews, and notes that they exchanged with the Editor in a clear timeline display so that the progress of the editorial process is apparent and transparent to the Author.

| Name                                                                                   | Eleme                         | nt            |                                    |
|----------------------------------------------------------------------------------------|-------------------------------|---------------|------------------------------------|
| No Files                                                                               |                               |               |                                    |
| REVISIONS                                                                              |                               | G Upload File | 1                                  |
| Revised submission files appear here, with the open folder icon indicating who uploade | d the fle.<br>Journal Manager | Author        | Author is not                      |
| Descriptive Epidemiology of Cervical Dystonia (B)                                      |                               | -             | not an email of<br>notification ha |
|                                                                                        |                               |               | been sent to th<br>Editor to let   |
| COPYEDITING                                                                            |                               | _             | them know that                     |
| PRODUCTION                                                                             |                               |               | submission ha                      |
| <br>SUBMISSION DOCUMENTS                                                               |                               |               | been uploaded                      |

# **REVIEW PROCESS FOR AN ARTICLE**

This section covers the email and system interactions from the perspective of the External Reviewer as they conduct their work during an article's review process.

#### Skip process screens and go directly to user perspective.

**Step 1:** The Reviewer receives an email from OJS (sent by the Editor) asking them to be an External Reviewer for an article that was submitted by an Author. From the email, they read the abstract for the article and decide whether or not they would be an appropriate reviewer for the article. They also look to see the due date for the review.

| Subject: (tstoub) Article Review Request                                                                                                    |                                                                                                    |
|----------------------------------------------------------------------------------------------------|----------------------------------------------------------------------------------------------------|
| From: Alex Admin « <u>alex.ojs)@pmail.com</u> >                                                                                                    |                                                                                                    |
| The following message is being delivered on behalf of Journal of French and Francophone Philosophy.                                                                                                    |                                                                                                    |
| Val Reviewer.                                                                                                    |                                                                                                    |
| I believe that you would are as an excellent environment of the manufact,<br><u>Naid Accesses</u> you are a <u>Datases</u> content: The Massian of Low and the Engine of an Incanated, Shareabie, Smiling Imaginay,* which has be<br>philosophy. The womission's abstract is innerted below, and I hope that<br><u>use</u> will contend uncertaining this innerted below.                                                                                                    | een submitted to Journal of French and Francophone                                                                                                    |
| Piseae log into the journal web site by 11/28/2013 to indicate whether<br>you will undersae the review or not, as well as its access the submission<br>acts the root your traiview and focumentation. The web site is in <u>trovinourals situ calulus</u>                                                                                                    |                                                                                                    |
| The review itself is due 2014-12-31.                                                                                                    |                                                                                                    |
| If you do not have your usemame and password for the journal's web site,<br>you can use this link to read your password (which will hen be emailed to<br>you along with your usemame). <u>How Discounts of your vision so about horisoft on the second</u>                                                                                                    |                                                                                                    |
| Submission URL:<br>http://sumais.slu.sa/vius3/index.phpffmnsh/mviewer/submission/36                                                                                                    |                                                                                                    |
| Thank you for considering this request.                                                                                                    |                                                                                                    |
| Joss Ednor<br>Losso(S)Blameil.com                                                                                                    |                                                                                                    |
| * Jula Kostewas Voyage in the Thestean Continent: The Malady of Love and the Enigma of an Incernated, Shareable, Smiling Imaginary *                                                                                                    |                                                                                                    |
| Densing on Julia ( <u>Kidega)</u> ; amound eliteligue vin Therese, in <b>Therese</b> , page amound her bit doubles on the power and limits of psychrasols<br>de anzier, wai en in his eaux is to unpact Addataba bloop of a ultionidian which, in upgest. Therese historie adatabase, and exampli<br>her mediating wile of language in the <u>antimatory</u> powers and her retricting of the experiments and states of abult which and exampli<br>abadevil, analysis, bulleng's of the <u>distributions</u> by the provide and the adatabase. There is a state of <u>abult which adatabase</u> , and there is a bulleng's distribution to the power adatabase and many language. There are bulleng of the distribution in light of wait has<br>a badevil, analysis, bulleng's of the distribution before agreements and many language. There are bulleng of the distribution in light of wait has<br>the dynamic stabilited beforem idealization and sublimation, the dangers of an unbridled imaginary, the uncomfortable wedge of matter<br>and ly and multiplicity. | ate. In particular, I focus on Kristeva's foregrounding of<br>been discussed as the central problematic of the<br>, this problematic and Therese's unique response to it<br>questions relate to the amorous source of the imaginary. |
| Journal of French and Francophone Philosophy<br>http://bournals.ufu.ca/uluximdex.pho/author                                                                                                    |                                                                                                    |
| Journal of French and Francophone Philosophy<br>http://ournalis.du.ca/uluvingkx.php/author                                                                                                    |                                                                                                    |

**Step 2:** The Reviewer logs into OJS and is prompted on the Request tab with the same information that they received in the email and either declines the request, or accepts the request to complete the review by the required date.

|                                           |                   | AD & REVIEW 4. COMPLETION                                                                               |
|-------------------------------------------|-------------------|----------------------------------------------------------------------------------------------------|
| Request for Review                        |                   |                                                                                                    |
|                                           |                   | f the following submission. Below is an overview of the<br>w. We hope that you are able to participate. |
| <b>Article Title</b><br>Pax Afrikaner (A) |                   |                                                                                                    |
| Abstract<br>[no abstract]                 |                   |                                                                                                    |
| /iew All Submission                       | <u>Details</u>    |                                                                                                    |
| Review Schedule                           |                   |                                                                                                    |
| 2013-12-02                                | 2013-12-23        | 2013-12-25                                                                                              |
| ditor's Request                           | Response Due Date | Review Due Date                                                                                         |
|                                           |                   |                                                                                                    |

**Step 3:** The Reviewer reviews the guidelines that the Editor set forth for the review on the Guidelines tab. [Note: To streamline testing preparation, we chose not to populate the Reviewer Guidelines.]

| Review: Pax    | Afrikaner (A)           |                      |               |                     |
|----------------|-------------------------|----------------------|---------------|---------------------|
| 1. REQUEST     | 2. GUIDELINES           | 3. DOWNLOAD & REVIEW | 4. COMPLETION |                     |
| Reviewer Gui   | delines                 |                      |               |                     |
| This publishe  | r has not set any revie | ewer guidelines.     |               |                     |
| <u>Go Back</u> |                         |                      |               | Continue to Step #3 |
| <u>do back</u> |                         |                      |               |                     |

**Step 4:** On the Download & Review tab, the Reviewer reads the article to be reviewed, makes their notes on the actual article document (if they choose to), uploads their document with the notes, writes in their recommendation, selects an encompassing recommendation from the drop-down, and submits their review.

| view: Pax                                                      | Afrikaner (A)                |                                          |                                                      |
|----------------------------------------------------------------|------------------------------|------------------------------------------|------------------------------------------------------|
| . REQUEST                                                      | 2. GUIDELINES                | 3. DOWNLOAD & REVIEW                     | 4. COMPLETION                                        |
| Download<br>Click on file nam                                  | ies to download and review   | v (on screen or by printing) the files a | ssociated with this submission.                      |
| REVIEW F                                                       | ILES                         |                                          |                                                      |
| Name                                                           |                              |                                          | Element                                              |
| 🕼 <u>Pax Afrik</u>                                             | aner (A)                     |                                          | Submission                                           |
| Review<br>Enter (or paste) y                                   | your review of this submiss  | sion into the form below.                |                                                      |
|                                                                | can upload files for the edi | itor and/or author to consult, includir  | Ang revised versions of the original review file(s). |
|                                                                |                              | itor and/or author to consult, includir  |                                                      |
| In addition, you                                               |                              | itor and/or author to consult, includir  | ng revised versions of the original review file(s).  |
| REVIEWER                                                       |                              | itor and/or author to consult, includir  | ng revised versions of the original review file(s).  |
| In addition, you<br>REVIEWER<br>Name<br>No Files<br>Recommenda | ation                        |                                          | ng revised versions of the original review file(s).  |

**Step 5:** The Reviewer views the final article after the Editor has published it under the Archives tab under their Dashboard.

| TASKS SUBMISSIONS A                                       | RCHIVES |                                                                                                |           |
|-----------------------------------------------------------|---------|------------------------------------------------------------------------------------------------|-----------|
| ARCHIVED SUBMISSION                                       | IS      |                                                                                                |           |
| Journal                                                   | Authors | Article Title                                                                                  | Status    |
| Authoring The Best<br>Stories                             | Author  | Article 1B                                                                                     | Declined  |
| Technology<br>Innovations in<br>Statistics Education      | Author  | <u>The Data Science Education</u><br><u>Dilemma (2nd Submission)</u>                           | Published |
| The Western Journal<br>of Emergency<br>Medicine (WestJEM) | Author  | <u>Medical-legal Issues in the</u><br>Agitated Patient: Cases and<br><u>Caveats (C)</u>        | Published |
| The Western Journal<br>of Emergency<br>Medicine (WestJEM) | Author  | <u>Medical-legal Issues in the</u><br><u>Agitated Patient: Cases and</u><br><u>Caveats (A)</u> | Declined  |
| Ufahamu: A Journal of African Studies                     | Author  | <u>Pax Afrikaner (C)</u>                                                                       | Published |

## USER PERSPECTIVE: EXTERNAL REVIEWER

Reviewers receive an email from a publishing system (usually sent out by the Editor) asking them to be an External Reviewer for an article that was submitted by an Author. They need the following information in the email so that they can make a decision regarding their ability to review the article.

- Abstract- in order to understand the subject matter and intent of the article and determine conflict of interest or field knowledge
- Due date- in order to understand timeline and determine availability to conduct review
- Direct links to accept or decline review
- Username and password, in case direct links to accept, decline, and view content are not available in email

Reviewers are usually pressed for time and do not want to have the burden for any extraneous setup tasks besides the review work. After Reviewers are in the publishing system, they read the article, write their review and then submit their work to the Editor. Reviewers need these steps to be clear and easy to complete. The easier the review process is, the more likely they are to accept future review tasks from the same journal.

After the editorial process has been completed, Reviewers would like to view the final published article and see which of their recommendations were taken into account for the final publication version. Reviewers would also like to be able to see how many reviews they've conducted over the course of a year. They may want to keep track of their review work for professional reasons.

## BARRIERS AND RECOMMENDATIONS

The majority of barriers that users faced when navigating the external review process were similar to findings from other sections of the OJS interface. Users generally had trouble scanning emails, understand the difference between a variety of link treatments, and the layout of the Request and Review pages.

#### **BARRIER 1: EMAILS**

As stated in previous sections, Reviewers had trouble scanning emails from the system in order to quickly understand what was being asked of them: they were confused by the subject of the email, the placement of paragraphs and sections, and the placement of links (journal link, article link, reset password link, etc.). They needed to able to quickly digest the email and make a decision in a timely matter so that if the Reviewer agreed to the process that both the Reviewer and Editor could start work on completing the editorial tasks that lie ahead and also alternatively to notify the Editor in case the Reviewer wants to decline and the Editor needs to find an alternative Reviewer.

#### **Positive Feedback:**

Reviewers appreciated having the abstract come directly in the email without having to log into OJS.

#### **Recommendation:**

The basic layout of the email that the Reviewer receives needs to re-designed to accommodate for: easier scan-ability, more logical organization of the email content, and specific links to the journal's website, the article they are being asked to review, and their profile on the OJS system.

#### Wishlist:

If a Reviewer has already decided that they do not want to accept the review, they would like the ability to simply decline the review task from their email without having to log into OJS. For example, some systems have separate accept and decline links embedded in the email for users to follow.

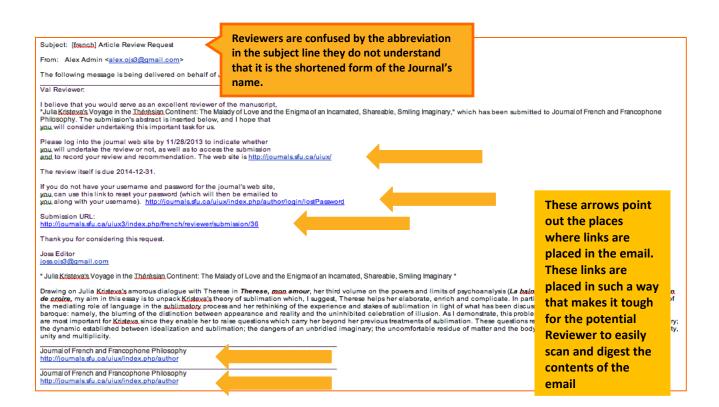

## **BARRIER 2: LINK STYLES**

There are inconsistent link styles on the Request and Review pages that lead to confusion over ordering and prioritization of the Reviewer's next steps. Reviewers were confused by the Request page (where the reviewer is asked to accept or decline the task of review) and by the Review page (where they download, review the article, and then upload and paste their review and give a recommendation). The links and buttons are inconsistently designed with different color, size of button, font size, type of link, and placement. Reviewers were uncertain as to what they should pay attention to, which specific steps they needed to take for the results that they wanted, and which links/buttons would take them to their desired results. Clarity in what lies ahead for the Reviewer and how they will go through the process is important in order to minimize confusion and decrease the chance of possible errors since Reviewers are the user group that interacts with OJS the least out of all the user groups.

#### **Recommendation:**

On the page where the Reviewer needs to decide whether or not to accept the task of reviewing the article, change the links indicated below into buttons with consistent coloring and design so that the Reviewer understands implicitly the options for the functionality available on the Review module (For example, Reviewers need to understand that continuing and accepting the review means that they are committing to completing the review within the time allotted.

#### Wishlist:

As stated in the previous barrier recommendation, if a Reviewer has already decided that they do not want to take on the review, they would like the ability to simply decline the review task from their email without having to log into OJS

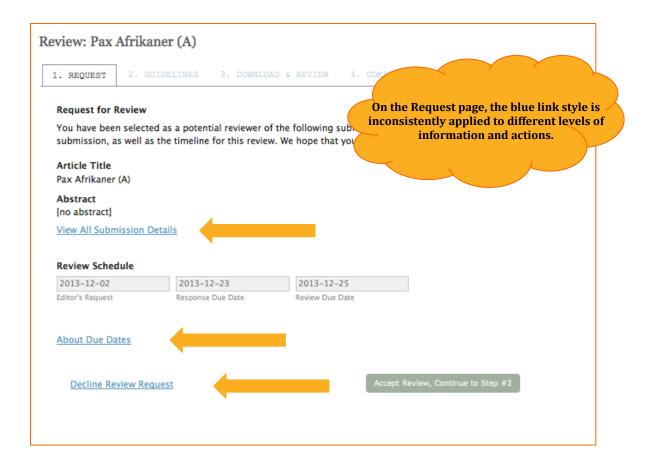

|                                | Afrikaner (A)               |                              |                 |                  |                 |                    |          |           |
|--------------------------------|-----------------------------|------------------------------|-----------------|------------------|-----------------|--------------------|----------|-----------|
| . REQUEST                      | 2. GUIDELINES               | 3. DOWNLOAD & RE             | VIEW            |                  | ON              |                    |          |           |
| Download<br>Click on file name | s to download and review    | (on screen or by printing) t | the files assoc |                  |                 |                    |          |           |
| REVIEW FI                      | ILES                        |                              | Aga             | in, on th        | e Revie         | w nage             | e, the ł | olue link |
| Name                           |                             |                              | ( Inge          | style is         |                 |                    |          |           |
| Pax Afrika                     | iner (A)                    |                              | · _ (           | lifferent        |                 | of infor<br>tions. | matio    | n and     |
|                                |                             |                              |                 |                  | $\sim$          |                    |          |           |
| Upload<br>In addition, you c   | an upload files for the edi | tor and/or author to consul  | t, including re | vised versions o | if the original | review file(s).    | li.      |           |
| -                              |                             | tor and/or author to consul  | t, including re | vised versions o | of the original | review file(s).    |          |           |
| In addition, you c             |                             | tor and/or author to consul  | t, including re | vised versions o | of the original |                    |          |           |
| In addition, you c             |                             | tor and/or author to consul  | t, including re | vised versions a |                 |                    |          |           |

# BARRIER 3: REQUEST AND REVIEW PAGES

The layout and design of the Request and Review pages are difficult for users to navigate and could prevent the Reviewer from successfully completing all of the review steps in a timely manner.

The Reviewers were confused as to what the button "Accept Review, Continue to Step #2" (on the first Request page) meant. They wondered if they were accepting the task of completing the review or simply moving onto the next step. Many Reviewers failed to see the tabs at the top of the page since they were shaded out. Reviewers also failed to clearly see all the steps they needed to take in order to complete their review. For example: if they uploaded a document, why did they also have to write-in notes under "review" as well as select a "final recommendation" from the last drop-down. Most Reviewers tested missed the "final recommendation" completely. Reviewers want to understand what steps they were going to have to complete before they accepted the review task.

#### **Positive Feedback:**

When a reviewer missed a step in the review process, bright red outlines clearly showed them what they missed and needed to complete before submitting their review. [Note: This error handling is not something that occurs in other areas of the system.]

- Steps to completing a review should be outlined before the Reviewer begins the process. This will help users maintain clarity regarding next steps throughout the process.
- The main review page should clearly describe to the Reviewer that they can either upload and attach their review or type their review into the space provided. Reviewers do not always know if they can just use one of the ways to submit a review or if they have to fulfill both ways.
- The last section of the review titled "Recommendation" should be labeled as a required review step.

| Review: Pax Afrikane               | r (A)             |                                                                |                                                       |  |
|------------------------------------|-------------------|----------------------------------------------------------------|-------------------------------------------------------|--|
| 1. REQUEST 2. GUID                 | ELINES 3. DOWNLO  | DAD & REVIEW 4. COMPLE                                         | ETION                                                 |  |
| Request for Review                 |                   |                                                                |                                                       |  |
|                                    |                   | of the following submission. B<br>w. We hope that you are able |                                                       |  |
| Article Title<br>Pax Afrikaner (A) |                   |                                                                |                                                       |  |
| Abstract<br>[no abstract]          |                   |                                                                |                                                       |  |
| View All Submission Deta           | ils               |                                                                |                                                       |  |
| Review Schedule                    |                   |                                                                |                                                       |  |
| 2013-12-02                         | 2013-12-23        | 2013-12-25                                                     | Not clear to all users that this                      |  |
| Editor's Request                   | Response Due Date | Review Due Date                                                | button was "agreement" and<br>"continue" in 1 button. |  |
| About Due Dates                    |                   |                                                                |                                                       |  |
| Decline Review Reques              | <u>it</u>         | Accep                                                          | ot Review, Continue to Step #2                        |  |
|                                    |                   |                                                                |                                                       |  |
|                                    |                   |                                                                |                                                       |  |

|                                                            | If a Reviewer only uploads a document<br>then turns out that they have to also ty<br>something into this box.<br>Reviewers were very confused by this. |
|------------------------------------------------------------|----------------------------------------------------------------------------------------------------|
| This field is requir                                       | <i>A</i> .                                                                                                    |
| Please fill out this field.<br>For the edito               | r and/or author to consult, including revised versions of the original review file(s).                                                                 |
| Name                                                       |                                                                                                    |
|                                                            |                                                                                                    |
| MY REVIEW                                                  | It was not obvious to most reviewers<br>that they had to choose a<br>recommendation in addition to their<br>review                                     |
| Recommendation                                             | that they had to choose a                                                                                                    |
| Recommendation Select a recommendation and submit the revi | that they had to choose a<br>recommendation in addition to their<br>review.                                                                            |

# BARRIER 4: DASHBOARD'S ARCHIVE SECTION

Once a Reviewer completes a review, the review vanishes from their OJS Dashboard and the Reviewers can only view the final article once it is pushed into the published (or declined) stage. The article then shows up in the Reviewer's Archives tab under their Dashboard. The Reviewer can no longer read their review. They also cannot read the article until it is published. The Reviewer also cannot see the status of an article as it moves through the rest of the editorial process.

- Reviewers would like to be able to see their submitted review with the article that was published as well as all the past reviews that they have completed whether or not the article ever reaches the final published stage.
- They would also like to be able to view the status of the article so that they have some sense of how the article is progressing through the editorial process.

| TASKS SUBMISSIONS ARCHIVES |                                                           |                                                          | Reviewers can only view the final article<br>when it is pushed into the published (or<br>declined) stage. |                  |  |
|----------------------------|-----------------------------------------------------------|----------------------------------------------------------|----------------------------------------------------------------------------------------------------|------------------|--|
| milli                      | Journal                                                   | Authors                                                  | Article Title                                                                                             | Status           |  |
| 1                          | Authoring The Best<br>Stories                             | Author                                                   | Article 1B                                                                                                | Declined         |  |
| <b>1</b> 1                 | Technology<br>Innovations in<br>Statistics Education      | Author                                                   | <u>The Data Science Education</u><br><u>Dilemma (2nd Submission)</u>                                      | Published        |  |
| 1                          | The Western Journal<br>of Emergency<br>Medicine (WestJEM) | Author                                                   | <u>Medical-legal Issues in the</u><br><u>Agitated Patient: Cases and</u><br><u>Caveats (C)</u>            | Published        |  |
| 1                          | The Western Journal<br>of Emergency<br>Medicine (WestJEM) | Author                                                   | <u>Medical-legal Issues in the</u><br>Agitated Patient: Cases and<br><u>Caveats (A)</u>                   | Declined         |  |
| 1                          | Ufahamu: A Journal<br>of African Studies                  | Author                                                   | <u>Pax Afrikaner (C)</u>                                                                                  | Published        |  |
|                            | review, or th                                             | r can no longer<br>e article until i<br>en, their reviev | t is published                                                                                            | 1 – 5 of 5 Items |  |

# SITE-WIDE FINDINGS

There were several site-wide findings that were uncovered during testing. These findings have been consolidated here to ensure that the development team is aware that these issues are occurring not just in specific sections but globally in many different areas of the site and workflow.

# EMAIL

Currently, there are 67 default email templates available to users in the OJS system.

| PREPARED EMAIL TEMPLATES 💿 Add Email Template 🦌 Reset All Templates                                                                                                    |                                 |                 |           |                                       |              |  |
|----------------------------------------------------------------------------------------------------|---------------------------------|-----------------|-----------|---------------------------------------|--------------|--|
| The press facilitates work flow communication through the use of prepared email messages. The default wording of these email templates can be<br>easily modified below. |                                 |                 |           |                                       |              |  |
| Nam                                                                                                    | e                               | Sender          | Recipient | Subject                               | Enabled      |  |
| 🥒 Bfr                                                                                                    | Book Assigned                   | Editor          | Author    | Book for Review: Book<br>Assigned     | V            |  |
| 🧪 Bfr                                                                                                    | Book Denied                     | Editor          | Author    | Book for Review                       | V            |  |
| 🥒 Bfr                                                                                                    | Book Mailed                     | Editor          | Author    | Book for Review: Book<br>Mailed       | $\checkmark$ |  |
| 🧪 Bfr                                                                                                    | Book Requested                  | Author          | Editor    | Book for Review: Book<br>Requested    | V            |  |
| 🥒 Bfr                                                                                                    | Reviewer Removed                | Editor          | Author    | Book for Review                       | $\checkmark$ |  |
| 🥒 Bfr                                                                                                    | Review Reminder                 | Editor          | Author    | Book for Review: Due<br>Date Reminder | V            |  |
| 🥒 Bfr                                                                                                    | Review Reminder Late            | Editor          | Author    | Book for Review: Review<br>Due        |              |  |
| / Cit                                                                                                    | ation Editor Author Query       |                 |           | Citation Editing                      | V            |  |
| 🧪 Со                                                                                                    | pyedit Request                  |                 |           | Copyediting Request                   |              |  |
| 🧪 Edi                                                                                                    | tor Assign                      | Editor          |           | Editorial Assignment                  |              |  |
| n Edi                                                                                                    | tor Decision Accept             |                 | Author    | Editor Decision                       | 1            |  |
| 🧪 Edi                                                                                                    | tor Decision Decline            |                 | Author    | Editor Decision                       | V            |  |
| 🧪 Edi                                                                                                    | tor Decision Resubmit           |                 | Author    | Editor Decision                       | 1            |  |
| 🧪 Edi                                                                                                    | tor Decision Revisions          |                 | Author    | Editor Decision                       |              |  |
| 🧪 Edi                                                                                                    | tor Decision Send To External   | Guest<br>Editor | Author    | Editor Decision                       | V            |  |
|                                                                                                    | tor Decision Send To<br>duction | Guest<br>Editor | Author    | Editor Decision                       | I.           |  |
| n Em                                                                                                    | ail Link                        | Reader          |           | Article of Possible<br>Interest       | Z            |  |
| 🧪 Gif                                                                                                    | t Available                     |                 |           | {\$giftNoteTitle}                     | $\checkmark$ |  |
| Gif                                                                                                    | t User Login                    |                 |           | Redeem Your Gift: Login               |              |  |

Users can edit wording in the body of the email; however, there is little instruction for users on how to compose or generate links to articles or journal level entry for placement in these emails. As well, the default email titles cannot be edited. These titles are often the cause for confusion for end-users who receive the emails, since they do not always align with the default text found in the email body. The default text is also difficult for users to scan and read. We also received comments during testing that the language used is rude or harsh. It is also difficult for Journal Managers and Editors to understand which email templates are occurring in which areas of the workflow process since there is no mapping or instructional labeling available on the Email template page.

- Allow users to edit email titles for all default email templates.
- Give in-context instruction on how users can generate or compose automated links to content for their emails if these links do not occur in default email text.
- Create a contextual description for all email templates so that users can understand where they occur within the editorial workflow.

- Ensure that all email titles have some connection with task descriptions found on the Dashboard since many tasks found on the Dashboard are preceded by an email notification.
- Re-write all baseline email template messaging so that more neutral language is utilized. Add better spacing and sentence and paragraph arrangement so that end-users can scan and read the information presented in an article more quickly.

# TIMESTAMP

Many users tested commented that it is important for them to not only see that a task needs to be accomplished or that a new submission has been uploaded but that they need a timestamp for the file as well. Without knowing the date and time for an incoming file, users cannot track activities and assignments as well.

#### **Recommendation:**

Add a timestamp in areas where incoming submissions and files are listed on the Dashboard, article level pages, and Editorial History menu, and article/issue publication areas.

## VISUAL DESIGN

The visual design style for OJS 3.0 utilizes a pale blue and white color palate with delicate font selections, small graphical elements and iconography, as well as minimal spacing between major page sections. For a system that requires complex multi-step interactions to complete tasks, this design aesthetic, while clean and minimal, makes it difficult for users to pick out crucial page elements such as workflow status, action links or buttons, and even links that take users to important functional areas.

#### **Recommendation:**

Work with a visual design resource to design a new visual vocabulary for the OJS system to ensure more visible and eye-catching iconography and font styles. The visual designer could also provide assistance designing page layout that allows for more spacing and visual separation between crucial elements within the editorial process.

# ERROR MESSAGE PLACEMENT

One interaction difficulty that occurred for users was the placement of error messages. Error messages would appear in the upper right corner of a page. After a few moments, the message would recede into a pull-down menu where users could view a list of error messages that had occurred during their session. The majority of users tested missed the error message because it appeared outside their field of vision. They would often continue to attempt the action that had triggered the error message since they did not immediately understand that an error had occurred.

|                                    | Administration Utahamu A Journal of Al - Hello, datase<br>DASHBOARD CURRENT ARCHIVES MANAGEMENT - ABOUT -                                                                                                    |                                       |
|------------------------------------|----------------------------------------------------------------------------------------------------|---------------------------------------|
| JOURNAL CONTENT<br>Search          | ttings Wizard                                                                                                    | Error messages<br>and notification in |
| Al                                 | SION PREPARATION CHECKLIST                                                                                                    | this pull down                        |
|                                    |                                                                                                    | area were difficult                   |
| By Issue<br>By Author The          | submission has not been previously published, nor is it before another journal for<br>sideration (or an explanation has been provided in Comments to the Editor).                                                                                                    | to see.                               |
| INFORMATION / The                  | submission file is in OpenOffice, Microsoft Word, RTF, or WordPerfect document file format.                                                                                                    |                                       |
| For Readers                        | re available, URLs for the references have been provided.                                                                                                    |                                       |
| For Librarians 🧪 The               |                                                                                                    |                                       |
| 🧪 The                              |                                                                                                    |                                       |
|                                    | bmitting to a peer-reviewed section of the journal, the instructions in Ensuring a Blind<br>lew have been followed.                                                                                                    |                                       |
| On complet<br>viewed and<br>Send a | CON OF AUTHOR SUBMISSION<br>ig the submission process, authors are automatically sent an acknowledgement email (which can be<br>dired in Emails) in addition, a copy of the acknowledgement email can be sent as follows:<br>copy to the journals primary contact<br>to this email address |                                       |
| Cancel                             | Continue                                                                                                    |                                       |
|                                    | ACMO acmo                                                                                                    |                                       |
|                                    | A Journal of Two Section Editors 2section                                                                                                    |                                       |
|                                    | A Journal of An Editor and a Section Editor     section                                                                                                    |                                       |
|                                    | A Journal of Two Editors editors                                                                                                    |                                       |

# **Recommendation:**

Move error message down into a more central placement directly in the user's field of vision so that they are aware an error has occurred. Many of the system's confirmation messages are placed more centrally. It would add overall site consistency if error and confirmation messages are placed in the same area. As well, if an error occurs in a form, outlining the field that needs fixing would be helpful for the user.

# **OPERATIONAL FINDINGS**

During the course of the evaluation project, CDL's UX team also encountered a number of operational findings that we believe to be of importance. We have enumerated them here to provide PKP with additional findings that would normally be deemed outside the purview of a user interface review. We believe that these findings do have direct ramifications on the overall user experience of future iterations of the OJS system. We have expressed these as operational findings that are mainly related to development team structure and the transition of legacy data from previous versions of OJS into the OJS 3.0 version.

# FORMAL USER PARTICIPATION CHANNEL

Even though the testing process was quite rigorous and oftentimes involved evaluation periods that ran over the agreed upon one hour time allotment, all users interviewed and tested during this period expressed heartfelt thanks for their inclusion in the process. The opportunity to demonstrate, discuss, and express their opinions about the new

interface, voice frustrations and share with us how they work with OJS to accomplish their scholarly publication activities was something that they not only valued but were hungry for. Furthermore, many of the user participants from the testing as well as institutional representatives from the PKP Members' Committee were also interested in assisting our team in helping to set priority levels to the findings to further express to the PKP team their system needs and concerns.

**Recommendation**: Provide the user community with a regular annual or bi-annual (twice a year) online venue to send in desired fixes, enhancements, and future feature requests. Create a process where the user community is allowed to vote on an aggregated, community-generated list of fixes and recommendations. Share with community the decisionmaking process for prioritizing development work and responses for items in the prioritized list for the year. This formalized channel can be an online process utilizing existing polling or survey services. This process gives the user community a sense that they can actively participate in strategizing with PKP what is necessary for the continued success of the OJS system. An example of such a community-based process can be found via the Ex Libris Users of North America (ELUNA) community.

# DESIGN AND DEVELOPMENTAL TEAM STRUCTURE

The PKP development team has undertaken the tremendous work of both designing the user interface and developing the code for a complex journal publishing system. We learned through this user evaluation process that many user workflow needs had not been met, not for lack of intent by the team but because of the lack of a dedicated UX resource to gather, synthesize and articulate the design goals for a cohesive user experience for the OJS system. The splitting of the design tasks by the internal development team, especially within an agile development process, by its very nature compartmentalizes the design needs to be solved in a more holistic manner with design thinking at first the granular screen and functional area level then secondly woven back in at the system-wide level. This back-checking ensures that many common elements that live across the entire system, such as global navigation, article status descriptions, upload area interaction specifications, etc. are re-calibrated as each new re-designed piece is fit back into the whole. This design workload is best executed by a resource that has a direct link to a user community communication channel or dedicated user services' group. This resource can also collaborate closely with the development team's concerns regarding the code can at times prohibit their ability to separate out a real user need from the efficiency needs of the code structure.

**Recommendation**: Enlist a separate resource to handle the synthesis of user requirements into the details of design, thus alleviating the double duty burden placed on the development team to fulfill two operational roles. A dedicated UX resource also provides a team member more directly able to advocate for the user community's needs and create more user-centered design specifications.

# LEGACY DATA

During the evaluation process, we experimented with migration of one journal's worth of data into one test instance of the new OJS 3.0. The legacy data was migrated in from an OJS 2.3.8 instance. The journal contained data in various stages of the editorial process with some already published and others in the midst of the editorial review. Upon initial review of the data in the system, we realized that the imported legacy data did not contain the necessary status and metadata assignments that are being utilized in the OJS 3.0 alpha instance. We determined that some of the missing data was due to user omission and some was due to the fact that earlier versions of OJS allowed for fewer metadata fields in place. The outcome of this discrepancy means that the dashboard element that is the main artery down into the article content cannot be utilized correctly. Articles, that should have appeared either in the Archives tab as

published or in the "Unassigned" queue under the Submissions tab, were listed en masse in the "Assigned" queue. Beyond the user interface fixes depicted in previous sections of this report, this finding is the most crucial to proper usage of the new 3.0 alpha interface.

**Recommendation**: If legacy data is somehow lacking due to user error or previous OJS version discrepancies, then guidance and instruction as to how community users can edit, add, or delete the necessary fields in order to properly allocate their legacy data into the new system is a not only a recommendation but would be a requirement for effective use of system.

# QUALITY ASSURANCE TESTING

A great deal of the preparatory time for the OJS evaluation was spent walking through the test scenarios in the alpha system to ensure that functionality was working as it should. It would streamline future functional evaluation if separate quality assurance testing was also planned and conducted. This step would also help to make a more efficient and effective product development cycle that releases a more viable and usable product out of the box. The complexity of the system requires a thorough quality assurance test to ensure that basic user experience, such as cross browser platform compatibility, testing of third party WYSIWYG widget usage, and other more UI elements operate with intended functionality.

**Recommendation**: Quality assurance planning and execution will formalize and make more efficient the release of future versions of OJS, ensure a product with fully realized functionality, provide the user community with a sense of trust for the system, and secure continued loyalty and adoption for the OJS system as well as the entire suite of PKP services.

# CONCLUSIONS

At the conclusion of the OJS 3.0 alpha evaluation project, the PKP team has made the decision to commence the design and development phase with their internal development staff. The CDL UX team is handing off the evaluation findings via this report. We had intended to reach out to recruit from the testing pool as well as the PKP Members' Committee to initiate a more granular priority setting exercise among member institutions. However, due to the timing of the report's release and PKP's timeline drivers, the community-based prioritization exercise has been deferred. We hope the findings and rationale in this report will aid the development team in understanding the core information architecture re-structuring and page-level redesign that needs to be addressed in order for a truly functional user experience to be established. We reiterate the overview of the more crucial finding areas discovered in this evaluation.

- Dashboard queue layout refinement and addition of filtering
- Proper display of legacy data within dashboard construct
- Re-design of global navigation and streamlining of user entry points into system
- Clarity to layout and configuration for entire editorial process (submission, editorial, copyedit, and production stages)
- Consolidation of user account creation, role assignment, and assigning user/role functionality at system level, journal level, and article level
- Consolidation of publication functionality as well as manage/create issue area
- Better placement for "Start a new submission" entry point
- More visibility for all files and variations of files that they submit and move through the editorial process
- Timestamp addition to dashboard and article-level pages as well as file versioning area
- Visible and accurate status and article title on all article level pages throughout editorial process

- Reconciliation and consolidation of all status labeling across email notifications, dashboard descriptors, and article level screens.
- Email notification refinements (ability to edit titles and configure emails)
- Reconciliation and consolidation of journal setup and configuration areas
- Reconciliation and consolidation workflow configuration area
- New feature: ability to hide or take out areas of workflow that user does not need
- Addition of more contrast colors, relevant and visible iconography and better font relationships to overall visual design of system
- Introduction of a UX resource into the design and developmental team structure
- Introduction of a QA resource into the OJS development process
- New feature- addition of search to find content currently under editorial process
- Establishment of a formal user representation channel

In the course of our work with PKP, we have come to understand the group's desire to provide a solid out of the box experience for the core OJS functionality with the hope that the community of OJS users will contribute in support of their own customization needs. Our findings suggest that, in order to provide a solid foundation of core functionality upon which locally developed functionality can easily be layered; the baseline system is in crucial need of better functional consolidation, organization, and linear process depiction. OJS is necessarily a complex system supporting complicated publishing activities, but there is an opportunity here to dramatically enhance the clarity of this system for its users. Once this important redesign work is accomplished, users will more easily be able to adapt the baseline system to meet their diverse publishing requirements and practices. This work is essential in order for OJS to maintain its standing as the primary open source publishing platform for non-profit academic publishers.

# **APPENDIX A: PROJECT WIKI**

The evaluation project wiki is open to all report readers and contains the following project materials for reference.

- Project roster
- Project events
- Test scenarios and scripts
- Presentation of environmental scan of publishing workflows
- Presentation of findings for PKP team
- Additional resources used during discovery period